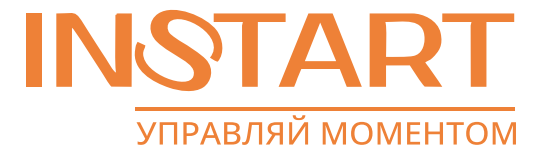

# ПРЕОБРАЗОВАТЕЛИ ЧАСТОТЫ СЕРИИ LCI и LCI (S)

# РУКОВОДСТВО ПО ЭКСПЛУАТАЦИИ

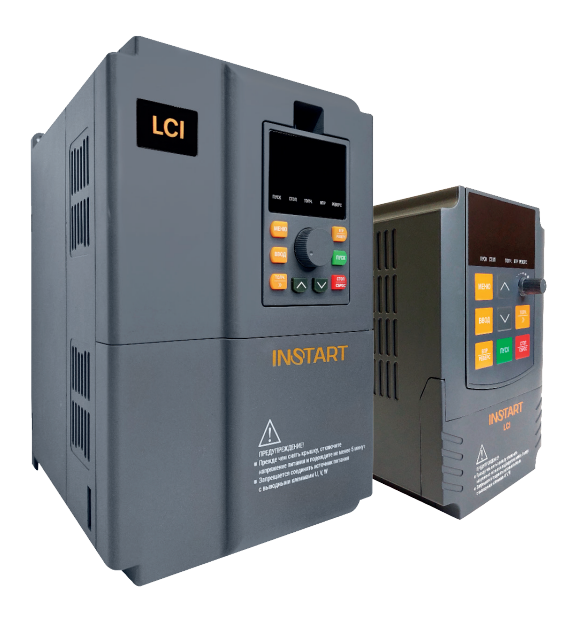

www.instart-info.ru

# **Введение**

<span id="page-1-0"></span>Благодарим Вас за приобретение преобразователя частоты серии LCI. Перед началом работы внимательно изучите настоящее руководство. Нарушение указанных в руководстве требований эксплуатации может привести к возникновению неисправностей, отказов, сокращению срока эксплуатации оборудования или даже к нанесению травм.

Установку и ввод в эксплуатацию всегда следует планировать и выполнять в соответствии с местными законами и нормами. INSTART не принимает на себя никаких обязательств в случае нарушений местного законодательства и/или других норм и правил. Кроме того, пренебрежение нормативными документами может стать причиной неполадок привода, на которые не распространяется гарантия изготовителя.

В случае необходимости консультации по использованию преобразователя частоты или сервисному обслуживанию устройств обратитесь в техническую поддержку ООО «Инстарт».

При вводе в эксплуатацию выполнить следующие действия:

Выполнить приемку и осмотр:

- Целостность изделия и комплектность согласно паспорту.

- Соответствует ли номинальное значение, указанное на заводской табличке, значению, указанному в вашем заказе.

Проверить соответствие сетевого питания и номинальных параметров электродвигателя диапазону напряжения силового питания.

Выполнить установку и подключение в соответствии с рекомендациями, указанными в главе 3 настоящего руководства.

Выполнить параметрирование в соответствии с технологическими условиями.

В случае выявления нарушения одного из пунктов немедленно свяжитесь с производителем или Вашим поставщиком.

Производитель оставляет за собой право изменять технические, программные параметры и условия использования оборудования без предварительного уведомления.

# **Содержание**

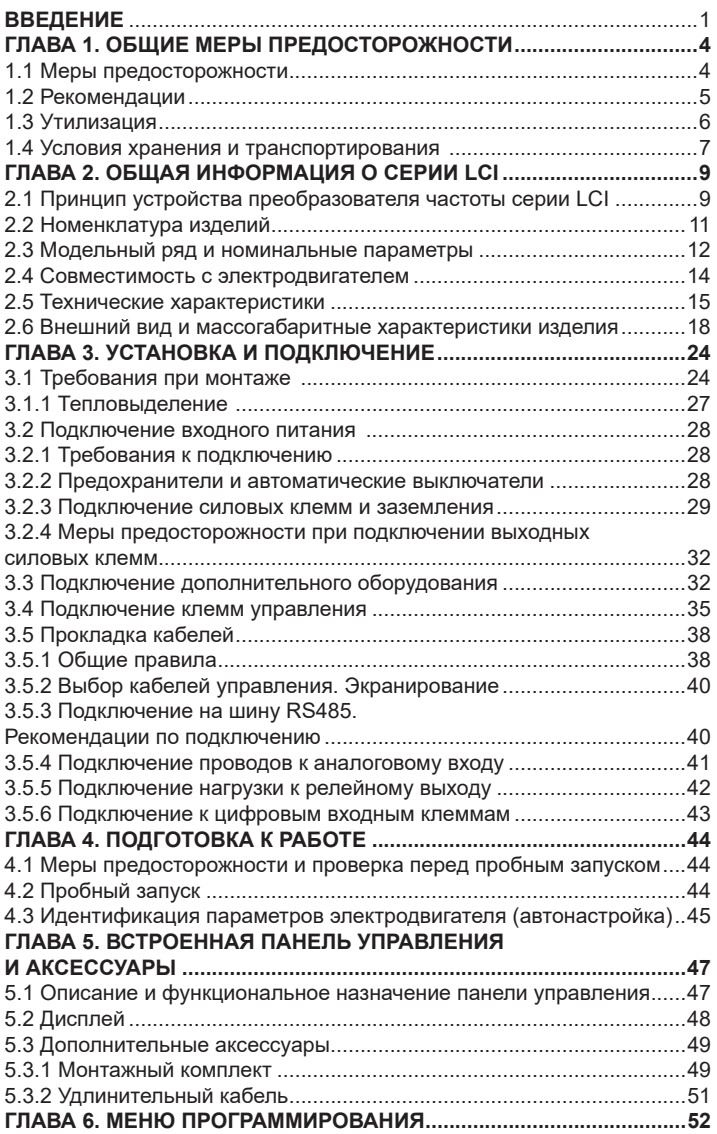

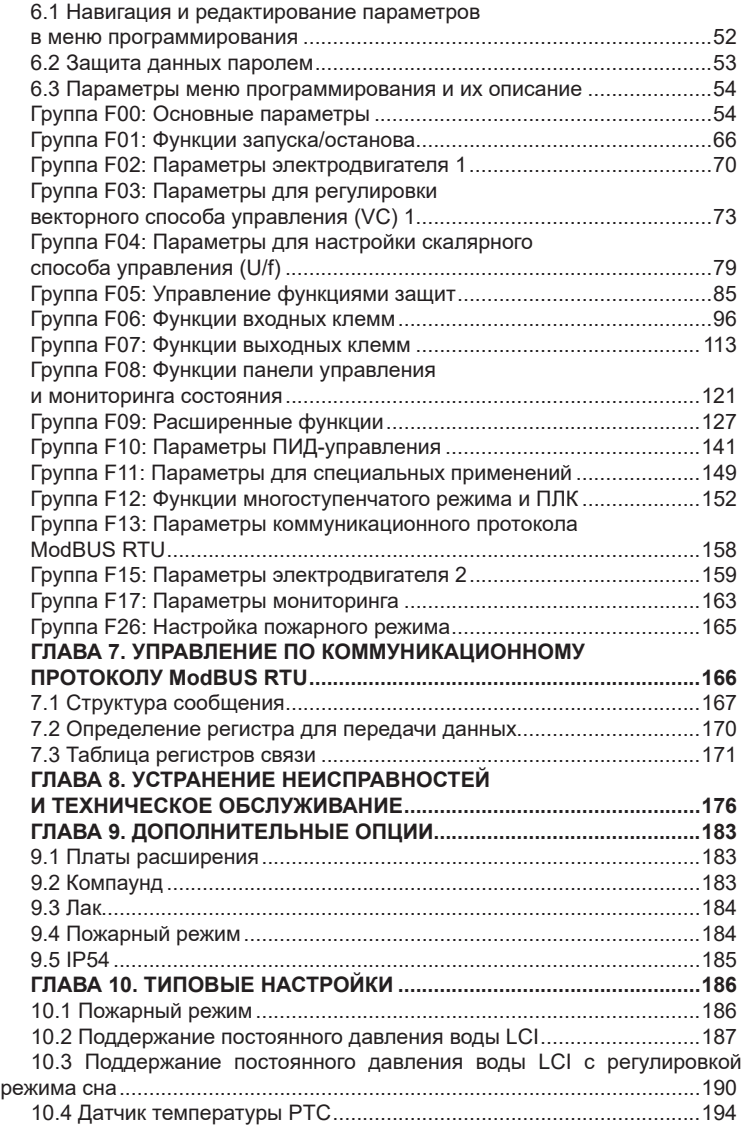

# **Глава 1. Общие меры предосторожности**

<span id="page-4-0"></span>В ответственность пользователя входит прочтение и понимание всех инструкций в данном руководстве вплоть до установки, использования или обслуживания преобразователя частоты; следовать правилам электробезопасности, включая использование соответствующего защитного оборудования и получение необходимых консультаций перед использованием этого оборудования способом, отличным от описанного в данном руководстве.

В руководстве используются следующие символы:

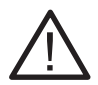

#### **Внимание!**

Данный символ используется в руководстве, чтобы привлечь внимание пользователя к необходимости проявлять особое внимание при монтаже, эксплуатации и обслуживании оборудования.

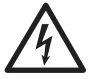

#### **Опасность!**

Несоблюдение требований при выполнении данной операции может привести к тяжким травмам и летальным последствиям.

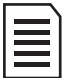

#### **Замечание**

Указывает на важную информацию, пренебрежение которой может привести к повреждению оборудования.

#### **1.1 Меры предосторожности**

#### **Общие меры предосторожности**

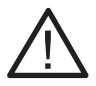

• До начала применения внимательно ознакомьтесь с настоящей инструкцией.

• К работе по установке и эксплуатации преобразователя должен допускаться только квалифицированный и обученный персонал.

• Убедитесь в том, что параметры преобразователя соответствуют параметрам электродвигателя.

• После подключения места силовых соединений рекомендуется заизолировать.

• При выполнении ремонтных и профилактических работ преобразователь должен быть отключен от сети и электродвигателя.

• Не подключайте сеть к клеммам U, V и W. Это может привести к повреждению преобразователя частоты.

• Преобразователь частоты не может быть использован как разъединитель цепи или изолирующее устройство.

• Не допускается попадание влаги внутрь преобразователя частоты.

<span id="page-5-0"></span>• Не устанавливайте конденсаторы для повышения коэффициента мощности электродвигателя или варистор для молниезащиты на выходе ПЧ. В противном случае ПЧ может уйти в ошибку по токовой перегрузке или даже выйти из строя.

#### **Предупреждение об опасности**

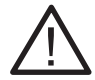

• До тех пор, пока источник питания подключен (включая случаи, когда ПЧ в состоянии ошибки или находится в режиме ожидания команды), входные и выходные токоведущие шины находятся под напряжением.

• Если ПЧ подключен к сети или источнику переменного тока, питание на двигатель может быть подано в любой момент. Непреднамеренный пуск во время настройки, обслуживания или ремонтных работ может привести к тяжким травмам и летальным последствиям.

• В ПЧ установлены конденсаторы, которые остаются заряженными еще некоторое время после отключения питания. Поэтому необходимо выждать не менее 5 минут перед началом обслуживания во избежание удара электрическим током.

#### **Короткое замыкание**

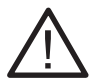

В случае серьезной перегрузки и появления короткого замыкания, работа преобразователя частоты должна быть немедленно прекращена. Последующий ввод в эксплуатацию осуществляется только после соблюдения рекомендаций и требований *[\(глава 8\)](#page-176-0)*

#### **Заземление**

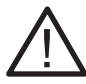

В ответственность пользователя (или специалиста, занимающимся монтажом и подключением ПЧ) входит подключение заземления в соответствии с местными стандартами электробезопасности.

#### **1.2 Рекомендации**

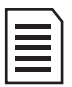

Для обеспечения надежной и безопасной работы устройства, рекомендуется использование дополнительного оборудования. *Подробнее см. [глава 3.2](#page-29-0) и [3.3](#page-32-0) настоящего руководства*

#### **Профилактическое обслуживание**

<span id="page-6-0"></span>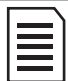

Крайне важно выполнять профилактическое обслуживание и регулярные проверки преобразователя частоты, в которое входит очистка, регулярный контроль и замена изнашиваемых деталей. *Подробнее см на сайте [\(Перечень работ по плановому](https://instart-info.ru/podderzhka/service/tekhnicheskoe-obsluzhivanie/)  [и техническому обслуживанию преобразователей частоты\)](https://instart-info.ru/podderzhka/service/tekhnicheskoe-obsluzhivanie/)*

#### **Работа на частоте ниже и выше номинальной**

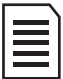

Если в технологическом процессе возможна продолжительная работа электродвигателя на низких оборотах, то рекомендуется использование дополнительного охлаждения электродвигателя или использование электродвигателя, адаптированного для ПЧ. Если необходима работа выше номинальной скорости, примите во внимание рекомендации завода-изготовителя электродвигателя.

#### **Вибрация механического устройства**

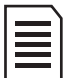

Электродвигатель на некотором диапазоне частот может войти механический резонанс, что станет причиной повышенного шума и вибраций. С целью избежания данного эффекта, необходимо установить диапазон пропускания резонансных частот с помощью функции скачкообразной перестройки выходной частоты.

# **Работа с УКРМ**

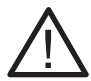

Применение УКРМ совместно с преобразователем частоты ведёт к импульсным колебаниям в электрических системах. Преобразователь частоты в этом случае вызывает увеличение тока резонансной гармоники, а также ухудшение питающего напряжения, что может привести к сбоям в работе оборудования и даже выходу из строя.

В связи с этим необходимо предусмотреть для защиты ПЧ применение специальных (фильтрующих) реакторов или дросселей защитных (либо другого дополнительного оборудования, рекомендованного производителем УКРМ).

# <span id="page-7-0"></span>**1.3 Утилизация**

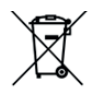

В составе материалов, применяемых в преобразователях частоты «Инстарт», не содержится веществ, которые могут оказать вредное воздействие на окружающую среду в процессе и после завершения эксплуатации изделия. В составе материалов, применяемых в изделии, не содержатся драгоценные металлы в количествах, пригодных для сдачи. После окончания срока службы ПЧ подвергается мероприятиям по подготовке и отправке на утилизацию в соответствии с нормативнотехническими документами, принятыми в эксплуатирующей организации по утилизации пластика, черных, цветных металлов и электронных компонентов.

Оборудование, содержащее электрические компоненты, нельзя утилизировать вместе с бытовыми отходами. Оно должно быть утилизировано отдельно в соответствии с местным действующим на данный момент законодательством.

#### **1.4 Условия хранения и транспортирования**

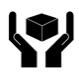

Приборы транспортируются в закрытом транспорте любого вида. Крепление тары в транспортных средствах должно производиться согласно правилам, действующих видах транспорта.

Условия транспортирования должны соответствовать условиям 5 по ГОСТ 15150 - 69 при температуре окружающего воздуха -25...+55°С с соблюдением мер защиты от ударов и вибраций.

При длительном хранении необходимо учитывать следующие рекомендации:

Хранить преобразователь частоты в оригинальной упаковке.

Условия хранения в таре на складе изготовителя и потребителя должны соответствовать условиям 1 по ГОСТ 15150-69. В воздухе не должны присутствовать агрессивные примеси, температура хранения -20 …+60 С.

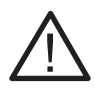

В случае хранения ПЧ более 6 месяцев, перед использованием необходимо произвести формовку электролитических конденсаторов звена постоянного тока для предотвращения «старения» и потери емкости.

Формовка осуществляется путем плавной подачи напряжения питания на преобразователь частоты до номинального в следующей последовательности:

- плавно подать 25% от номинального напряжения устройства и продолжить подачу установленного напряжения в течение 30 минут;

- плавно увеличить напряжение до 50% от номинального и продолжить подачу установленного напряжения в течение 30 минут;

- плавно увеличить напряжение до 75% от номинального и продолжить подачу установленного напряжения в течение 30 минут;

- плавно увеличить напряжение до 100% от номинального и продолжить подачу установленного напряжения в течение 30 минут;

- далее закончить процедуру формовки и использовать устройство в соответствии с РЭ и требуемым технологическим процессом.

# **Глава 2. Общая информация о серии LCI**

<span id="page-9-0"></span>Преобразователь частоты серии LCI представляет собой оптимальное цифровое решение для управления трехфазными асинхронными электродвигателями с короткозамкнутым ротором при входном напряжении 230 В, 400В или 690 В (зависит от модели). Серия подходит для общепромышленных механизмов. Может быть использована для управления моментом и работы с энкодерами. Устройства могут применяться для работы со станками, насосами, шредерами, дробилками, компрессорами, тележками и многим другим оборудованием. Диапазон мощностей серии LCI: от 0.4 до 4.0 кВт (при входном напряжении 198-253 В (+5% не более 20мс), от 0.4 до 400 кВт (при входном напряжении 342- 440В (+5% не более 20мс)), от 18.5 до 1400 кВт (при входном напряжении 594-759В (+5% не более 20мс))

#### **2.1 Принцип устройства преобразователя частоты серии LCI**

LCI представляет собой серию преобразователей частоты, используемых для управления асинхронным электродвигателем переменного тока. На рисунке ниже приведена принципиальная электрическая схема ПЧ. Выпрямитель преобразует трехфазное переменное напряжение в постоянное. Группа электролитических конденсаторов звена постоянного тока стабилизируют постоянное напряжение. При помощи IGBT-модулей постоянное напряжение преобразуется в переменное. В случае работы с высокоинерционными нагрузками, когда напряжение в цепи превышает максимальный уровень, к клеммам звена постоянного тока (ЗПТ) подключается тормозной комплект.

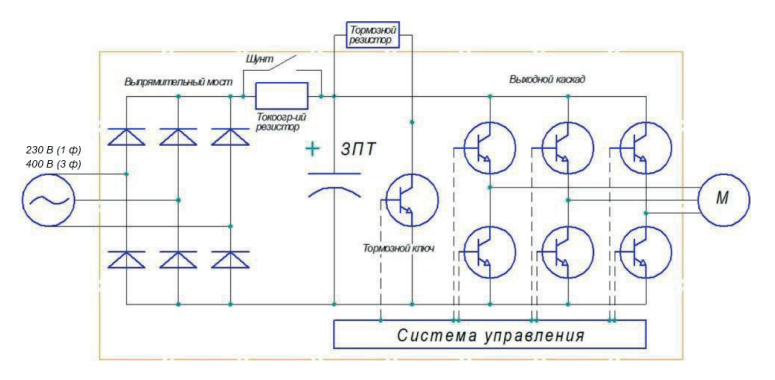

*Рис. 2.1 Принципиальная электрическая схема для моделей до 22 кВт (включительно)*

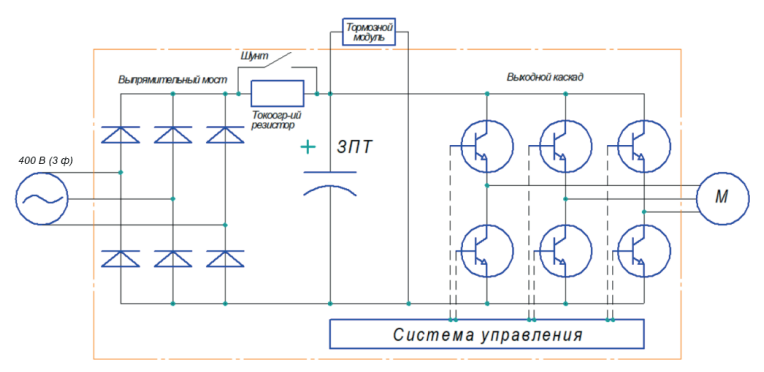

*Рис.2.2 Принципиальная электрическая схема моделей свыше 30 кВт (включительно)* 

 К устройствам мощностью менее 22 кВт (включительно) может быть подключён тормозной резистор, к моделям мощностью более 30 кВт (включительно) может быть подключён дополнительно тормозной прерыватель с комплектом тормозных резисторов. !

#### <span id="page-11-0"></span>**2.2 Номенклатура изделий**

Пожалуйста, проверьте устройство до применения на предмет отсутствия внешних повреждений и соответствия обозначения устройства Вашему заказу. Надпись на заводской табличке: например, LCI-G0.4-2B.

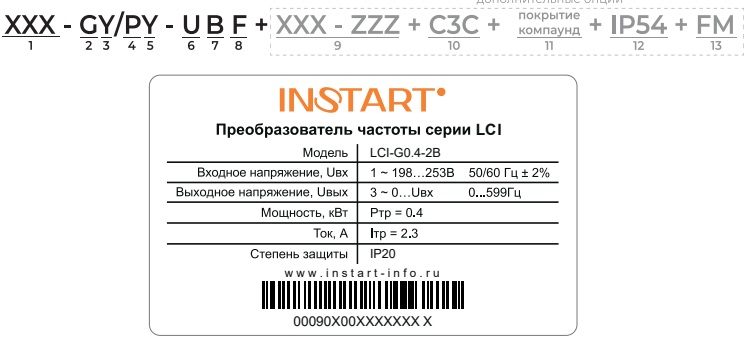

- 1. Серия
- 2. Режим G общепромышленный
- 3. Мощность эл.двигателя (кВт) для общепромышленного режима (G)
- 4. Режим P насосный
- 5. Мощность эл.двигателя (кВт) для насосного режима (P)
- 6. Номинальное напряжение:
	- 1: вход 1~230 (220) В, 50/60Гц; выход 1~230 (220) В
	- 2: вход 1~230 (220) В, 50/60Гц; выход 3~230 (220) В
	- 4: вход 3~400 (380) В, 50/60Гц; выход 3~400 (380) В
	- 6: вход 3~690 (660) В, 50/60Гц. выход 3~690 (660) В
- 7. Встроенный тормозной модуль
- 8. Встроенный дроссель постоянного тока
- 9. Платы расширения
- 10. Дополнительное защитное покрытие плат лаком
- 11. Защитное покрытие плат компаундом
- 12. IP54
- 13. Пожарный режим

# <span id="page-12-0"></span>**2.3 Модельный ряд и номинальные параметры**

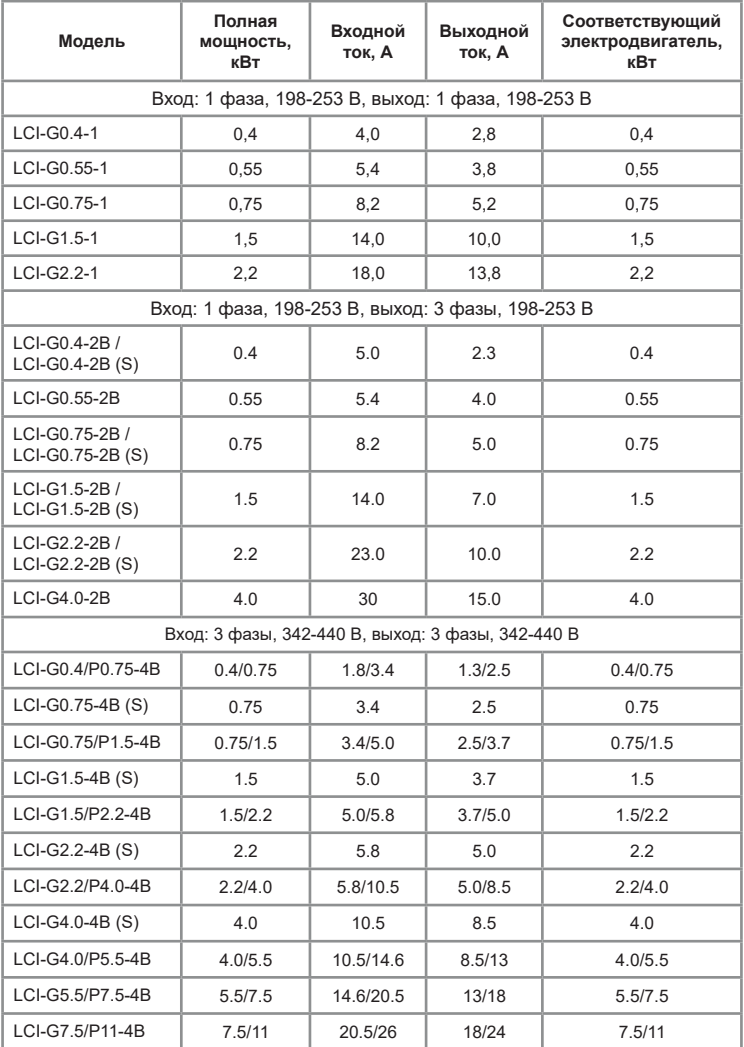

Таблица 2.1 Модельный ряд и номинальные параметры серии LCI

**INSTART<sup>®</sup>** 

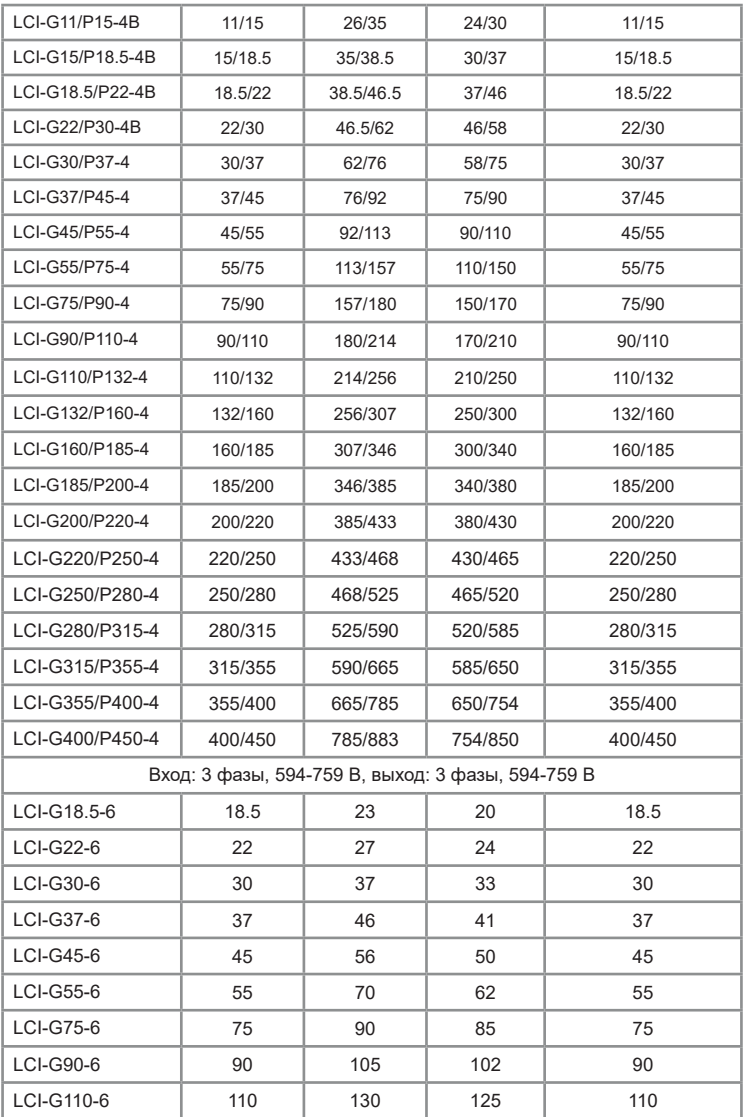

<span id="page-14-0"></span>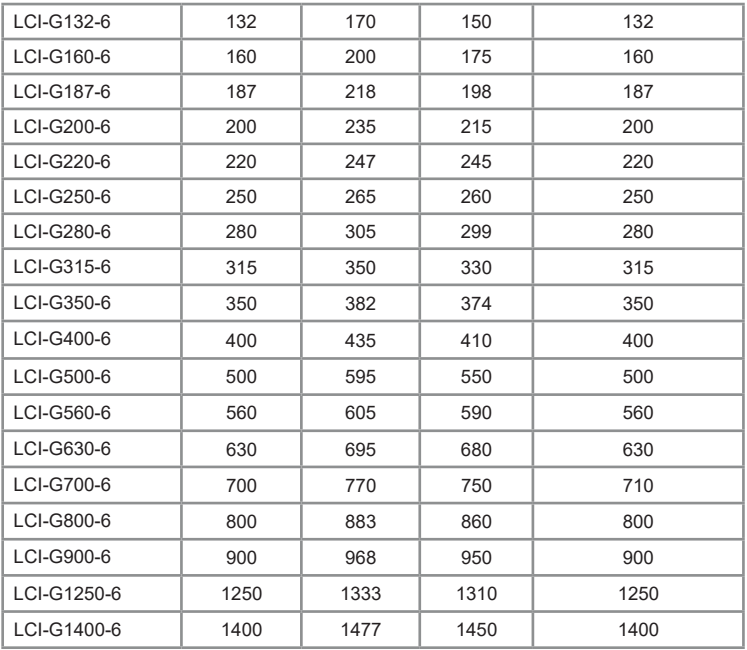

#### **2.4 Совместимость с электродвигателем**

Стандартный электродвигатель для серии LCI — это 4-хполюсный короткозамкнутый асинхронный электродвигатель. Для других типов электродвигателей ПЧ подбирается в соответствии с номинальным током электродвигателя.

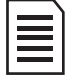

**Номинальный ток электродвигателя не должен превышать выходной ток преобразователя частоты.**

**Допускается работа с несколькими электродвигателями, имеющими одинаковые технические характеристики. В этом случае подбор осуществляется по сумме номинальных токов с 20%-ным запасом:**

 $I_{\text{net}} = (I_{\text{net}} + I_{\text{net}} + \cdots + I_{\text{net}}) \cdot 1.2$ 

# **2.5 Технические характеристики**

<span id="page-15-0"></span>Таблица 2.2 Технические характеристики преобразователей частоты серии LCI

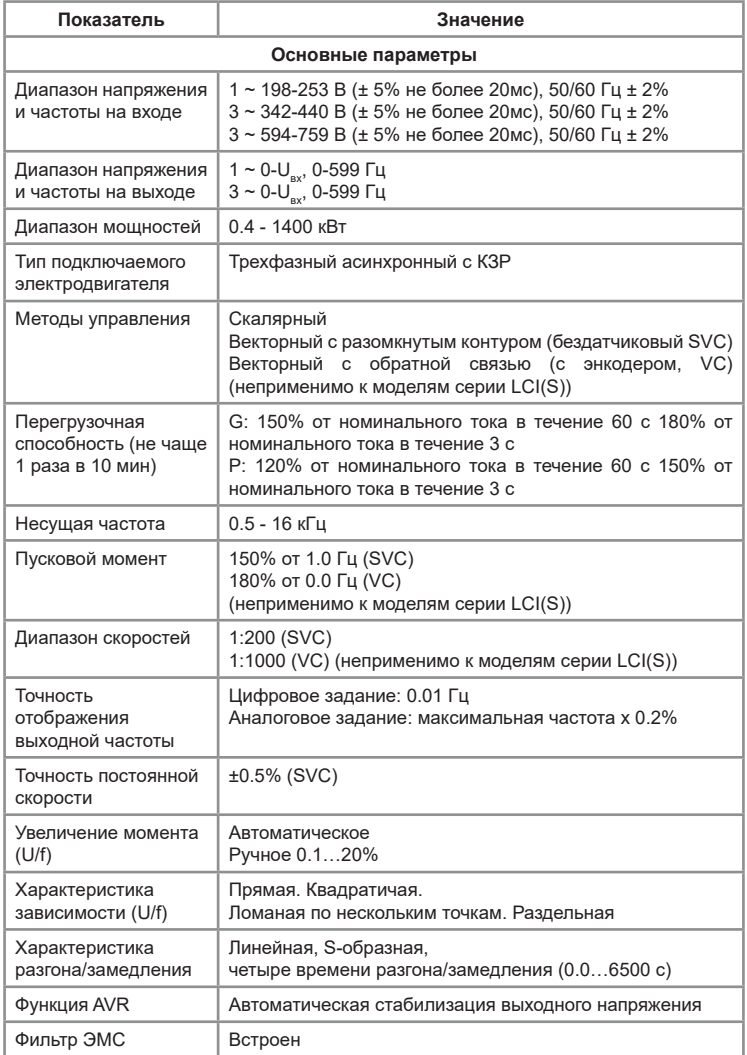

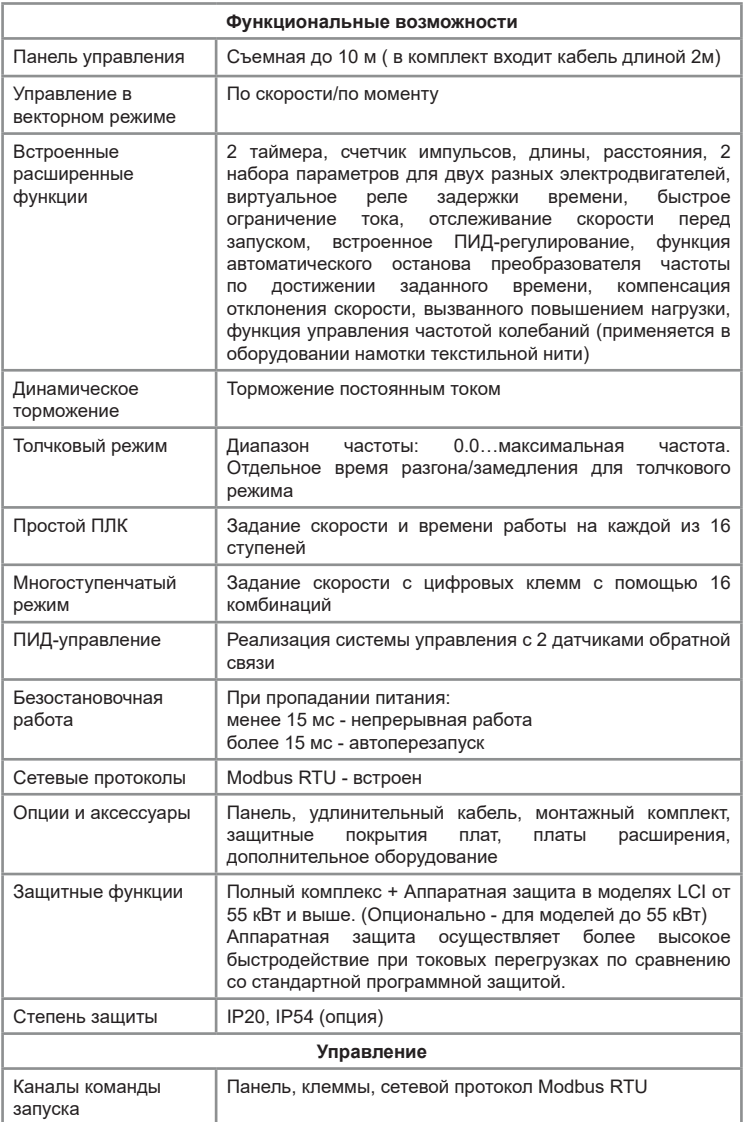

| Управление                                           |                                                                                                    |
|------------------------------------------------------|----------------------------------------------------------------------------------------------------|
| Задание частоты                                      | 10 источников задания частоты                                                                                                    |
| Задание момента                                      | 10 типов источников задания вращающего момента                                                                                                    |
| Источник питания                                     | +10 B DC(20MA); +24 B DC (200MA)                                                                                                    |
| Входы управления                                     | Для моделей LCI:<br>6 цифровых (S), поддерживают PNP/NPN логику<br>2 аналоговых (AI1, AI2) с диапазоном 010 В или 0/420 мА<br>1 аналоговый вход (AI3) с диапазоном -10+10 В<br>Импульсных входов нет<br>опционально +1: (HDI) до 100 кГц<br>Для моделей LCI (S):<br>2 аналоговых (AI) с диапазоном 010 В или 0/420 мА<br>5 цифровых (S), поддерживают PNP логику<br>Импульсных входов нет |
| Выходы<br>управления                                 | Для моделей LCI:<br>1 цифровой (МО) 48 В 50 мА<br>Импульсных выходов нет<br>опционально +1: (HDO) до 100 кГц<br>2 релейных (T, R) 250 В до 3.0 А<br>2 аналоговых (AO) с диапазоном 010 В или 0/420 мА<br>Для моделей LCI (S):<br>1 релейный (R) 250 В до 3.0 А<br>1 аналоговый (AO) с диапазоном 010 В или 0/420 мА                                                                       |
| Условия окружающей среды                             |                                                                                                    |
| Место установки                                      | В помещении, вне зоны действия прямых солнечных лучей,<br>пыли, агрессивных газов, горючего газа, масляной взвеси,<br>пара, без выпадения конденсата                                                                                                    |
| Высота над<br>уровнем моря                           | Ниже 1000 м над уровнем моря (от 1000 до 3000 м при<br>сниженных номинальных характеристиках)                                                                                                    |
| Температура<br>окружающей<br>среды при работе<br>ПЧ* | От-10 до +40 °С (эксплуатация со сниженными номинальными<br>характеристиками 1.5% на каждый градус до +50 °С)                                                                                                    |
| Относительная<br>влажность                           | Относительная влажность ниже 90%, без конденсации                                                                                                    |
| Охлаждение                                           | Принудительное                                                                                                    |
| Вибрация                                             | Менее 5.9 м/с (0.6 g)                                                                                                    |
| Температура<br>хранения                              | От -20 до +55 °С                                                                                                    |

<sup>\*</sup>Температура окружающей среды при запуске преобразователя частоты должна быть выше 0°С

#### **2.6 Внешний вид и массогабаритные характеристики изделия**

<span id="page-18-0"></span>Внешний вид различных типоразмеров модели LCI представлен на рисунке 2.3

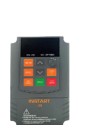

**LCI (S)**

Модель 1, 2 Модель 1, 2

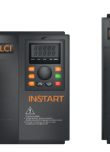

**LCI**

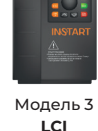

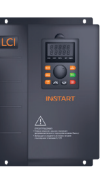

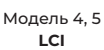

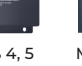

Модель 6, 7 **LCI**

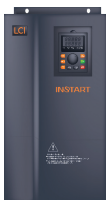

Модель 8 - 12 **LCI**

*Рис.2.3 Внешний вид моделей ПЧ серии LCI*

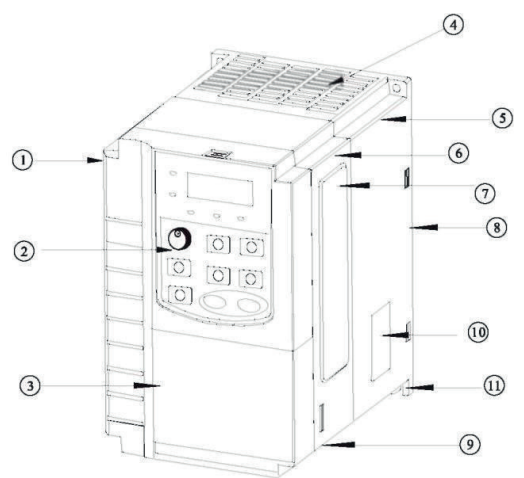

*Рис. 2.4 Схема модели серии LCI (модель мощностью 7,5 кВт)*

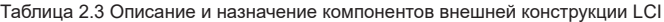

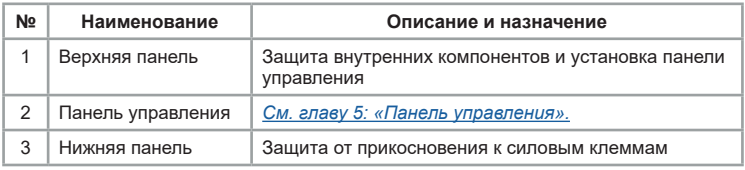

<span id="page-19-0"></span>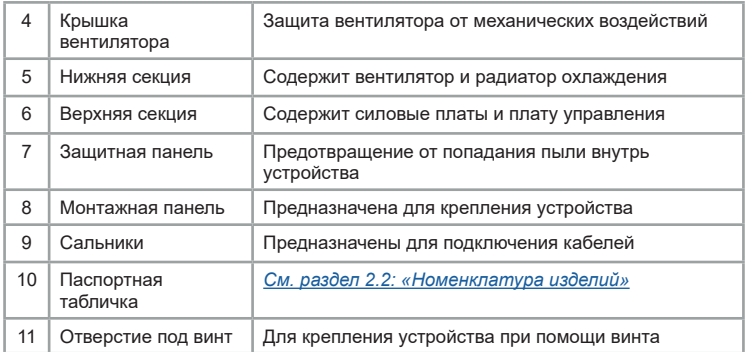

### **Массогабаритные характеристики**

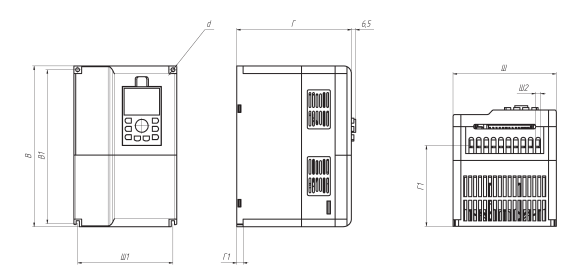

*Рис. 2.5 Габаритные и установочные размеры устройств серии LCI в пластмассовом корпусе*

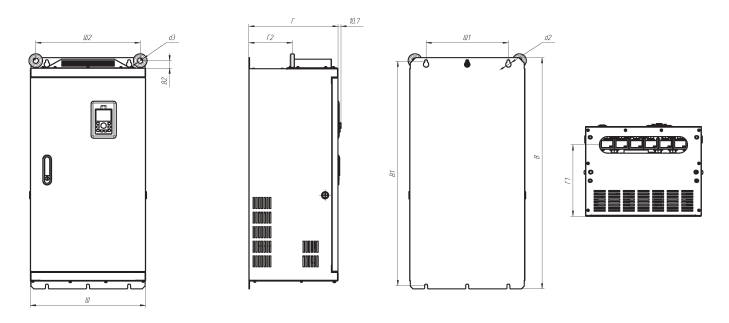

*Рис. 2.6 Габаритные и установочные размеры устройств серии LCI в металлическом корпусе*

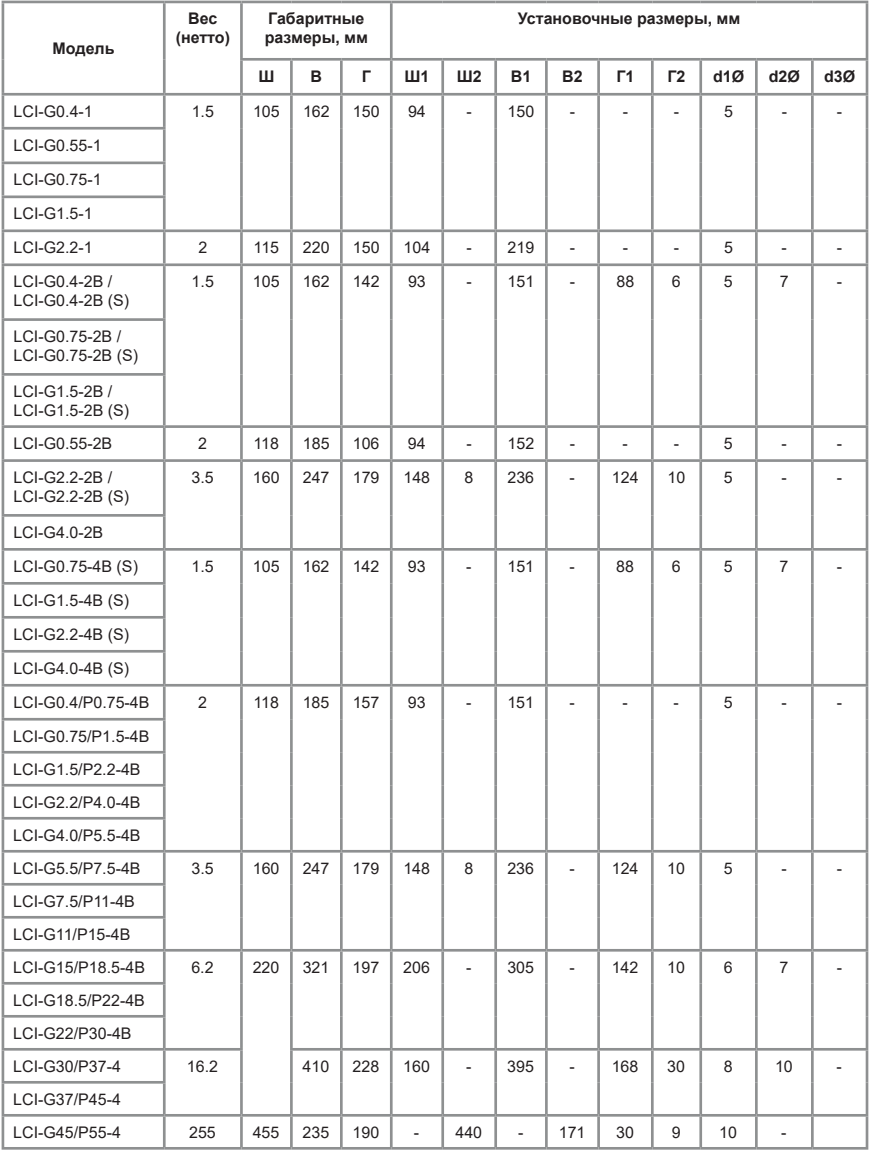

**INSTART®** 

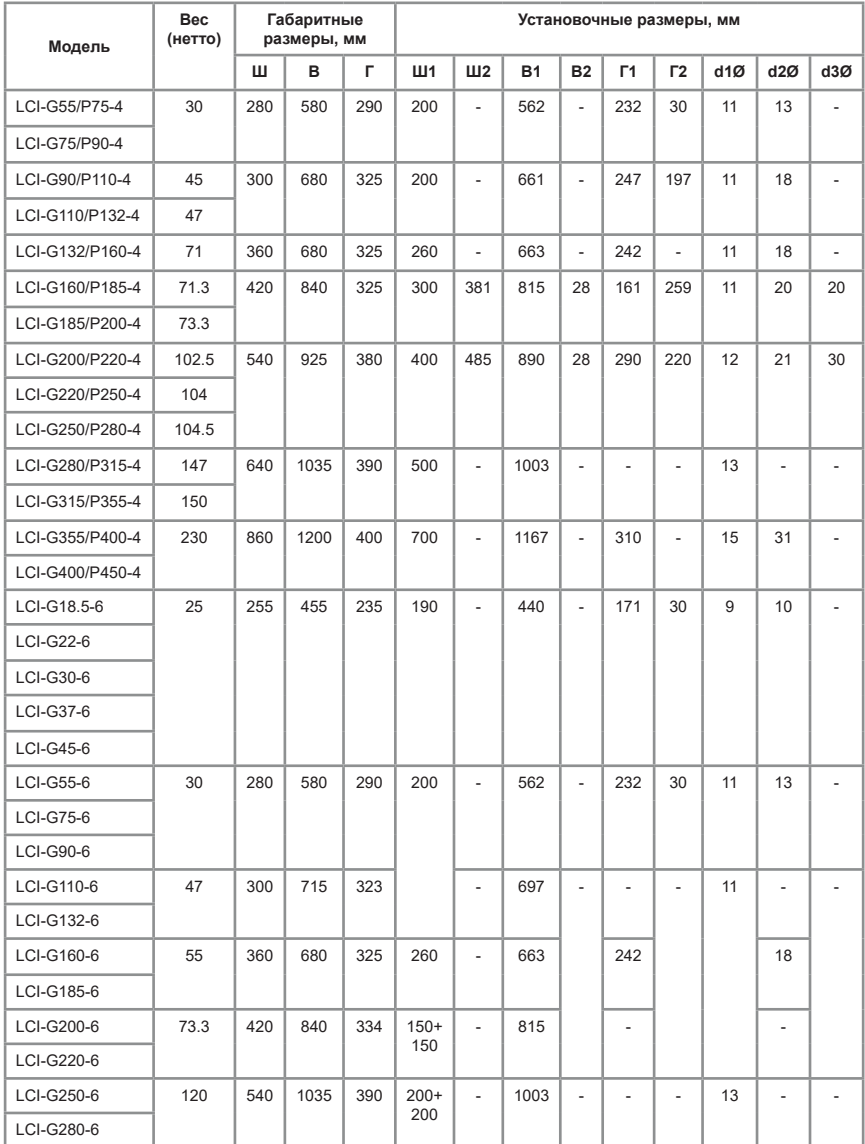

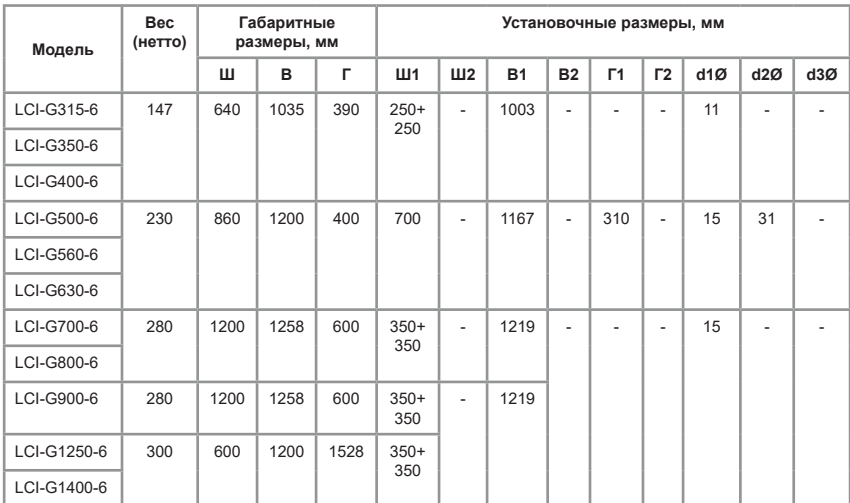

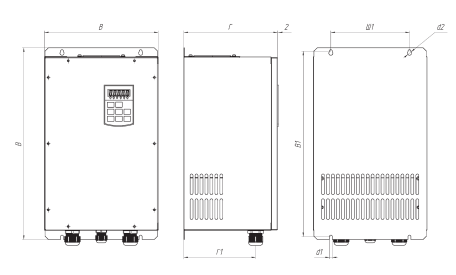

*Рис. 2.7 Габаритные и установочные размеры устройств серии LCI в корпусе IP54* 

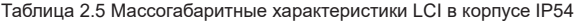

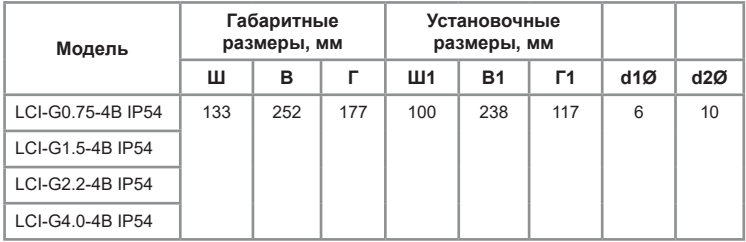

**INSTART®** 

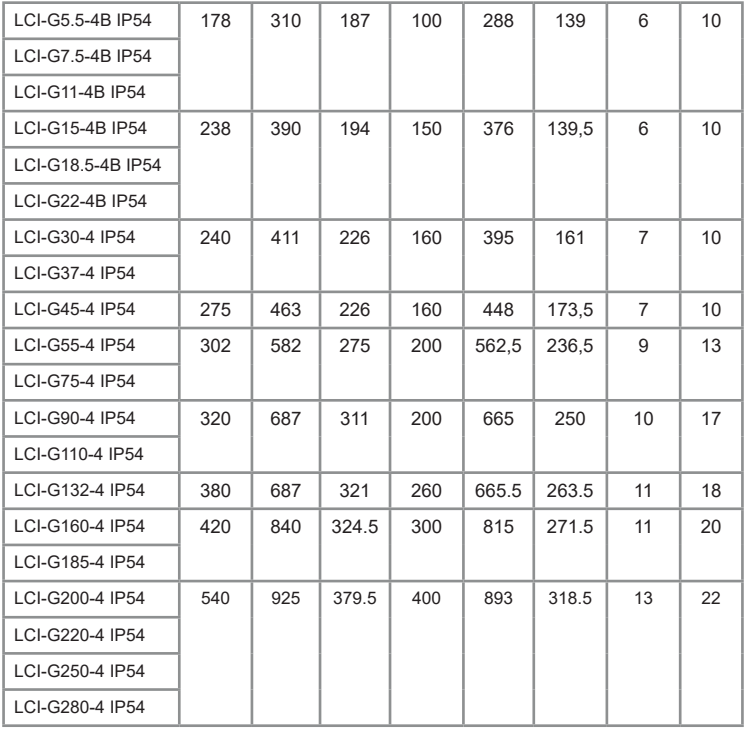

Таблица 2.6. Тип корпуса и способ монтажа серии LCI

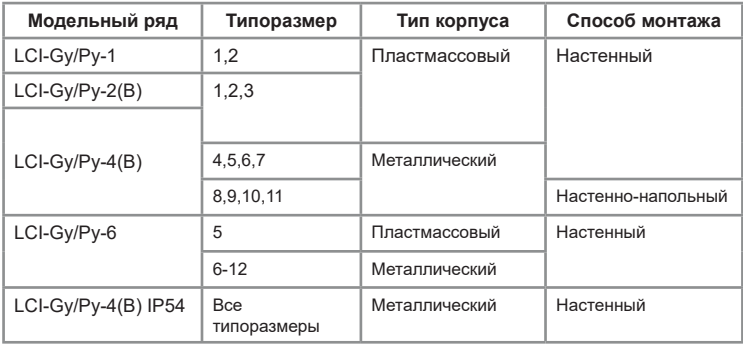

# **Глава 3. Установка и подключение**

#### <span id="page-24-0"></span>**3.1 Требования при монтаже**

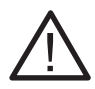

Монтаж и эксплуатация ПЧ должны выполняться только квалифицированным персоналом.

Нарушение правил и требований при монтаже может привести к перегреву и снижению уровня производительности преобразователя частоты.

#### **Перед установкой**

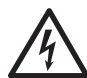

Не производите установку оборудования, если при распаковке выявлено попадание воды в изделие, образование конденсата, некомплектность и/или механические повреждения.

Не производите установку, если номинальное значение, указанное на заводской табличке, не соответствует значению, указанному в вашем заказе.

Условия транспортирования должны соответствовать *[гл.2.4](#page-14-0)*

Не касайтесь печатных плат и электронных компонентов руками без дополнительных защитных средств, предусмотренных действующими законам и нормами.

Несоблюдение этого требования приведет к статическому пробою компонентов.

#### **Во время установки**

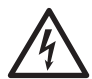

Устанавливайте оборудование на не подверженные возгоранию предметы, например, с металлической, бетонной поверхностью и на безопасном расстоянии от горючих материалов. Несоблюдение этого требования может привести к возгоранию.

Не допускается ослабление винтов с заводскими отметками.

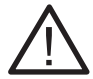

Избегайте попадания в ПЧ оголенных концов провода, винтов и других посторонних предметов. Несоблюдение этого требования приведет к повреждению ПЧ.

Устанавливайте ПЧ в местах, защищенных от вибраций и прямых солнечных лучей.

При размещении двух и более преобразователей частоты в одном шкафу, расположите их согласно требованиям *гл. 3.1,*  чтобы обеспечить свободную циркуляцию воздуха.

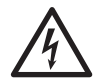

Для снятия питающего напряжения с силовых клемм ПЧ необходимо предусмотреть контактор. Для защиты от короткого замыкания необходимо предусмотреть автоматический выключатель. Несоблюдение этих требований может привести к возгоранию при коротком замыкании.

Перед проведением электромонтажных работ убедитесь, что питание отключено от ПЧ. Несоблюдение этого требования может привести к поражению электрическим током.

Обратите внимание на маркировку клемм и убедитесь в правильности подключения. Несоблюдение этого требования может привести к повреждению ПЧ.

Необходимо соблюдать следующие условия монтажа:

•Оставить свободное место выше/ниже и с двух сторон от преобразователя частоты, чтобы обеспечить приток и отток воздуха *(см рис. и таблицу 3.1).* 

•Преобразователь частоты может быть установлен только в вертикальном положении. Если в одном шкафу необходимо установить несколько ПЧ, то установку производят строго рядом друг с другом (недопустимо устанавливать ПЧ друг над другом).

•Не допускается попадание посторонних предметов внутрь воздуховода во время установки, иначе преобразователь частоты может быть поврежден.

• Убедитесь, что класс защиты преобразователя частоты соответствует условиям эксплуатации. Несоблюдение требований к условиям окружающей среды может привести к сокращению срока службы преобразователя частоты.

**Степень защиты IP20** обозначает, что корпус преобразователя частоты защищает от попадания внутрь предметов диаметром, превышающим 12,5 мм, и длиной больше 80 мм, но при этом не препятствует попаданию в него влаги (дождя, капель конденсата, струй воды и др.).

Частотные преобразователи **со степенью защиты IP54** предназначены для эксплуатации в условиях запыленности, ПЧ защищен от попадания внутрь оболочки пыли и твердых тел размерами не менее 1,0 мм, а также попадания на корпус воды в виде брызг, падающих под любым углом.

• Рекомендуется установить фильтрующие устройства в месте притока воздуха в случае сильного загрязнения воздуха пылью.

Для эффективного охлаждения преобразователей частоты INSTART необходимо оставить вокруг достаточно свободного места. Схема установки преобразователя частоты для обеспечения вентиляции:

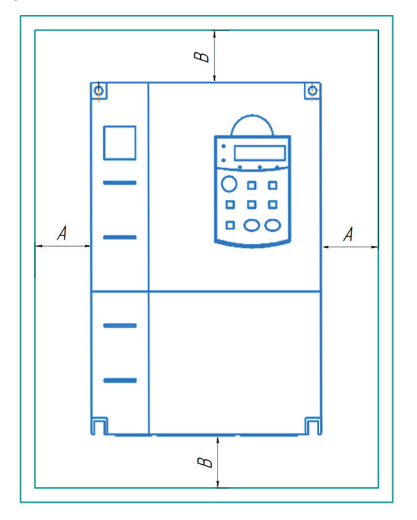

*Рис. 3.1 - Рекомендуемые расстояния при монтаже*

Таблица 3.1 Расстояния при монтаже

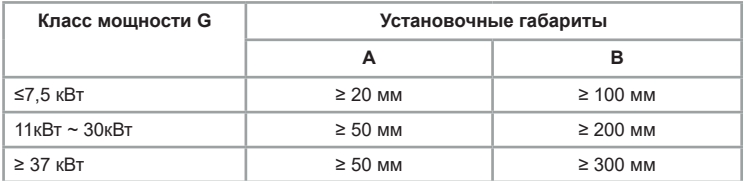

#### <span id="page-27-0"></span>**3.1.1 Тепловыделение**

Потери энергии на преобразование в ПЧ переменного напряжения в постоянное, а затем обратно в переменное, составляют около 5%. Эти потери энергии приводят к тепловыделению, поэтому следует предотвращать увеличение температуры в случае установки изделия в закрытый шкаф, для чего предусматривать в шкафу принудительную охлаждающую вентиляцию.

В этом случае необходимо учитывать данные о тепловыделении, указанные в таблице 3.2

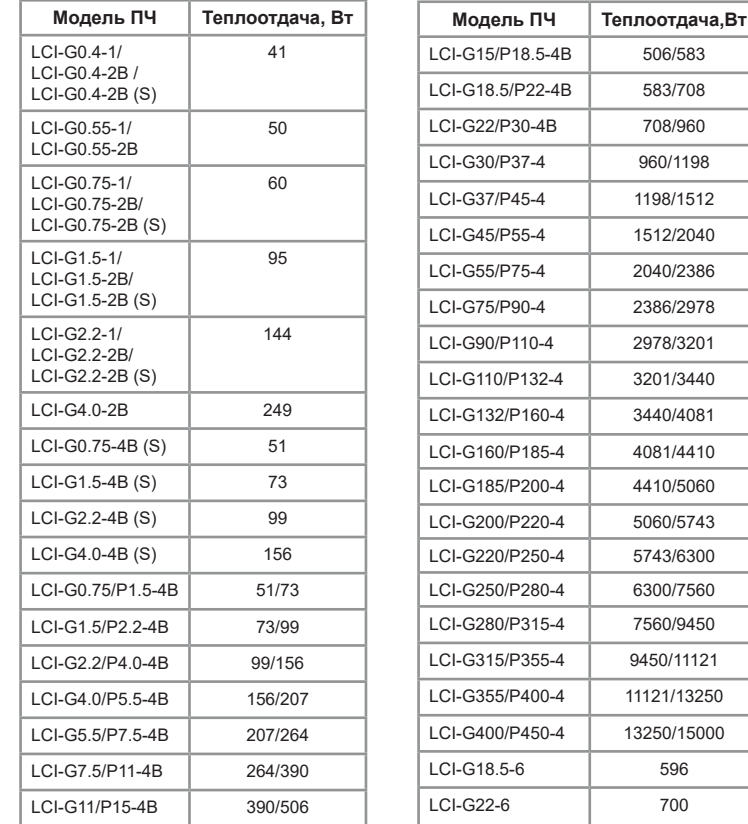

Таблица 3.2- Тепловыделение моделей серии LCI при номинальной нагрузке

<span id="page-28-0"></span>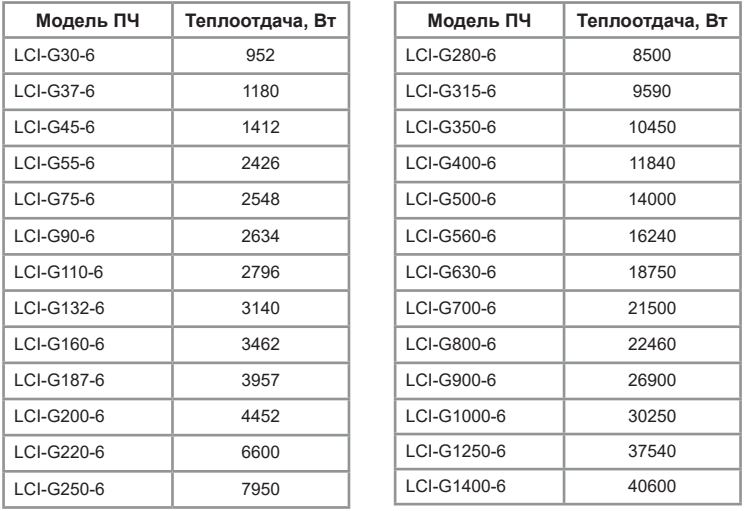

Основная часть в тепловыделении – потери в силовых цепях IGBT. Поэтому изменение несущей частоты позволяет регулировать тепловыделение преобразователя частоты.

#### **3.2. Подключение входного питания**

#### **3.2.1 Требования к подключению**

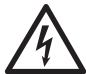

Перед подачей питания убедитесь, что периферийное оборудование и ПЧ настроены в соответствии с указаниями данного руководства для указанной модели. Несоблюдение этого требования приведет к несчастным случаям.

Также необходимо убедиться, что класс напряжения питающей сети соответствует классу номинального напряжения ПЧ.

#### **3.2.2 Предохранители и автоматические выключатели**

На входе питания следует использовать предохранители и/или автоматические выключатели для ограничения возможных повреждений в случае выхода из строя внутренних компонентов преобразователя частоты.

Следует установить контактор с возможностью ручного управления между источником питания переменного тока и приводом. Контактор должен при необходимости отключать подачу питания для проведения <span id="page-29-0"></span>монтажных и сервисных работ, а также обеспечивать безопасность во время этих действий.

Защита линий питания должна обеспечиваться пользователем в соответствии с государственными и местными электротехническими стандартами. Выбор предохранителей и автоматических выключателей производится по входному номинальному току, данные о котором приведены *[в главе 2.3 Модельный ряд и номинальные параметры](#page-12-0)*. Если при работе предполагаются длительные перегрузки 150% и выше от номинальной мощности, то подбор осуществляется по входному току, умноженному на 1,5.

Убедитесь также, что время срабатывания предохранителей составляет менее 0.5 секунд. Время срабатывания зависит от типа используемого предохранителя, полного сопротивления сети питания, а также от площади сечения, материала и длины питающего кабеля.

Защита может обеспечиваться быстродействующими предохранителями типов:

тип aR/gR - полупроводниковые предохранители

тип gG – стандартные предохранители со временем срабатывания менее 0,5 секунды.

#### **3.2.3 Подключение силовых клемм и заземления**

Ниже представлена схема силовых подключений (рис. 3.2) и описание обозначений на силовых клеммах (таблица 3.2).

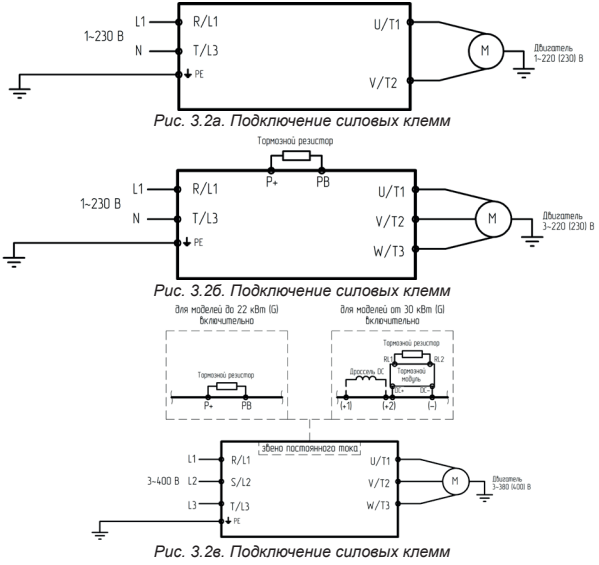

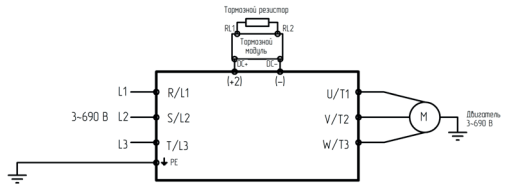

*Рис. 3.2г. Подключение силовых клемм*

# **Обозначение силовых клемм однофазных и трехфазных моделей LCI(S)**

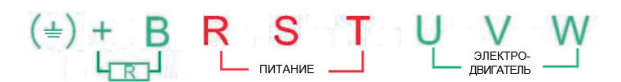

Таблица 3.2а описание силовых клемм

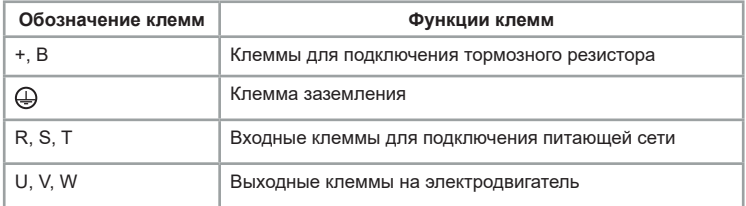

#### **Обозначение силовых клемм однофазных и трехфазных стандартных моделей LCI-G0.4-2B~LCI-G22/P30-4B**

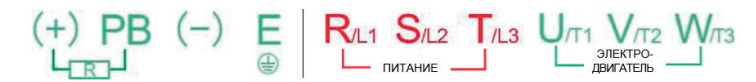

Таблица 3.2б описание силовых клемм

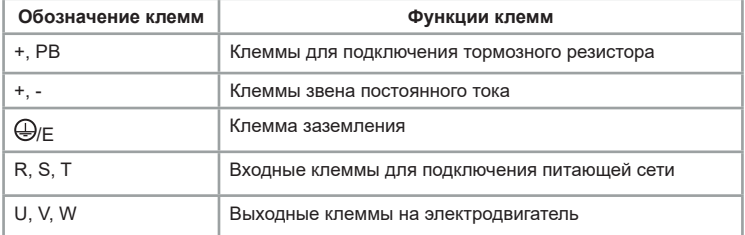

#### **Обозначение силовых клемм трехфазных моделей LCI-G30/ P37-4~LCI-G75/P90-4**

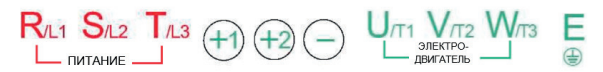

Таблица 3.2в описание силовых клемм

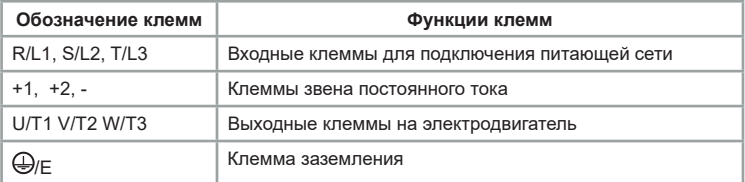

#### **Обозначение силовых клемм трехфазных моделей LCI-G90/P110-4 и выше**

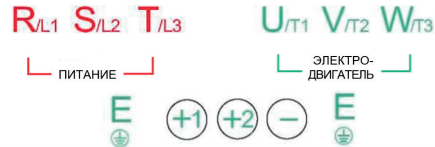

Таблица 3.2г описание силовых клемм

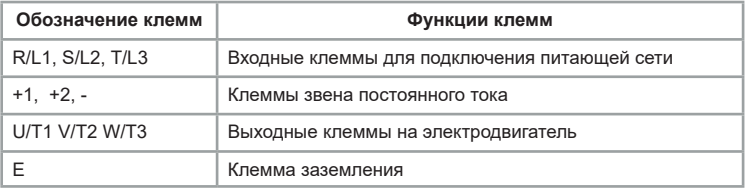

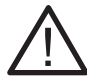

ПЧ мощностью ≤ 22 кВт имеют встроенный тормозной модуль, поэтому для этих моделей тормозной резистор подключается к клеммам (+) и PB. Клеммы (+)2 и (-) моделей мощностью ≥ 30 кВт используются для подключения внешнего тормозного модуля. Клеммы (+)1 и Θ — для подключения дросселя постоянного тока. Если тормозной модуль используется в ПЧ со встроенным дросселем постоянного тока, то необходимо подключить клемму «+» тормозного прерывателя к выходной клемме дросселя постоянного тока. Подключение к клемме (+)1 повредит тормозной модуль.

#### <span id="page-32-0"></span>**3.2.4. Меры предосторожности при подключении выходных силовых клемм**

1. Категорически запрещено подключать вход питающей сети к клеммам «U», «V» и «W».

2. Подключить выходные клеммы «U», «V» и «W» к входным клеммам электродвигателя «U», «V» и «W» соответственно. Проверьте направление вращения в соответствии с инструкцией на электродвигатель. Если направление вращения электродвигателя не совпадает с правильным направлением, поменяйте местами проводники любых двух клемм из «U», «V» и «W», либо при помощи параметра F00.16.

3. Запрещается замыкать накоротко или заземлять выходную цепь. Не прикасайтесь к выходной цепи и не допускайте контакта выходного провода с корпусом преобразователя частоты. В противном случае возможно поражение электрическим током или замыкание на землю.

4. Не допускается подключение емкостных нагрузок к выходной цепи.

5. Не допускается установка электромагнитных пусковых устройств на выходе преобразователя частоты. В противном случае при размыканиизамыкании устройства во время работы преобразователя частоты будут возникать скачки тока, которые приведут к выходу из строя силового модуля преобразователя частоты.

6. Установка теплового реле перегрузки. В состав преобразователя частоты входит электронная схема защиты от перегрузок. Дополнительное тепловое реле перегрузки необходимо установить в следующих случаях:

• Если преобразователь частоты используется для управления несколькими двигателями;

• Если подключаются многополюсные двигатели. Номинальный ток теплового реле перегрузки должен быть таким же, как номинальный ток, указанный на паспортной табличке двигателя.

7. Если суммарная длина провода между преобразователем частоты и двигателем слишком велика, или несущая частота преобразователя частоты (частота переключения силовых IGBT-транзисторов) слишком высока, гармонический ток утечки от кабелей оказывает отрицательное влияние на преобразователь частоты и другие внешние устройства. Если длина соединительной линии между преобразователем частоты и двигателем слишком велика, несущую частоту преобразователя частоты необходимо понизить. Несущая частота может быть задана функциональным кодом F00.17.

#### **3.3. Подключение дополнительного оборудования**

В зависимости от условий эксплуатации возможно применение дополнительного оборудования. На рисунке 3.3 представлена схема подключения дополнительного оборудования.

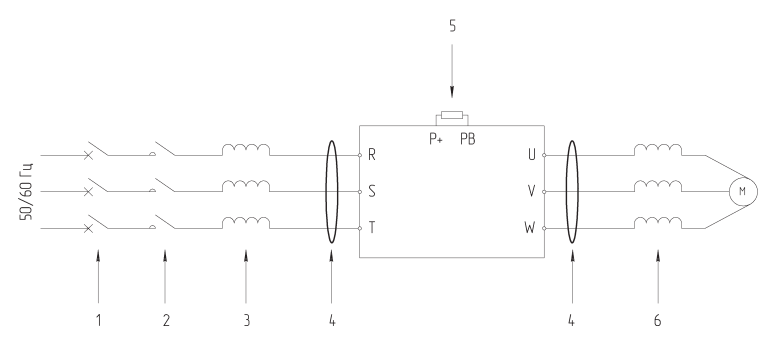

*Рис. 3.3 – Схема подключения дополнительного оборудования*

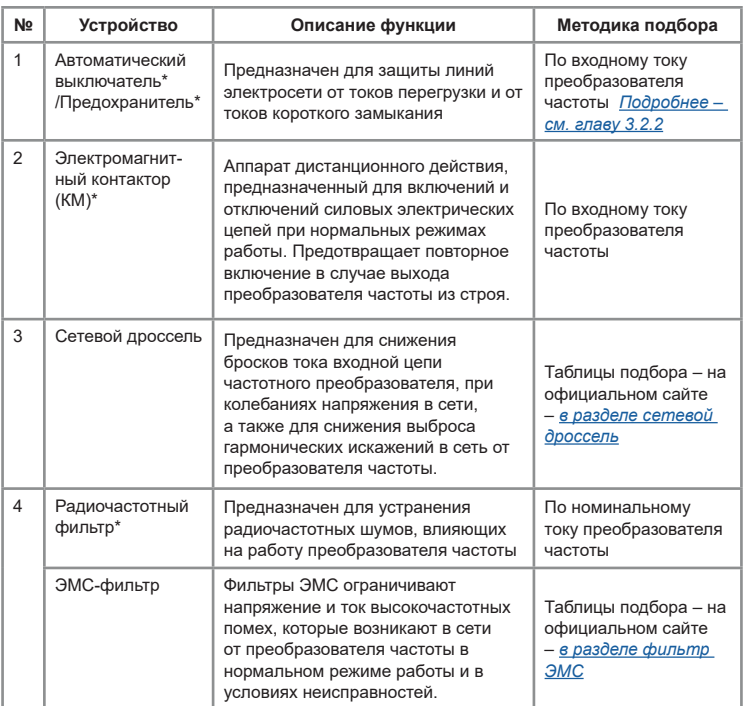

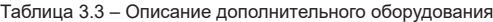

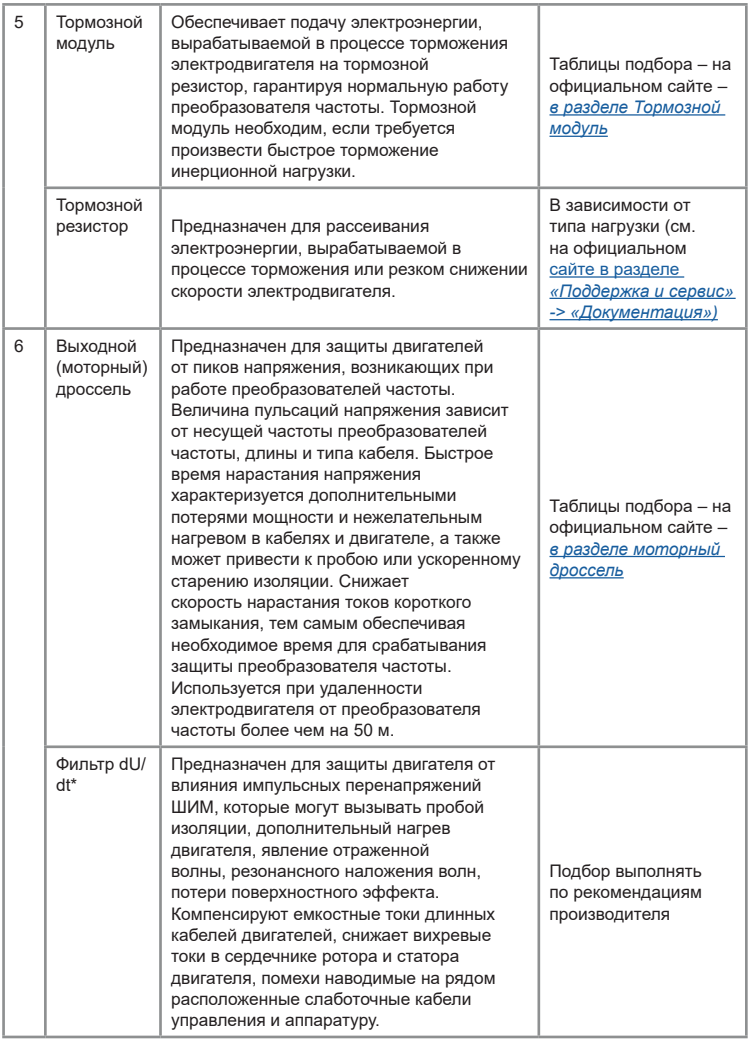

\* При установке данного оборудования следует руководствоваться рекомендациями производителя по методике подбора.

<span id="page-35-0"></span>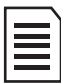

*Во время работы преобразователь генерирует высокий ток утечки на землю. Необходимо установить устройство защитного отключения (УЗО) для отслеживания превышения тока утечки на землю, которое может возникнуть во время работы ПЧ.*

*В климатических зонах, подверженным ударам молнии, пользователю необходимо установить устройство защиты от импульсного перенапряжения (УЗИП) перед ПЧ, чтобы увеличить срок службы преобразователя.*

#### **3.4 Подключение клемм управления**

Для моделей LCI и LCI(S) предусмотрено различное количество и функционал управляющих клемм. Подробнее расположение клемм на колодке и их описание указаны ниже.

Расположение клемм на колодке платы управления серии LCI:

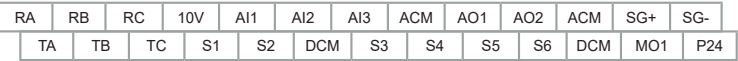

Расположение клемм на колодке платы управления серии LCI (S):

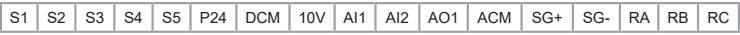

#### Таблица 3.4 – Описание клемм управления

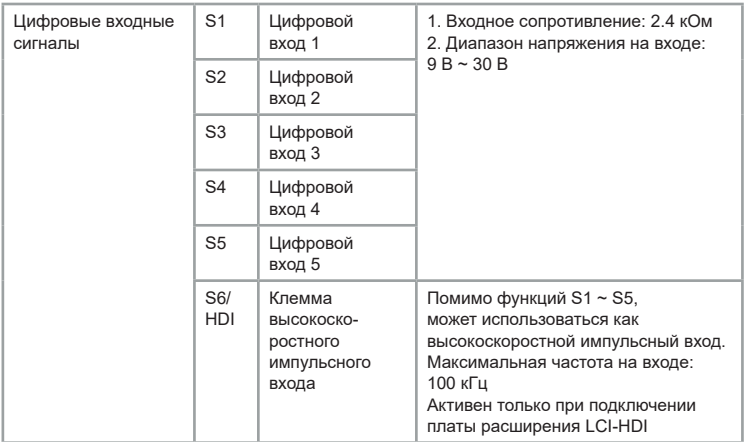
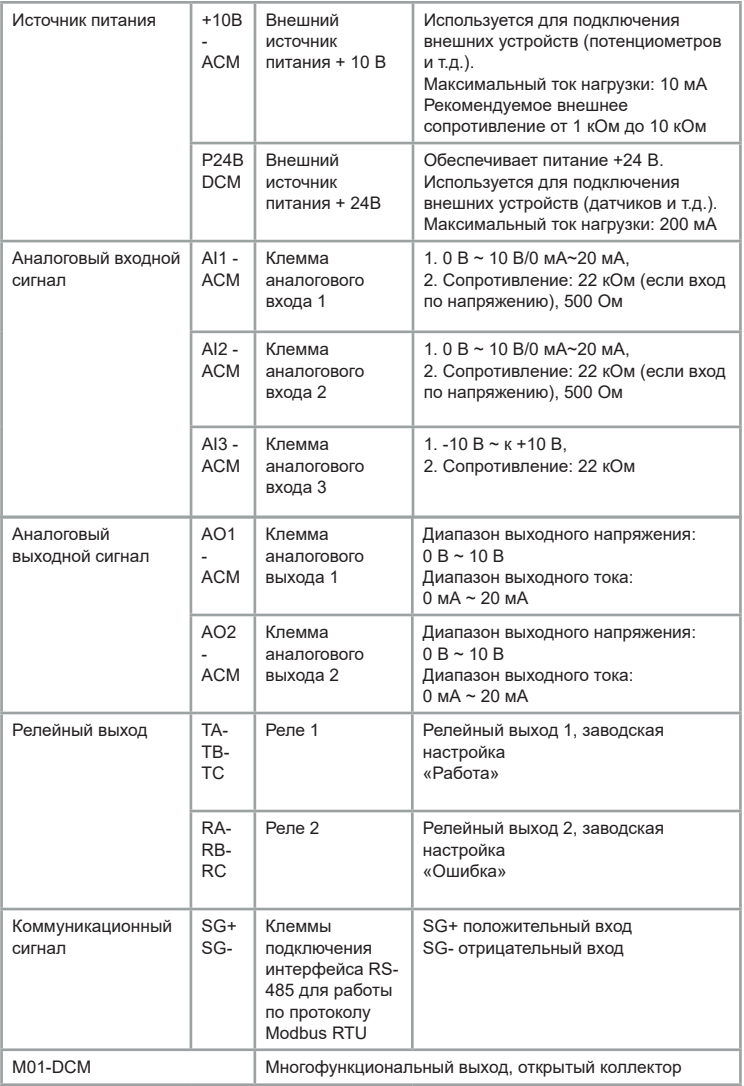

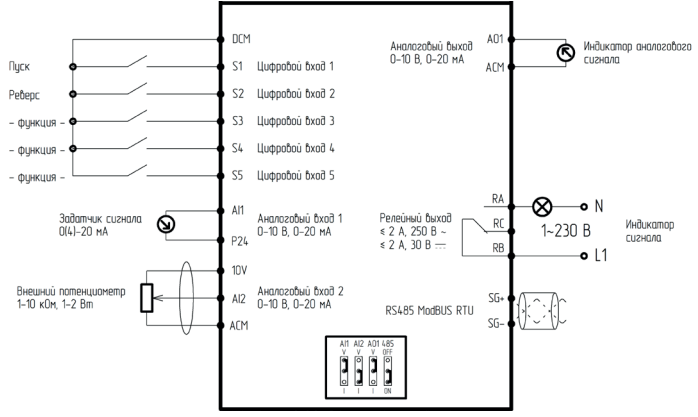

*Рис. 3.4а Схема подключения управляющих клемм серии LCI(S)*

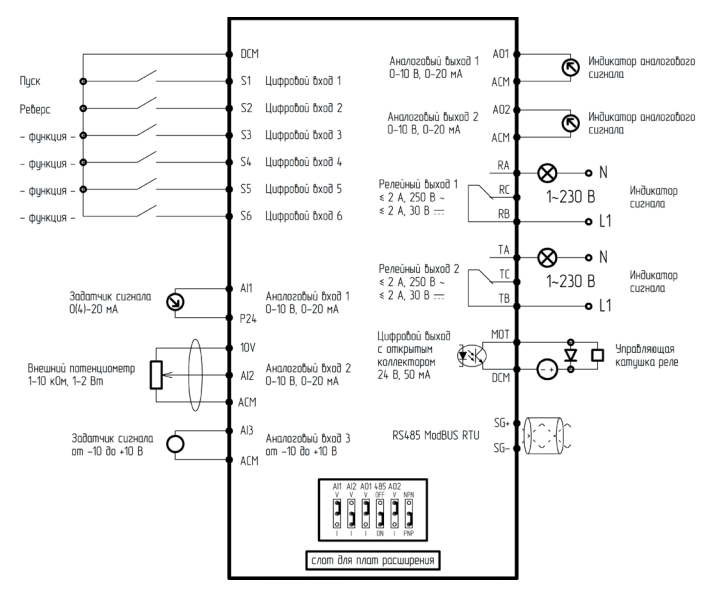

*Рис. 3.4б Схема подключения управляющих клемм серии LCI*

## **3.5 Прокладка кабелей**

## **3.5.1 Общие правила**

Выбор сечения кабелей и наконечников производится согласно номинальным токам *[\(см. главу 2.3 Модельный ряд и номинальные](#page-12-0)  [параметры\)](#page-12-0)* и размерам клеммных соединений преобразователя частоты.

Подбор силовых кабелей рекомендуется выполнять при соблюдении условий местных нормативов по технике безопасности, напряжению питания и номинальному току ПЧ с учетом требований по эксплуатации. Вся проводка должна соответствовать местным законам и нормативным документам в отношении сечения кабеля и условий окружающей среды.

Таблица 3.5 – Зависимость длины кабеля от несущей частоты

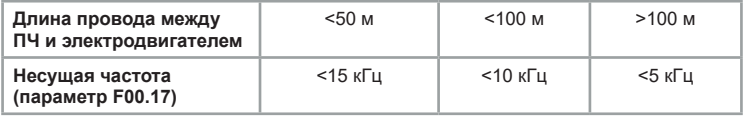

Преобразователь частоты генерирует ток утечки. Чем выше несущая частота, тем больше ток утечки. Ток утечки ПЧ составляет более 3,5 мА и фактическое значение определяется условиями эксплуатации. Для обеспечения безопасности ПЧ и электродвигатель должны быть заземлены.

Сопротивление заземления должно быть менее 10 Ом.

Не допускается подключать заземляющий провод к сварочному аппарату и другому силовому оборудованию.

При использовании более чем двух ПЧ не допускается образование петель с заземляющим проводом:

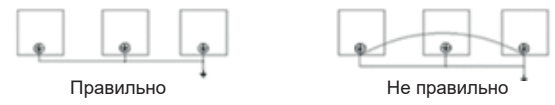

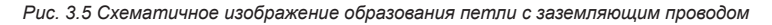

Симметричный экранированный кабель обеспечивает меньший уровень электромагнитного излучения всей приводной системы, меньшую нагрузку на изоляцию электродвигателя, меньшие подшипниковые токи и меньший износ подшипников. Защитный проводник всегда должен иметь достаточную проводимость.

В таблице 3.6 указано минимальное сечение защитного проводника в зависимости от размера фазных проводников в соответствии со стандартом ГОСТ Р МЭК 61800-5-2-2015, когда фазный и защитный проводники выполнены из одинакового металла. В противном случае сечение защитного проводника должно обеспечивать такую же проводимость, что и у выбранного по таблице 3.6.

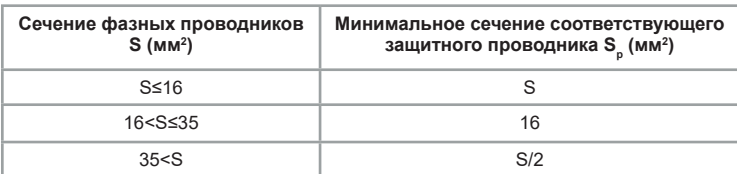

Таблица 3.6 - Минимальное сечение защитного проводника

Сечение кабеля должно быть рассчитано, исходя из следующих условий: укладка в лоток не более 6 кабелей в ряд, температура воздуха 30°C, изоляция ПВХ, температура поверхности 70°C. Параметры кабелей для других условий должны соответствовать требованиям местных нормативов по технике безопасности, напряжению питания и номинальному току привода с учетом требований по эксплуатации.

Необходимо придерживаться следующих правил:

• Кабель электродвигателя следует прокладывать на расстоянии от остальных кабелей.

• Кабели электродвигателей нескольких приводов можно укладывать параллельно и рядом друг с другом.

• Кабель электродвигателя, кабель питания и кабели управления рекомендуется прокладывать в разных кабельных лотках.

• В целях снижения уровня электромагнитных помех, вызванных импульсным характером выходного напряжения привода, не следует прокладывать кабель двигателя параллельно другим кабелям на протяженных участках.

Пересечение кабелей управления и силовых кабелей следует выполнять под углом, как можно более близким к 90°. Не допускается прокладка посторонних кабелей через привод. Кабельные лотки должны иметь хорошую электрическую связь друг с другом и с проводниками заземления. Для улучшения выравнивания потенциала можно использовать системы алюминиевых кабельных лотков.

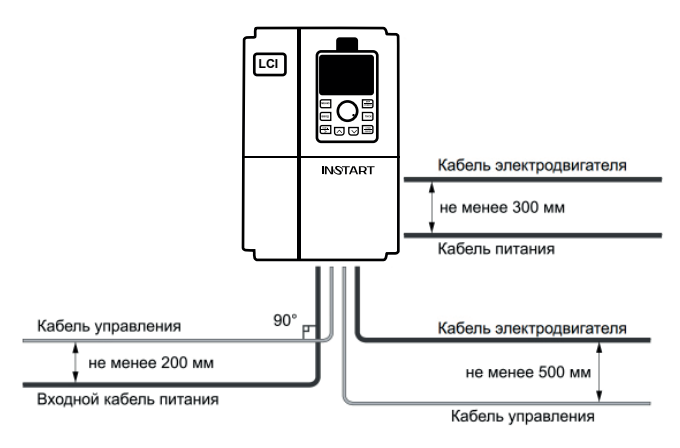

*Рис. 3.6 Графическое представление расстояний между кабелями*

#### **3.5.2. Выбор кабелей управления. Экранирование**

Все кабели управления должны быть экранированными. Для аналоговых сигналов следует использовать кабель типа «витая пара» с двойным экраном (см. рис. 3.7а). Каждый сигнал должен быть подключен с помощью отдельной экранированной пары. Не следует использовать один общий провод для разных аналоговых сигналов.

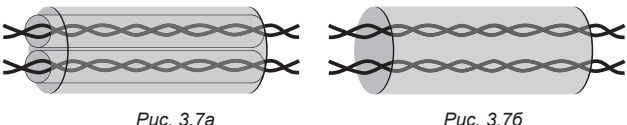

Для низковольтных цифровых сигналов лучше всего подходит кабель с двойным экраном, однако можно использовать и кабель типа «витая пара» с одним экраном (рис. 3.7б).

## **3.5.3. Подключение на шину RS485.**

## **Рекомендации по подключению**

- Используйте экранированный кабель, содержащий две витые пары.
- Соедините соответствующие потенциалы (0В).
- Максимальная длина линии 500 метров.
- Максимальная длина ответвления 20 метров.

• Прокладка кабелей: прокладывайте сетевой кабель отдельно от силовых кабелей (по крайней мере, на расстоянии 30 см); если необходимо, выполняйте пересечения под прямыми углами; подключайте экран кабеля к клемме заземления каждого подключаемого прибора.

• Подключите терминаторы линии к каждому из двух концов линии.

#### **3.5.4. Подключение проводов к аналоговому входу**

При малой величине напряжения аналогового сигнала на него могут повлиять внешние помехи. В общем случае необходимо использовать экранированный кабель с длиной, не превышающей 20 м, как показано на рисунке 3.8.

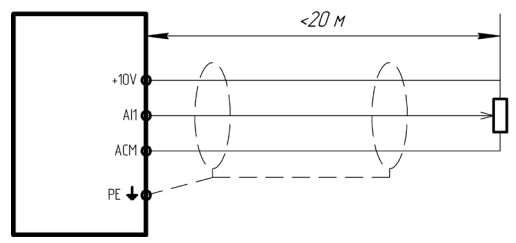

*Рис. 3.8 – Схема подключения проводов к аналоговому входу (общий случай)*

В случаях, когда аналоговый сигнал подвергается воздействию сильных помех, необходимо установить фильтрующий конденсатор, расположив его рядом с источником аналогового сигнала, или продеть кабель в ферритовое кольцо, как показано на рисунке 3.9. Рекомендуется сделать 2-3 витка кабеля на ферритовом кольце. Намотка должна производиться в одном направлении.

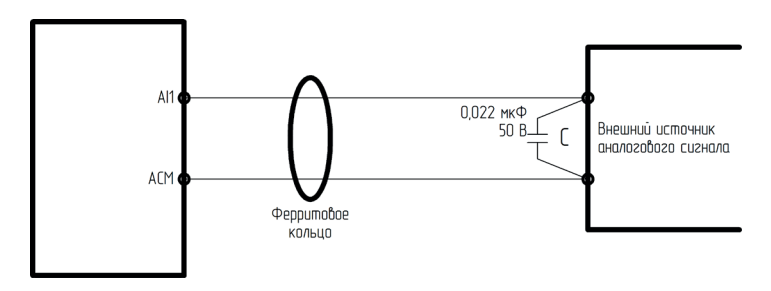

*Рис. 3.9 – Схема подключения проводов к аналоговому входу (при воздействии сильных помех)*

#### **3.5.5. Подключение нагрузки к релейному выходу**

Релейные выходы TA-TB-TC и RA-RB-RC представляют собой выход типа «сухой контакт», т.е. к ним требуется подвести питание согласно рисунку 3.10 (подключение нагрузки, питающейся от переменного напряжения) или 3.11 (подключение нагрузки, питающейся от постоянного напряжения).

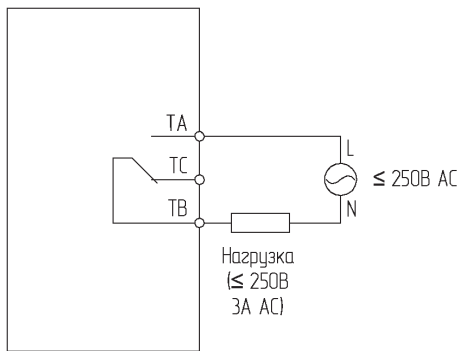

*Рис. 3.10 – Схема подключения нагрузки переменного тока к релейному выходу*

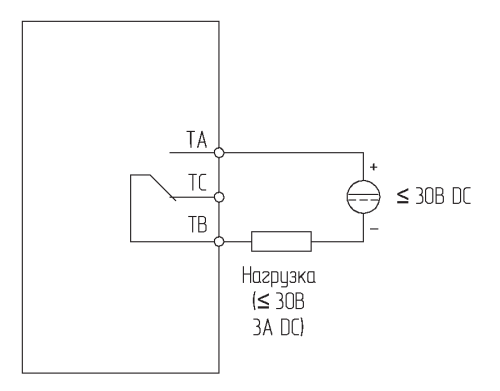

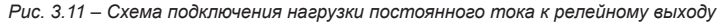

Подключение к релейному выходу RA-RB-RC производится аналогично.

#### **3.5.6 Подключение к цифровым входным клеммам**

Подключение цифровых входных клемм в четырех различных вариантах (только для моделей серии LCI):

Вариант подключения 1 (по умолчанию): внешний источник питания не используется, цифровые входы в режиме NPN.

Вариант подключения 2: используется внешний источник питания, цифровые входы в режиме NPN.

Вариант подключения 3: внешний источник питания не используется, цифровые входы в режиме PNP.

Вариант подключения 4: используется внешний источник питания, цифровые входы в режиме PNP.

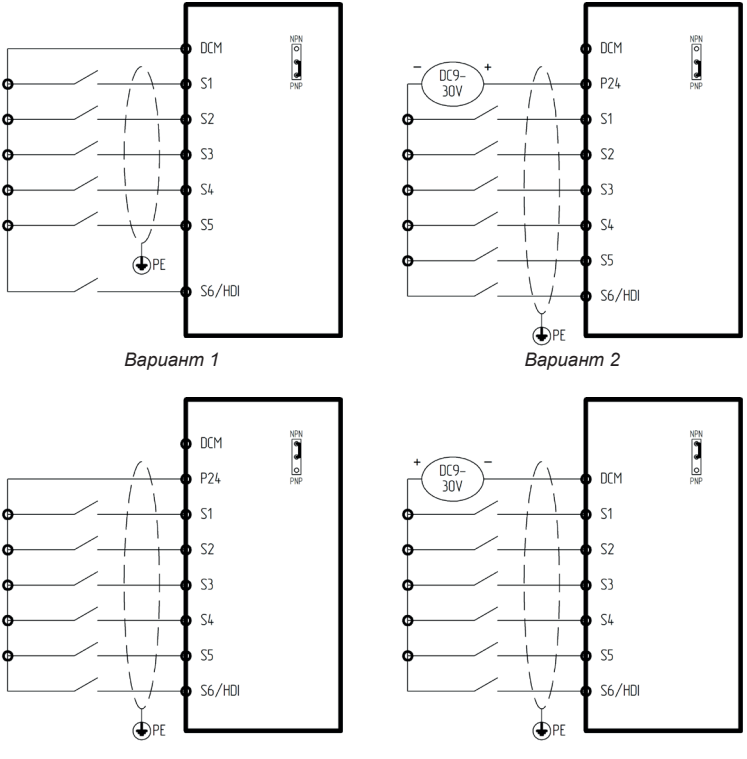

*Вариант 3*

# **Глава 4. Подготовка к работе**

#### **4.1 Меры предосторожности и проверка перед пробным запуском**

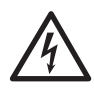

Не приближайтесь к преобразователю частоты, электродвигателю и исполнительному механизму в случае использования автоматического перезапуска, т.к. внезапный перезапуск может привести к травмам персонала.

Для оперативного отключения преобразователя частоты, рекомендуется установить отдельную кнопку аварийного останова. В противном случае возможно получение травм.

Не прикасайтесь к радиатору или тормозному резистору, т.к. они нагреваются до высоких температур. В противном случае возможен ожог.

Поскольку низкую скорость вращения электродвигателя можно изменить на высокую, то перед началом работы обязательно убедитесь в том, что диапазон возможных частот электродвигателя и механического оборудования соответствует выставленному диапазону в преобразователе частоты. В противном случае возможно получение травм и повреждение оборудования.

Запрещается снимать или подключать выносную панель управления при включенном питании на преобразователе частоты. В противном случае возможно поражение электрическим током.

#### **4.2 Пробный запуск**

1) Выполнить меры предосторожности и проверку перед пробным запуском. Первое включение преобразователя рекомендуется производить при отключенном электродвигателе (отсоединенных выходных силовых кабелях).

2) После подачи питания и включения преобразователя необходимо убедиться в том, что преобразователь находится в режиме "останов" (на дисплее мигает индикация, не горит светодиод «Работа»). В случае, если на дисплее отображается сообщение типа «Er- rXX», необходимо обратиться *[к главе 8 «Устранение неисправностей и отказов».](#page-176-0)*

1) Перед осуществлением настроек преобразователя под конкретное применение необходимо выполнить сброс всех настроек на заводские установки (в значение функционального кода F00.28 нужно выставить 1).

2) Выполнить настройку параметров электродвигателя:

- F02.01 – номинальная мощность электродвигателя (кВт);

- F02.02 – номинальная частота электродвигателя (Гц);

- F02.03 – номинальная скорость электродвигателя (об/мин);

- F02.04 - номинальное напряжение электродвигателя (В);

- F02.05 - номинальный ток электродвигателя (А).

3) После успешного первого включения преобразователя при отключенном электродвигателе и осуществления всех указанных выше настроек необходимо подключить выходные силовые кабели к электродвигателю и/или дополнительному оборудованию, установленному на выходе преобразователя.

4) Первый запуск преобразователя с подключенным двигателем рекомендуется производить при помощи нажатия кнопки «ТОЛЧ.». При удерживании кнопки «ТОЛЧ.» электродвигатель будет вращаться на скорости, эквивалентной частоте 2 Гц. Необходимо убедиться в правильном направлении вращения подключенного электродвигателя. В случае неверного направления вращения необходимо изменить направление вращения с помощью функционального кода F00.16 или поменять местами две любые фазы выходного силового провода.

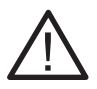

При пробном запуске преобразователя необходимо обращать особое внимание на следующее:

• привод не должен производить чрезмерных шумов, рывков и вибраций;

• величина тока электродвигателя не должна превышать номинального значения;

• правильность отображения индикации и значений на дисплее.

После успешного осуществления пробного запуска для получения желаемых характеристик привода следует осуществить настройку всех параметров работы преобразователя.

Как при скалярном, так и при векторном режиме управления должны быть введены данные с паспортной таблички электродвигателя. Для дальнейшей настройки следует использовать таблицу функциональных параметров (см. главу 6.3 Параметры меню программирования)

## **4.3 Идентификация параметров электродвигателя (автонастройка)**

Режим векторного управления с разомкнутым контуром строит математическую модель подключаемого электродвигателя на основании введенных параметров. Соответственно, чтобы получить высокую производительность электродвигателя и оптимальные характеристики управления, требуется получить точные параметры управляемого электродвигателя. Для облегчения данной задачи используется функция идентификации параметров электродвигателя.

Этапы при выполнении идентификации приведены ниже:

1. Выберите вариант управления (F00.01=0) – управление с панели;

2. Затем введите следующие параметры в соответствии

с паспортной табличкой электродвигателя:

- F02.01 (номинальная мощность асинхронного электродвигателя 1);

- F02.02 (номинальная частота асинхронного электродвигателя 1);

- F02.03 (номинальная скорость асинхронного электродвигателя 1);

- F02.04 (номинальное напряжение асинхронного электродвигателя 1);

- F02.05 (номинальный ток асинхронного электродвигателя 1);

3.LCI имеет два типа идентификации. Выбор данного типа идентификаций будет зависеть от технологических условий:

А) если нагрузка может быть полностью снята с вала электродвигателя, то выберите «2» в параметре F02.37 (полная идентификация), а затем нажмите

«ПУСК» на панели управления, после этого ПЧ автоматически выполнит измерение следующих параметров:

-F02.06 (сопротивление статора асинхронного электродвигателя 1);

-F02.07 (сопротивление ротора асинхронного электродвигателя 1);

-F02.08 (индуктивность рассеяния статора и ротора асинхронного электродвигателя 1);

-F02.09 (взаимная индуктивность статора и ротора асинхронного электродвигателя 1);

-F02.10 (ток холостого хода асинхронного электродвигателя 1). Идентификация выполнена.

Б)если нагрузка НЕ может быть полностью снята с вала электродвигателя, то выберите «1» в параметре F02.37 (статическая идентификация), а затем нажмите «ПУСК» на панели управления, после этого ПЧ автоматически выполнит измерение следующих параметров:

-F02.06 (сопротивление статора асинхронного электродвигателя 1);

-F02.07 (сопротивление ротора асинхронного электродвигателя 1);

-F02.08 (индуктивность рассеяния статора и ротора асинхронного электродвигателя 1).

Параметры F02.09 (взаимная индуктивность статора и ротора асинхронного электродвигателя 1) и F02.10 (ток холостого хода асинхронного электродвигателя 1) пользователь может рассчитать исходя из данных паспортной таблички электродвигателя: номинальное напряжение U (В), номинальный ток I (А), номинальная частота f (Гц) и коэффициент мощности cosφ. Методика вычисления тока холостого хода и взаимной индуктивности описаны ниже:

расчёт взаимной индуктивности

 $L_m = \frac{U}{2\sqrt{Z} - \epsilon_0 I} - L_{\epsilon}$  $2\sqrt{3}$   $\pi f \cdot I$ *о*

расчёт тока холостого хода

$$
I_o = I \cdot \sqrt{1 - \cos \varphi}
$$

**INSTART<sup>®</sup>** 

# **Глава 5. Встроенная панель управления и аксессуары 5.1 Описание и функциональное назначение панели управления**

Панель управления имеет дисплей и кнопки управления. Дисплей показывает меню настройки параметров и различные рабочие состояния. Кнопки — интерфейс связи пользователя и преобразователя частоты. Для серии LCI предусмотрена двустрочная панель управления:

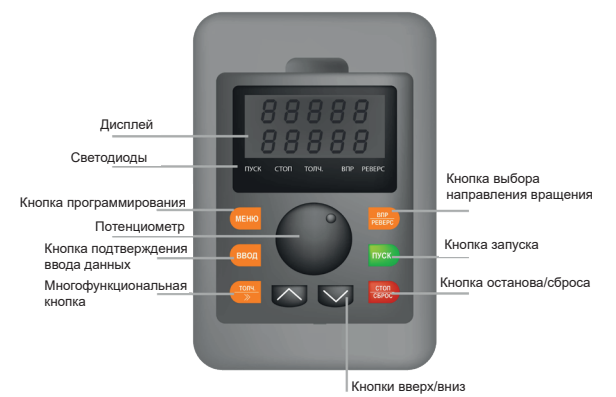

*Рис. 5.1 Функции кнопок и светодиодов панели управления LCI*

Для серии LCI (S) предусмотрена однострочная панель управления:

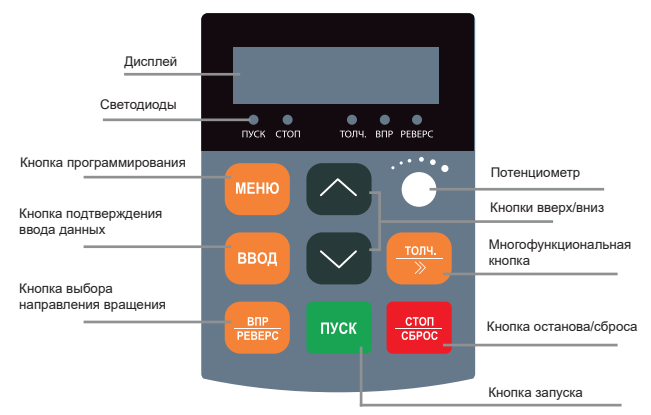

*Рис. 5.2 Функции кнопок и светодиодов панели управления LCI(S)*

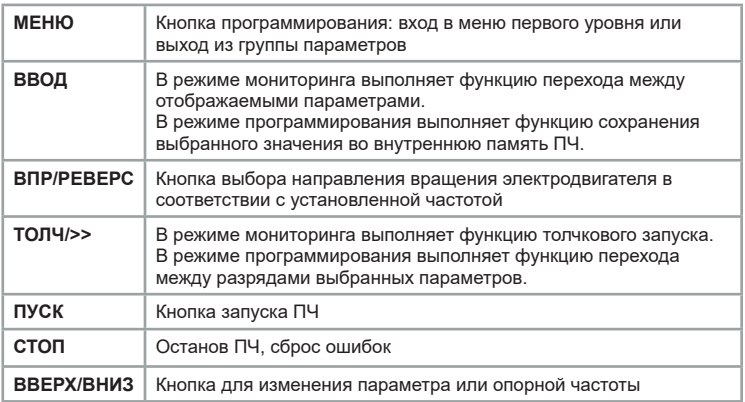

## **5.2 Дисплей**

В состоянии работы или останова ПЧ светодиоды панели управления отображают различные состояния преобразователя. В параметрах F08.03 (параметры отображения в режиме работы) и F08.05 (параметры отображения во время останова) можно выбрать требуемые показатели для отображения на дисплее. Кнопка «ВВОД» используется для смены показателей.

1. В состоянии останова можно отобразить на дисплее 13 показателей параметров (см. более подробную информацию о выборе элементов для отображения в параметре F08. 05):

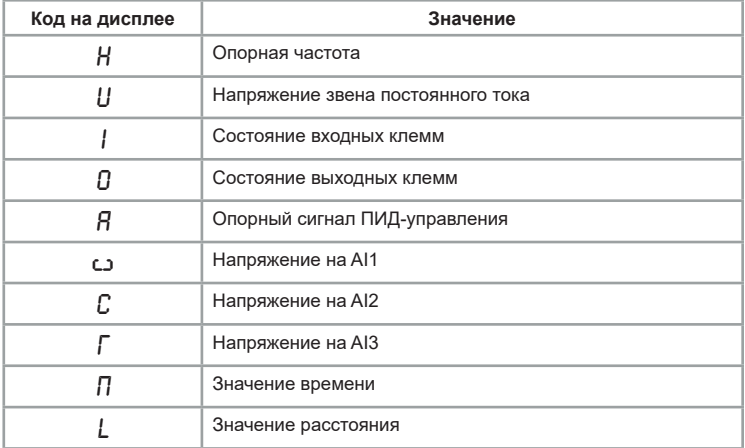

2. В состоянии работы можно отобразить на дисплее 32 показателя параметров (см. более подробную информацию о выборе элементов для отображения в параметрах F08.03, F08.04 ):

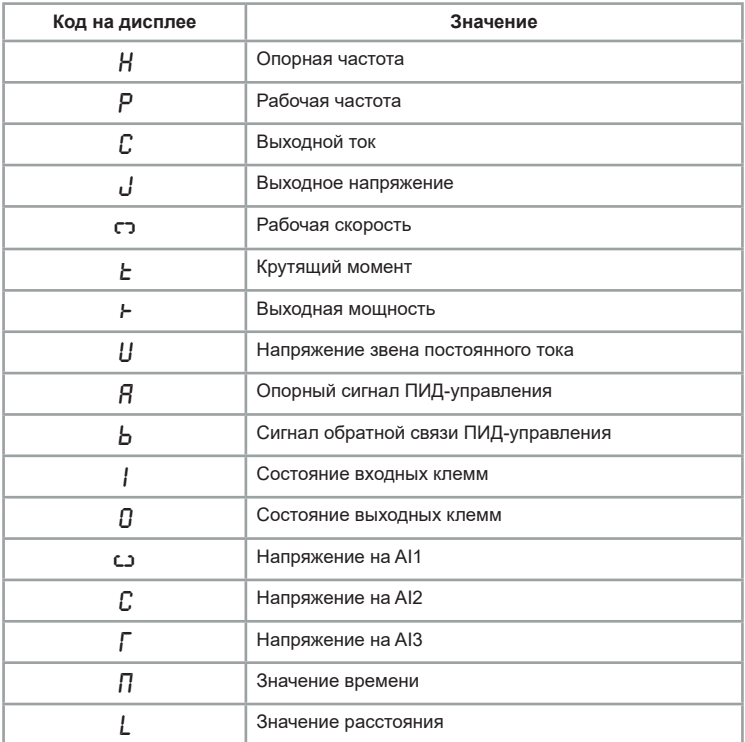

## **5.3 Дополнительные аксессуары**

Светодиодная панель является выносной и может быть по умолчанию установлена в ПЧ или вынесена отдельно на шкаф с помощью монтажного комплекта (в комплект поставки входит монтажная рамка и кабель длиной 2 м).

## **5.3.1 Монтажный комплект**

## **Для моделей серии LCI(S):**

Монтажный комплект для панели LCI-KP-S включает в себя монтажную рамку LCI-MF-S для панели, удлинительный кабель LCI-EC (1-10м), а также адаптер для подключения кабеля LCI-TB.

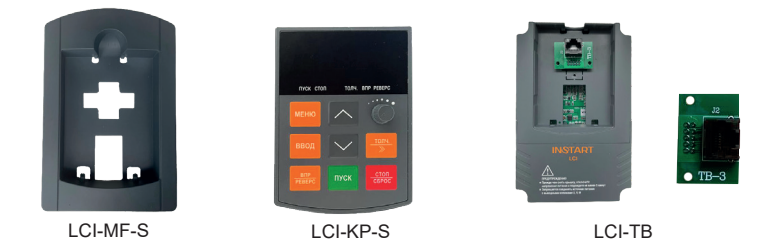

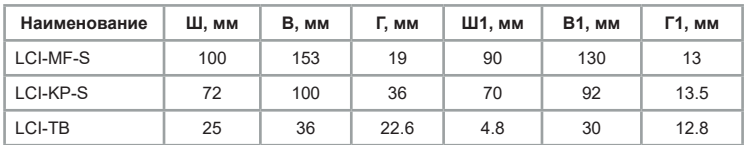

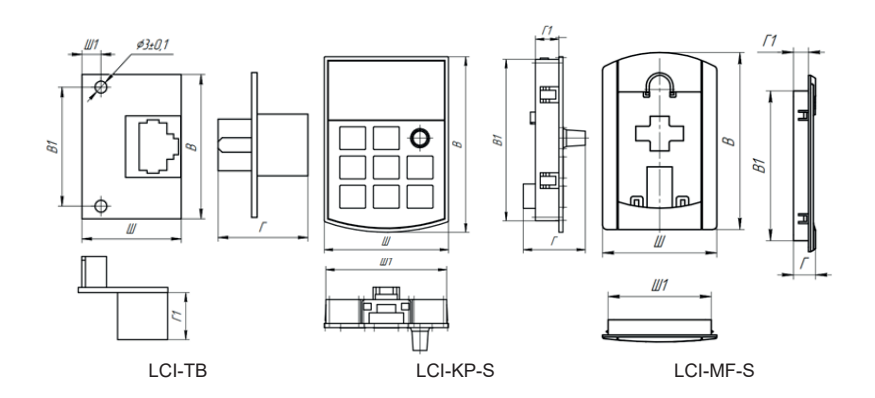

## **Для моделей серии LCI:**

Монтажный комплект для панели LCI-KP включает в себя монтажную рамку LCI-MF для панели и удлинительный кабель LCI-EC (1-10м).

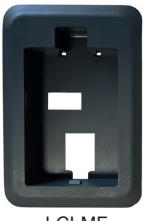

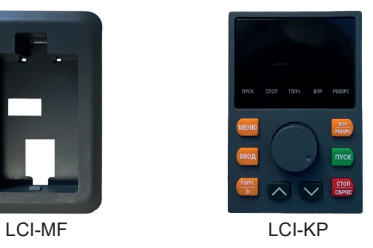

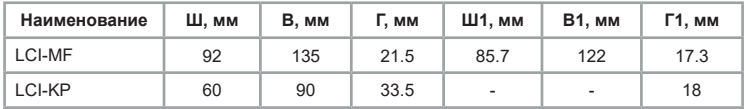

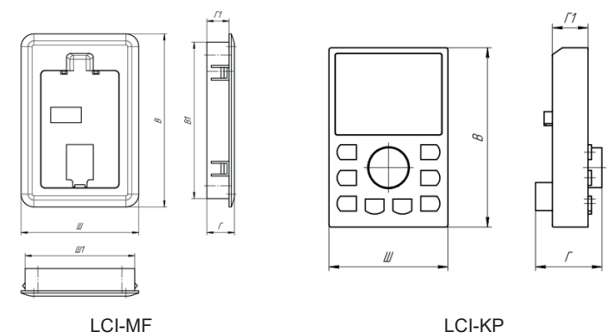

# **5.3.2 Удлинительный кабель**

Отдельно можно приобрести удлинительный кабель до 10м для панели управления.

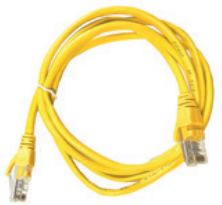

*Рис.5.3 Удлинительный кабель LCI-EC*

## **Глава 6. Меню программирования**

Меню программирования может быть изменено как в режиме останова, так и в режиме работы.

# **6.1 Навигация и редактирование параметров в меню**

Меню программирования используется для просмотра и изменения параметров, определяющих работу преобразователя частоты. Для доступа к меню программирования на главном экране нажмите кнопку «Меню». В преобразователе частоты серии LCI используется трехуровневая структура меню для настройки параметров.

Группа функциональных параметров (меню первого уровня) -> параметр (меню второго уровня) значение параметра (меню третьего уровня). Ниже приведены схема и навигация по меню программирования:

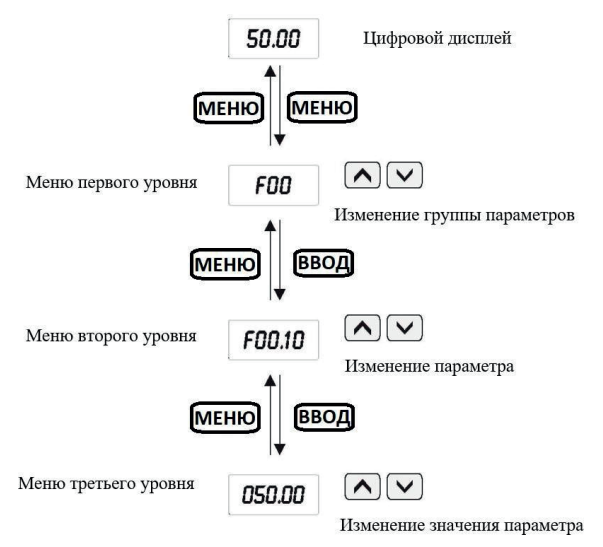

*Рис.6.1 Схема настройки параметров меню*

Навигация по меню программирования:

• Для навигации между группами параметров меню программирования используются кнопки  $\left(\wedge\right)$  и $\left(\vee\right)$ :

• Для перехода в следующее подменю используется кнопка «Ввод», для возврата в предыдущее меню используется кнопка «Меню»;

• После выбора группы параметров при нажатии кнопки «Ввод»

между разрядами – кнопка ;

между разрядами – кнопка ק<del>رون )</del><br>• Для сохранения нового значения параметра используется кнопка «Ввод». Для выхода без сохранения изменений – кнопка «Меню».

Пример: для изменения кода параметра F02.02 с 10,00 Гц на 15,00 Гц (полужирным шрифтом обозначено мигающее значение):

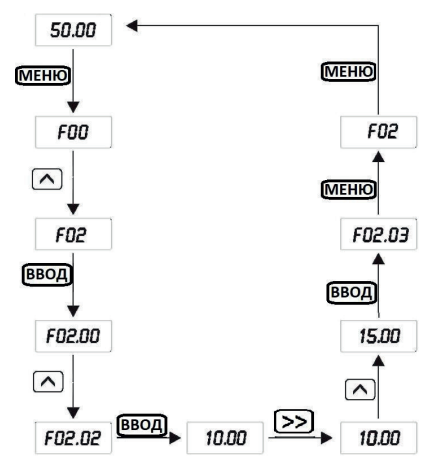

Если код параметра не мигает, то значит, он не может быть изменен. Возможные причины:

1. Данный параметр является параметром для мониторинга;

2. Параметр не может быть изменен во время работы. Он может быть изменён только после остановки электродвигателя.

# **6.2 Защита данных паролем**

Меню программирования может быть заблокировано для того, чтобы запретить нежелательным пользователям изменять параметры. Блокировка на запись параметров устанавливается параметром F08.00, который позволяет установить пароль на меню программирования. Для этого в параметре F08.00 необходимо установить значение, отличное от 0 и нажать на кнопку «ВВОД». Введенное значение будет паролем пользователя. При выходе из меню программирования парольная защита будет активирована. При повторном нажатии на кнопку «МЕНЮ» на дисплее отобразится «0. 0. 0. 0. 0.». Теперь при переходе в меню программирования преобразователь частоты сначала запросит ввод пароля, установленного ранее в параметре F08.00.

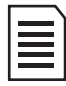

• Для того, чтобы отменить блокировку параметров, в параметре F08.00 нужно установить значение «00000».

• Если Вы забыли пароль, обратитесь в техническую поддержку INSTART.

## **6.3 Параметры меню программирования и их описание**

В ПЧ серии LCI (LCI(S)) параметры сгруппированы по функциональному назначению; всего имеется 16 групп от F00 до F15. Для удобства программирования важно помнить:

1. Номер группы соответствует меню первого уровня;

2. Номер параметра соответствует меню второго уровня;

3. Значение параметра соответствует меню третьего уровня. Краткая информация о таблице функциональных параметров. Назначение столбцов таблицы функциональных параметров:

1-й столбец, «Функциональный код», содержит номер параметра;

2-й столбец, «Название функции»;

3-й столбец, «Диапазон настройки», обозначает допустимый диапазон значений параметра;

4-й столбец, «Заводское значение» — исходное установленное значение;

5-й столбец, «Изменение», обозначает условия изменения или отсутствие возможности изменения данного параметра. Ниже подробно описаны условные обозначения:

«□»: Данный параметр может быть изменен, когда ПЧ находится как в режиме останова, так и в режиме работы;

«■»: Данный параметр может быть изменен только тогда, когда ПЧ находится в режиме останова;

«●»: Данный параметр является параметром мониторинга (используется для просмотра и не может быть изменен)

«#»: Данный параметр может быть изменен только специалистами сервисной службы.

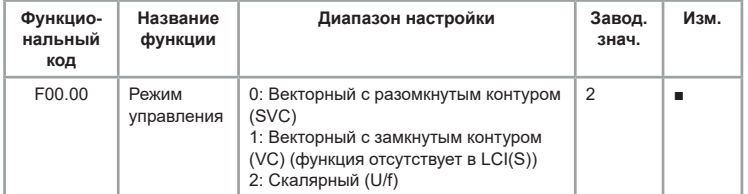

# **Группа F00: Основные параметры**

0: Векторное управление с разомкнутым контуром (SVC)

Управление электродвигателем осуществляется без датчика обратной связи (энкодера). Данный метод применим к таким нагрузкам как станки, центрифуги, волочильные станки и литьевые машины.

Примечание: при выборе данного метода к преобразователю частоты может быть подключен только один электродвигатель.

1: Векторное управление с замкнутым контуром (VC)

Управление электродвигателем осуществляется с помощью датчика обратной связи (энкодера). Для реализации данного метода энкодер должен быть установлен на валу электродвигателя и подключен к плате расширения PG, соответствующей типу энкодера. Данный метод используется в случаях, где требуется высокоточное регулирование скорости или крутящего момента, например, высокоскоростные приводы, подъемные краны и лифты.

Примечание: при выборе данного метода к преобразователю частоты может быть подключен только один электродвигатель.

2: Скалярное управление (U/F)

Данный метод используется в большинстве случаев в вентиляторных и насосных приводах, а также в тех случаях, где один преобразователь частоты управляет несколькими электродвигателями.

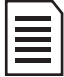

При использовании векторного управления необходимо выполнить идентификацию параметров электродвигателя, преимущества векторного способа управления могут быть использованы только после получения фактических параметров используемого электродвигателя.

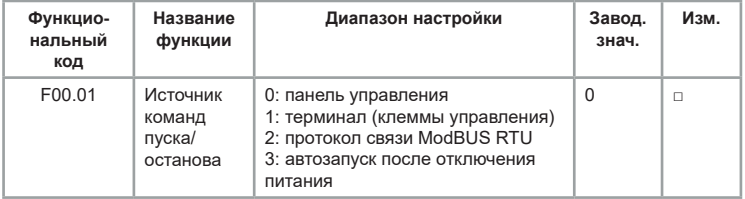

Выберите источник команд пуска/останова преобразователя частоты.

0: Панель управления

Запуск, останов и реверс выполняются с помощью кнопок панели управления.

1: Терминал (клеммы управления)

Запуск, останов, реверс и др. функции выполняются с помощью цифровых клемм управления.

2: Протокол связи ModBUS RTU

Запуск, останов, реверс и др. функции выполняются с помощью сетевого протокола ModBUS RTU

Информацию о функциональных параметрах, связанных с сетевым проколом ModBUS RTU, *[см. в "Группа F13: Параметры коммуникационного](#page-158-0)  [протокола Modbus RTU".](#page-158-0)*

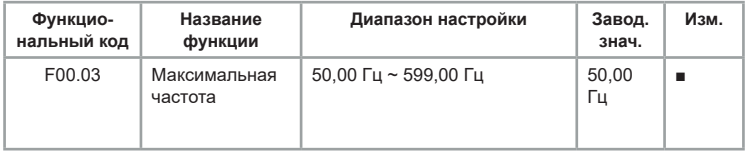

Максимальная частота, которая может быть подана на выход преобразователя частоты.

Если аналоговый вход, импульсный вход, вход многоступенчатой команды или ПЛК преобразователя частоты применяются в качестве источников задания опорного сигнала, то процентное значение (100%) будет соответствовать значению, заданному данным параметром.

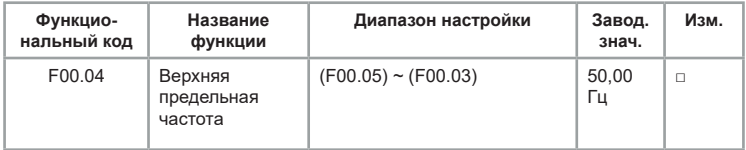

Ограничение выходной рабочей частоты. Значение может быть меньше или равно максимальной частоте (F00.03), но не меньше нижней предельной частоты (F00.05)

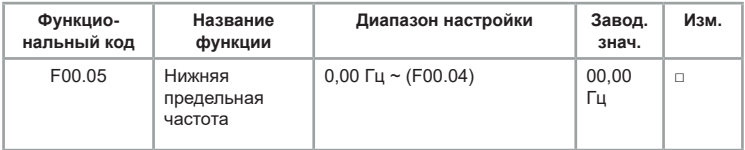

Нижний предел частоты при регулировке на выходе ПЧ.

Если опорная частота ниже нижней предельной частоты, то запуск ПЧ не будет произведен.

Если в процессе работы ПЧ опорная частота устанавливается ниже нижней предельной, то выходная рабочая частота может быть понижена только до нижней предельной частоты или ПЧ может работать на нулевой частоте (для активации данного режима установите в параметре F09.14 соответствующее значение).

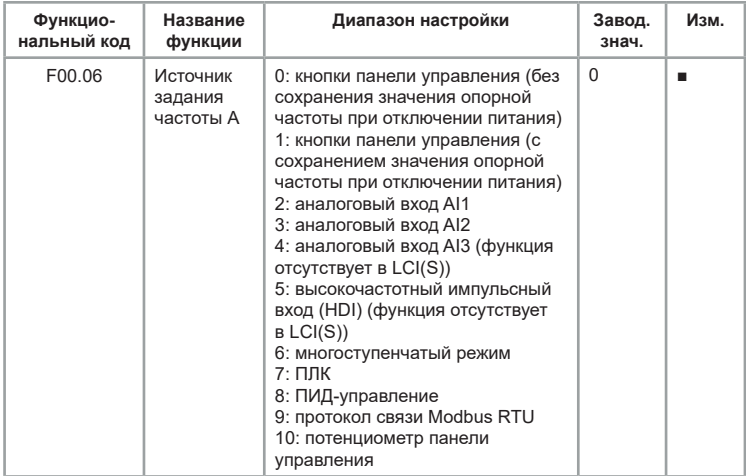

Установите источник задания частоты А

0: Кнопки панели управления (без сохранения значения опорной частоты при отключении питания)

Начальное значение опорной частоты — значение F00.10 (опорная начальная частота при задании с кнопок панели управления). Опорное значение частоты

можно изменять при помощи кнопок « $\widehat{(\wedge)}$ » (вверх) и « $\widehat{(\vee)}$ » (вниз) и клемм управления (увеличение/уменьшение частоты). После отключения и последующего возобновления питания ПЧ опорное значение частоты возвращается к значению F00.10.

1: Кнопки панели управления (с сохранением значения опорной частоты при отключении питания)

Начальное значение опорной частоты - значение F00.10 (опорная начальная частота при задании с кнопок панели управления). Опорное значение частоты можно изменять при помощи кнопок « $\widehat{\langle} \wedge$  » (вверх) и « $\widehat{\langle} \vee$  » (вниз) и клемм управления (увеличение/уменьшение частоты). После отключения и последующего возобновления питания ПЧ будет установлена опорная частота, которая была на момент отключения питания.

2: Аналоговый выход AI1.

3: Аналоговый выход AI2.

4: Аналоговый выход AI3. (функция отсутствует в LCI(S))

При выборе одного из данных значений опорная частота будет устанавливаться в зависимости от значения на соответствующем аналоговом входе. Диапазон AI1, AI2 по напряжению 0 ~ 10 В на входе, по току 0 ~ 20 мА. Диапазон AI3 только по напряжению —10 ~ +10 В. Всего имеется 5 характеристик зависимости. Три из них являются линейными отношениями, имеющими 2 точки для изменения зависимости, оставшиеся 2 имеют 4 точки. Пользователь может изменять зависимость опорной частоты от входного сигнала на аналоговых входах при помощи *[параметров группы F06.](#page-98-0)*

5: Опорная частота будет устанавливаться в зависимости от значения на импульсном входе. Характеристика импульсного сигнала: диапазон напряжения — 9 ~ 26 В, диапазон частот — 0 ~ 100 кГц. Пользователь может изменять зависимость опорной частоты от входного сигнала на импульсном входе при помощи параметров F06.33~F06.36.

6: Задание соотношения между заданным опорным сигналом и заданной частотой необходимо настроить в группах F06 и F12. Всего может быть 16 скоростей, каждая из которых соответствует определенной комбинаций, составленных из разных состояний 4 клемм многоступенчатой команды. 100% в группе F12 — максимальная выходная частота F00.03.

Более подробно — *[см. группу F06.](#page-98-0)*

7: Опорный сигнал задания частоты ПЧ переключается по ступеням 1 ~ 16 с заданным временем работы каждой ступени 1 ~ 16; соответствующее время разгона и замедления выбирается из 4 предложенных вариантов.

Более подробно — *[см. группу F12.](#page-152-0)*

8: При выборе данного значения выполняется ПИД-регулирование процесса работы ПЧ. Более подробно — *[см. группу F10.](#page-141-0)*

9: Задание опорного сигнала выполняется по протоколу связи ModBUS RTU через регистр управления.

Более подробно — *[см. группу F13.](#page-158-0)*

10: Опорный сигнал задается потенциометром панели управления.

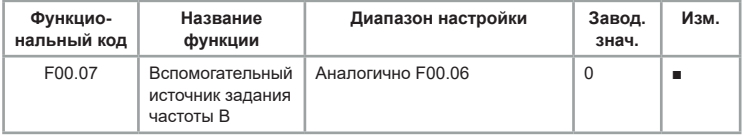

Канал «В» используется для задания дополнительного источника задания опорного сигнала. Описание аналогично канала A (см. описание F00.06).

Если для канала В в качестве источника задания опорного сигнала установлен аналоговый вход (AI1, AI2, AI3) или импульсный вход, то диапазон регулировки канала В устанавливается в параметрах F00.08 и F00.23.

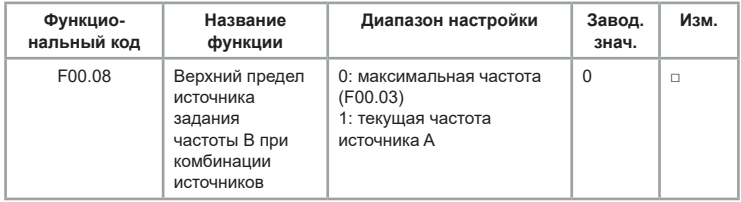

Этот параметр используется для определения диапазона канала В. Если диапазон выбран относительно максимальной частоты, то диапазон канала В будет меняться в зависимости от параметра F00.03. Если диапазон выбран относительно канала А, то диапазон канала В будет изменяться относительно опорного сигнала канала А.

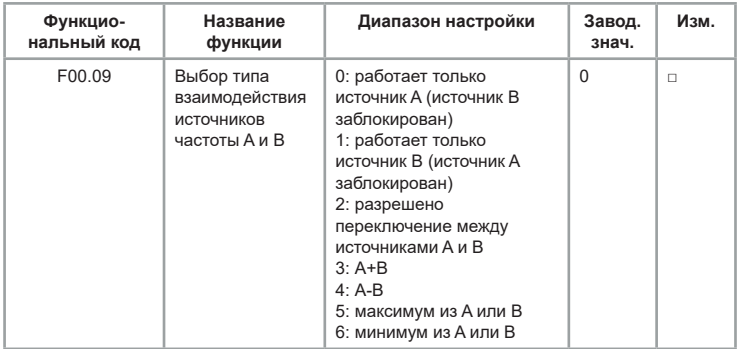

0: Канал А является источником задания опорного сигнала.

1: Канал является источником задания опорного сигнала.

2: Переключение выполняется при помощи функции 19 группы F06.

3: Итоговый опорный сигнал является суммой при наложении опорных сигналов каналов А и В.

4:Итоговый опорный сигнал является разностью при наложении опорных сигналов каналов А и В.

5: Опорный сигнал определяется максимальным значением из каналов A и B.

6: Опорный сигнал определяется минимальным значением из каналов A и B.

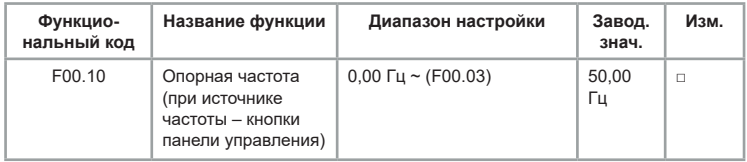

При выборе источника задания опорного сигнала с кнопок панели управления в этом параметре выбирается опорная начальная частота

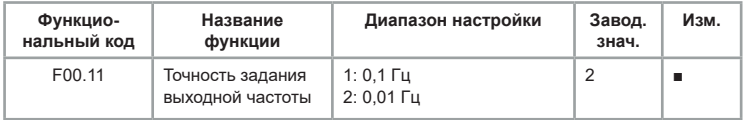

Этот параметр используется для определения максимального диапазона выходной частоты.

Когда разрешение составляет 0,1 Гц, максимальная выходная частота — 599,0 Гц, а при 0,01 Гц — 300,00 Гц.

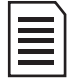

При изменении этого функционального параметра также изменятся все значения параметров, связанных с частотой.

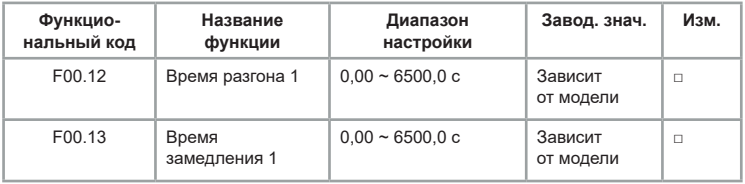

Под временем разгона подразумевается время, необходимое преобразователю частоты для набора частоты от 0 Гц до базовой частоты (F00.15). Под временем замедления подразумевается время, необходимое преобразователю частоты для снижения частоты от базовой частоты (F00.15) до 0 Гц, как на рисунке ниже:

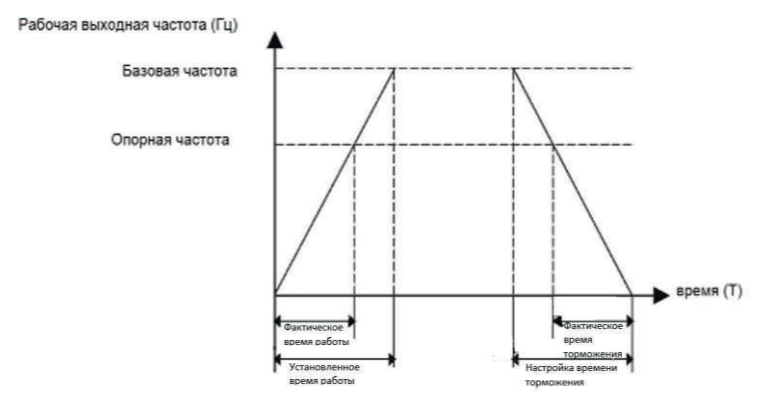

*Рис. 6.1 Время разгона/торможения*

Когда опорная частота равна базовой частоте, установленное время разгона и замедления совпадают с фактическим временем разгона и замедления. В ином случае, когда опорная частота отличается от базовой частоты, фактическое время разгона и замедления отличаются от установленного на соотношение из следующей зависимости:

фактическое время = установленное время \* (опорная частота / базовая частота). Серия LCI имеет 4 разных времени разгона и замедления.

Первый набор: F00.12, F00.13;

Второй набор: F09.00, F09.01;

Третий набор: F09.02, F09.03;

Четвёртый набор: F09.04, F09.05.

Цифровые входные клеммы (F06) можно использовать для переключения между разными наборами.

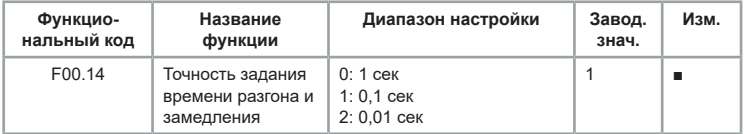

Имеется 3 класса точности для измерения времени разгона и замедления: 1 сек., 0,1 сек. и 0,01 сек.

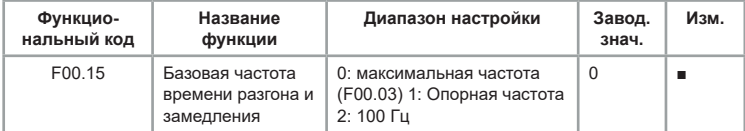

Базовая частота для отсчета времени разгона и замедления. На рис. 6.1 приведена схема для определения фактического времени разгона и замедления.

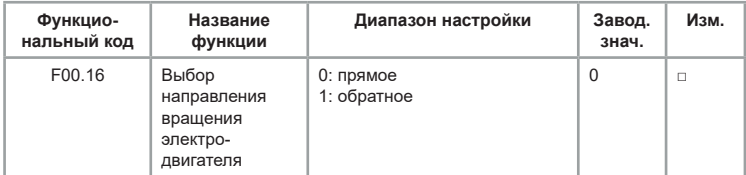

Изменяя значение параметра, можно изменить направление вращения электродвигателя без переподключения кабелей и изменения нескольких параметров.

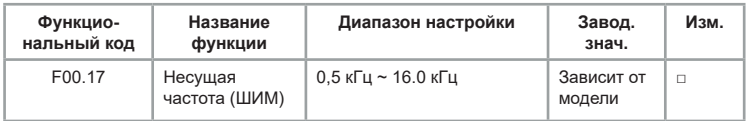

Параметр используется для регулировки несущей частоты ШИМсигнала преобразователя частоты. При помощи регулировки несущей частоты можно понизить шум электродвигателя и уменьшить ток утечки на землю, а также помехи от преобразователя частоты. Если несущая частота ниже, высшие гармоники выходного тока возрастают, увеличиваются потери на электродвигателе и повышается его температура. Если несущая частота выше, потери и температура электродвигателя снижаются, но возрастает тепловыделение преобразователя частоты.

Таблица 6.1. Влияние значений несущей частоты ШИМ-сигнала на условия эксплуатации

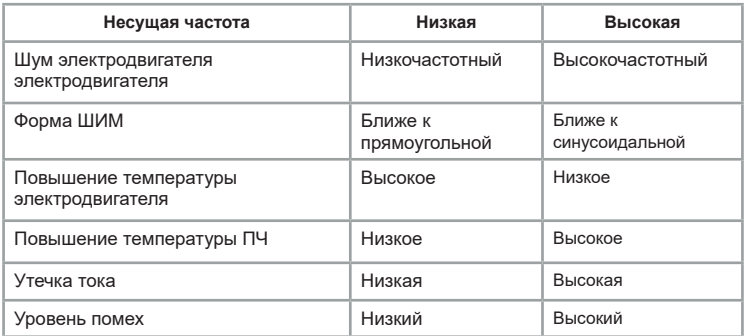

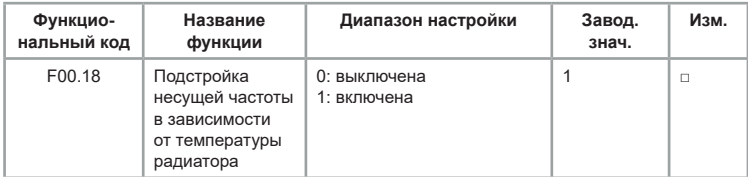

Когда функция активна, ПЧ при приближении температуры радиатора к критическим значениям, выполняет автоматическое снижение несущей частоты. Когда температура радиатора снижается, несущая частота постепенно восстанавливается до установленного значения.

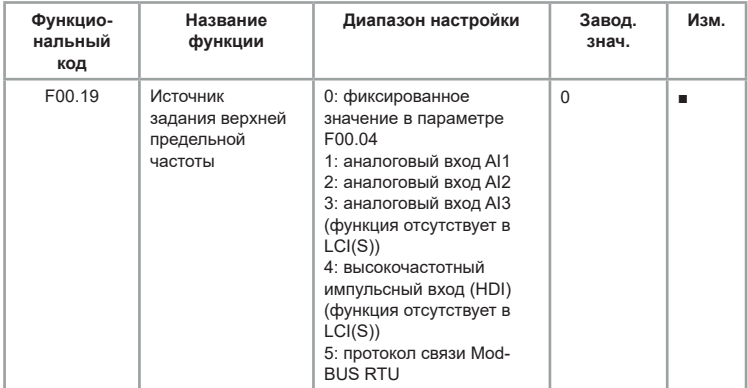

Источник задания верхней предельной частоты необходим для более гибкого ограничения верхней предельной скорости электродвигателя.

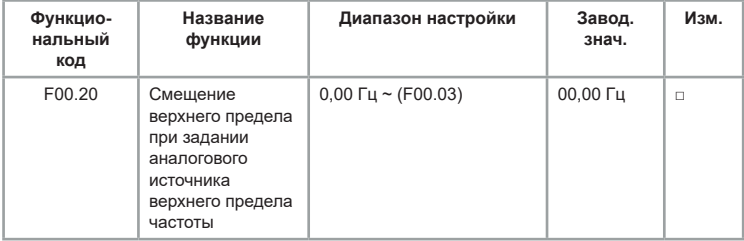

Данный параметр увеличивает значение верхней предельной частоты.

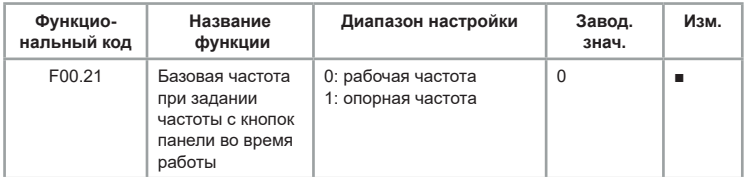

Этот функциональный код применяется для определения действия кнопок  $\widehat{(\wedge)}$  и  $\widehat{(\vee)}$  панели управления. В зависимости от установленного значения кода, указанными кнопками можно корректировать (повышать/ понижать) рабочую или опорную частоту. Различия между двумя настройками становятся заметными, когда преобразователь частоты находится в процессе разгона или замедления, когда рабочая частота отличается от опорной частоты.

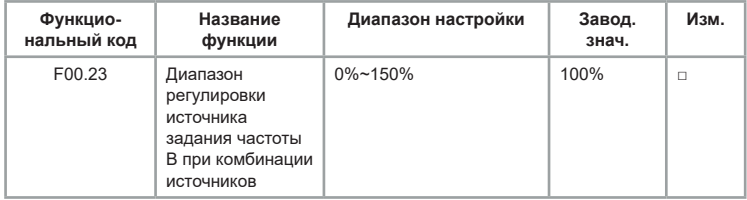

Параметр определяет диапазон источника задания опорного сигнала канала В для случаев, если в параметре F00.09 установлены значения 3, 4, 5 или 6, а в параметре F00.08 — 1.

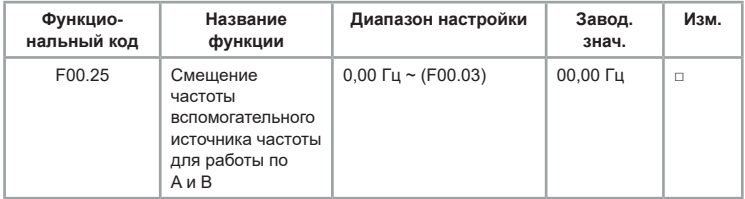

Данный параметр увеличивает значение результирующего опорного сигнала задания двух каналов только при А+В, А-В. Задание опорного сигнала частоты может быть более гибким.

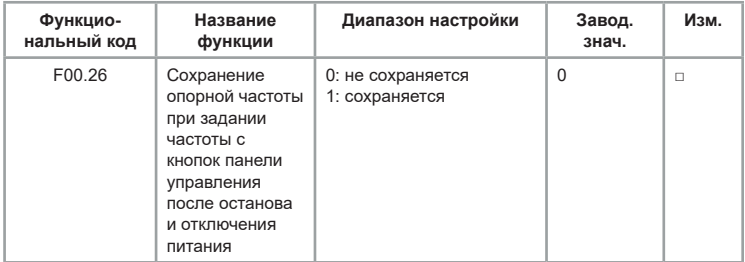

Эта функция действительна только тогда, когда источник задания опорного сигнала – кнопки панели управления или клеммы с функциями увеличения/уменьшения частоты.

Функция «Без сохранения в памяти» после останова преобразователя частоты сбросит частоту к значению в параметре F00.10.

Функция «Сохранение в памяти» после останова преобразователя частоты сохранит последние установленные значения частоты, настроенные кнопками  $\left(\right)$   $\left(\right)$  или клеммой.

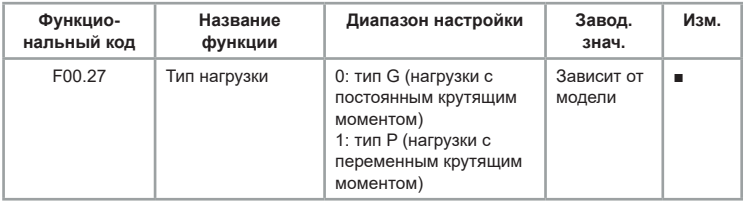

Данный параметр выбирается под необходимый тип нагрузки:

0: для нагрузок с постоянным крутящим моментом (общепромышленное применение);

1: для нагрузок с переменным крутящим моментом (насосы).

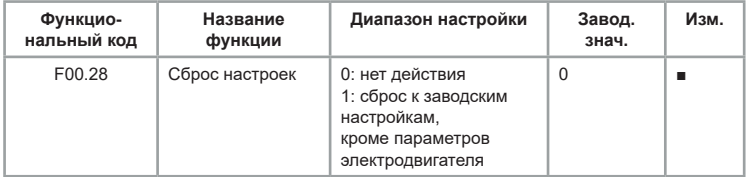

1: После установки в параметре F00.28 значения 1 к заводским сбрасываются все функциональные параметры, кроме:

- параметров электродвигателя;

- F00.11;

- параметров истории ошибок;
- F08.10;
- F08.13;
- F08.14;

# **Группа F01: Функции запуска/останова**

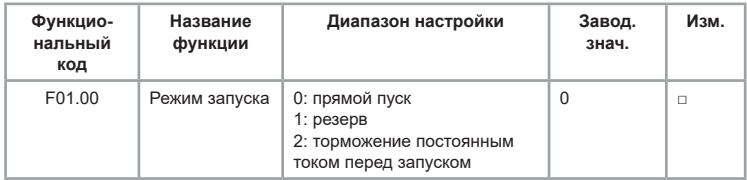

0:Прямой пуск с начальной частоты.

2:Перед запуском электродвигателя выполняется торможение постоянным током для намагничивания обмоток (обратите внимание на параметры F01.03, F01.04).

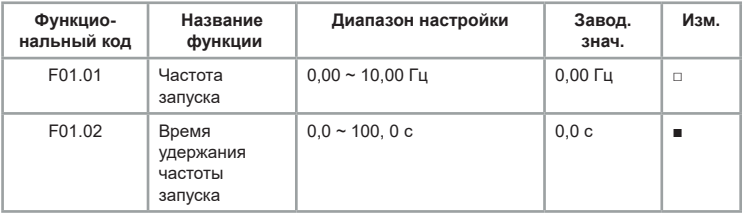

Чтобы обеспечить требуемый пусковой крутящий момент электродвигателя, необходимо правильно задать частоту запуска (F01.01). Если значение параметра слишком велико, возможно возникновение перегрузки по току при разгоне. Если опорная частота ниже частоты запуска, запуск преобразователя частоты невозможен, и он находится в состоянии останова (в толчковом режиме значение частоты запуска не влияет на работу преобразователя частоты).

Время удержания частоты запуска: время работы ПЧ на частоте запуска в процессе запуска.

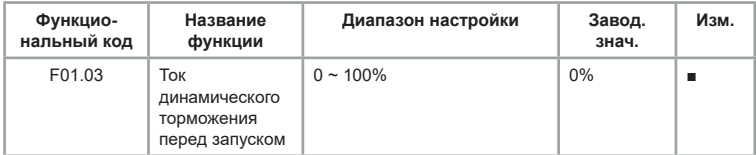

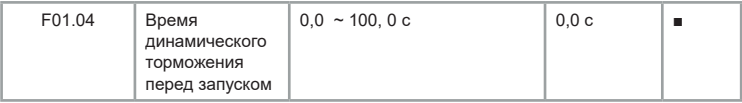

Торможение постоянным током обычно используется для останова и последующего запуска электродвигателя. Предварительное возбуждение постоянным током используется для создания магнитного поля перед запуском. Если время динамического торможения установлено на 0, функция динамического торможения неактивна. Чем больше значение тока торможения, тем больше тормозное усилие.

Значение параметра F01.03 – величина тока торможения в процентах от номинального тока электродвигателя.

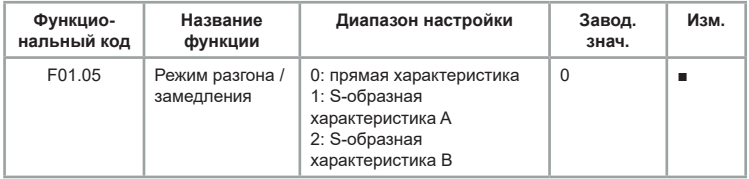

0: Зависимость напряжения от частоты – линейная. Серия LCI имеет 4 времени разгона и замедления, которые можно выбирать через многофункциональные цифровые входные клеммы (F06.00 ~ F06.08). 1: Выходная частота увеличивается или уменьшается в соответствии с характеристикой S типа, которая применяется для лифтов, конвейеров и т. д. Параметры F01.06 и F01.07 определяют начальный участок S-образной характеристики разгона и замедления и конечный участок S-образной характеристики разгона и замедления.

**t = (4/9 \* (fo/fд) 2 + 5/9) \*T** 2: При разгоне и замедлении по характеристике S типа В номинальная частота электродвигателя всегда является точкой перегиба, как показано на рисунке 6.3. Применяется в приводах, где требуется работа на скоростях выше номинальных. Когда опорная частота выше номинальной, время разгона составляет:

где fо — опорная частота, fд — номинальная частота электродвигателя, T — время разгона от 0 до номинальной частоты.

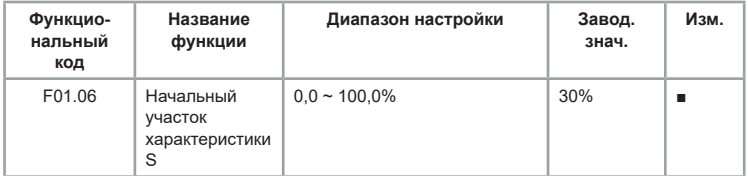

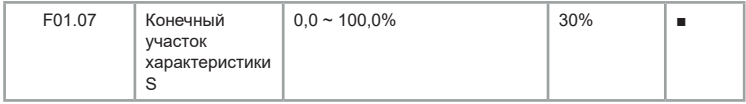

Параметры F01.06 и F01.07 соответственно определяют границы участка S. Два параметра должны удовлетворять требованию: F01.06 + F01.07 ≤100,0%.

На рис. 6.2 t определяется параметром F01.06, при увеличении параметра крутизна изменения выходной частоты постепенно увеличивается. При увеличении параметра t2, определяемого параметром F01.07, крутизна изменения выходной частоты также увеличивается. Участок между T1 и T2 является фиксированным, то есть интервал является линейным и плавным.

Параметры F01.06 и F01.07 соответственно определяют границы участка S. Два параметра должны удовлетворять требованию: F01.06 + F01.07 ≤100,0%.

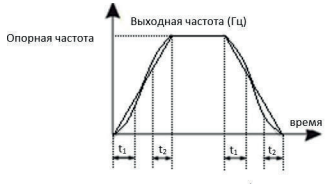

Рис. 6-2 Кривая S разгона/торможения А

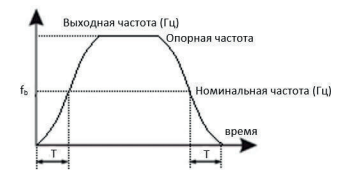

Рис. 6-3 Кривая S разгона/торможения В

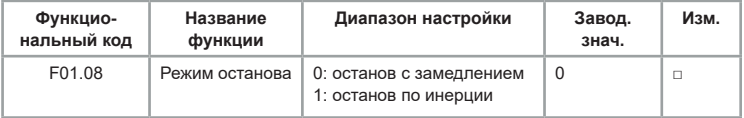

#### 0: Останов с замедлением

После получения команды «СТОП» ПЧ снижает выходную частоту в соответствии с режимом замедления и заданным временем замедления до 0.

1: Останов по инерции

После получения команды «СТОП» ПЧ прекращает подачу напряжения на электродвигатель. В этом случае останов электродвигателя производится по инерции.

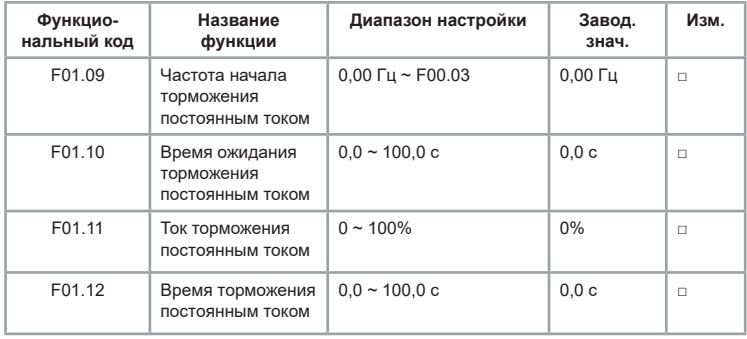

Начальная частота торможения постоянным током при останове определяет уровень, когда начинает выполняться процесс торможения.

Время ожидания торможения постоянным током при останове определяет задержку перед активацией динамического торможения. Используется для предотвращения отказа из-за перегрузки по току, вызванного торможением постоянным током на высоких скоростях.

Ток торможения постоянным током при останове определяет величину тока торможения относительно номинального тока двигателя в процентах. Чем больше ток, тем сильнее эффект торможения постоянным током, но тем сильнее нагревается электродвигатель и ПЧ.

Время торможения постоянным током определяет длительность торможения. Если время равно 0, то торможение постоянным током неактивно.

Процесс торможения постоянным током при останове показан на рисунке ниже:

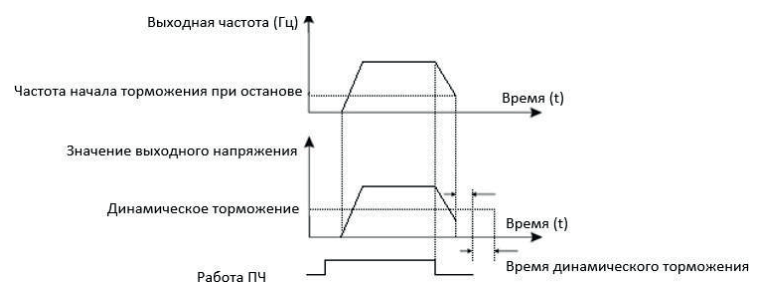

*Рис. 6.4 Процесс торможения постоянным током*

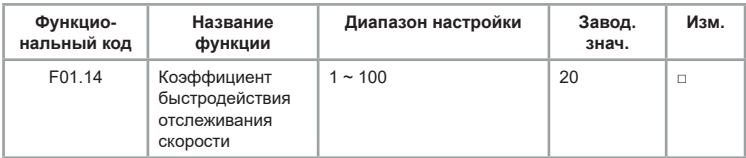

Чем больше значение параметра, тем быстрее отслеживание. Однако слишком высокое значение приведёт к нестабильной работе.

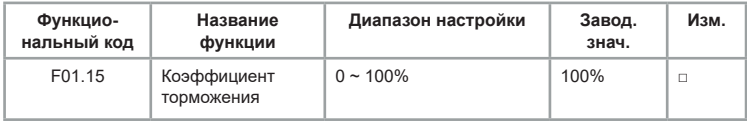

Этот функциональный код действителен только для преобразователя частоты со встроенным тормозным модулем. Чем выше интенсивность торможения, тем больше продолжительность включения тормозного модуля и тем сильнее торможение, но при этом сильнее флуктуации напряжения на шине постоянного тока преобразователя частоты в процессе торможения.

# **Группа F02: Параметры электродвигателя 1**

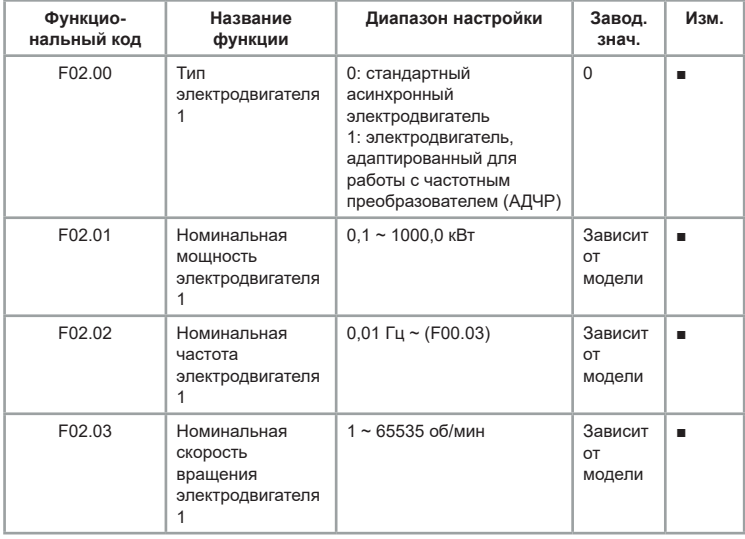

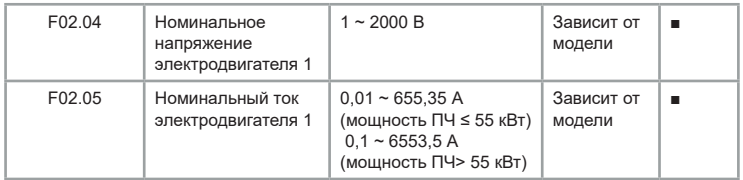

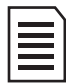

Для нормальной работы преобразователя частоты должны быть корректно введены данные с паспортной таблички электродвигателя.

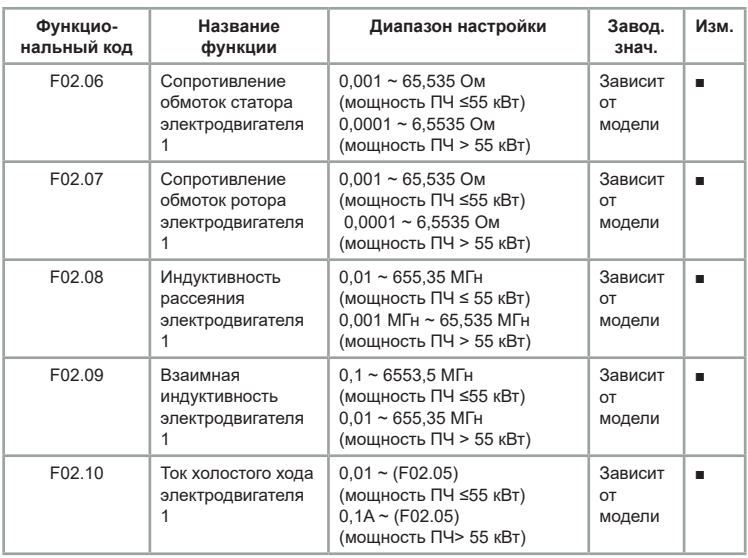

Корректный ввод параметров напрямую влияет на работу электродвигателя. При проведении статической идентификации выполняется корректировка только трех параметров: F02.06 ~ F02.08, а полная идентификация выполняет корректировку не только всех 5 параметров, но и последовательности фаз энкодера и т. д.

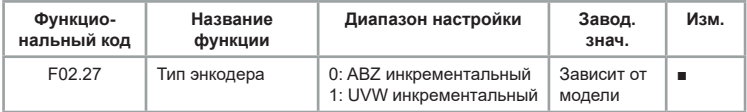
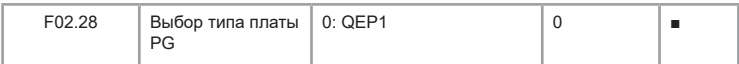

Преобразователем LCI поддерживаются два типа энкодеров, установите соответствующий тип платы расширения PG.

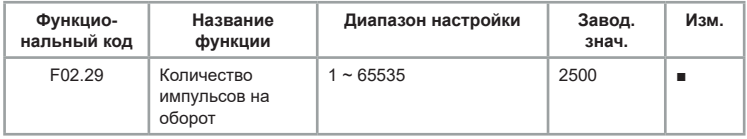

Для корректной работы привода установите точное количество импульсов ABZ или UVW на оборот.

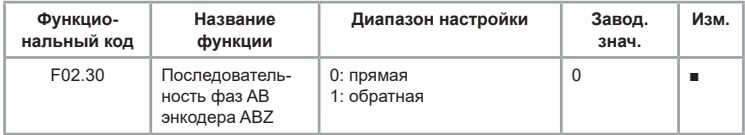

Этот параметр действителен только для энкодера ABZ, при F02.27 = 0

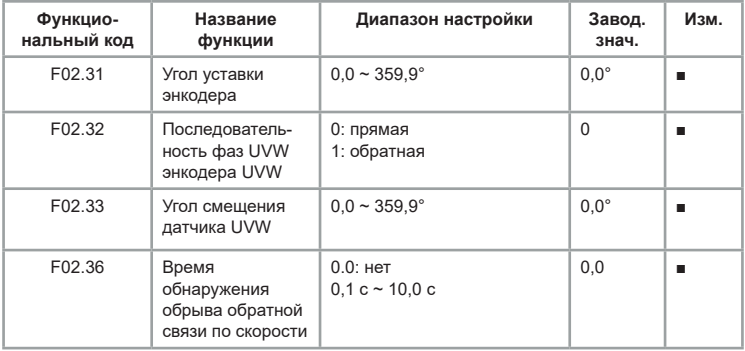

Используется для установки времени обнаружения обрыва энкодера. Если продолжительность обрыва превышает установленное время F02.36, ПЧ выдает ошибку E026. Если установлено значение 0,0 сек, данная функция неактивна.

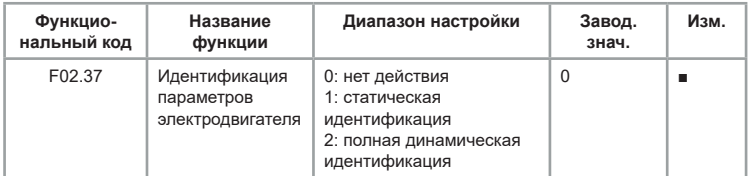

0:Не выполняется.

1:Статическая идентификация используется при невозможности механически отцепить нагрузку от электродвигателя, при этом параметры с паспортной таблички электродвигателя должны быть введены корректно в параметры F02.00 ~ F02.05. При идентификации ПЧ выполнит замер сопротивления обмотки статора, сопротивление обмотки ротора и индуктивность рассеяния. При этом взаимная индуктивность и ток холостого хода не будут замеряться.

2:Для реализации полной идентификации необходимо, чтобы электродвигатель был отцеплен от нагрузки. В процессе идентификации ПЧ сначала выполняет статическую идентификацию, а затем выполняет разгон до 80% от номинальной частоты электродвигателя, затем работу на данной частоте и останов.

Перед идентификацией необходимо установить параметры F02.00 ~ F02.05, также необходимо правильно установить тип энкодера и количество импульсов энкодера F02.27, F02.28.

Чтобы выполнить идентификацию, установите F02.37 - 2, затем нажмите кнопку «ПУСК». По завершении идентификации будут скорректированы пять параметров электродвигателя: F02.06 ~ F02.10, а также последовательность фаз AB энкодера F02.30 и параметры контура тока: F03.13 ~ F03.16.

Чтобы остановить идентификацию, нажмите кнопку «СТОП».

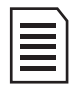

Идентификация может быть выполнена только при режиме запуска с панели. После завершения идентификации происходит автоматический возврат значения к 0.

# **Группа F03: Параметры для регулировки векторного способа управления (VC)**

Коды функции группы F03 действительны только для векторного управления и недействительны для скалярного управления (U/f).

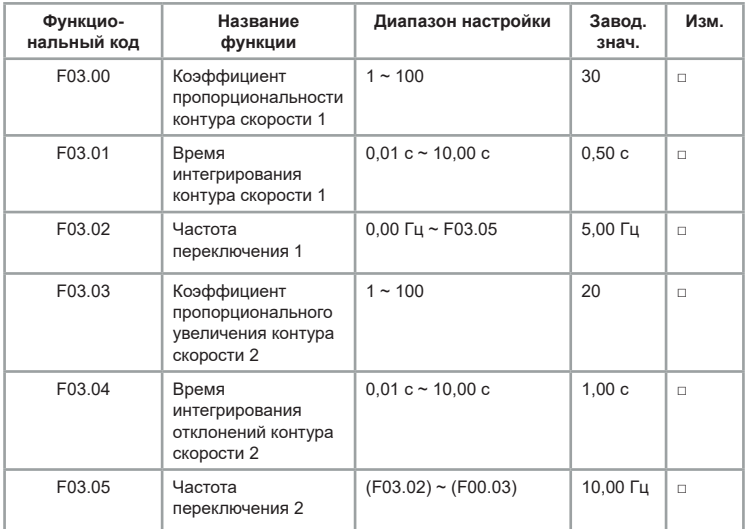

При работе на разных частотах ПЧ может выбирать различные коэффициенты контура скорости.

Между точками переключения коэффициентов ПИ получается линейный график зависимости, как показано ниже:

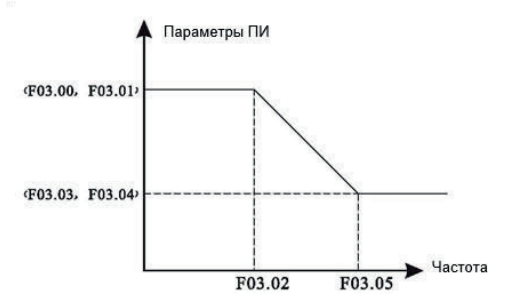

*Рис. 6.5. Зависимость параметров ПИ от частоты*

Увеличив пропорциональный коэффициент и уменьшив время интегрирования, можно повысить быстродействие контура, но чрезмерно высокий пропорциональный коэффициент или слишком низкий коэффициент интегрирования может вызвать колебания системы, что приведет к сбоям в работе.

Коэффициенты ПИ контура скорости зависят от инерционности системы привода. Для корректной работы необходима корректировка под различные типы нагрузок.

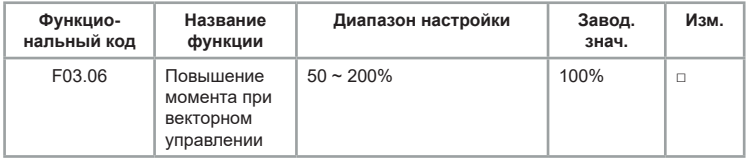

При бездатчиковом векторном управлении скоростью этот параметр используется для регулировки точности скорости электродвигателя на низких частотах при увеличении нагрузки, и наоборот.

При векторном управлении с датчиком обратной связи этот параметр может регулировать величину выходного тока ПЧ при одних и тех же значениях нагрузки.

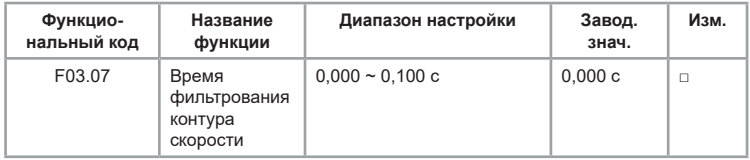

С увеличением времени фильтрования увеличивается время отклика на изменение скорости.

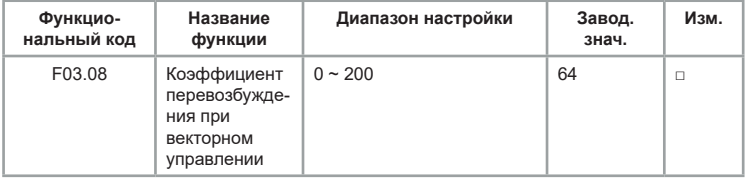

В процессе замедления ПЧ при высокоинерционных нагрузках происходит перенапряжение в звене постоянного тока по причине попытки стабилизации скорости на заданном уровне. Чем больше коэффициент перевозбуждения, тем сильнее выполняется стабилизация скорости.

При слишком высоком коэффициенте перевозбуждения могут возникать перегрузки по току.

В случаях работы с малоинерционными нагрузками и при подключении тормозного резистора рекомендуется установить коэффициент усиления перевозбуждения на 0.

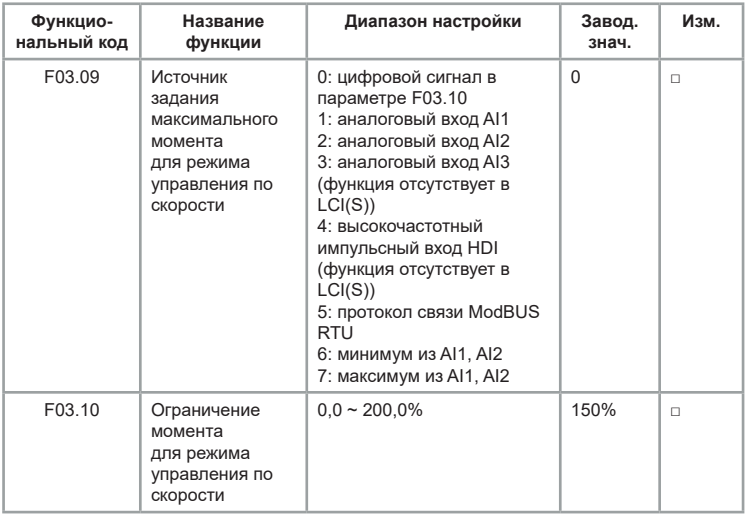

В режиме управления по скорости максимальный выходной крутящий момент ПЧ ограничивается одним из источников задания максимального крутящего момента.

В параметре F03.10 = 100% — номинальный крутящий момент ПЧ.

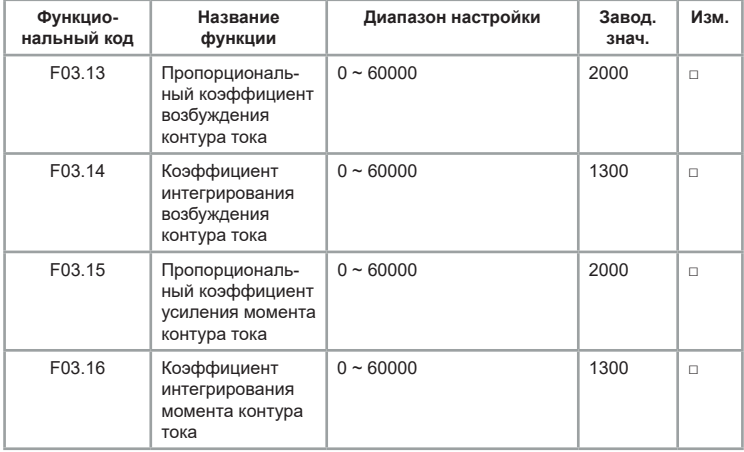

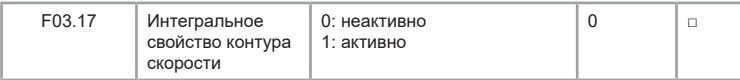

Параметры регулирования контура тока векторного способа управления автоматически устанавливаются, если выполняется полная идентификация.

Интегральный регулятор контура тока не использует время в качестве единицы измерения. Если коэффициенты усиления контура тока завышены, это может привести к колебаниям всего контура управления, поэтому, когда колебания тока или крутящего момента велики, коэффициенты пропорционального регулирования должны быть уменьшены.

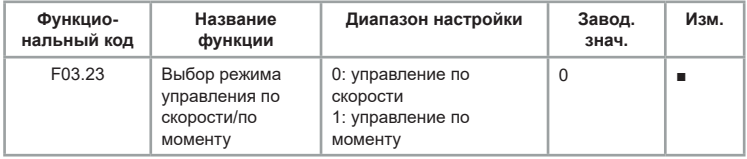

Для выбора режима управления ПЧ есть два варианта: управление по скорости или управление по моменту.

С помощью функций цифровых клемм (функция 29) переключателя управления скоростью/крутящим моментом (функция 46) и параметра F03.23 можно переключаться между режимами управления по скорости и моменту.

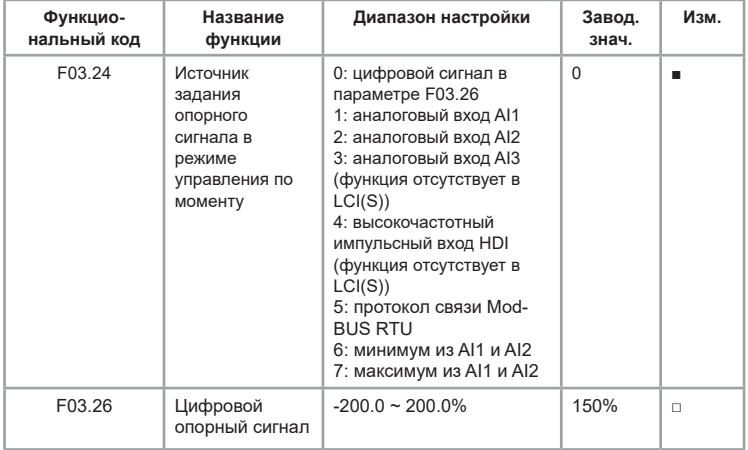

Для задания опорного сигнала крутящего момента имеется 8 способов. Крутящий момент задается относительным значением, 100% соответствует номинальному крутящему моменту ПЧ.

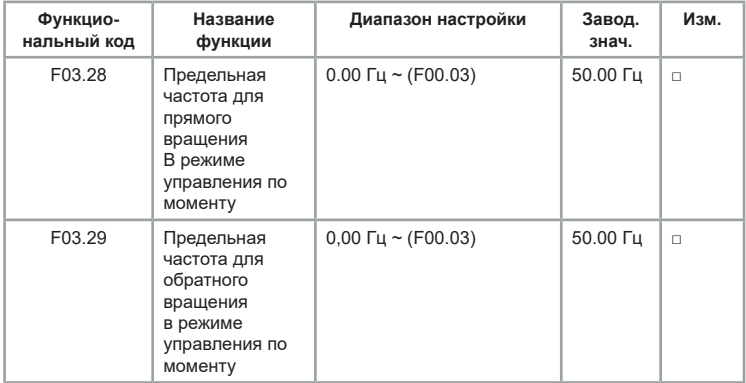

Используется для ограничения скорости в режиме управления крутящим моментом. Если крутящий момент нагрузки меньше выходного крутящего момента электродвигателя, скорость электродвигателя будет продолжать расти; чтобы предотвратить аварии, ограничьте максимальную скорость электродвигателя.

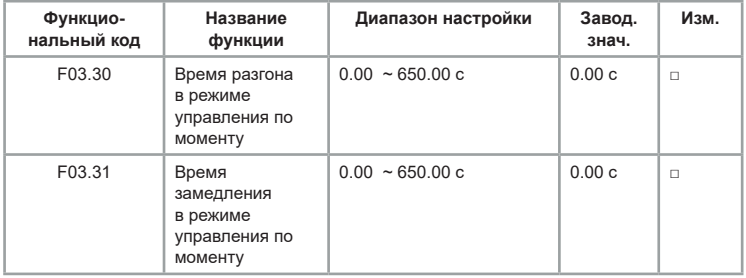

В режиме управления по моменту крутящий момент электродвигателя и момент нагрузки определяют скорость электродвигателя и скорость изменения нагрузки, поэтому скорость электродвигателя может быстро меняться, что приводит к слишком большим колебаниям системы, механическим вибрациям и т. д. Для снижения колебаний можно отрегулировать более плавное нарастание скорости электродвигателя, увеличив время разгона и замедления.

Однако в режиме управления по моменту время замедления необходимо установить на 0,00 с, когда требуется быстрый отклик момента. Например, для двух электродвигателей, перемещающих одну и ту же нагрузку, установите для ПЧ ведущего электродвигателя — режим управления по скорости, для ведомого ПЧ режим управления по моменту. При изменении крутящего момента ведущего электродвигателя крутящий момент ведомого электродвигателя должен синхронно подстраиваться к ведущему. В этом случае установите время разгона и замедления 0,00 с.

## **Группа F04: Параметры для настройки скалярного способа управления (U/f)**

Параметры этой группы действительны только для скалярного способа управления U/f и недействительны для векторного способа управления.

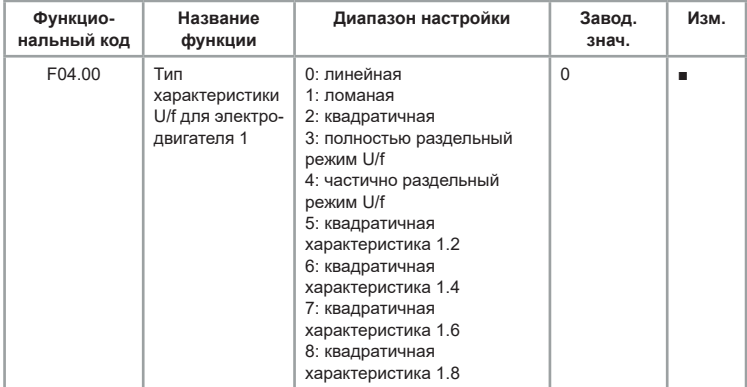

0: Линейная характеристика

Подходит для стандартных применений.

1: Ломаная характеристика

Подходит для специальных нагрузок, таких как сушилки, центрифуги и т. д. Можно получить необходимую характеристику соотношения U/f, задав параметры F04.03 ~ F04.08.

2: Квадратичная характеристика U/f.

Подходит для центробежных нагрузок, таких как вентиляторы и насосы. 3: Полностью раздельный режим U/f.

При использовании данной характеристики выходная частота и выходное напряжение ПЧ независимы относительно друг друга, выходная частота определяется источником задания опорного сигнала, а

выходное напряжение определяется параметром F04.13 (источник задания опорного сигнала напряжения при раздельном U/f). Данный режим обычно используется в индукционных печах и т. п.

4: Частично раздельный режим U/f.

В этом случае соотношение U/f пропорционально, но пропорциональное соотношение может быть установлено источником задания опорного сигнала напряжения F04.13, а соотношение между U/f также связано с номинальным напряжением и номинальной частотой электродвигателя группы F02.

Соотношение между выходным напряжением U ПЧ и частотой f:

# **U/f = 2\*x\*Uнд/fд**

2: Квадратичная характеристика U/f.

где х – задание опорного сигнала частоты, Uнд – номинальное напряжение электродвигателя, fд – номинальная частота электродвигателя.

5 ~ 8: характеристика соотношения между прямой характеристикой и квадратичной.

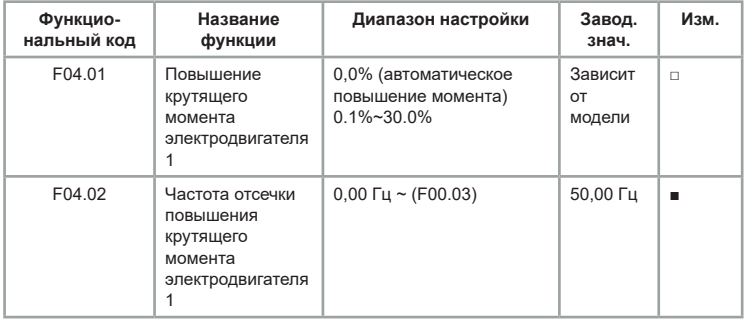

Отсечка повышения крутящего момента устанавливается в параметре (F04.02). Функция применяется при необходимости повысить момент на низких оборотах. Но слишком высокий уровень повышения крутящего момента может привести к увеличению выходного тока, что приводит к перегреву электродвигателя. Когда повышение крутящего момента установлено на 0%, преобразователь частоты выполняет автоматическую регулировку крутящего момента.

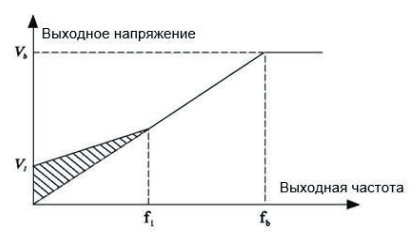

V1: напряжение при активации повышения момента V6: Максимальное выходное напряжение<br>вручную

f1: частота отсечки повышения момента

**f**b Номинальная рабочая частота

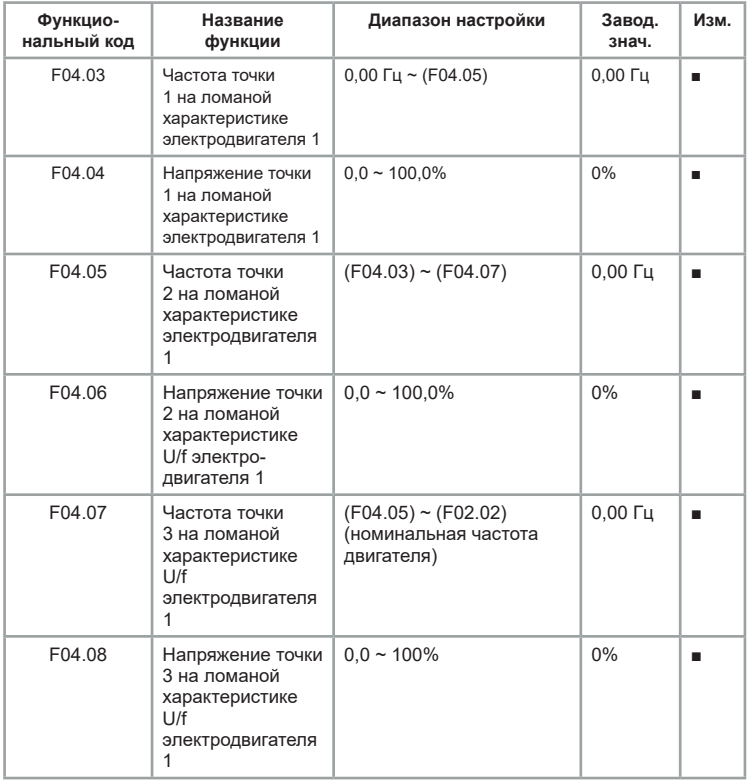

#### *Рис. 6.6. Повышение крутящего момента*

F04.03 ~ F04.08: ломаная характеристика определяется 3 точками.

Характеристика должна быть настроена в соответствии с нагрузочной характеристикой электродвигателя; следует отметить, что должно выполняться соотношение между тремя точками напряжения и точками частоты:

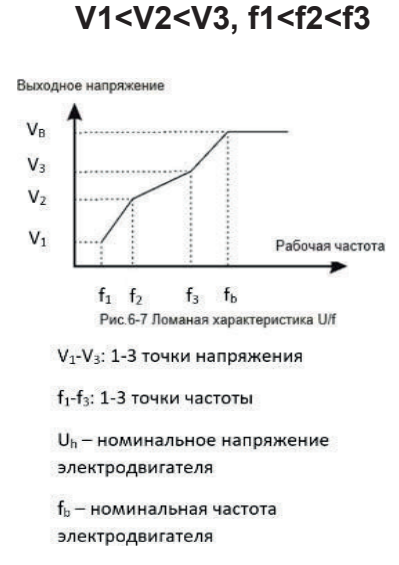

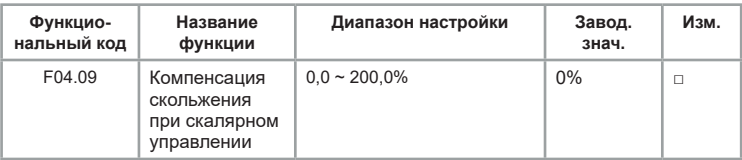

Компенсация скольжения U/f компенсирует отклонение скорости асинхронного электродвигателя при увеличении нагрузки, так что скорость электродвигателя остается стабильной при изменении нагрузки.

Если усиление компенсации скольжения U/f установлено на 100%, то компенсацией электродвигателя с номинальной нагрузкой является номинальное скольжение электродвигателя.

В случаях, когда скорость электродвигателя и заданное значение не совпадают, необходимо установить более точное значение компенсации.

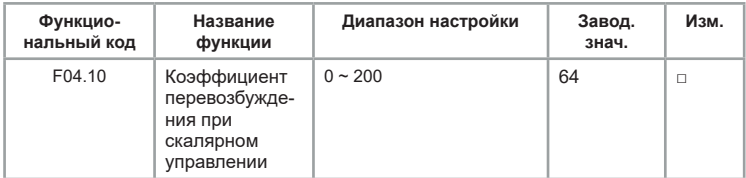

В процессе замедления ПЧ при высокоинерционных нагрузках происходит перенапряжение в звене постоянного тока по причине попытки стабилизации скорости на заданном уровне. Чем больше коэффициент перевозбуждения, тем сильнее выполняется стабилизация скорости.

При слишком высоком коэффициенте перевозбуждения могут возникать перегрузки по току.

В случаях работы с малоинерционными нагрузками и при подключении тормозного резистора рекомендуется установить коэффициент перевозбуждения на 0.

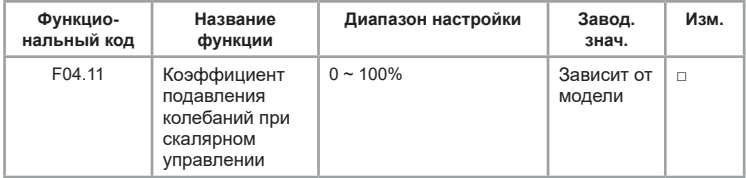

С помощью данного коэффициента можно избежать колебания при работе в U/f. Если при работе электродвигателя отсутствуют колебания, выберите 0.

При использовании функции подавления колебаний требуется, чтобы параметры номинального тока электродвигателя и тока холостого хода были корректными, в противном случае эффект подавления колебаний будет недостаточным.

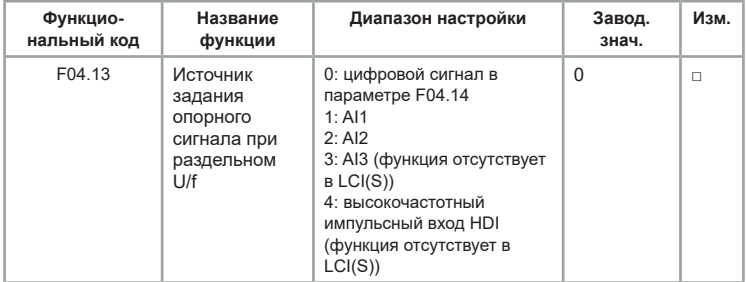

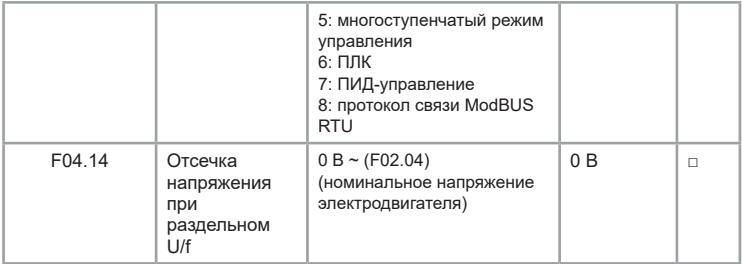

0: Цифровой сигнал в параметре F04.14.

Опорный сигнал напряжения устанавливается непосредственно значением F04.14.

1: Аналоговый вход AI1.

2: Аналоговый вход AI2.

3: Аналоговый вход AI3.

Опорный сигнал напряжения определяется аналоговыми входными клеммами.

4: Высокочастотный импульсный вход HDI

Опорный сигнал напряжения определяется высокочастотным импульсным сигналом. Характеристики импульсного входа: диапазон напряжения: 9 В ~ 26В, диапазон частот: 0 кГц ~ 100 кГц.

5: Многоступенчатый режим управления

Когда источником напряжения является многоступенчатый режим управления, параметры *[группы F06](#page-98-0)* и *[группы F12](#page-152-0)* устанавливают для определения заданного сигнала и заданного напряжения.

 $6: \Pi \Pi K$ 

Когда источником напряжения является ПЛК, необходимо установить параметры *[группы F12](#page-152-0)* для определения заданного сигнала напряжения.

7: ПИД-управление

Сигнал напряжения генерируется в соответствии с сигналом ПИДуправления. Подробнее см. в описании *[группы F10.](#page-141-0)*

8: Протокол связи ModBUS RTU

Напряжение посредством интерфейса связи. Когда выбран один из вышеуказанных источников напряжения  $1 \sim 8$ , выходной сигнал соответствует номинальному напряжению электродвигателя 0 ~ 100%.

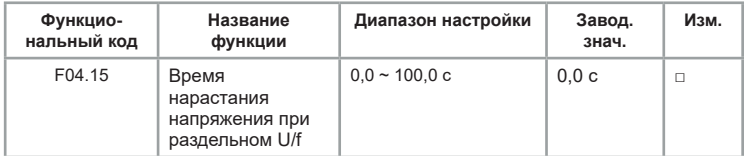

Время нарастания при раздельном U/f — это время, в течение которого выходное напряжение изменяется от 0 В до номинального напряжения электродвигателя (F02.04), как показано на рисунке ниже:

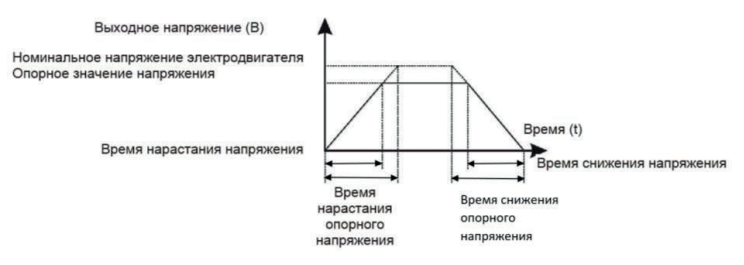

*Рис.6.8 Время нарастания и снижения напряжения*

## **Группа F05: Управление функциями защит**

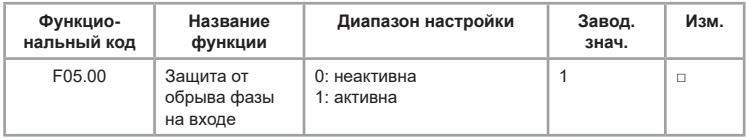

Выбор защиты от обрыва входной фазы.

ПЧ мощностью от 18,5 кВт и выше имеют данную опцию защиты, но ПЧ мощностью 15 кВт и ниже, независимо от значения, установленного в параметре F05.00, не имеют данной опции.

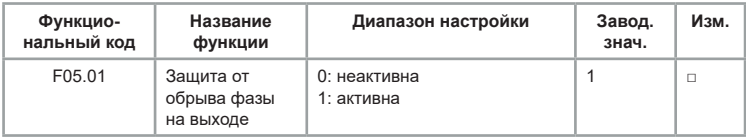

Выбор защиты от обрыва выходной фазы.

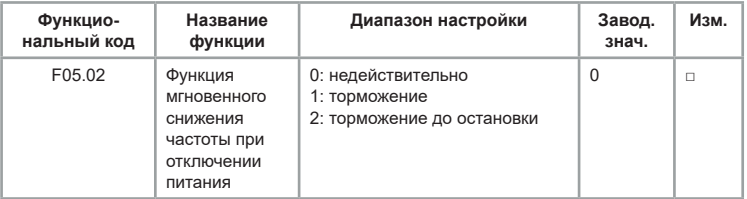

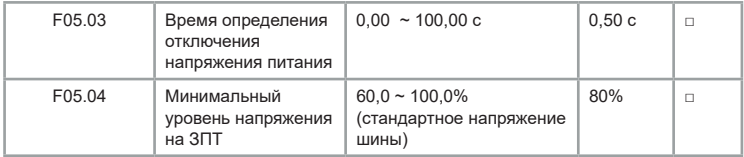

При внезапном отключении питания за счет уменьшения выходной скорости электродвигателя, ПЧ снижает скорость понижения напряжения ЗПТ.

Если F05.02 = 1, в момент сбоя питания или внезапного падения напряжения преобразователь частоты снижает скорость, но, когда напряжение ЗПТ возвращается к нормальному значению, преобразователь частоты выполняет разгон до опорного задания скорости. Основанием для нормализации напряжения на ЗПТ является то, что напряжение не выходит за рабочий диапазон напряжений и длится дольше установленного времени в параметре F05.03. Если F05.02 = 2, при отключении электроэнергии или внезапном понижении напряжения преобразователь частоты снижает скорость до останова.

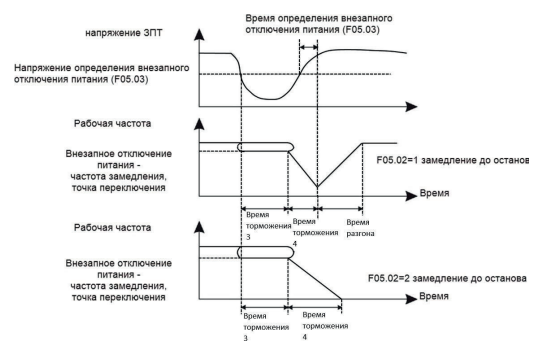

*Рис.6.9. Действия при внезапном отключении питания* 

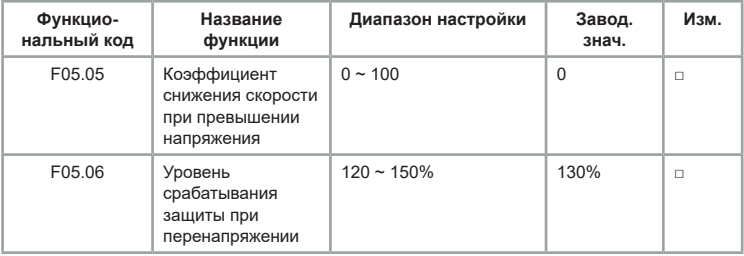

При работе с высокоинерционными нагрузками может возникать перенапряжение ЗПТ. Функция защиты от перенапряжения определяет максимальный уровень перенапряжения ЗПТ во время работы ПЧ и F05.06 (относительно стандартного напряжения на шине) и скорость снижения выходной частоты при возникновении перенапряжения.

Если установить значение 0, функция снижения скорости при перенапряжении неактивна.

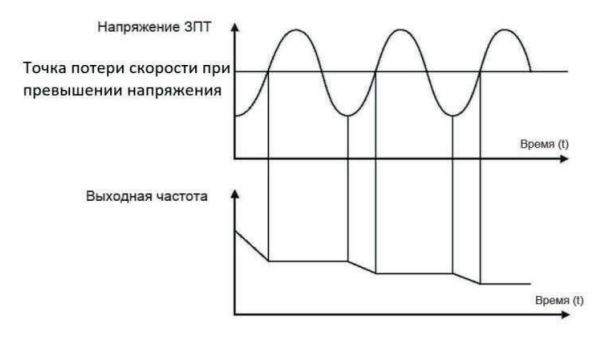

*Рис. 6.10 График работы защиты от перенапряжения*

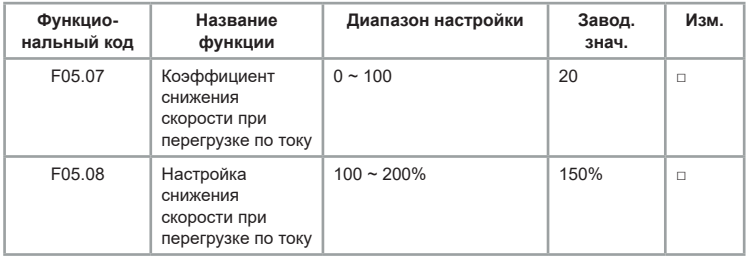

Функция защиты от перегрузки по току определяет максимальный уровень токовой перегрузки во время работы ПЧ и F05.08, и скорость снижения выходной частоты при возникновении перегрузки. ПЧ выходит на номинальные обороты при снижении тока, как на рисунке 6.9. Чем выше коэффициент, тем быстрее снижение скорости.

Когда коэффициент установлен на 0, функция снижения скорости отключается.

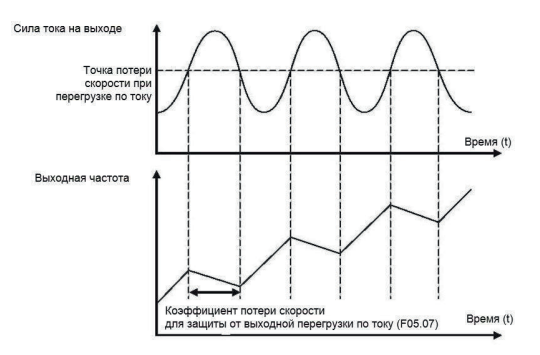

*Рис.6.11 График работы защиты от перегрузки по току*

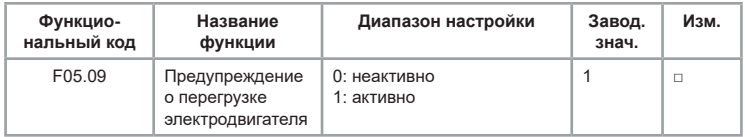

F05. 09 = 0: защита электродвигателя от перегрузки неактивна, может возникнуть риск перегрева электродвигателя.

F05. 09 = 1: это время, которое обратно пропорционально зависит от характеристики защиты электродвигателя от перегрузки. График с обратно пропорциональной выдержкой времени защиты электродвигателя от перегрузки выражен: 220% \* (F05.10) \* номинальный ток электродвигателя длительностью 1 минута, предупреждение о перегрузке электродвигателя; 150% \* (F05.10) \* номинальный ток электродвигателя длительностью 60 минут. Пользователь должен руководствоваться фактической перегрузочной способностью электродвигателя. Если значение параметра F05.10 слишком велико, ПЧ не сигнализирует об перегрузке.

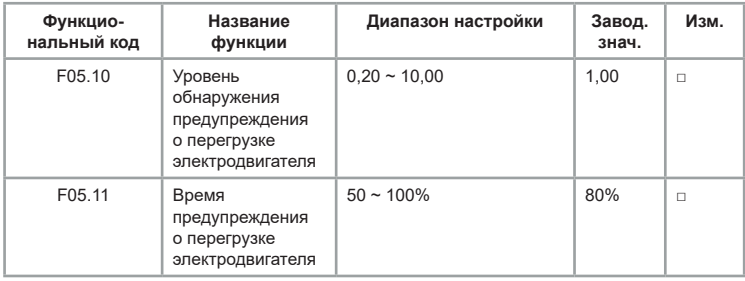

Эта функция используется для подачи в систему управления сигнала предупреждения на выходные клеммы перед срабатыванием защиты электродвигателя от перегрузки. Коэффициент используется для определения уровня обнаружения предупреждения перед срабатыванием защиты электродвигателя от перегрузки. Чем больше значение, тем раньше срабатывает предупреждение. Когда значение выходного тока ПЧ больше, чем характеристика защиты от перегрузки и параметр F05.11, многофункциональная цифровая выходная клемма ПЧ выдает сигнал предупреждения о перегрузке электродвигателя.

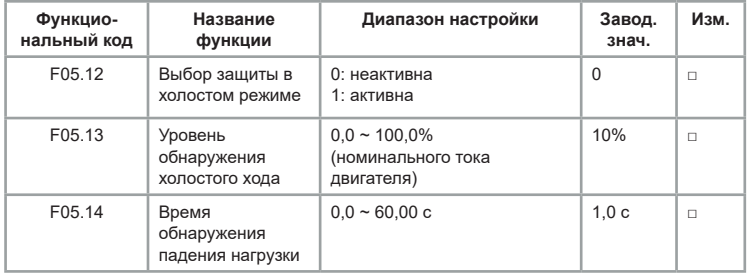

Если функция защиты от холостого хода активна, когда выходной ток ПЧ меньше уровня обнаружения холостого хода F05.13, а продолжительность превышает время обнаружения падения нагрузки F05.14, выходная частота преобразователя частоты автоматически снижается до номинальной частоты 7%. Если уровень нагрузки восстанавливается во время защиты от холостого хода, ПЧ автоматически возобновляет работу с заданной частотой.

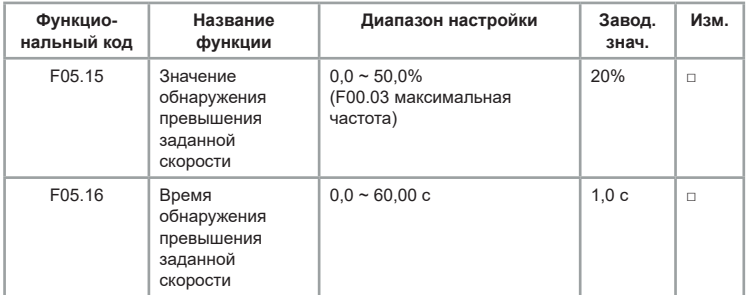

Эта функция доступна только при работе ПЧ в векторном режиме с замкнутым контуром.

Когда ПЧ обнаруживает, что фактическая скорость электродвигателя превышает опорную частоту, превышает значение обнаруженного значения F05.15, а продолжительность превышает время F05.16,

появляется аварийный сигнал неисправности преобразователя частоты E035.

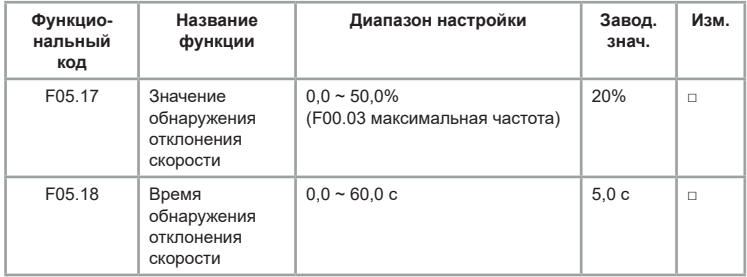

Эта функция доступна только при работе ПЧ в векторном режиме с замкнутым контуром.

Если отклонение больше заданного значения в параметре F05.17, а продолжительность больше, чем время обнаружения отклонения скорости в параметре F05.18, подается аварийный сигнал неисправности преобразователя частоты E034. При установке в параметре F05.18 0,0 с. функция неактивна.

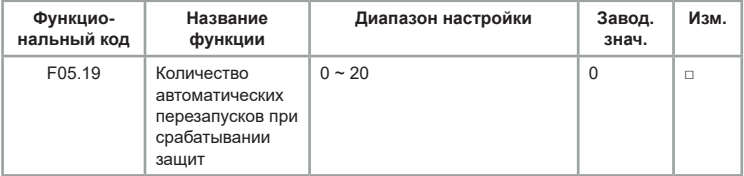

Установите количество перезапусков при возникновении ошибки.

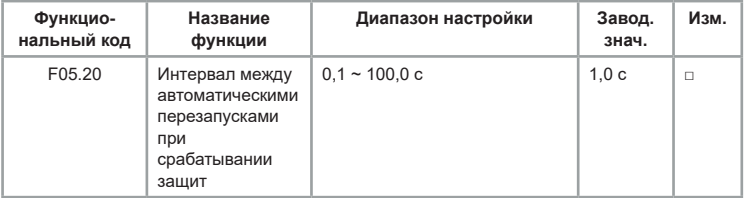

Установите время, через которое ПЧ должен выполнить перезапуск после появления ошибки.

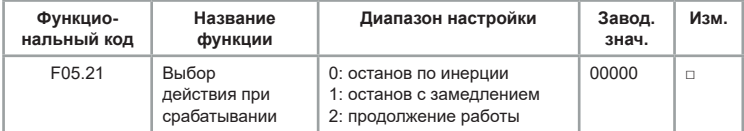

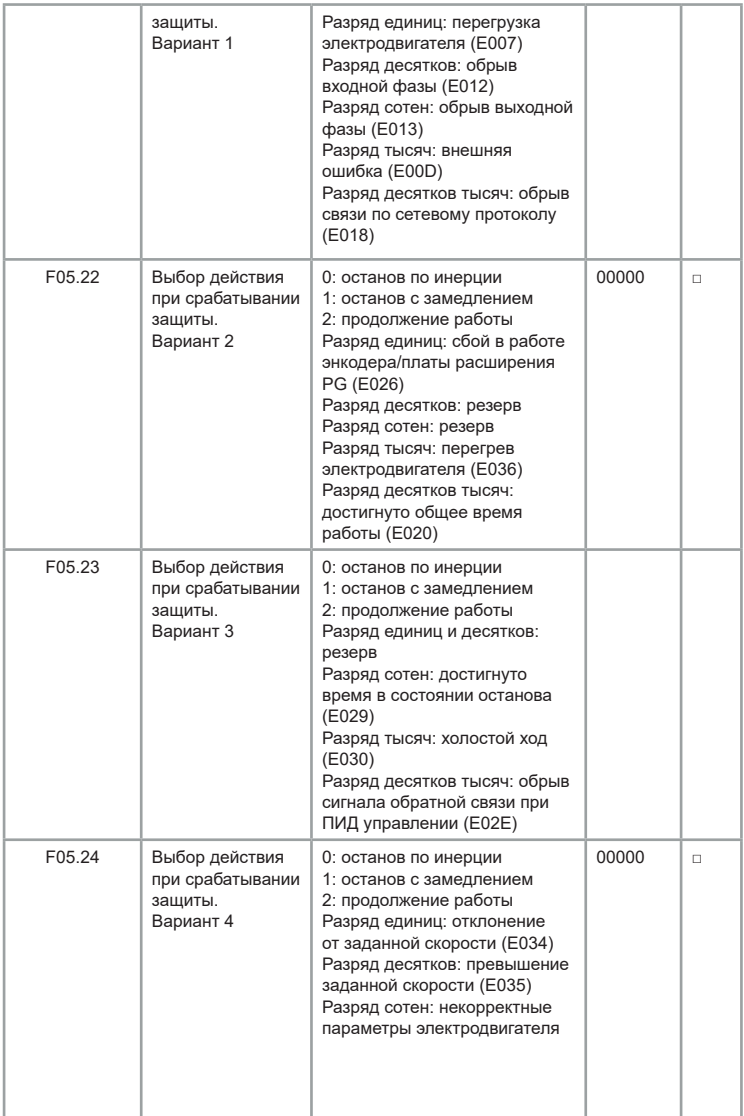

При выборе значения 0 на дисплее ПЧ отобразится Е0\*\* и будет выполнен останов.

При выборе значения 1 на дисплее ПЧ отобразится А\*\*, ПЧ произведёт останов с замедлением и отобразится E0\*\*.

При выборе значения 2 на дисплее ПЧ отобразится A\*\*, и ПЧ продолжит работу на частоте, установленной в параметре F05.26.

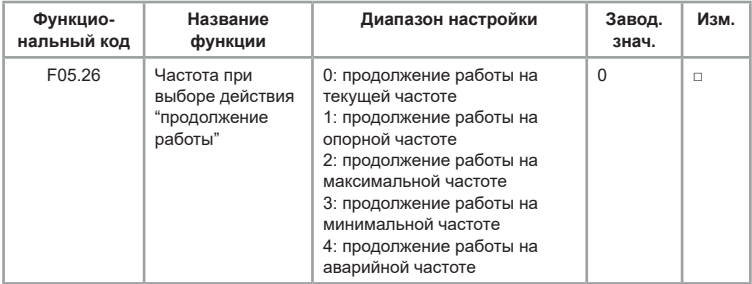

Частота при выборе функции «Продолжение работы».

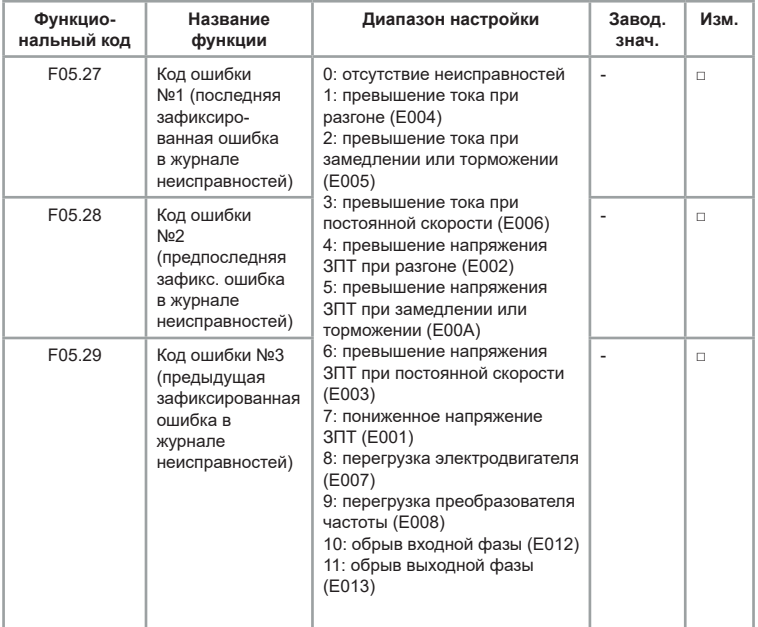

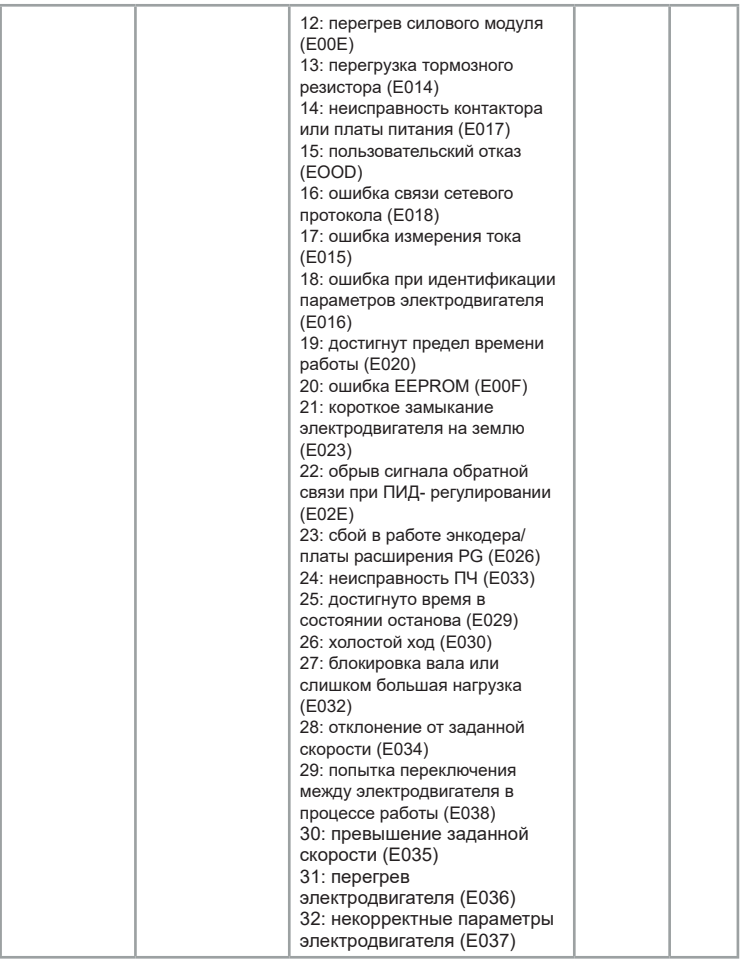

Журнал ошибок фиксирует 3 последние ошибки ПЧ. 0 — отсутствие неисправностей, а значение в диапазоне 1 ~ 32 соответствует 32 кодам ошибок.

Обратите внимание, что код ошибки из журнала не соответствует фактическому номеру ошибки (он указан в скобках). Для более подробного описания неисправностей и возможных способов их устранения *[см. главу](#page-176-0)  [8.](#page-176-0)*

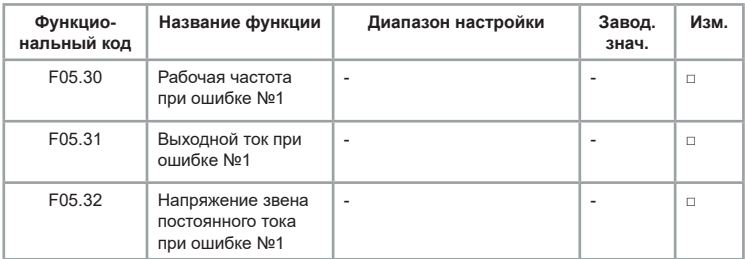

Значения соответствуют рабочей частоте, выходному току и напряжению на ЗПТ при текущей неисправности.

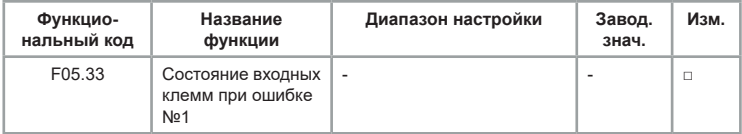

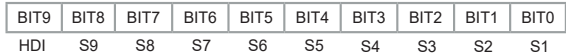

Когда клемма находится в состоянии «ВКЛ», соответствующий ей бит в двоичной системе равен «1», а в состоянии «ВЫКЛ» — «0», итоговым состоянием будет набор всех значений битов, переведенный в десятичное значение.

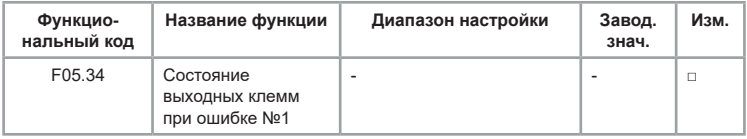

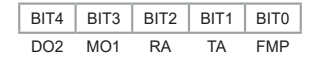

Когда клемма находится в состоянии «ВКЛ», соответствующий ей бит в двоичной системе равен «1», а в состоянии «ВЫКЛ» — «0», итоговым состоянием будет набор всех значений битов, переведенный в десятичное значение.

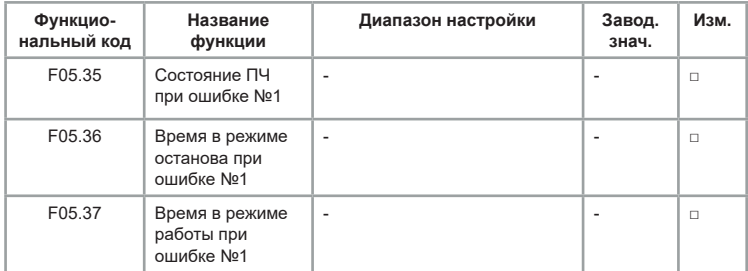

Время в режиме останова и работы на момент появления ошибки №1.

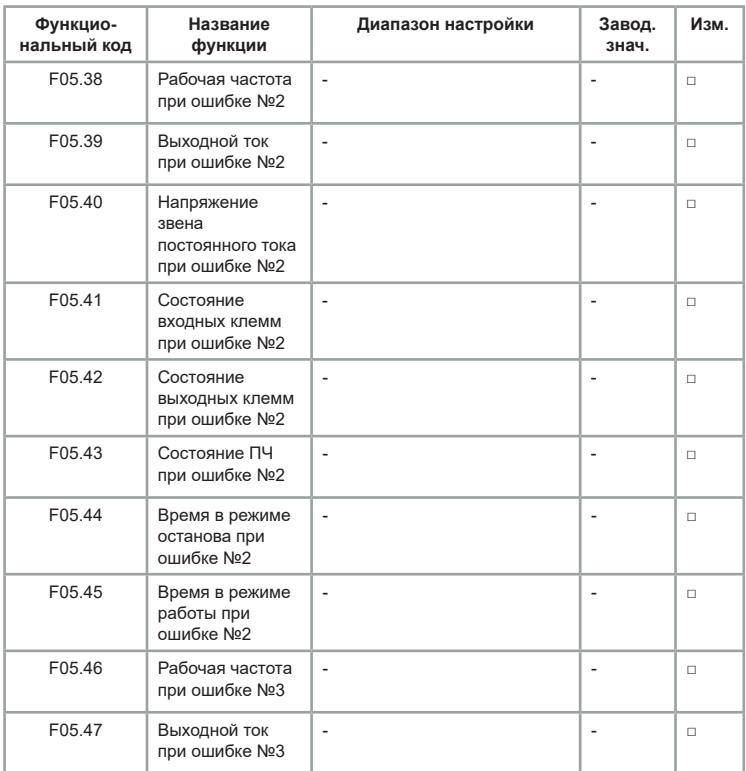

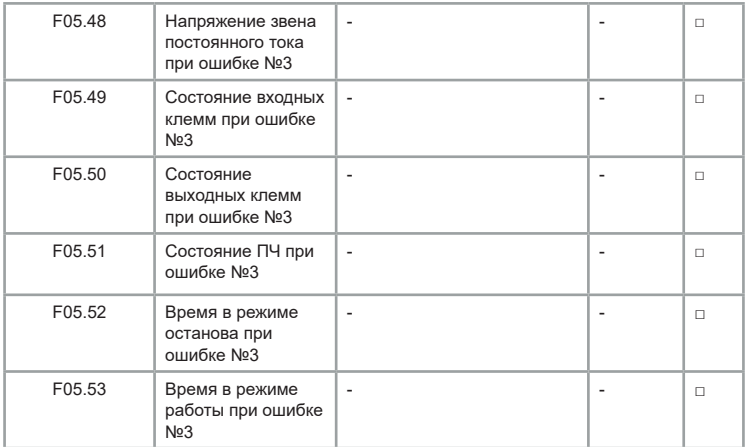

Описание параметров 05.38 ~ 05.53 аналогично параметрам  $05.30 \sim 05.37$ .

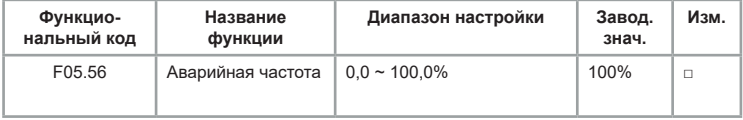

Когда выбран режим работы при возникновении ошибки на аварийной частоте, то в параметре F05.56 устанавливают значение в процентах от максимальной частоты. (100% соответствует максимальной частоте F00.03)

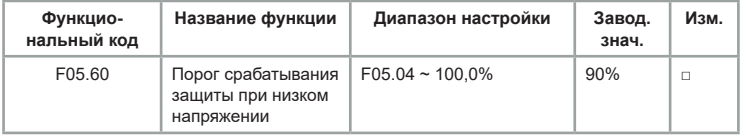

## **Группа F06: Функции входных клемм**

Серия LCI имеет 6 цифровых входных клемм, 3 аналоговые входные клеммы. Если требуется больше входных и выходных клемм, доступны дополнительные многофункциональные платы расширения входов/ выходов. Плата расширения входов и выходов имеет 4 цифровых входа (S7 ~ HDI), в которых HDI может использоваться как клемма высокоскоростного импульсного входа.

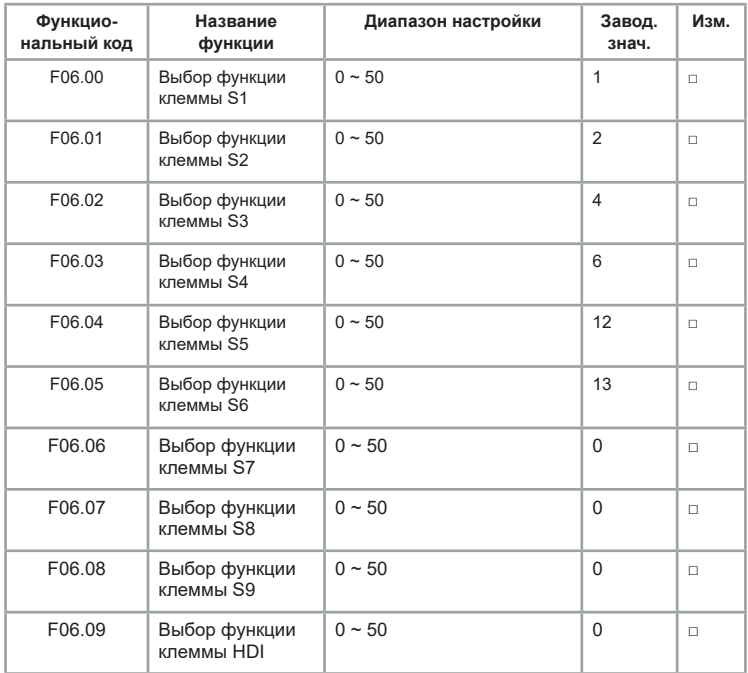

Эти параметры используются для установки функции цифровых входных клемм (функции клемм не могут дублироваться). Описание значений от 0 до 50 – в таблице.

Таблица 6.2 Описание значений

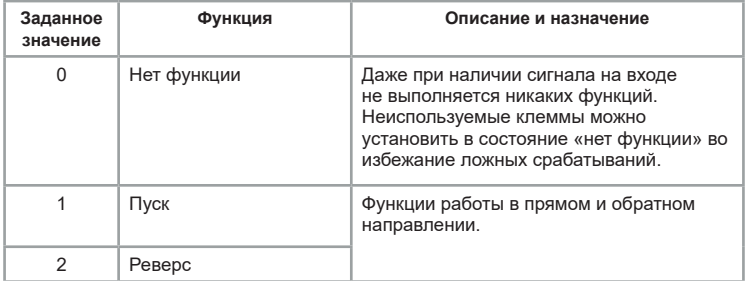

<span id="page-98-0"></span>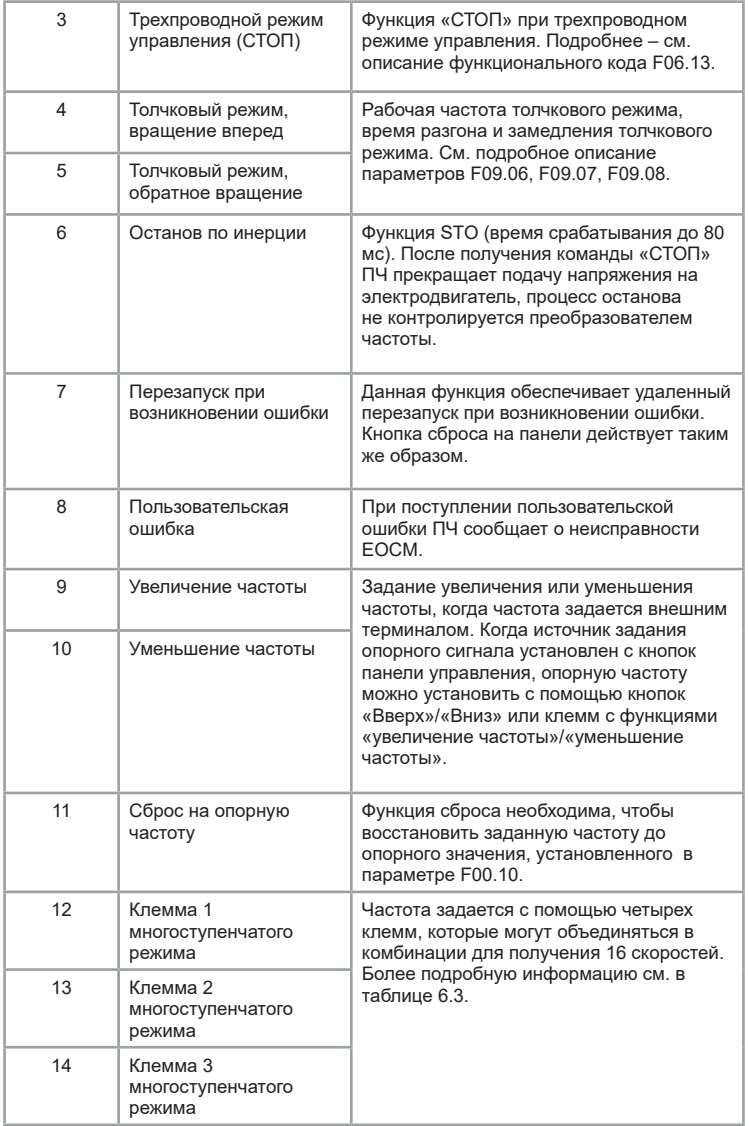

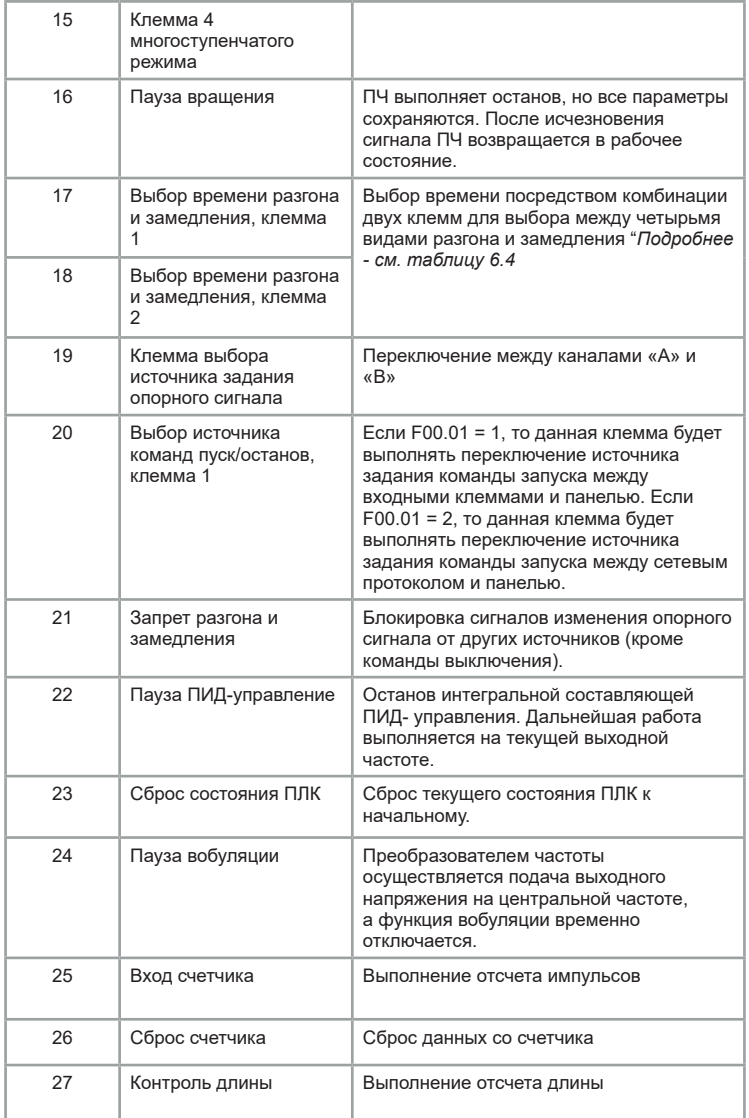

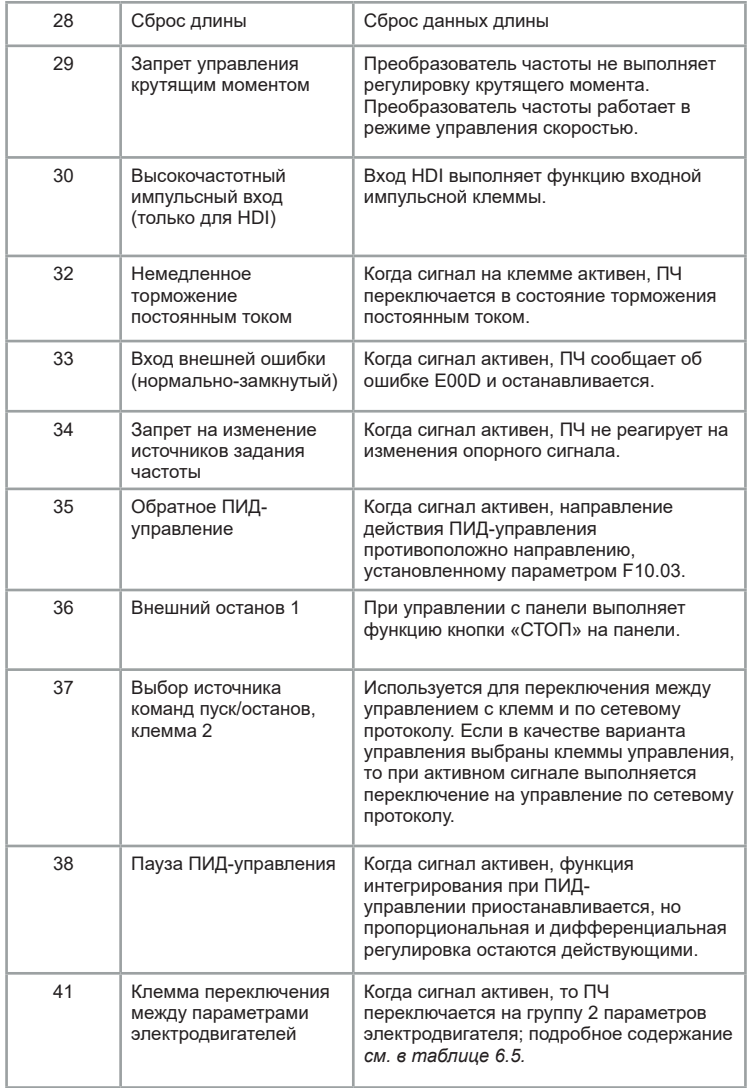

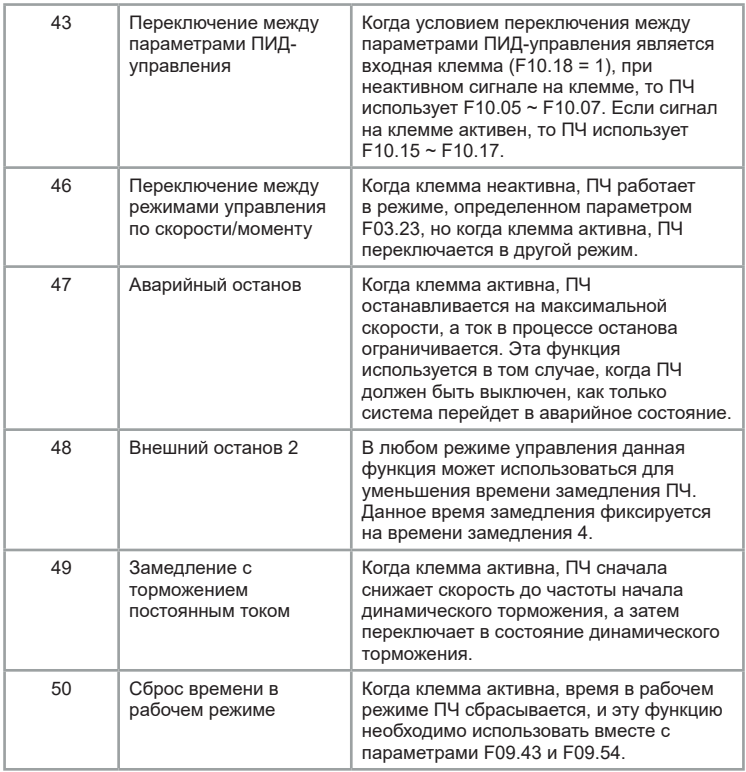

Таблица 6.3 Описание функций клемм многоступенчатого управления

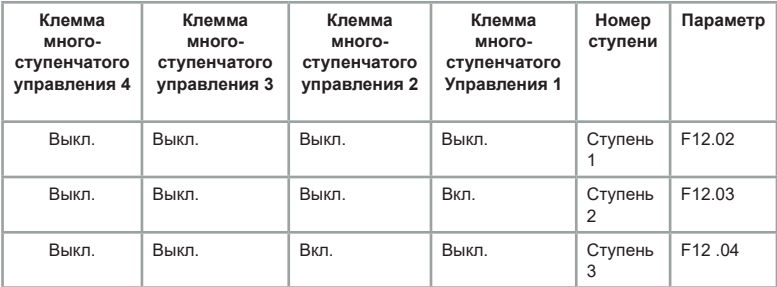

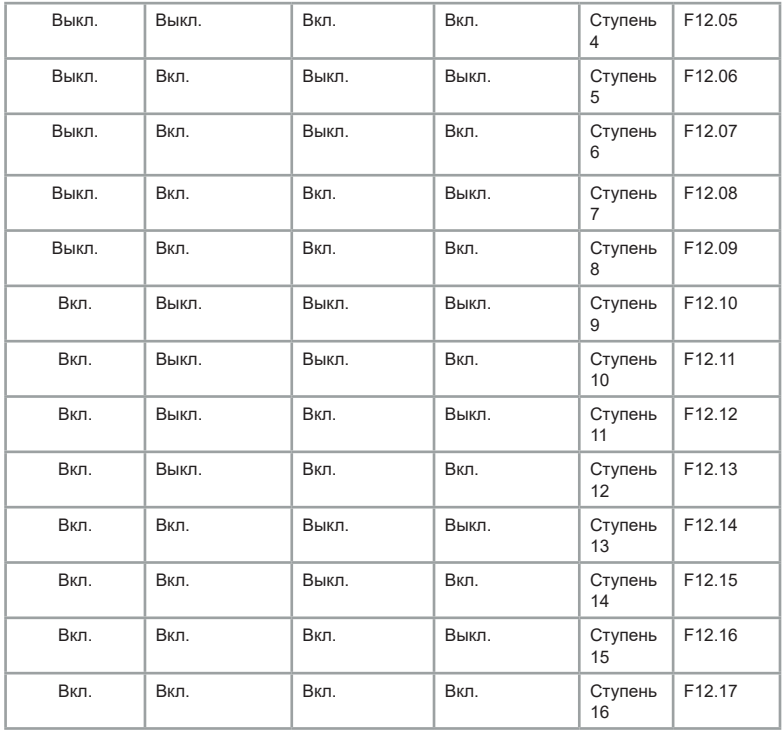

Когда опорный сигнал задаётся многоступенчатым управлением, значение в параметрах F12.02 ~ F12.17 соответствует проценту от максимальной выходной частоты в параметре F00.03.

Многоступенчатое управление может использоваться для задания опорного сигнала ПИД-регулятора, задания напряжения для раздельного режима U/f и т.д. в дополнение к многоступенчатому управлению функцией скорости, чтобы удовлетворить необходимость в переключении между различными заданными значениями.

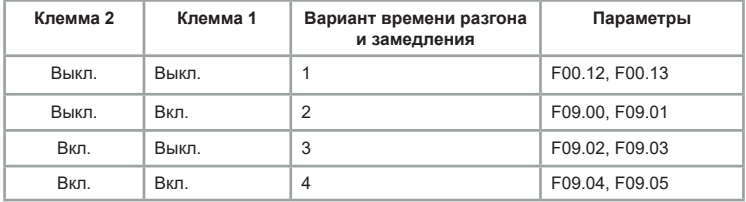

Таблица 6.4. Описание клемм функции выбора времени разгона и замедления

Таблица 6.5. Описание клемм функции выбора переключения между двумя наборами параметров электродвигателя

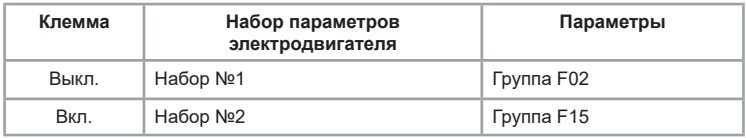

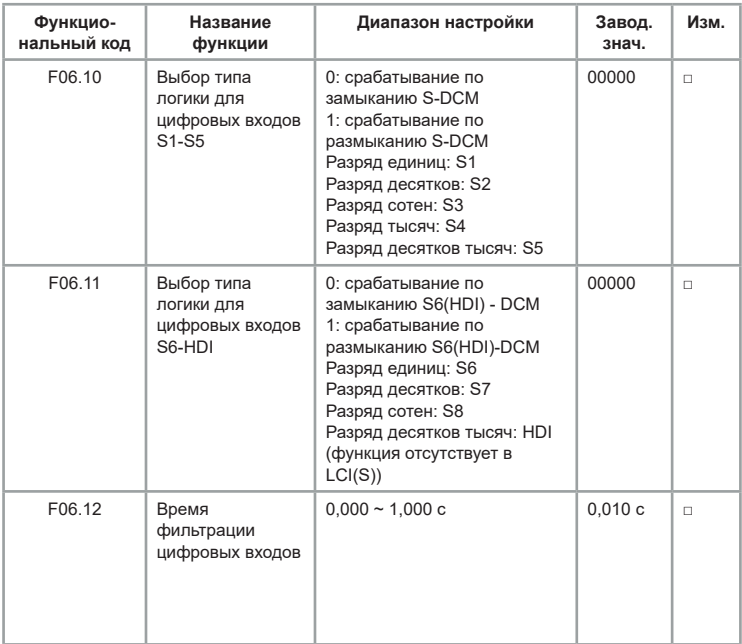

Чтобы снизить уровень помех и предотвратить ложные срабатывания, увеличьте значение параметра F06.12. Но увеличение времени фильтрования также приведет к замедлению отклика входных клемм.

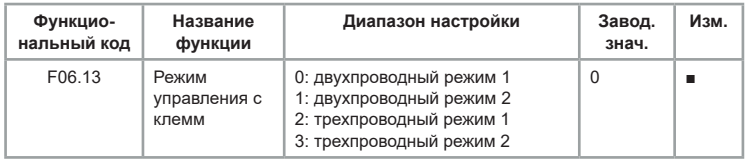

0: двухпроводной режим 1: Комбинации клемм:

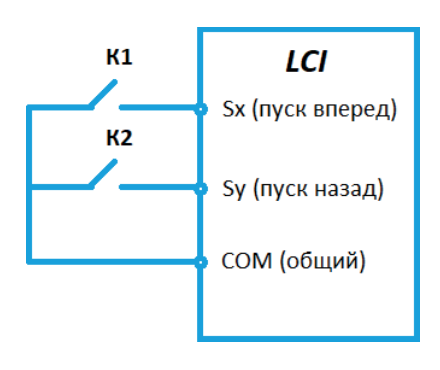

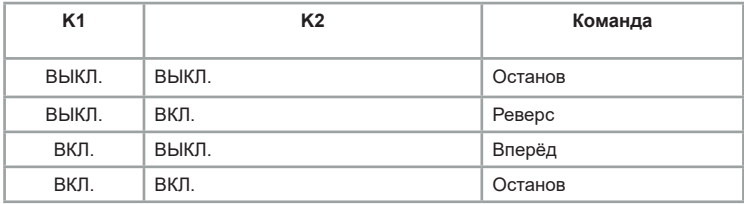

Переключатель К1 – запуск в прямом направление вращения электродвигателя, а К2 – в обратном.

1: Двухпроводной режим 2:

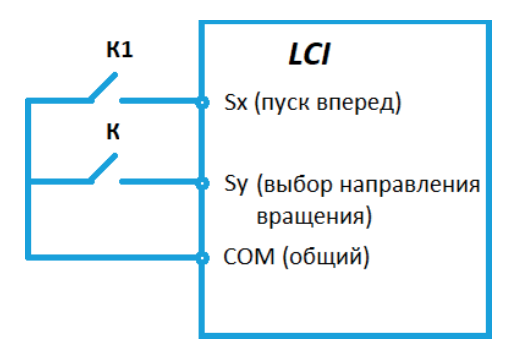

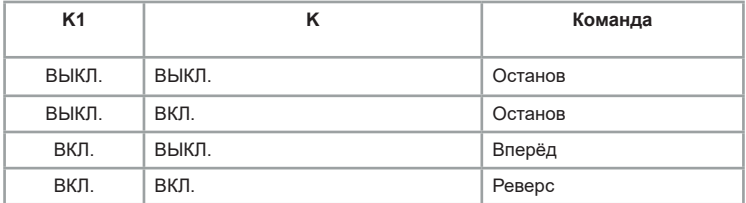

Переключатель К1 — запуск, а направление вращения электродвигателя определяется состоянием переключателя К.

Примечание: когда сигнал клемм K1/K действителен, но из других источников задания команды управления подается команда для останова, то для следующего запуска необходимо снять с клеммы сигнал и подать его снова.

2: Трехпроводный режим управления 1:

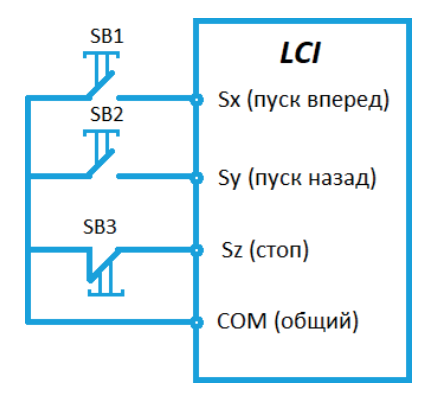

Кнопка SB3 (НЗ) является подтверждающей запуск клеммой, кнопка SB1 – запуск в прямом направлении, SB2 – запуск в обратном направлении. 3: Трехпроводной режим управления 2:

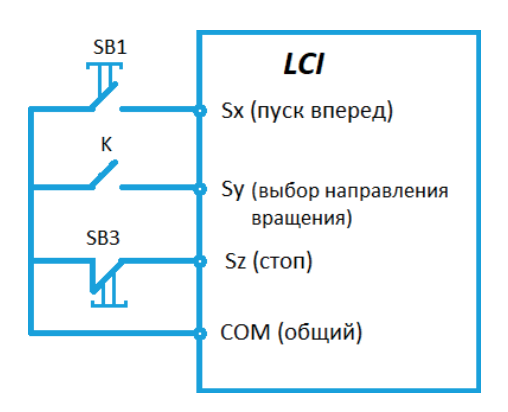

Кнопка SB3 (НЗ) — является подтверждающей запуск клеммой, кнопка SB1 — подтверждающей запуск, переключатель K определяет направление вращения.

Примечание: для трехпроводного режима используется импульсный сигнал.

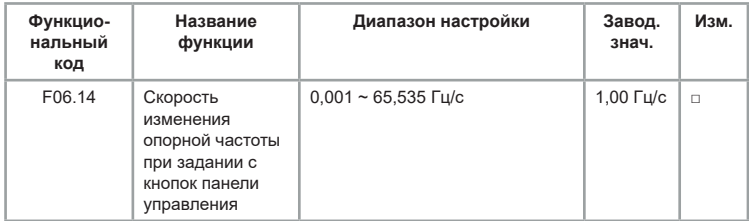

Используется для регулировки скорости задании опорного сигнала с кнопок или клемм:

- Если F00.11 2, диапазон настройки составляет 0,001–65,535 Гц/с.
- Если F00.11 1, диапазон настройки составляет 0,01–655,35 Гц/с.

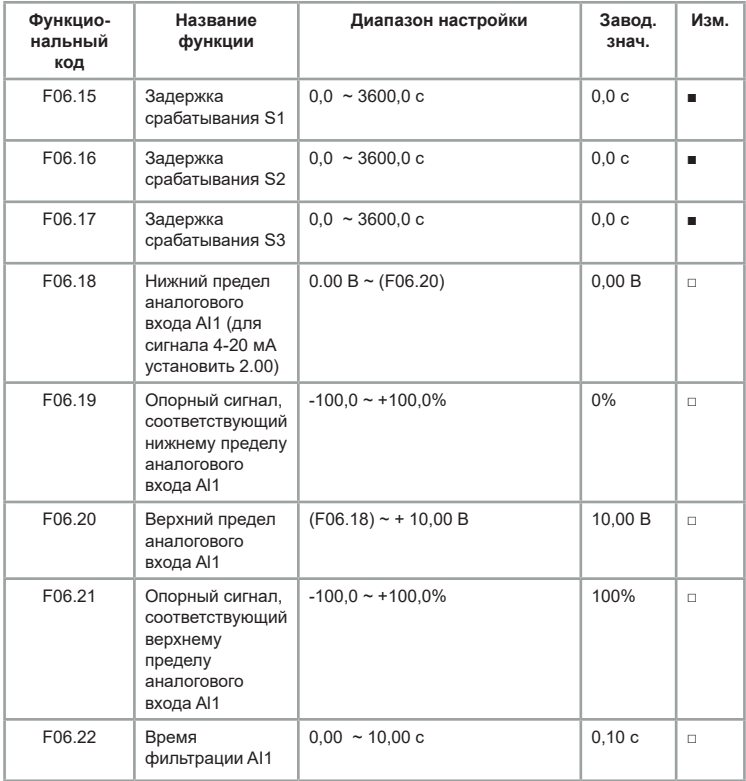
Данные параметры используются для определения отношения между аналоговым входным напряжением и соответствующим опорным сигналом.

Когда аналоговый вход является токовым, ток 1 мА соответствует напряжению 0,5 В. Увеличьте значение параметра F06.22, чтобы снизить уровень помех. Однако увеличение времени фильтрования AI замедлит отклик аналогового сигнала на изменение. Установите этот параметр, исходя из фактических условий.

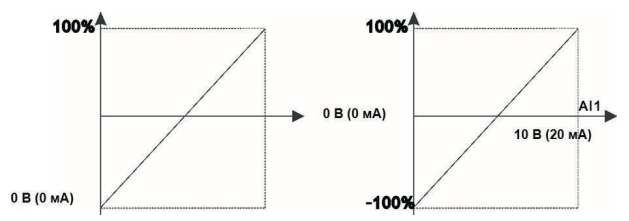

*Рис 6.12. Отношения между аналоговым входным напряжением и соответствующим опорным сигналом.*

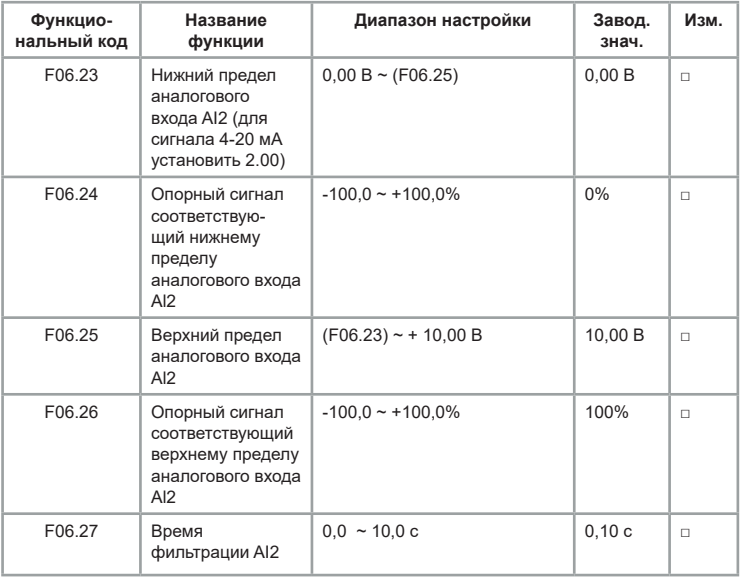

Способ настройки параметров AI2 аналогичен настройке параметров AI1.

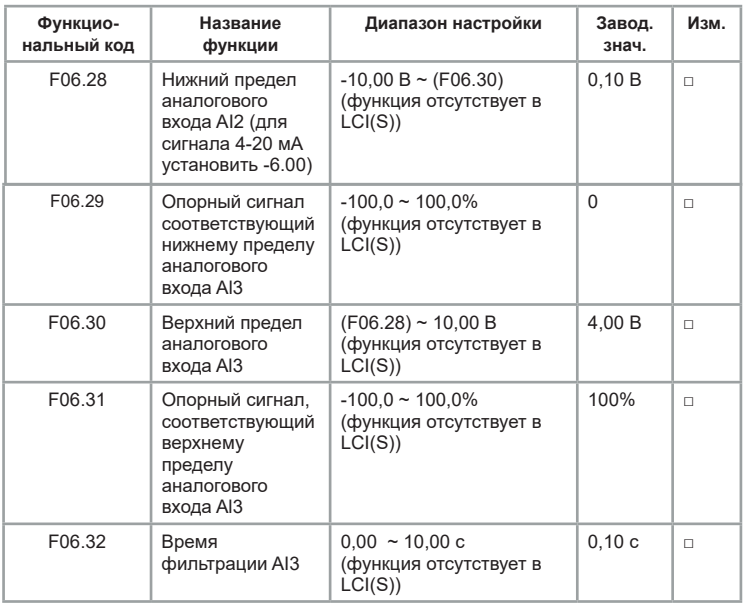

Способ настройки параметров AI3 аналогичен настройке параметров AI1.

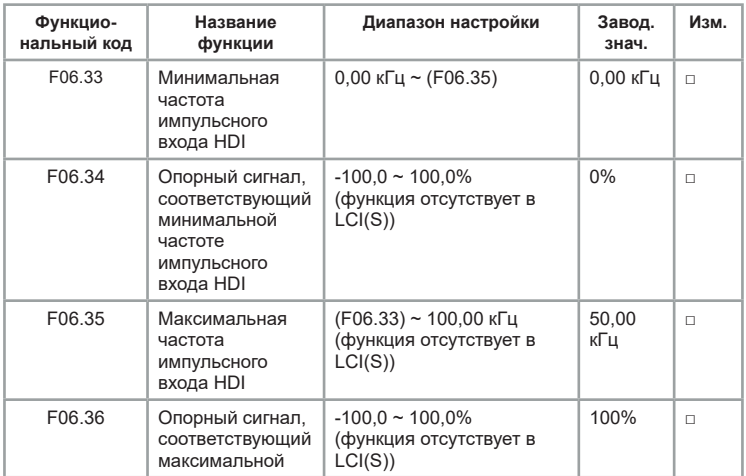

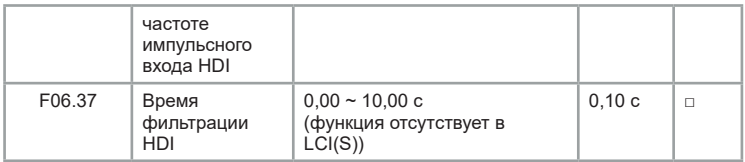

Данные параметры используются для задания взаимосвязи между сигналом на импульсном входе HDI и соответствующем опорном сигнале. Импульсы могут подаваться только на HDI. Способ настройки параметров HDI аналогичен настройке параметров AI1. Функции отсутствуют в LCI(S).

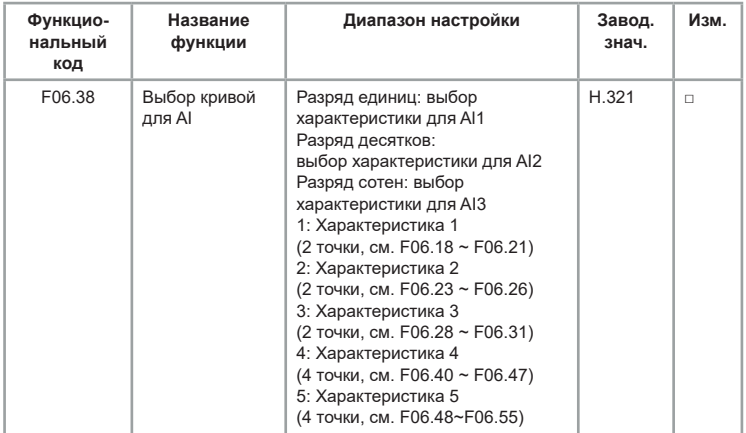

Для аналоговых входов AI1, AI2 и AI3 можно выбрать одну из пяти характеристик. Характеристики 1, 2 и 3 — это ломаные с двумя отрезками, заданные в группе F4. Характеристика 4 и 5 представляют собой ломаные с четырьмя отрезками.

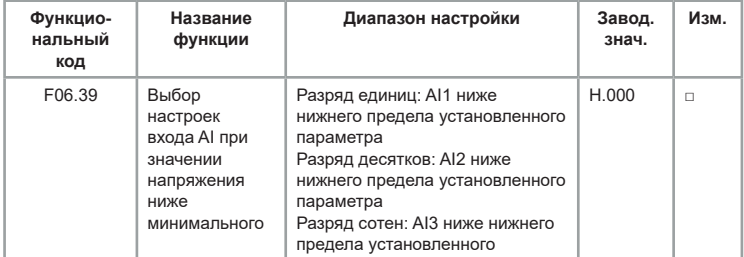

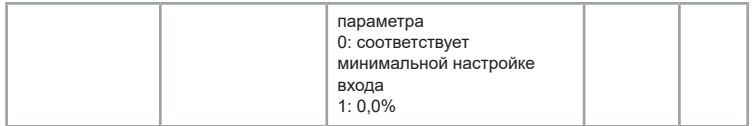

Этот параметр используется для определения соответствующей настройки, когда аналоговое входное напряжение меньше минимального значения на AI. Разряд единиц, разряд десятков и разряд сотен этого параметра соответственно равен настройке для AI2, AI2 и AI3. Если значение определенного разряда равно 0, то, при условии, когда аналоговое входное напряжение меньше минимального значения, используется соответствующая настройка входа в параметрах F06.19, F06.24, F06.29. Если значение определенного разряда равно 1, то, при условии, когда аналоговое входное напряжение меньше минимального входа, соответствующее значение этого аналогового входа составляет 0,0%.

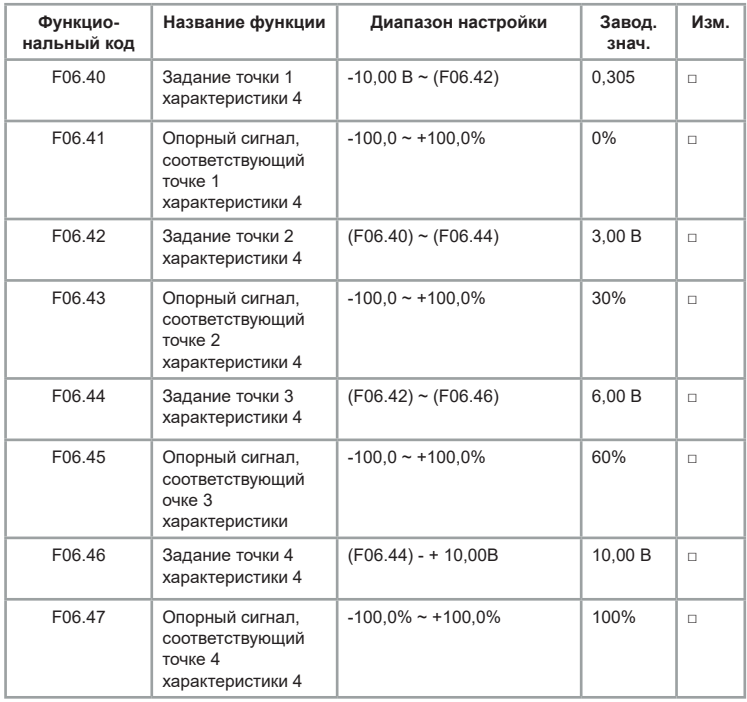

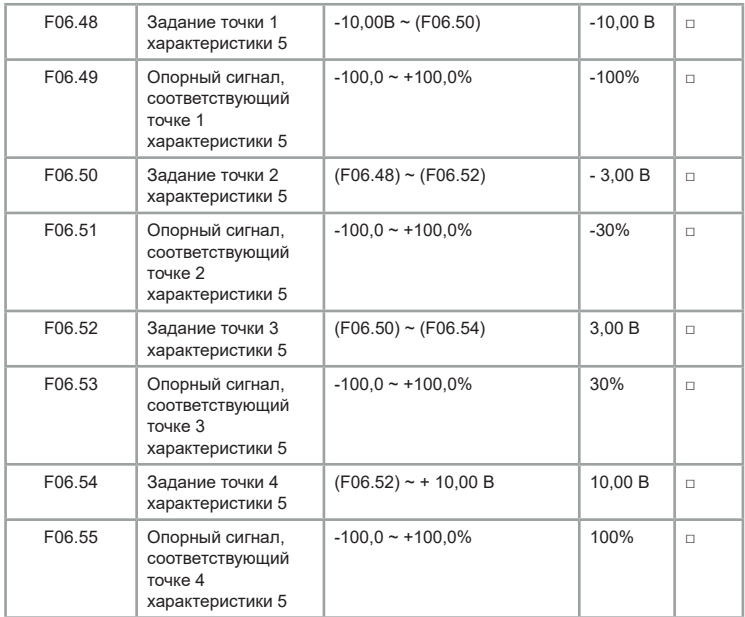

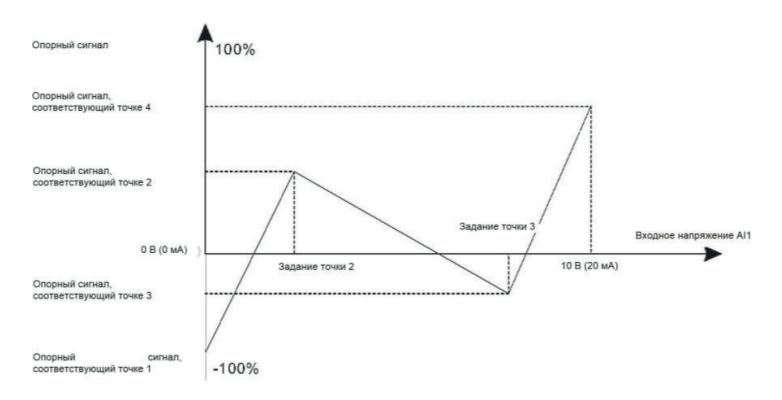

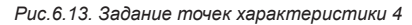

Характеристики 4 и 5 позволяют выстраивать более гибкие настройки.

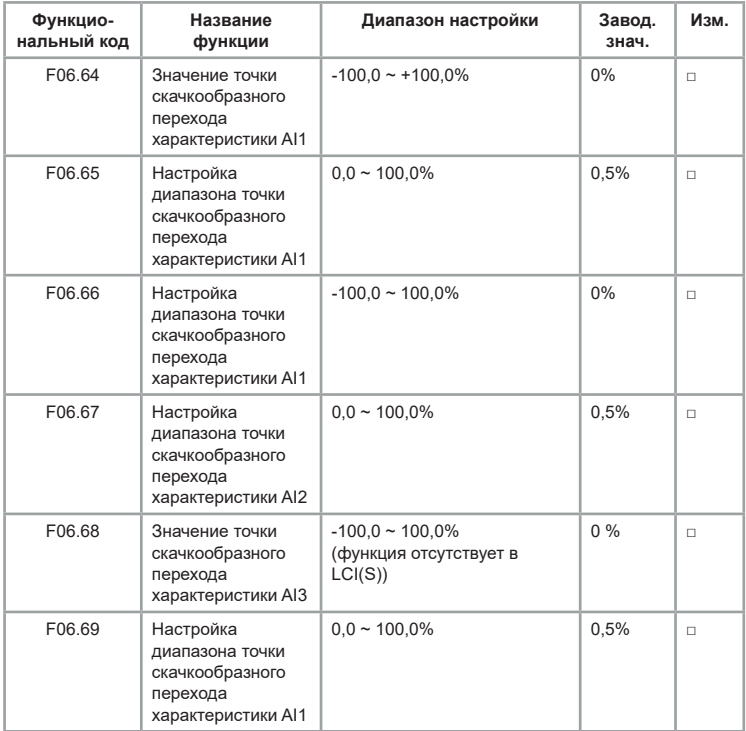

Все аналоговые входы AI1 ~ AI3 этой серии имеют функцию задания значения скачкообразного перехода. Работу функции скачкообразного перехода можно рассмотреть на следующем примере: на аналоговом входе АІ1 присутствуют колебания напряжения в диапазоне 4.90 В  $\sim$ 5,10 В. Для стабилизации напряжения требуется установить в параметре F06.64 значение 50% и амплитуду в параметре F06.65 на 1%. После этого все колебания напряжения в указанном диапазоне будут устанавливаться на значение 50,0%.

## **Группа F07: Функции выходных клемм**

В базовой комплектации серия LCI имеет 3 клеммы аналогового выхода (AO), 1 выход с открытым коллектором, 2 выходных реле.

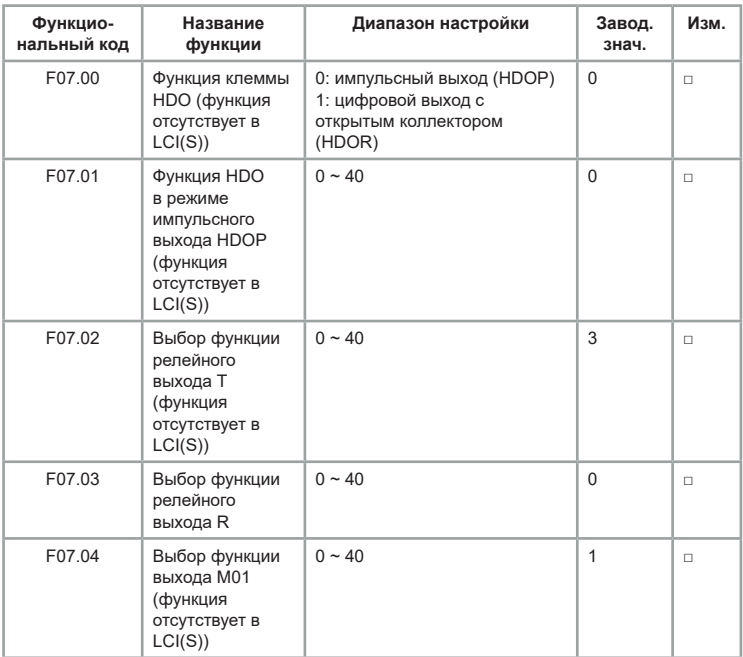

Указанные параметры используются для выбора функций выходных клемм.

Таблица 6.6. Описание и назначение функций.

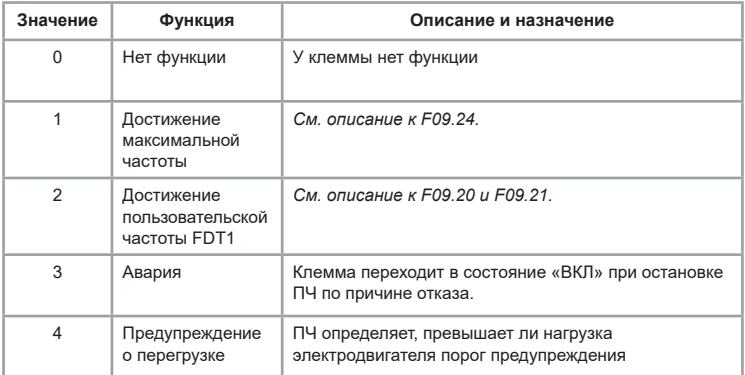

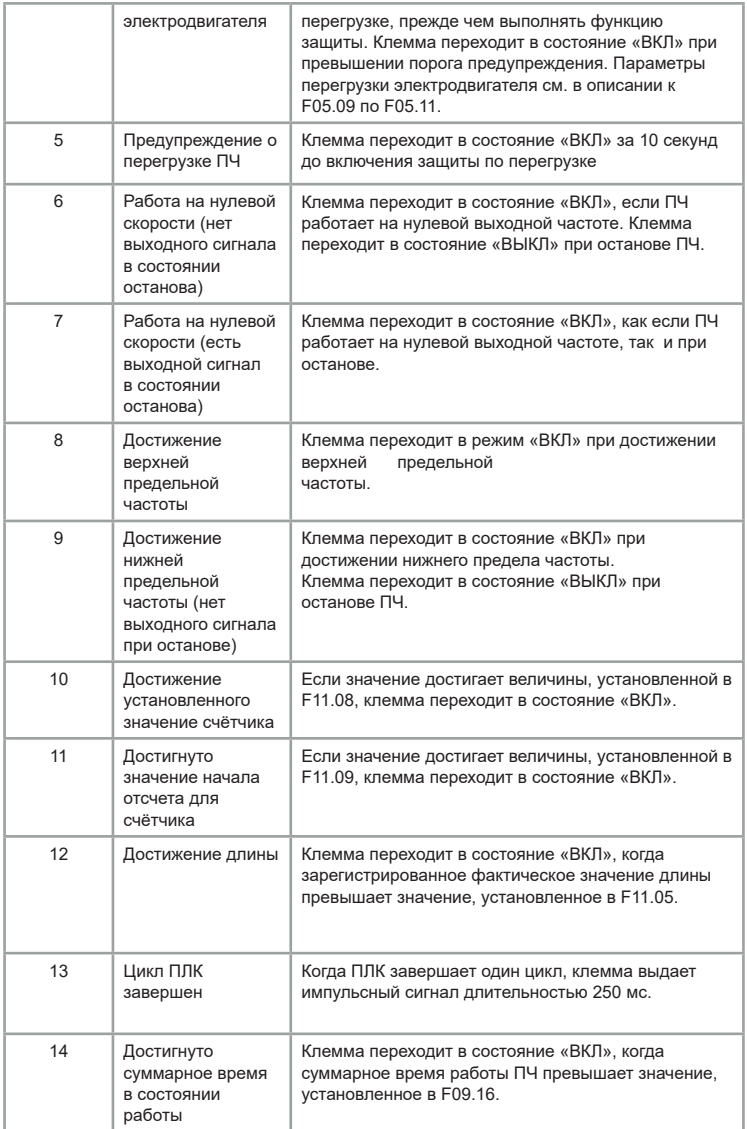

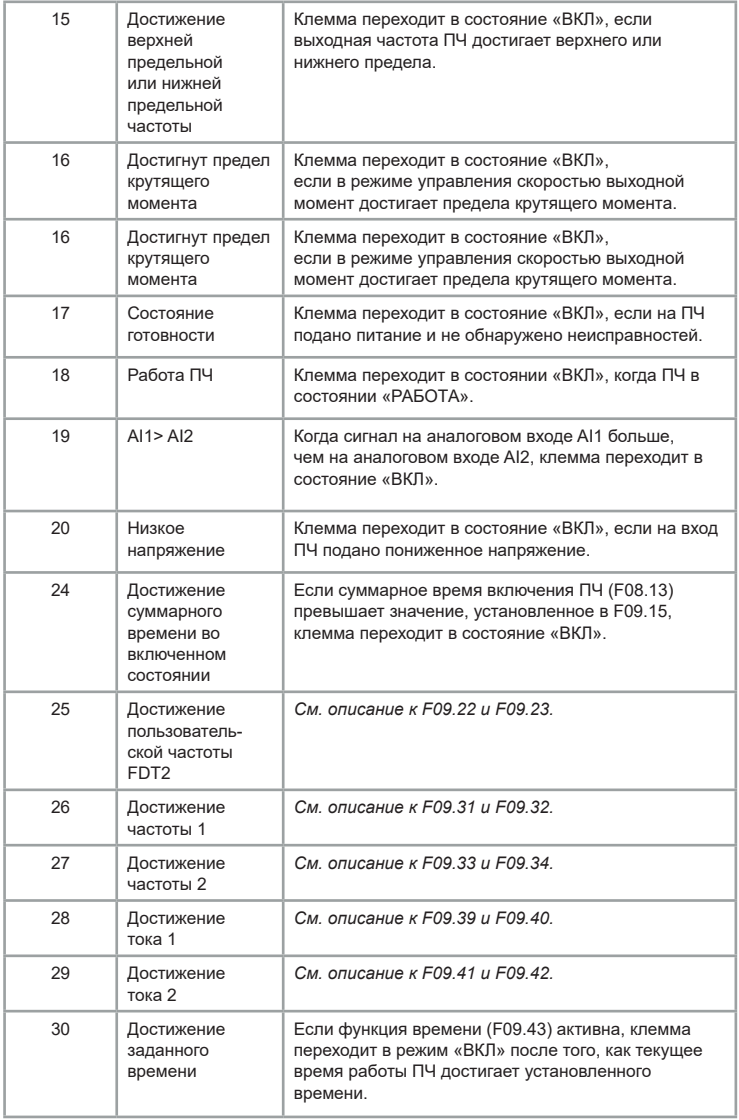

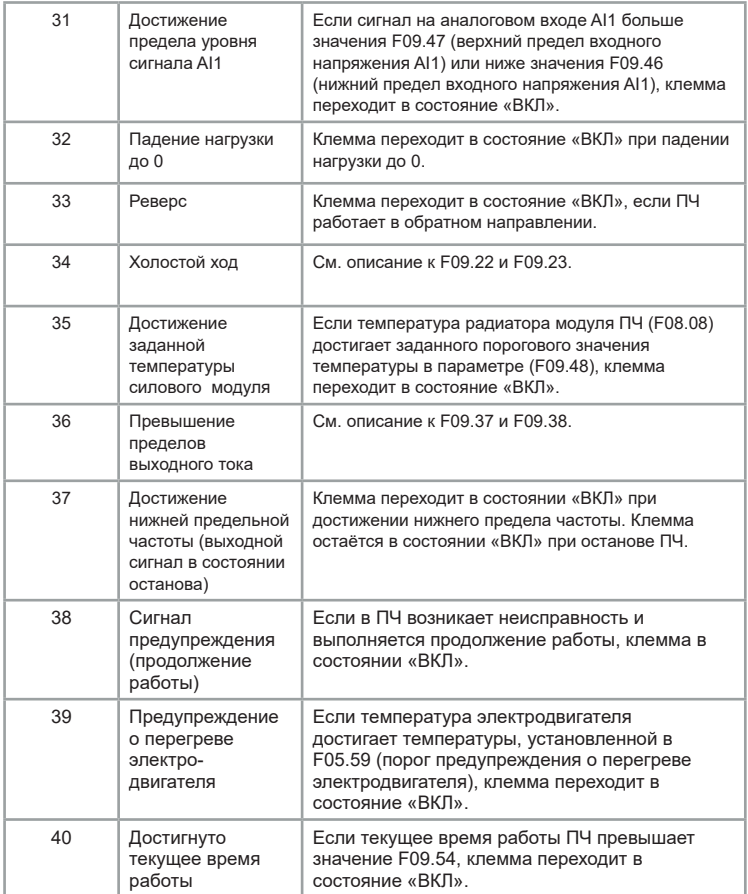

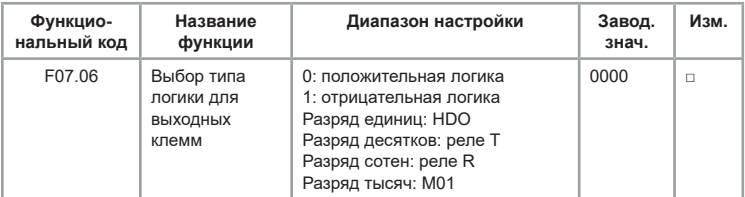

Используется для установки логики клемм HDO, реле Т, реле R, MO1. •0: положительная логика

Сигнал на выходном терминале появляется при подключении к COM и исчезает при отключении от COM.

•1: отрицательная логика

Сигнал на выходном терминале исчезает при подключении к COM и появляется при отключении от COM.

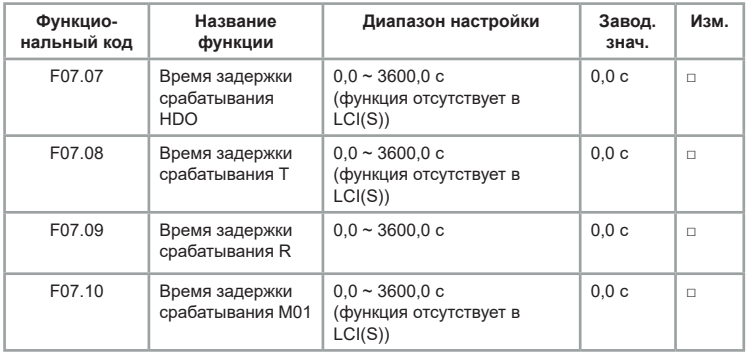

Эти параметры используются для установки времени задержки выходных клемм HDO, реле Т, реле R, MO1 от изменения состояния до фактического срабатывания клеммы.

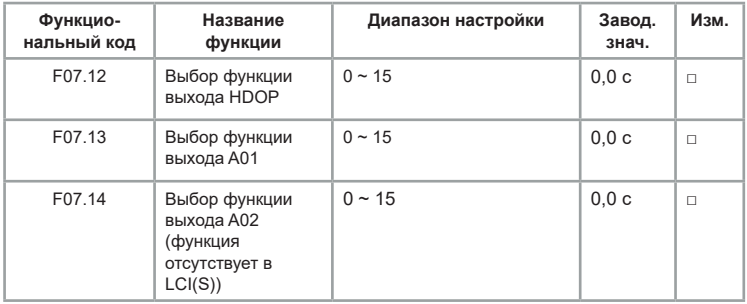

Частота выходных импульсов клеммы HDOP изменяется в диапазоне от 0,01 кГц до значения максимальной частоты выходного сигнала HDO (F07.22).

Значение параметра F07.22 находится в диапазоне от 0,01 кГц до 100,00 кГц. Выходной сигнал диапазона AO1 и AO2 составляет 0-10 В или 0-20 мА.

Таблица 6.7. Зависимость между диапазонами импульсного и аналогового выходов и соответствующими значениями функций

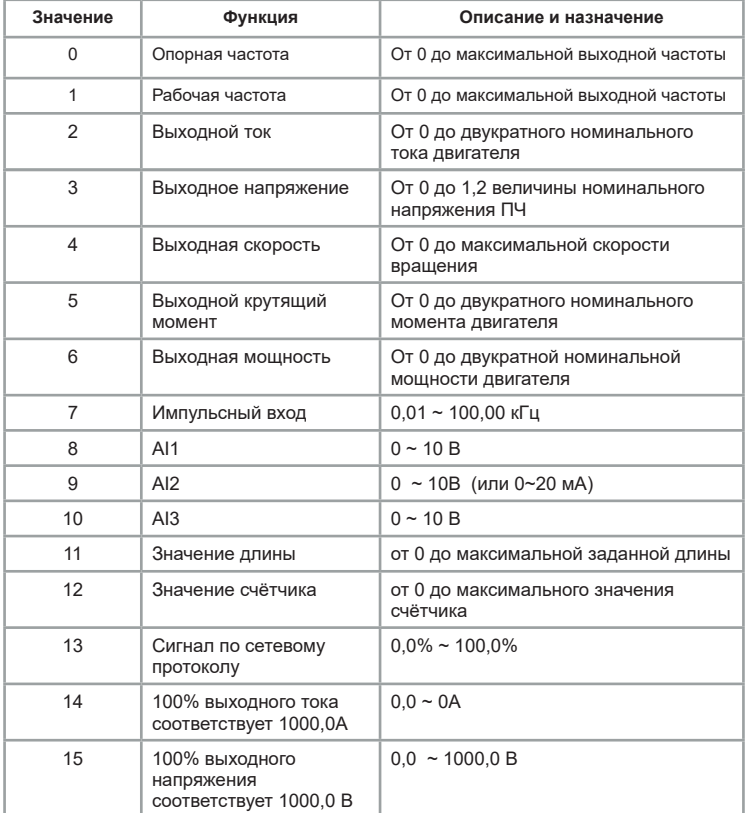

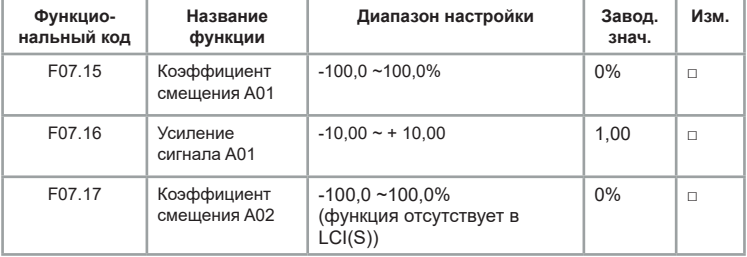

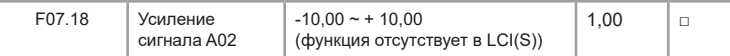

Параметры используются для коррекции дрейфа нуля аналоговых выходов. Если «b» — смещение нуля, «k» — усиление, «Y» — сигнал после коррекции, а «X» — сигнал до коррекции, то фактический выходной сигнал: Y = kX + b.

Коэффициент смещения нуля 100% для AO1 и AO2 соответствует 10 В (или 20 мА). Например, если функция аналогового выхода — рабочая частота, и ожидается, что выходной сигнал будет 8 В при частоте 0 Гц, а 3 В при максимальной частоте, то коэффициент усиления должен быть установлен на -0,50, а смещение нуля устанавливается на 80%.

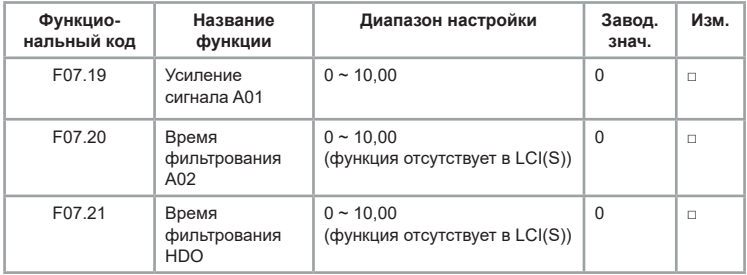

Время выходного фильтра АО — определение чувствительности аналогового выхода. При колебаниях на аналоговом выходе может возникать некорректная трансляция сигнала. Для уменьшения колебаний этот параметр может быть значительно увеличен, но при этом чувствительность аналогового выхода снижается.

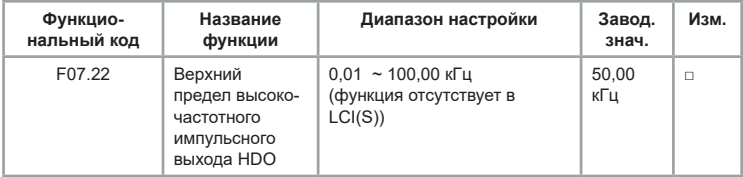

Этот код функции используется для выбора максимальной частоты выходного импульса, когда клемма HDO используется в качестве высокочастотного импульсного выхода.

## **Группа F08: функции панели управления и мониторинга состояния**

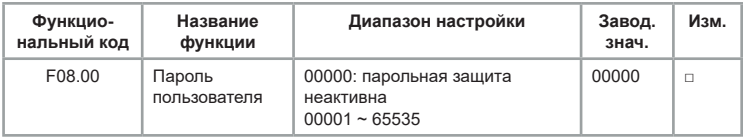

При введении любого значения, отличного от «00000» будет установлен пользовательский пароль. Для сохранения пароля необходимо нажать кнопку «ВВОД». Пароль также будет сохранен, если не происходит нажатий в течение 1 минуты.

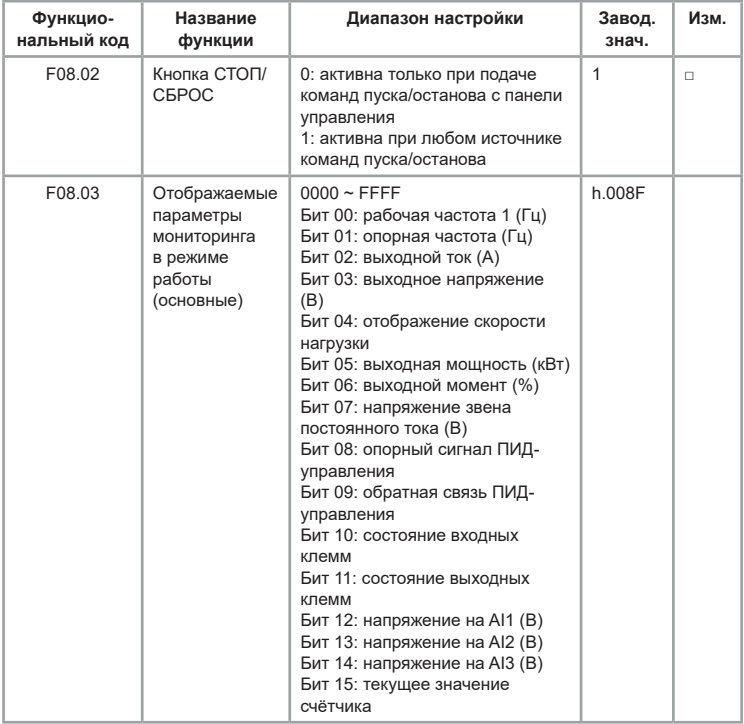

Если параметр должен отображаться во время работы, то необходимо установить соответствующие биты в 1 и установить в параметре F08.03 шестнадцатеричный эквивалент получившегося двоичного числа.

Например, при значении по умолчанию h.008F (в двоичной системе 0000 0000 1000 1111), т.е. отображаются рабочая частота (Гц), опорная частота (Гц), Выходной ток (А) и выходное напряжение (В), напряжение звена постоянного тока (В).

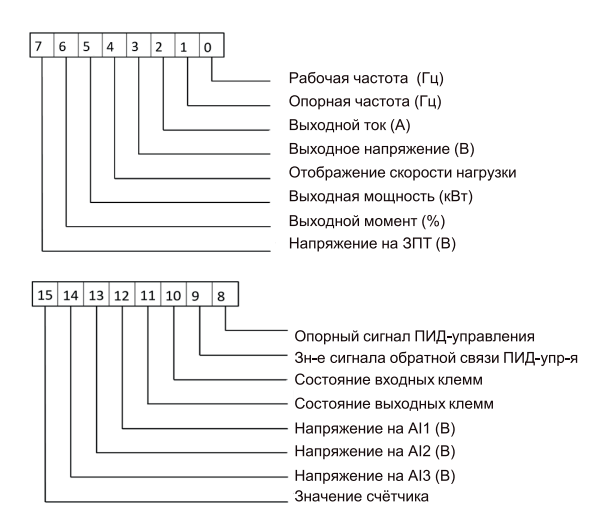

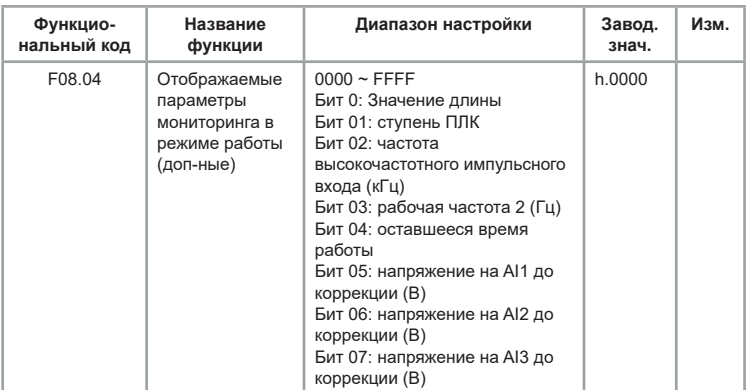

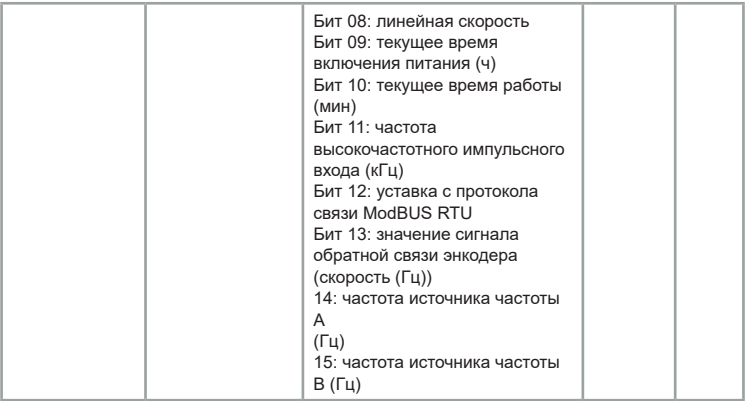

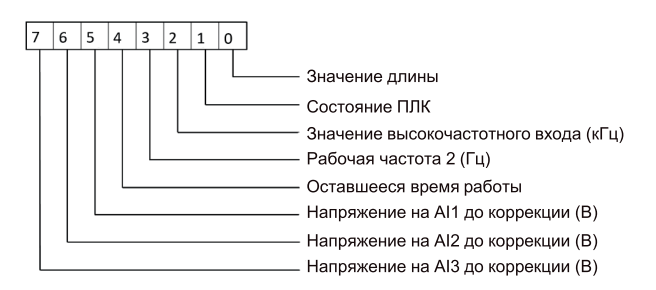

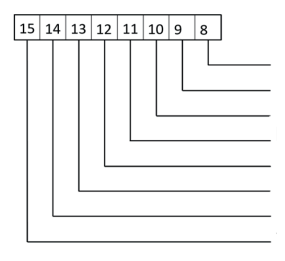

Линейная скорость Текущее время во включенном состоянии Текущее время работы (мин) Частота настройки импульсов (кГц) Значение сигнала по сетевому протоколу Значение сигнала обратной связи энкодера Отображение сигнала частоты А (Гц) (Гц) Отображение сигнала частоты В (Гц)

Если в состоянии работы необходимо отобразить параметр, установите соответствующий разряд на 1 и установите в параметре F08.04 шестнадцатеричный эквивалент этого двоичного числа.

Значение по умолчанию h.0000 значит, что дополнительные параметры не отображаются по умолчанию).

Параметры F08.03 и F08.04 используются для установки значений, которые отображаются, когда ПЧ в состоянии работы. Всего можно просмотреть до 32 параметров рабочего состояния.

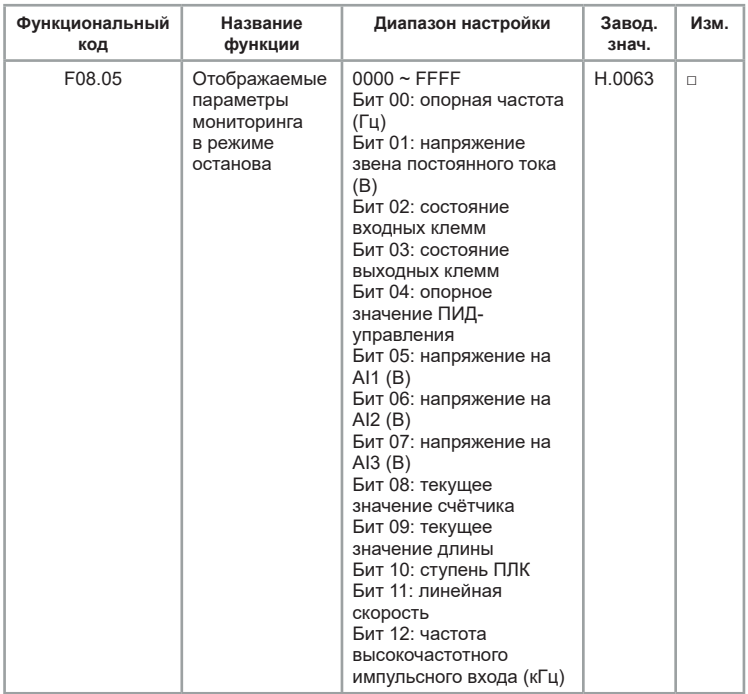

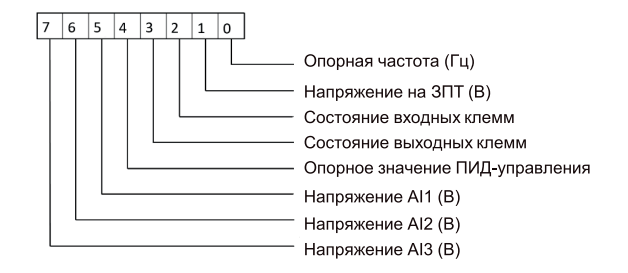

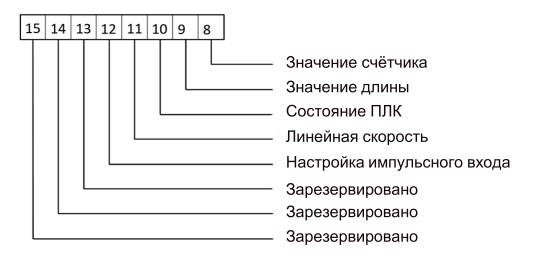

Если в состоянии останова необходимо отобразить параметр, установите соответствующий разряд на 1 и установите в параметре F08.05 шестнадцатеричный эквивалент этого двоичного числа.

Значение по умолчанию H.0063 (в двоичной системе 0000 0000 0110 0011), т е отображается опорная частота(Гц), напряжение звена постоянного тока (В), напряжение на AI1 (В), напряжение на AI2 (В).

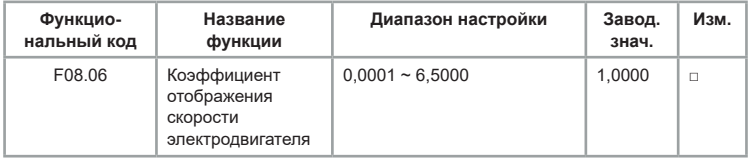

Этот параметр используется для регулировки соотношения между выходной частотой ПЧ F08.12 и отображением скорости нагрузки.

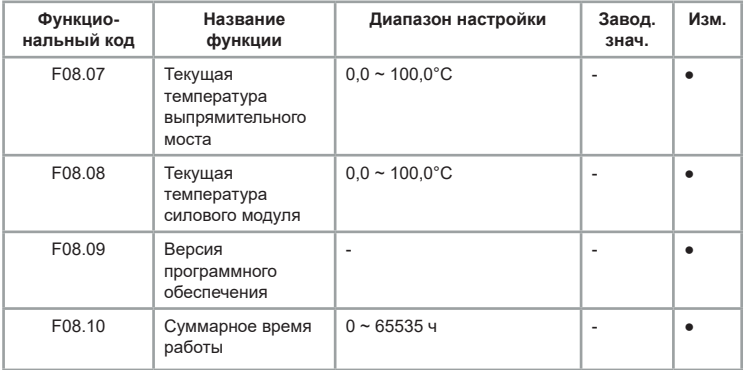

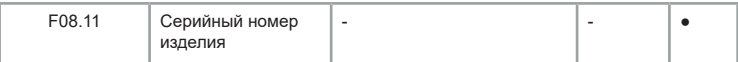

Параметры F08.07 ~ F08.11 используются только для мониторинга.

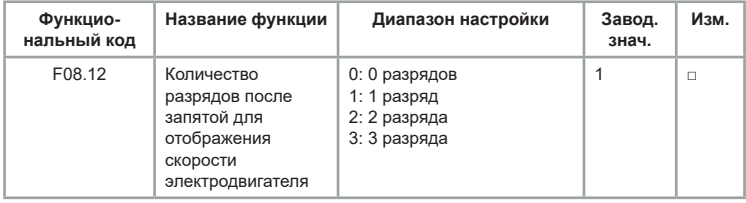

F08.12 используется для установки количества знаков для отображения скорости нагрузки. Ниже приводится пример, объясняющий, как рассчитать коэффициент для корректного отображения скорости вращения:

предположим, что F08.06 (коэффициент отображения скорости вращения) равен 2.000, а F08.12 равен 2 (2 разряда). Когда рабочая частота ПЧ составляет 40,00 Гц, скорость нагрузки составляет 40,00x2,000 = 80,00 (отображение с двумя разрядами после запятой).

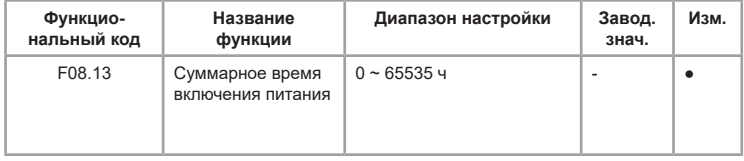

Если время достигает установленного значения в параметре F09.16, то выходная клемма с функцией 24 переходит в состояние «ВКЛ».

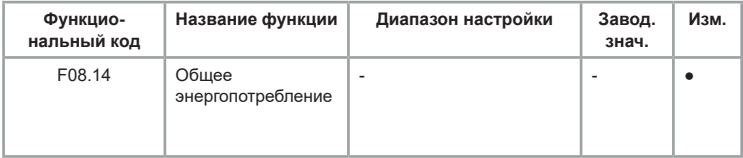

Используется для отображения суммарного энергопотребления ПЧ до текущего момента.

## **Группа F09: расширенные функции**

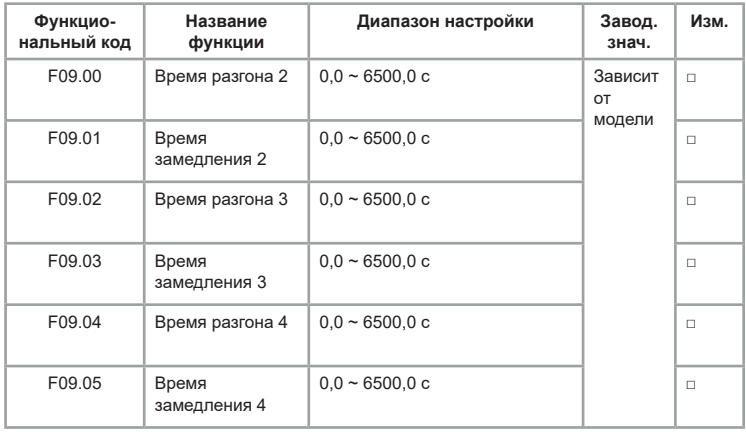

Имеется четыре группы времени разгона/замедления, между которыми можно переключаться с помощью различных комбинаций состояний клемм цифровых входов (S). Подробнее см. описание с F06.01 по F06.05.

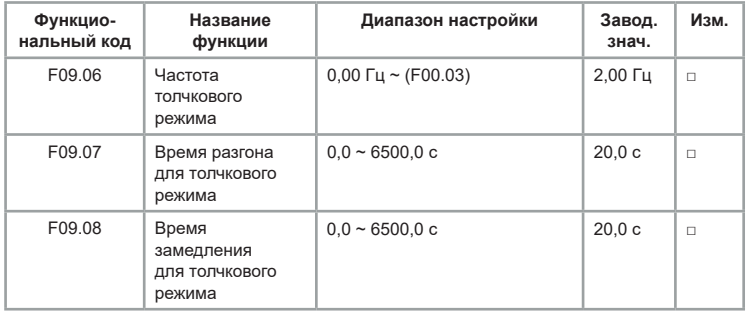

Эти параметры используются для определения частоты, а также времени разгона/замедления ПЧ при толчковом режиме. Режим запуска — «Прямой пуск» (F01.00 = 0), а режим останова — «Замедление до останова» (F01.08 = 0) во время толчкового режима.

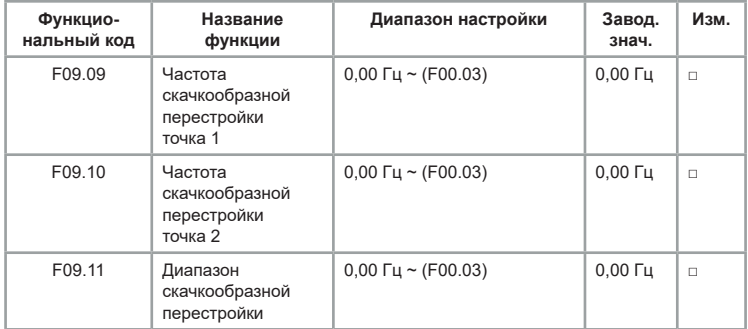

Функция скачкообразной перестройки частоты используется для того, чтобы избежать вхождения рабочей частоты преобразователя в диапазон резонансных частот системы привода. В преобразователе частоты серии LCI можно установить две точки скачкообразной перестройки частоты, после настройки которых, когда опорная частота оказывается в пределах резонансного диапазона частот, выходная частота преобразователя автоматически выходит за пределы резонансного диапазона, что предотвращает работу на резонансной частоте. Принцип работы показан на рисунке 6.14.

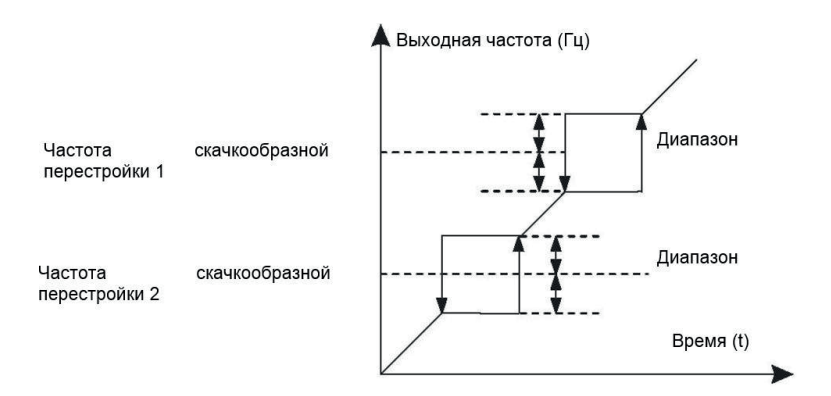

*Рис.6.14 Принцип работы функции скачкообразной перестройки*

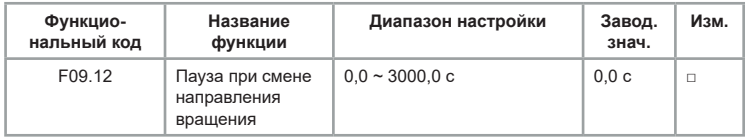

Используется для установки времени паузы на рабочей частоте 0 Гц при смене направления вращения, как показано на рисунке 6.15

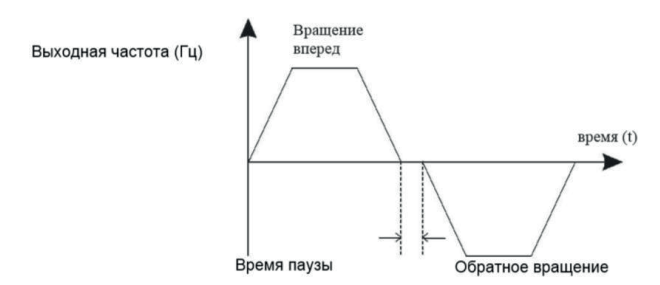

*Рис.6.15. Время паузы при смене направления вращения*

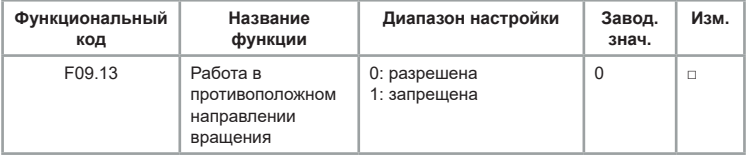

Используется для запрета вращения ПЧ в обратном направлении.

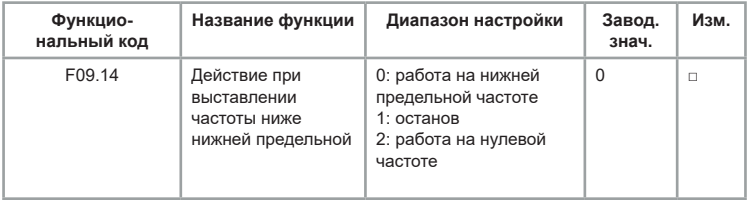

Используется для задания режима работы ПЧ, когда опорная частота ниже нижней предельной.

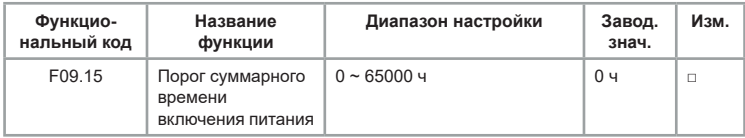

Соответствующая выходная клемма переходит в состояние «ВКЛ», если время в F07.13 достигает значения, установленного в этом параметре.

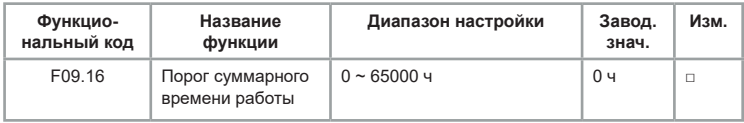

Соответствующая выходная клемма переходит в состояние «ВКЛ», если время в F08.10 достигает значения, установленного в этом параметре.

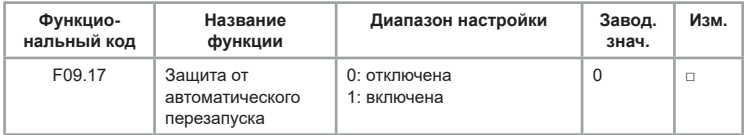

Если установлено значение 1, то ПЧ не запускается при активном сигнале на клемме пуска (если входная клемма находится в состоянии «ВКЛ» до подачи питания или после появлении отказа). ПЧ выполнит запуск только после того, как команда будет отменена и снова задана.

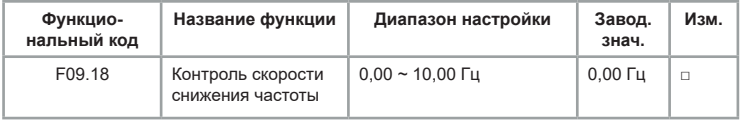

Функция используется для балансировки распределения рабочей нагрузки, когда несколько электродвигателей используются для управления одной и той же нагрузкой. Выходная частота ПЧ уменьшается с увеличением нагрузки. Можно уменьшить рабочую нагрузку электродвигателя, уменьшив выходную частоту, реализовав балансировку рабочей нагрузки между несколькими электродвигателями.

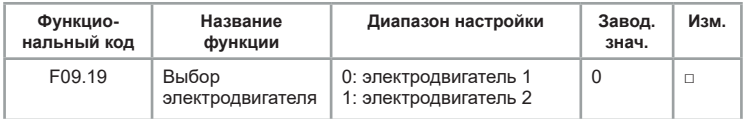

Преобразователь частоты поддерживает 2 набора настроек электродвигателя.

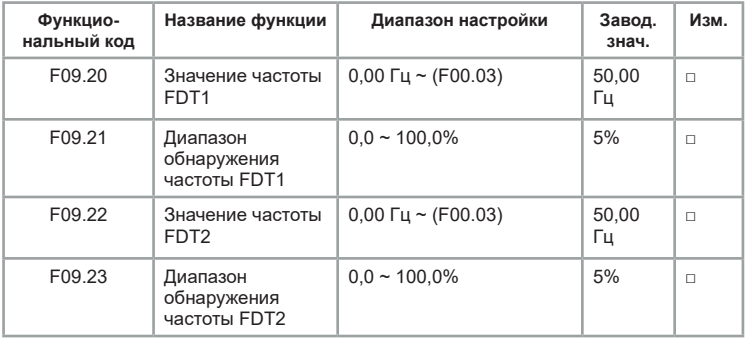

Если рабочая частота выше, чем значение F09.20, выходная клемма с соответствующей функцией переходит в состояние «ВКЛ». Если рабочая частота ниже значения F09.20, выходная клемма отключается.

Данные параметры используются для установки значения обнаружения выходной частоты и значения гистерезиса. Значение F09.21 представляет собой процентное соотношение частоты гистерезиса к значению обнаружения частоты (F09.20).

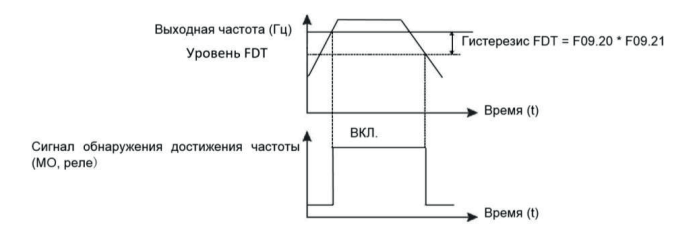

*Рис.6.16. Значения обнаружения выходной частоты*

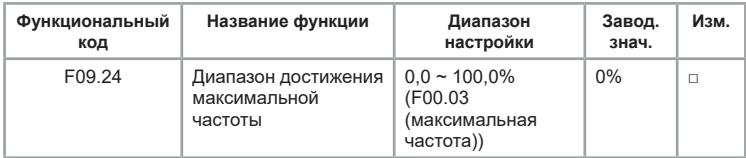

Если рабочая частота ПЧ находится в пределах указанного диапазона частоты, выходная клемма с соответствующей функцией переходит в состояние «ВКЛ». Принцип работы показан на следующем рисунке 6.17.

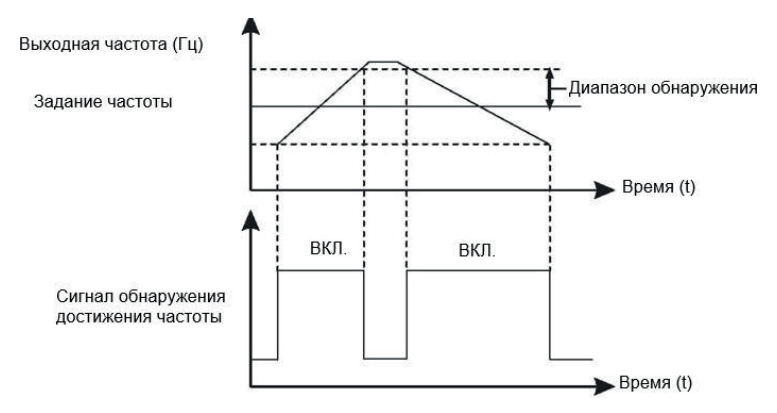

*Рис.6.17 Диапазон достижения максимальной частоты*

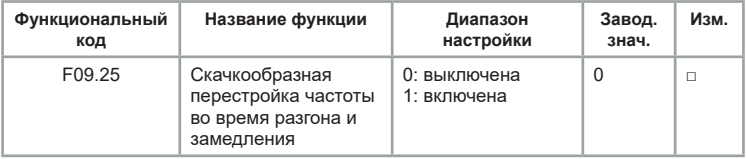

Когда рабочая частота находится в пределах диапазона скачкообразной перестройки частоты, фактическая рабочая частота будет перескакивать через заданную амплитуду (переходит непосредственно от самой низкой частоты скачка до самой высокой частоты скачка).

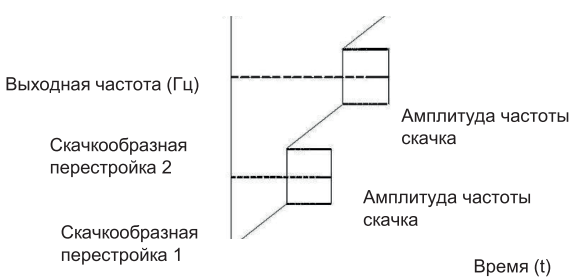

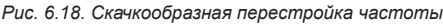

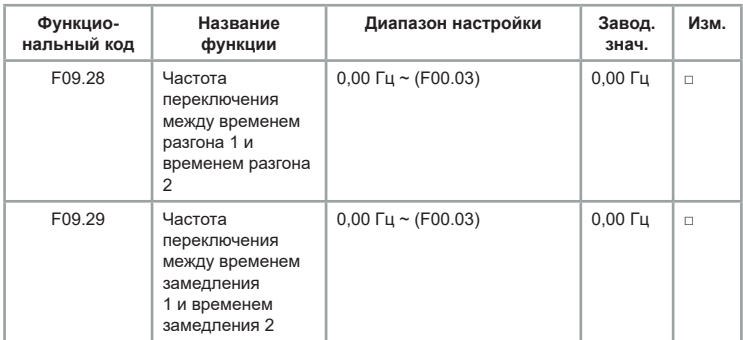

Эта функция активна, когда выбран электродвигатель 1, а переключение между разными временами разгона/замедления не выполняется с помощью клеммы S.

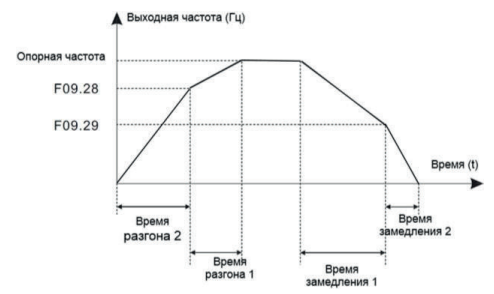

*Рис.6.19. Частота переключения между временем замедления* При разгоне, если выходная частота меньше значения F09.28, выбирается время разгона 2. Если выходная частота больше, чем значение F09.28, выбирается время разгона 1.

При замедлении, если выходная частота больше значения F09.29, выбирается время замедления 1. Если рабочая частота меньше, чем значение F09.29, выбирается время замедления 2.

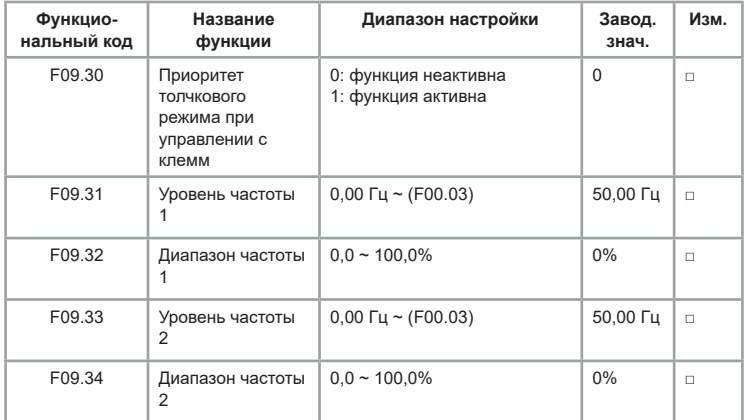

Если выходная частота ПЧ находится в пределах диапазона частоты регистрации, соответствующая выходная клемма переходит в режим «ВКЛ».

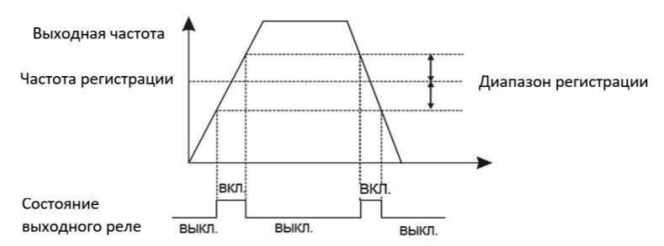

*Рис.6.20. Зависимость состояния выходного реле от диапазона частоты*

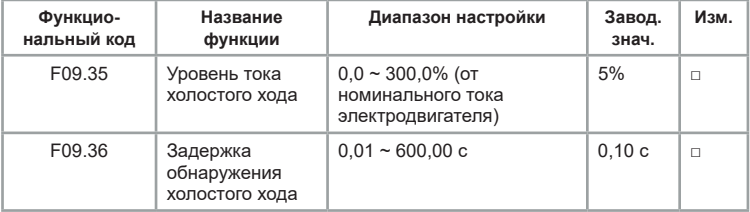

Если выходной ток ПЧ равен или меньше уровня обнаружения тока холостого хода, а продолжительность превышает время задержки обнаружения холостого хода, то выходная клемма с соответствующей функцией переходит в состояние «ВКЛ».

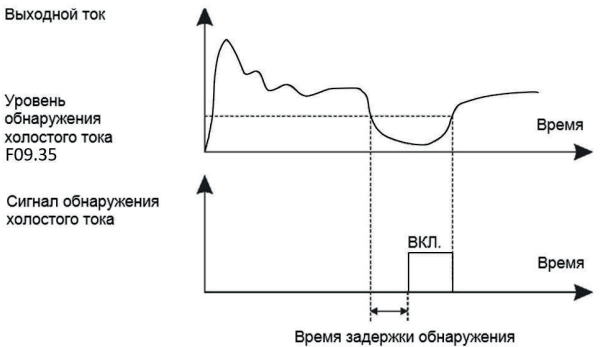

холостого тока F09.36

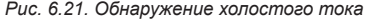

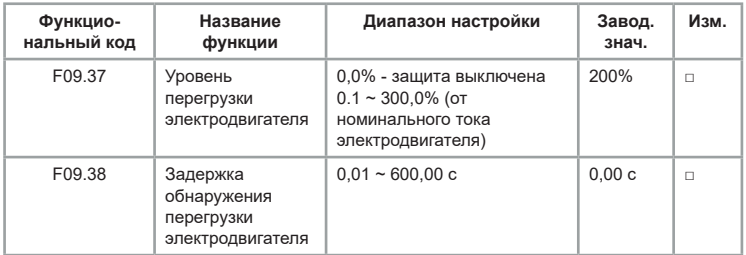

Если выходной ток ПЧ равен уровню обнаружения перегрузки по току, а продолжительность превышает время задержки обнаружения перегрузки, выходная клемма с соответствующей функцией переходит в состояние «ВКЛ».

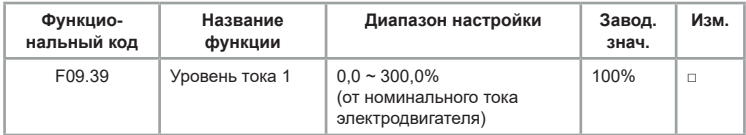

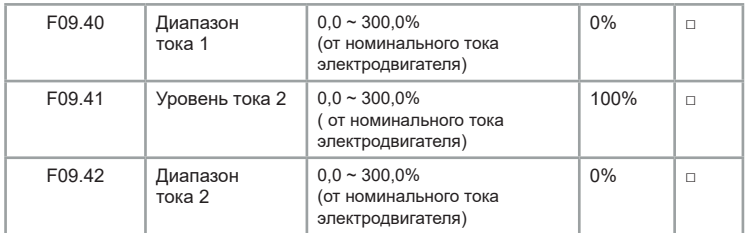

Если выходной ток ПЧ находится в диапазоне тока регистрации, выходная клемма с соответствующей функцией переходит в состояние «ВКЛ».

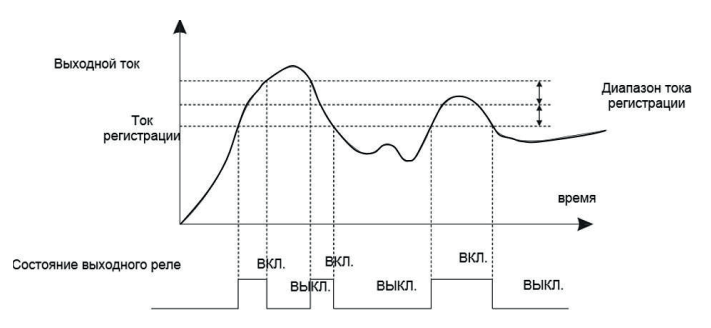

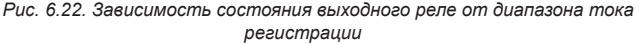

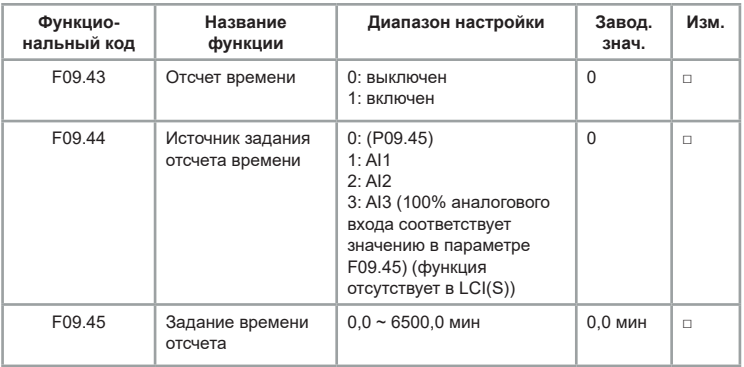

Эти параметры используются для реализации функции задания времени ПЧ.

Если параметр F09.43 установлен на 1, ПЧ начинает отсчет времени при запуске. По достижении установленной длительности времени ПЧ останавливается автоматически, а выходная клемма с соответствующей функцией переходит в состояние «ВКЛ».

Каждый раз при запуске ПЧ начинает отсчет времени с 0 и считает оставшееся время. Продолжительность по времени задается в минутах в F09.44 и F09.45.

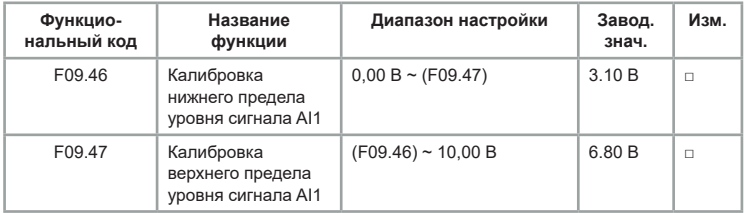

Эти два параметра используются для установки пределов входного напряжения для защиты ПЧ. Когда значение на входе AI1 больше, чем значение F09.47 или меньше, чем значение F09.46, выходная клемма с соответствующей функцией переходит в состояние «ВКЛ», указывая на то, что вход AI1 превышает предел.

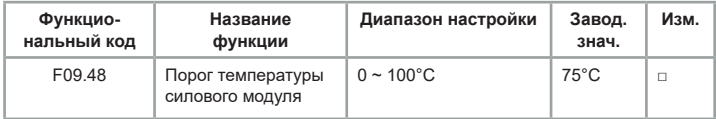

Когда температура радиатора ПЧ достигает значения этого параметра, выходная клемма с соответствующей функцией переходит в состояние «ВКЛ», указывая на то, что температура модуля достигает порогового значения.

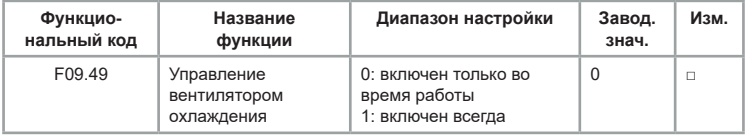

Используется для настройки рабочего режима вентилятора. Если этот параметр установлен на 0, вентилятор работает тогда, когда работает ПЧ. Когда ПЧ в состоянии останова, охлаждающий вентилятор работает, если

температура радиатора выше 40°C, и прекращает работу, если температура радиатора ниже 40°C. Если этот параметр установлен на 1, охлаждающий вентилятор продолжает работать при подаче питания.

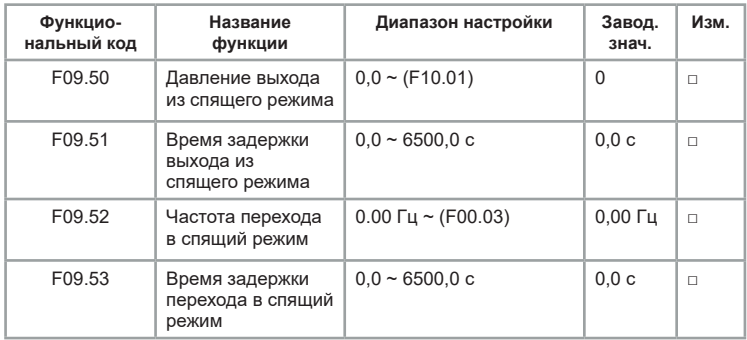

Данные параметры используются для реализации «спящего» режима для решения задач по поддержанию постоянного давления воды в системах водоснабжения. ПЧ переходит в «спящий» режим и автоматически останавливается по истечении времени задержки перехода в «спящий» режим (F09.53), если опорная частота ниже или равна частоте перехода в «спящий» режим (F09.52).

Выход из «спящего» режима произойдет, если опорная частота будет выше или равна частоте выхода из режима (F09.50) и отсчета времени задержки (F09.51).

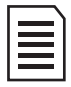

«Спящий» режим не может работать при реализации ПИД-управления в обратном направлении (когда частота увеличивается с увеличением сигнала обратной связи). Для включения ПИД-управления в обратном направлении необходимо выключить «Спящий» режим (F09.50=0; F09.52=0). Для реализации данной возможности при заказе необходимо запросить специальное обновление.

Если давление пробуждения и частота перехода в «спящий» режим установлены на 0, то данные функции отключены.

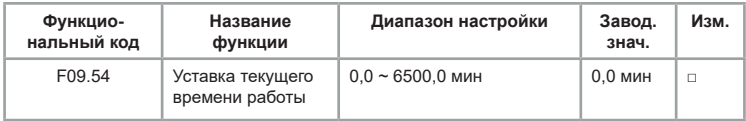

Если текущее время работы достигает значения, установленного в этом параметре, то выходная клемма с соответствующей функцией переходит в состояние «ВКЛ».

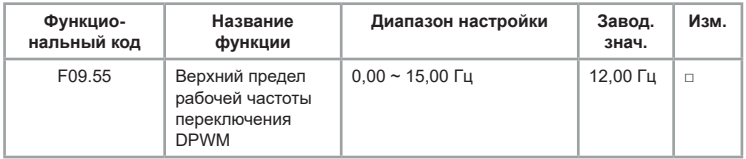

Действительно только для метода управления U/F.

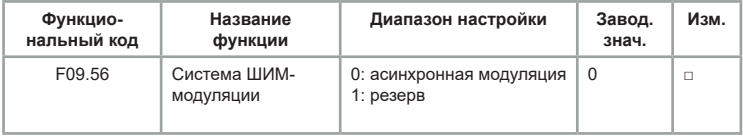

Действительно только для метода управления U/F.

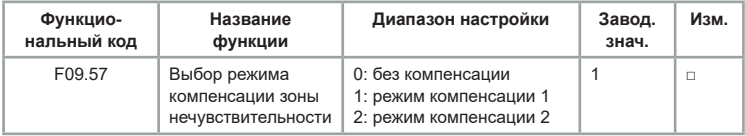

Этот параметр рекомендуется изменять только при специальном требовании для волны выходного напряжения или колебаний электродвигателя. Высокая мощность предполагает использование режима компенсации 2.

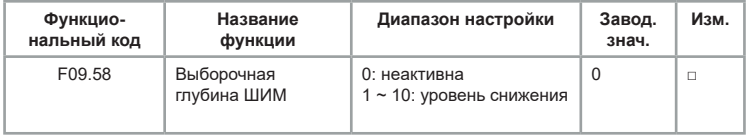

Этот параметр можно использовать для снижения шума и уменьшения электромагнитных помех.

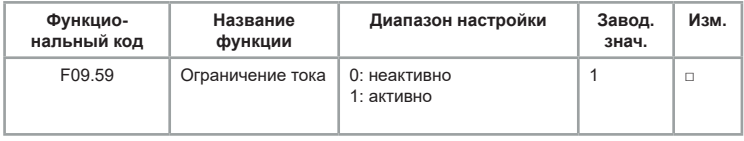

При длительном использовании быстрого ограничения ПЧ перегревается и может быть повреждён.

Этот параметр может быть использован для защиты от перегрузки по току.

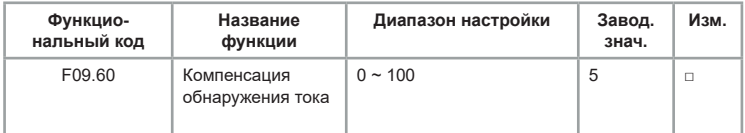

Обычно не требуется менять этот параметр.

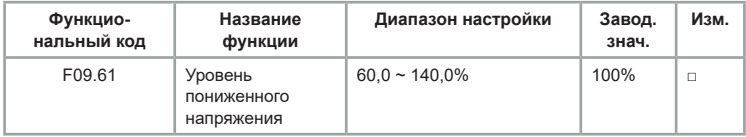

Обычно не требуется менять этот параметр.

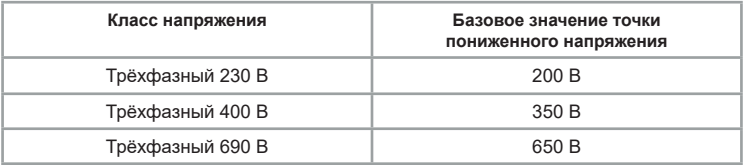

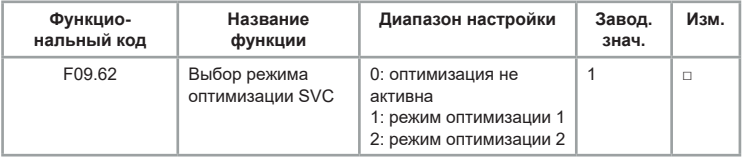

Режим оптимизации 1: может использоваться, когда требуется управление с высокой скоростью.

Режим оптимизации 2: может использоваться, когда требуется управление с высоким моментом.

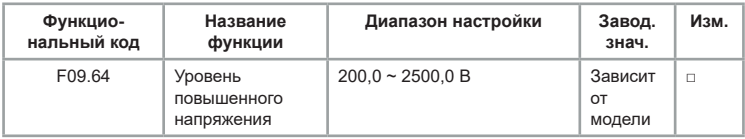

Обычно не требуется менять этот параметр.

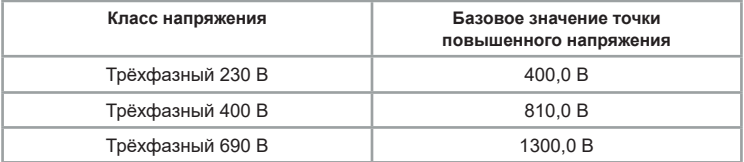

## **Группа F10: Параметры ПИД-управления**

ПИД-управление — это общий метод управления процессом. ПЧ регулирует выходную частоту при помощи пропорциональной, интегральной, дифференциальной составляющей регулятора, которая сравнивает показания сигнала обратной связи и заданного сигнала.

Данная функция применяется для управления технологическими процессами, такими как контроль потока, контроль давления и контроль температуры. На следующем рисунке показана принципиальная блоксхема ПИД-регулирования.

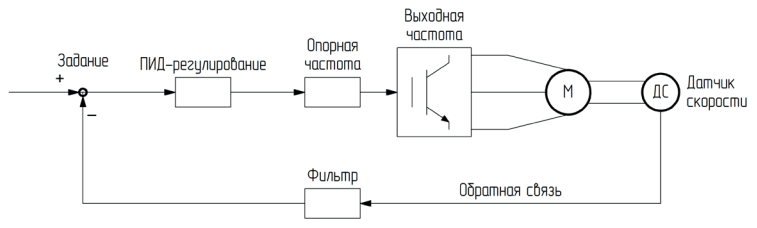

*Рис.6.23 Схема ПИД-регулирования*

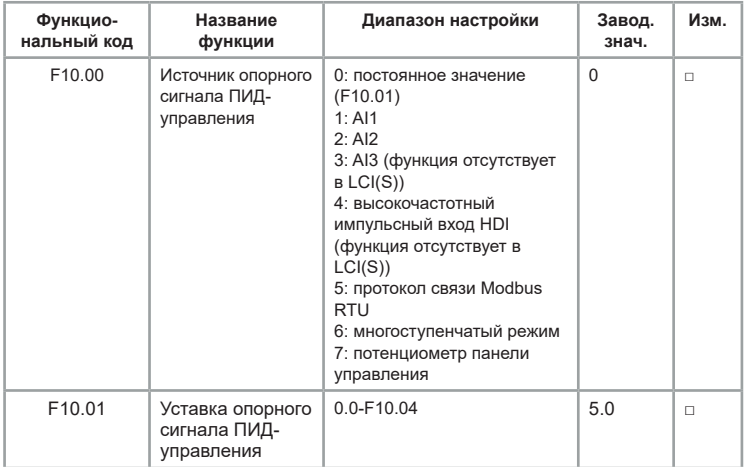

F10.00 используется для выбора источника задания опорного сигнала ПИД-управления. Опорное задание является относительной величиной и находится в диапазоне от 0,0% до 100,0%. Сигнал обратной связи ПИД-регулятора также является относительной величиной. Цель ПИДрегулирования — уравнять сигнал задания и сигнал обратной связи. Параметры F10.00 и F10.02 не могут быть одновременно установлены в значение 5.

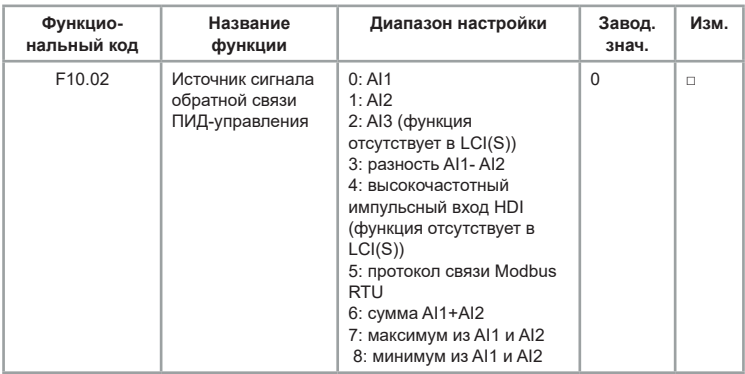

Этот параметр используется для выбора источника сигнала обратной связи ПИД-регулятора. Обратная связь ПИД-регулятора является относительной величиной и находится в диапазоне от 0,0% до 100,0%.

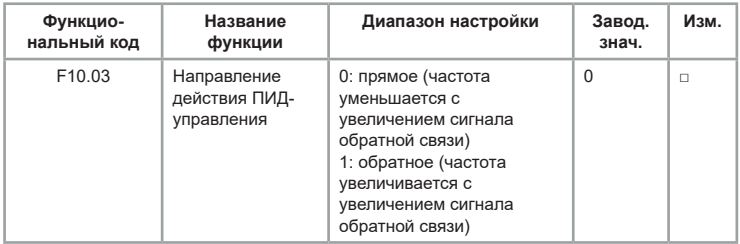

Этот параметр используется для выбора источника сигнала обратной связи ПИД-регулятора. Обратная связь ПИД-регулятора является относительной величиной и находится в диапазоне от 0,0% до 100,0%.

Для включения ПИД-управления в обратном направлении необходимо выключить «Спящий» режим (F09.50=0; F09.52=0)

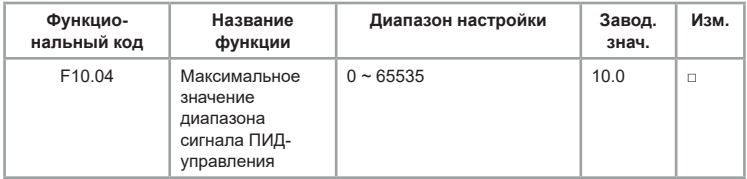

Значение этого параметра является безразмерной величиной. Используется для установки заданной величины сигнала ПИД-управления и величины сигнала обратной связи.

Относительное значение сигнала обратной связи к сигналу, установленному на ПИД в %, соответствует значению F10.04.

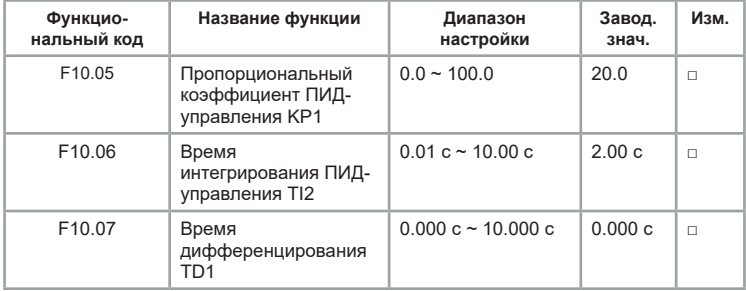
Чем выше значение пропорционального усиления KP1, тем больше объем регулировки и тем быстрее отклик, но слишком большое значение может вызвать колебания в системе; чем ниже значение KP1, тем более устойчива система и медленнее отклик. Чем выше значение времени интегрирования TI1, тем медленнее отклик и более стабильный выходной сигнал, хуже способность контроля флуктуаций интенсивности сигнала обратной связи; чем ниже значение TI1, тем быстрее отклик и сильнее флуктуации выходного сигнала; слишком низкое значение может вызвать колебания. Установить предел усиления дифференциатора можно при помощи времени дифференцирования TD1 таким образом, чтобы обеспечить необходимый уровень дифференциальной составляющей на низкой И высокой частоте. Чем больше время дифференцирования, тем выше диапазон регулировки.

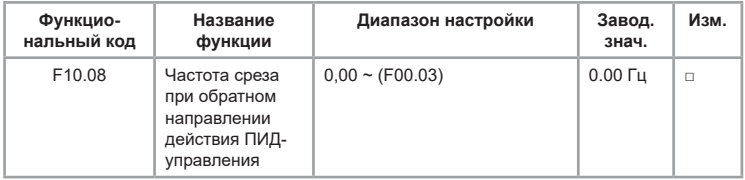

Когда выходная частота при ПИД-управлении является отрицательной (обратное направление вращения ПЧ), заданное значение и значение обратной связи ПИД могут совпадать. В определённых операциях запрещается использовать высокую частоту при обратном вращении. Функция F10.08 применяется для установки верхнего порога при обратном направлении вращения.

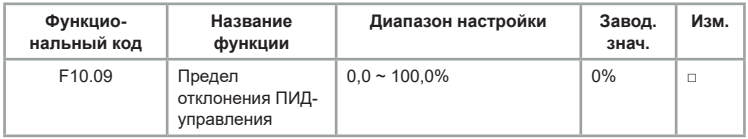

Если сигнал рассогласования ПИД меньше значения, установленного функцией F10.09, регулировка ПИД-управления прерывается. Низкое значение сигнала рассогласования стабилизирует выходную частоту, что необходимо для определённых операций управления с замкнутым контуром.

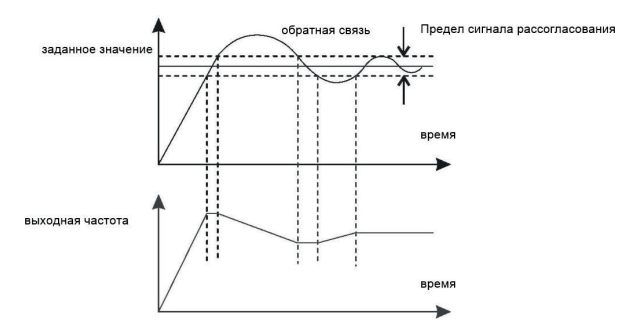

#### Рис.6.24. Отклоение ПИД-управления

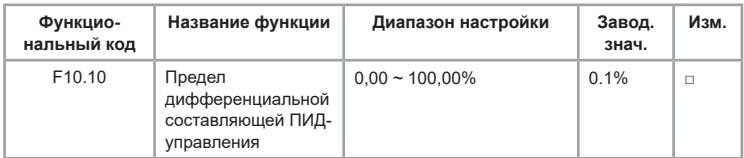

Используется для установки диапазона дифференциального коэффициента ПИД-регулятора. При ПИД-регулировании дифференциальный коэффициент может вызвать колебания системы. Поэтому дифференциальное регулирование ПИД-управления ограничено небольшим диапазоном.

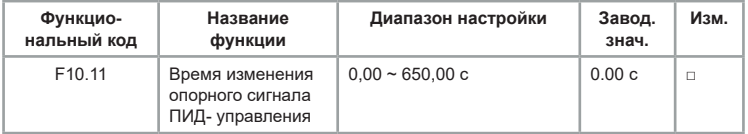

Параметр F10.11 определяет время, необходимое для изменения настройки ПИД от 0,0% до 100,0%. Сигнал изменяется линейно в зависимости от времени изменения, уменьшая влияние внезапного изменения сигнала на систему.

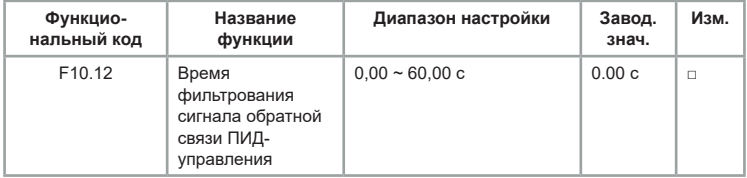

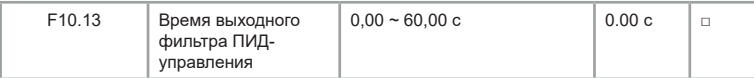

F10.12 используется для фильтрования сигнала обратной связи ПИДрегулятора, уменьшая скачки сигнала обратной связи, но замедляя реакцию системы. F10.13 используется для фильтрования выходной частоты ПИД-регулятора, снижая скорость изменения выходной частоты ПЧ, но замедляя реакцию системы.

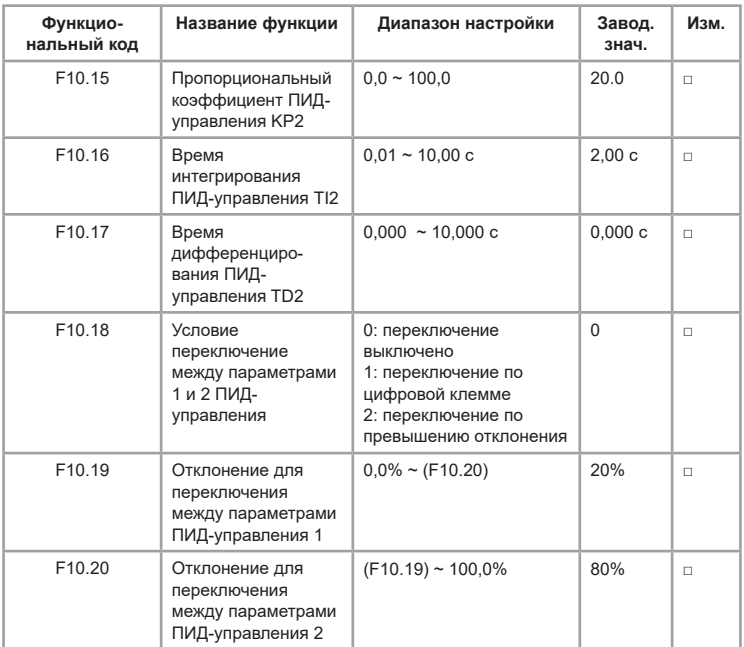

В некоторых технологических процессах переключение параметров ПИД требуется, когда одна группа параметров ПИД не может удовлетворить требование всего выполняемого процесса. Параметры регулятора с F10.15 по F10.17 устанавливаются также, как с F10.05 по F10.07. Переключение может быть реализовано либо через входные клеммы, либо автоматически, в зависимости от сигнала рассогласования. Если выбрано переключение через входную клемму, то клемме должна быть назначена функция 43 «Переключатель параметров ПИД-управления». Если клемма в состоянии «ВЫКЛ», то выбирается группа 1 (с F10.05 по F10.07). Если клемма

в состоянии «ВКЛ», выбирается группа 2 (с F10.15 по F10.17). Если выбрано автоматическое переключение, когда значение отклонения между обратной связью ПИД и установкой ПИД меньше, чем значение F10.19, выбирается группа 1.

Когда значение отклонения между обратной связью ПИД и настройкой ПИД выше, чем значение F10.20, выбирается группа 2. Когда отклонение находится между F10.19 и F10.20, параметры ПИД-регулятора представляют собой линейное интерполированное значение двух групп значений параметров.

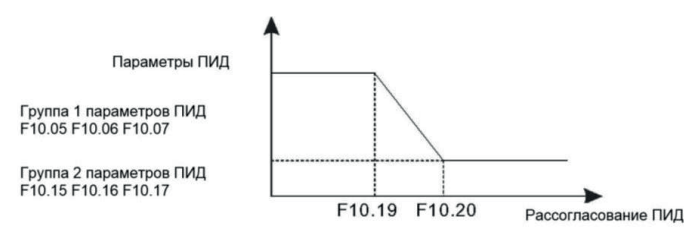

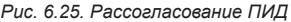

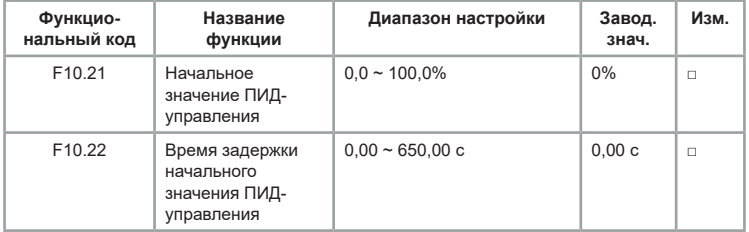

При запуске ПЧ запускает ПИД-управление только после того, как фиксируется опорное значение (F10.21) в течение времени, установленного в F<sub>10</sub>.22.

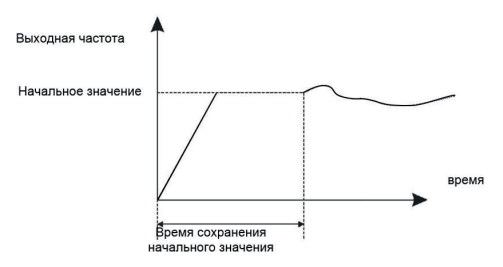

*Рис.6.26. Время сохранения опорного значения* 

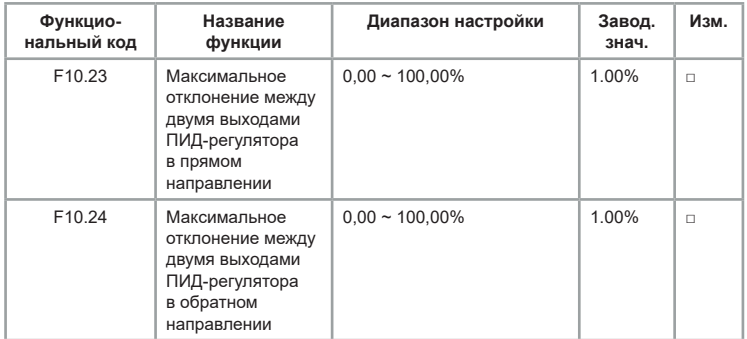

Отклонения сигнала обратной связи в прямом и обратном направлении. F10.23 и F10.24 соответствуют максимальному абсолютному значению.

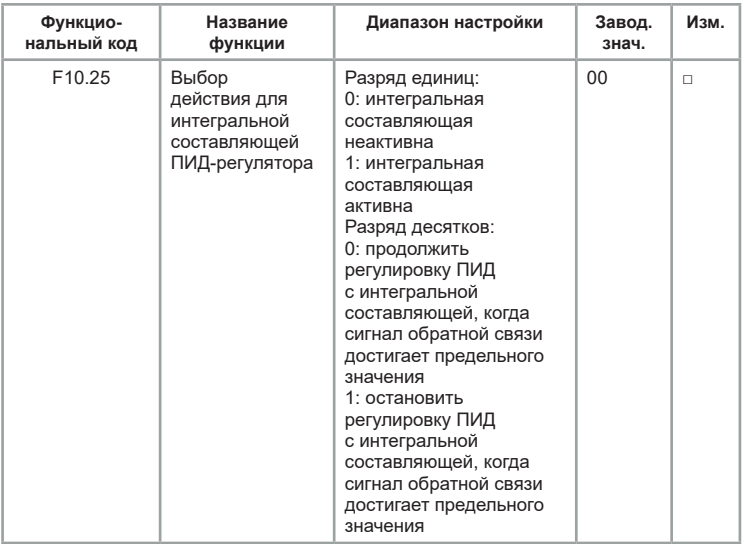

Если в единицах установлено значение «активна», работа интегральной составляющей ПИД приостанавливается. Когда входная клемма, которой назначена функция 22 «Приостановка интегральной составляющей ПИД управления», находится в состоянии «ВКЛ», то действуют только пропорциональные и дифференциальные составляющие.

Если в единицах установлено значение «неактивна», работа интегральной составляющей не выполняется при ПИД-управлении, независимо оттого, включена ли функция 22 или нет. Если в десятках установлено 1, то при достижении предельного значения сигнала обратной связи выполняется работа интегральной составляющей.

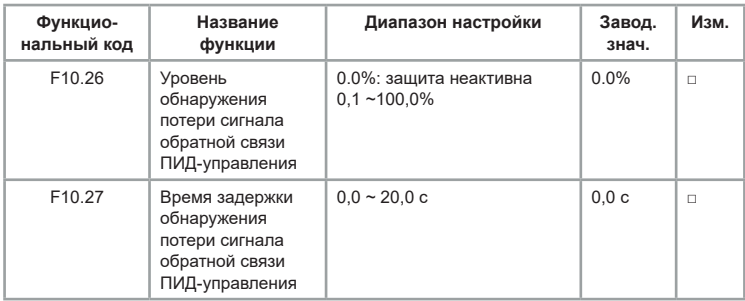

Если обратная связь ПИД-регулятора меньше значения F10.26, а время действия превышает значение F10.27, ПЧ выдаёт код ошибки E02E и действует в соответствии с выбранным действием защиты от неисправности.

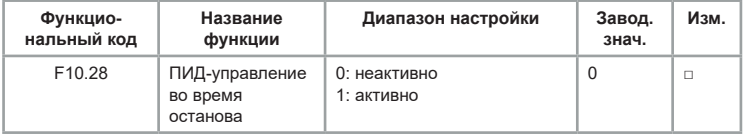

Используется для продолжения процесса ПИД-управления в состоянии останова.

#### **Группа F11: параметры для специальных применений**

Функция частоты качания применяется в приводных системах, в которых требуются функции перемещения и наматывания. Принцип заключается в том, что выходная частота ПЧ колеблется вверх и вниз относительно установленной частоты. Амплитуда качания устанавливается в F11.00 и F11.01. Когда F11.01 установлен на 0, функция неактивна.

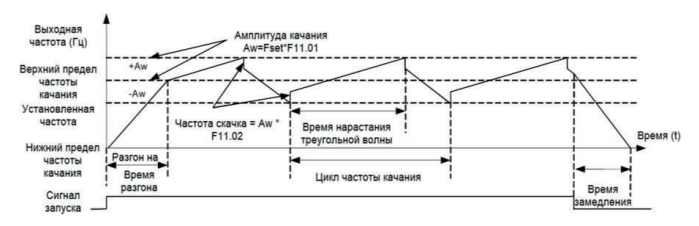

*Рис. 6.27. Иллюстрация функции частоты качания*

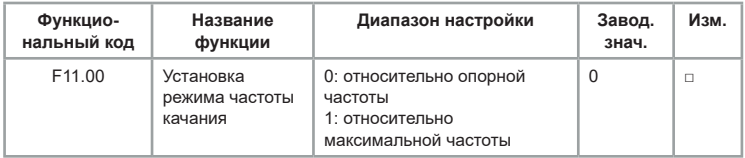

Этот параметр используется для выбора базовой частоты качания. •0: Относительно опорной частоты (в зависимости от F00.09). Амплитуда качания зависит от опорной частоты и является переменной.

•1: Относительно максимальной частоты (максимальная выходная частота F00.03). Амплитуда качания является постоянной.

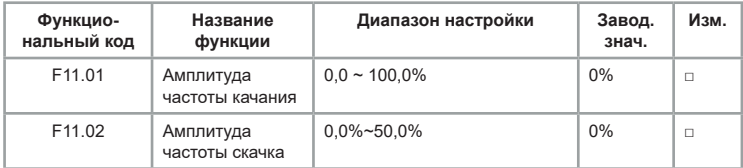

Этот параметр используется для определения амплитуды качания и амплитуды частоты скачка. Частота качания ограничена верхним и нижним пределом частоты.

• Если F11.00 = 0, то фактическая амплитуда качания AW является результатом вычисления опорной частоты, умноженной на F11.00.

• Если F11.00 = 1, то фактическая амплитуда качания AW является результатом вычисления максимальной частоты, умноженной на F11.00.

Частота скачка = амплитуда качания AW x F11.02 (амплитуда частоты скачка).

• Если F11.00 = 0, то частота скачка является переменной величиной.

• Если F11.00 = 1, то частота скачка является постоянной величиной. Частота скачка ограничена верхним и нижним пределом частоты.

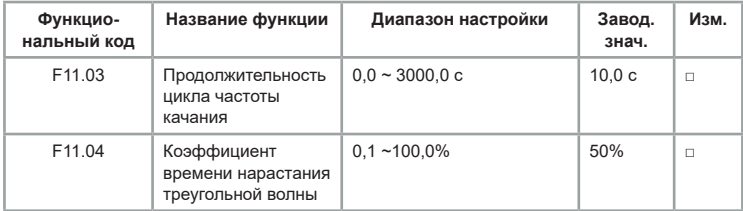

F11.03 определяет время полного цикла частоты качания.

F11.04 задает процент времени от F11.03.

• Время нарастания треугольной волны = F11.03 (цикл частоты качания) x F11.04 (коэффициент времени нарастания треугольной волны, единица: с).

• Время спада треугольной волны = F11.03 (цикл частоты качания) x (1 - F11.04 Коэффициент времени нарастания треугольной волны, единица: с).

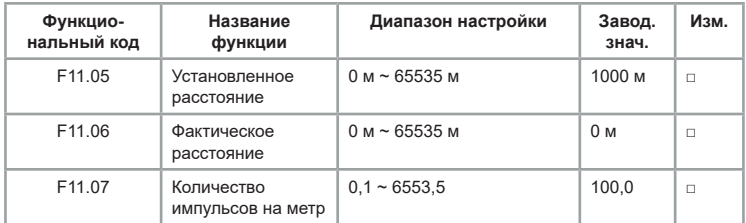

Информация о расстоянии собирается цифровыми входными клеммами (S). F11.06 вычисляется путем деления количества импульсов, собранных клеммой S, на F11.07 (количество импульсов на метр).

Когда фактическое расстояние F11.06 превышает заданное значение в F11.05, выходная клемма с соответствующей функцией переходит в состояние «ВКЛ». Операция сброса расстояния может выполняться через входную клемму с функцией 28. Для получения дополнительной информации см. описание F06.00 - F06.09.

Назначьте для входной клеммы функцию 27 для подсчета импульсов. Если частота импульсов высокая, необходимо использовать HDI.

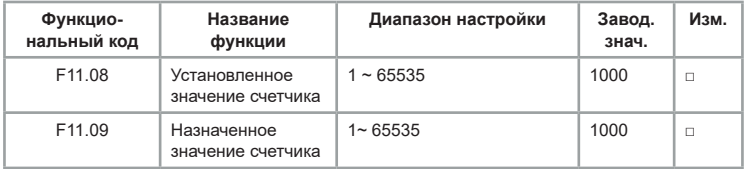

Счетчик работает по сигналам, поступающим на клемму импульсного входа HDI (функция 25). Если частота импульсов высокая, необходимо использовать HDI.

Когда значение счетчика достигает установленного значения (F11.08), клемма выхода, которой назначена функция 10 (достигнуто установленное значение счетчика), переходит в состояние «ВКЛ». Затем счетчик прекращает счет. Когда значение счета достигает назначенного значения (F11.09), клемма выхода, которой назначена функция 11 (достигнуто назначенное значение счетчика), переходит в состояние «ВКЛ». Затем счетчик продолжает считать, пока не будет достигнуто установленное значение счета. F11.09 должен быть меньше или равен F11.08.

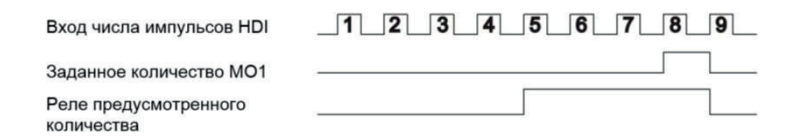

#### **Группа F12: функции многоступенчатого режима и ПЛК**

Многоступенчатый режим имеет множество функций. Помимо многоступенчатого режима управления скорости, можно использовать для настройки источника напряжения раздельного U/F и настройки ПИДпроцесса. Кроме того, многоступенчатое управление имеет относительные значения.

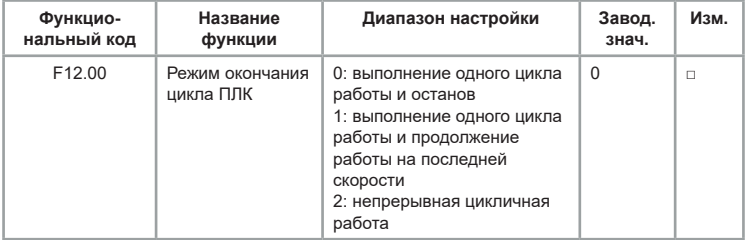

ПЛК может быть либо источником частоты, либо источником напряжения, раздельного U/F. Когда в качестве источника частоты используется простой ПЛК, то положительные или отрицательные значения параметров от F12.02 до F12.17 определяют направление движения. Если значения параметра отрицательные, это означает, что ПЧ работает в обратном направлении.

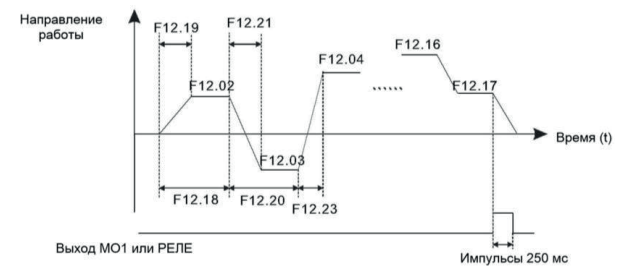

*Рис. 6.28. Направление работы ПЧ*

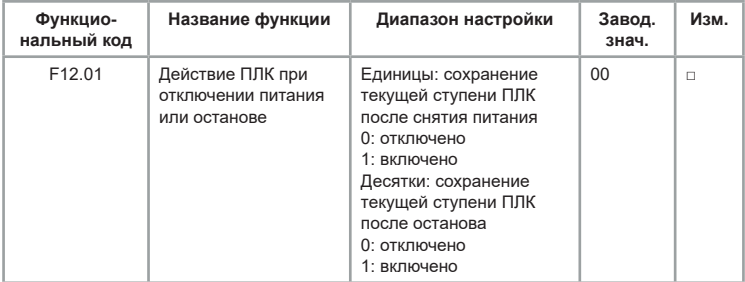

Если в разряде единиц установлена 1, то ПЧ запоминает текущую частоту до отключения питания и продолжит работу с этими значениями после подачи питания. Если в разряде единиц установлен 0, то ПЧ перезапустит процесс ПЛК после включения. Если в разряде десятков установлена 1, то ПЧ запоминает текущую частоту при останове и продолжит работу с этим значением после повторного запуска. Если в разряде десятков установлен 0, то ПЧ перезапускает процесс ПЛК после повторной подачи команды пуска.

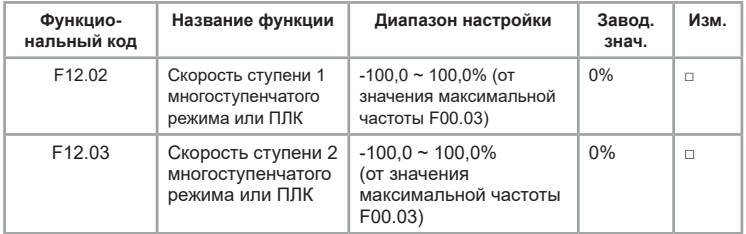

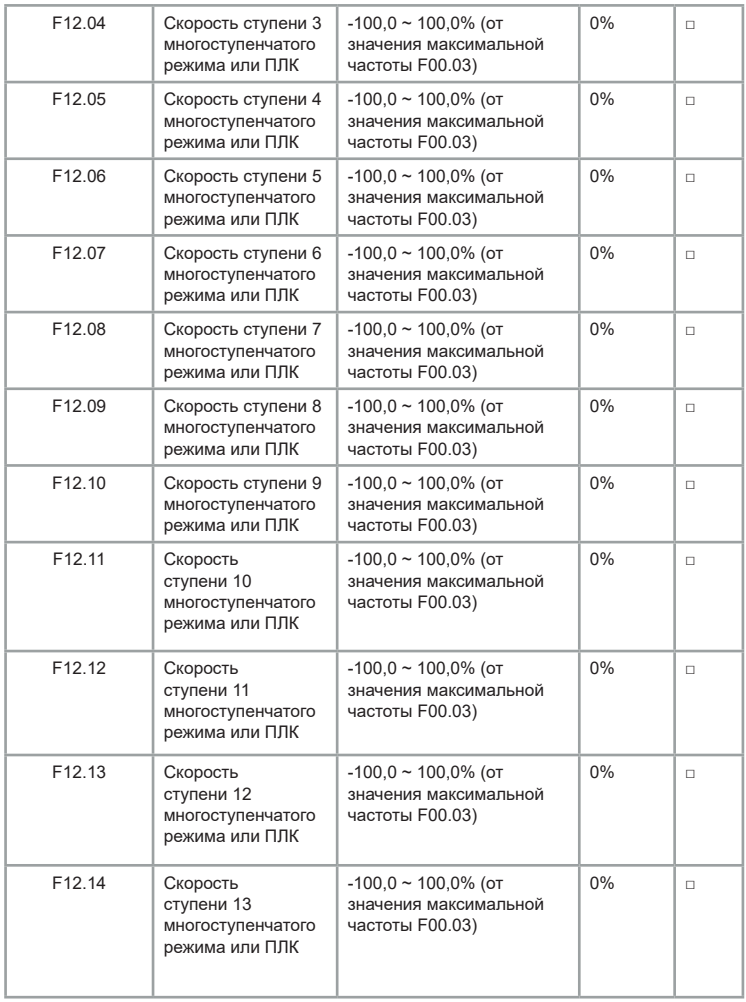

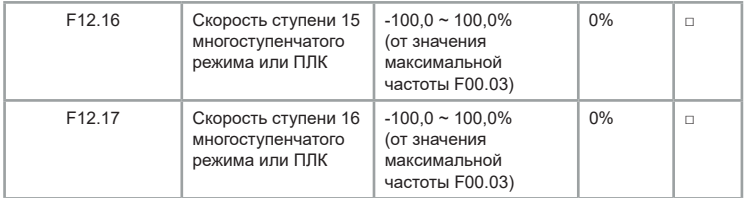

Многоступенчатый режим может использоваться для настройки частоты, раздельного напряжения U/F и процесса ПИД. Многоступенчатое управление предоставляет относительные величины в диапазоне от -100,0% до 100,0%. Между ступенями можно переключаться при помощи различных комбинаций цифровых клемм. *[Подробнее см. описание группы](#page-96-0)  [F06.](#page-96-0)*

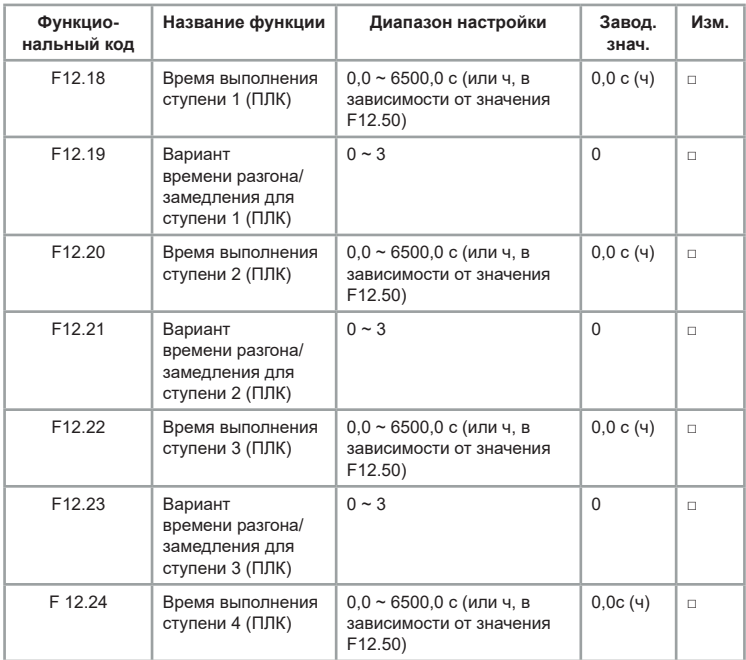

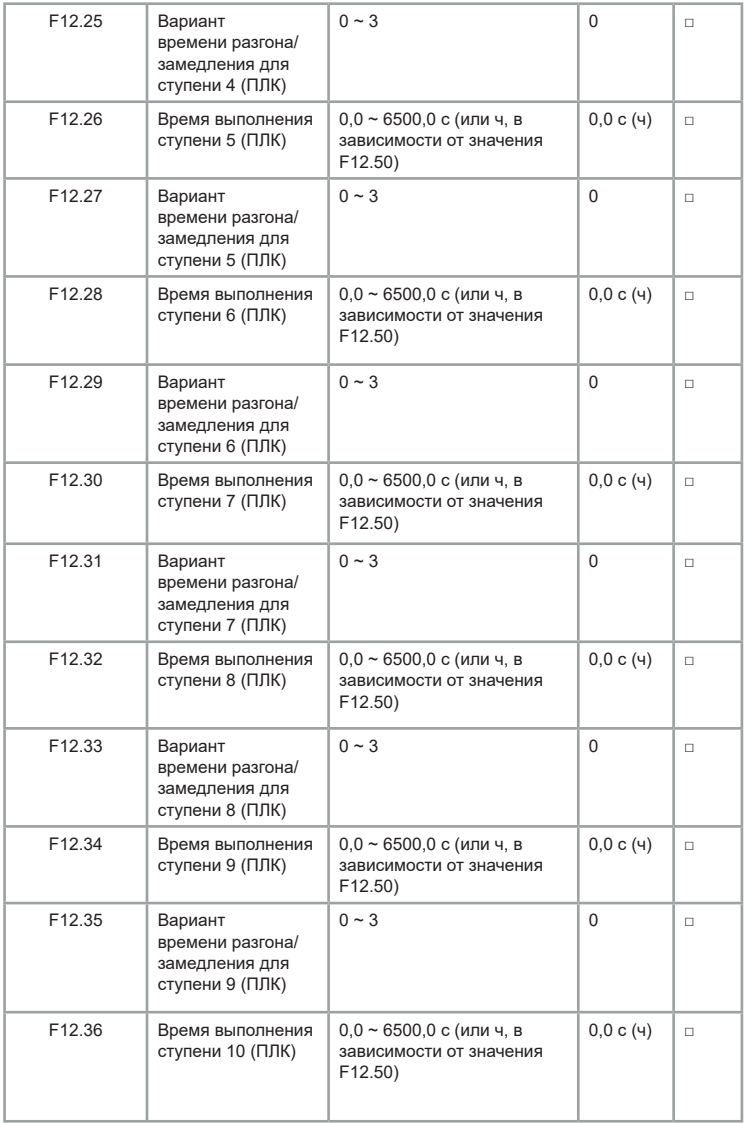

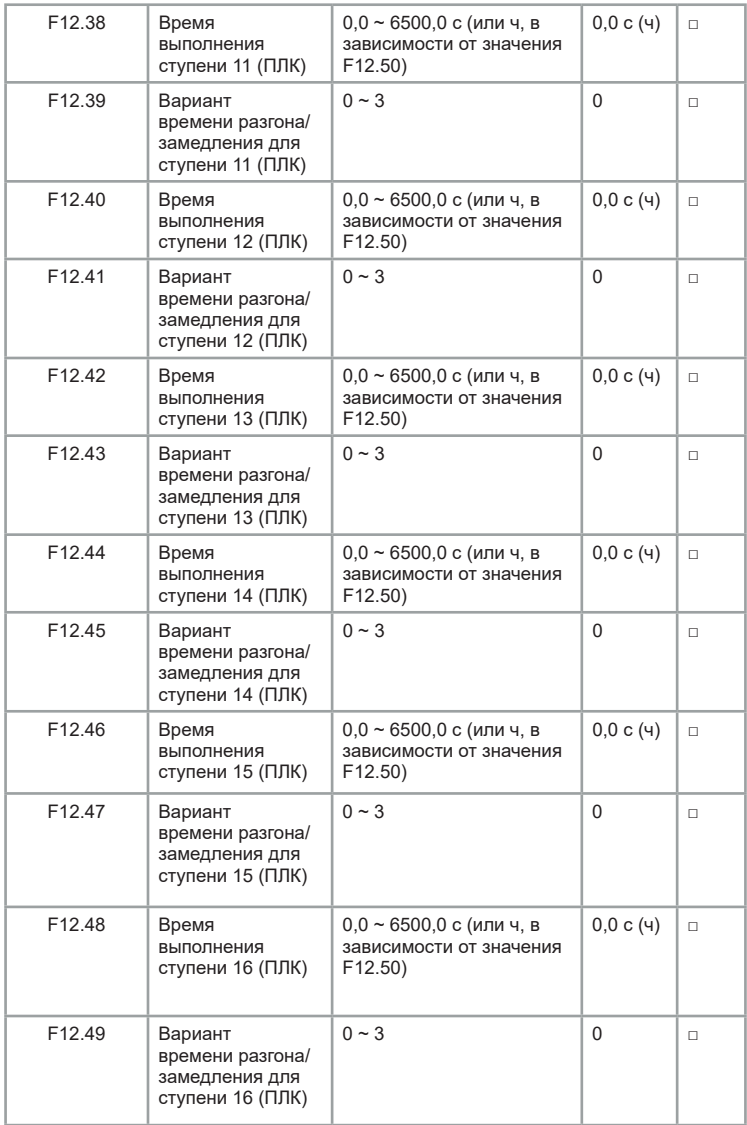

<span id="page-158-0"></span>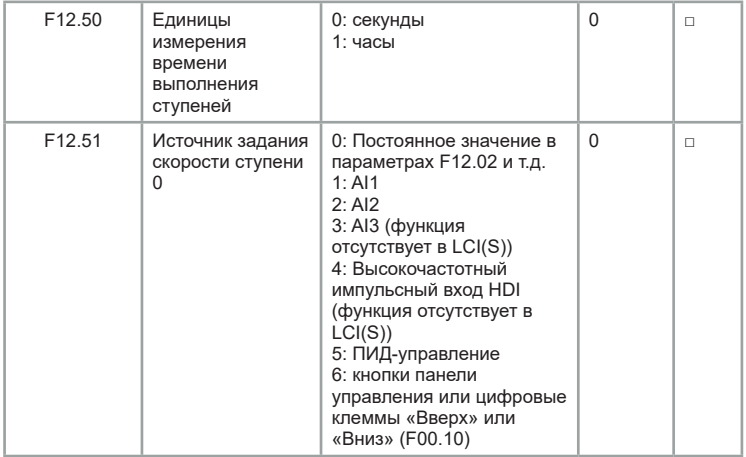

При помощи разных комбинаций можно переключаться между различными источниками задания опорного сигнала.

# **Группа F13: Параметры коммуникационного протокола ModBUS RTU**

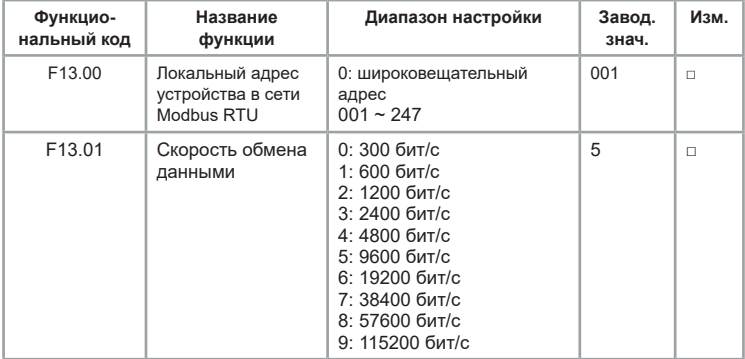

Скорость передачи устройства-МАСТЕРА и ПЧ должна быть одинаковой, иначе связь не будет установлена. Чем выше скорость передачи, тем выше скорость реакции системы.

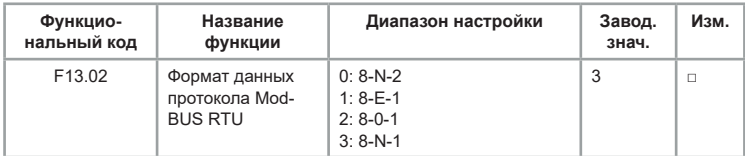

Формат данных устройства - МАСТЕРА и ПЧ должен совпадать, в противном случае связь не будет установлена.

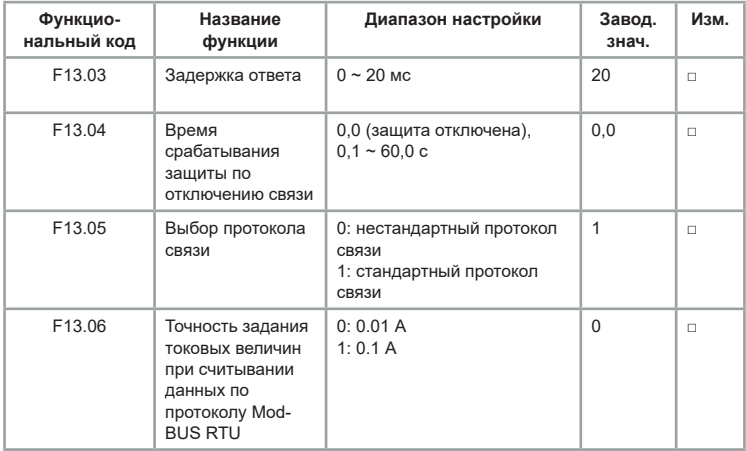

# **Группа F15: Параметры электродвигателя 2**

В серии LCI можно переключаться между двумя наборами параметров Описание аналогично описанию параметров электродвигателя 1 *[\(см. группу F02\)](#page-70-0)*.

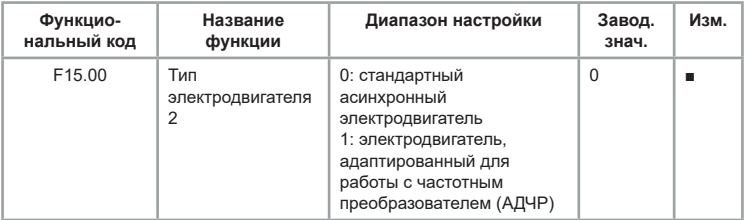

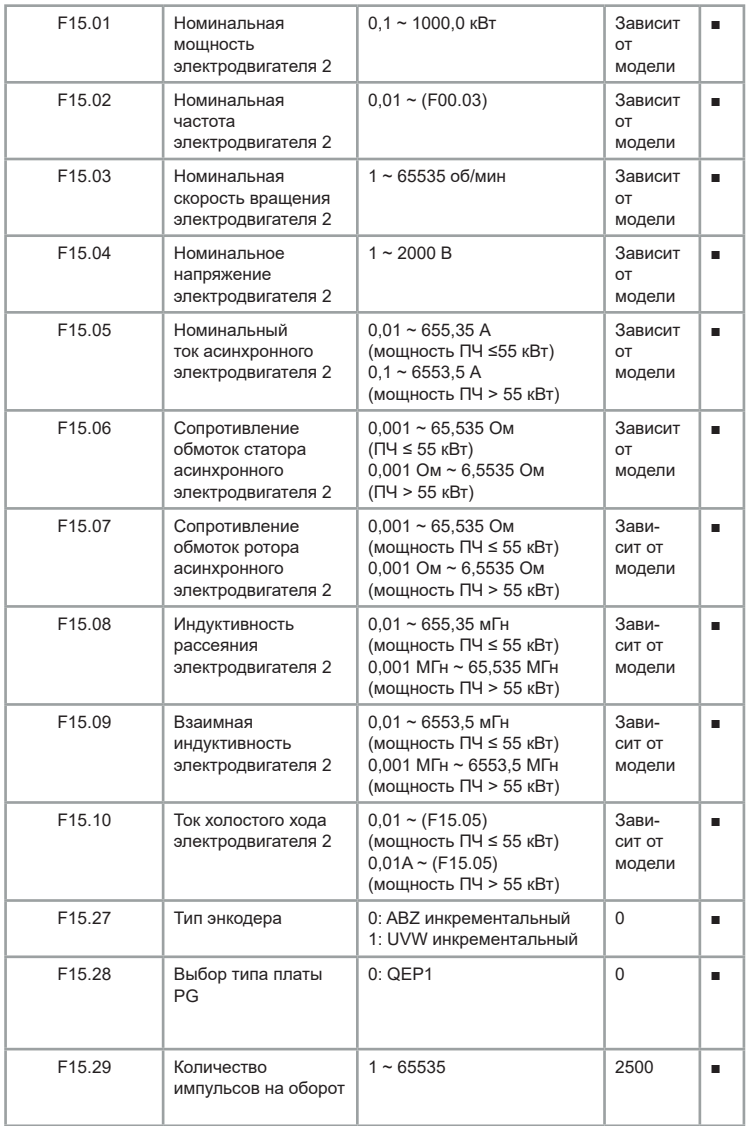

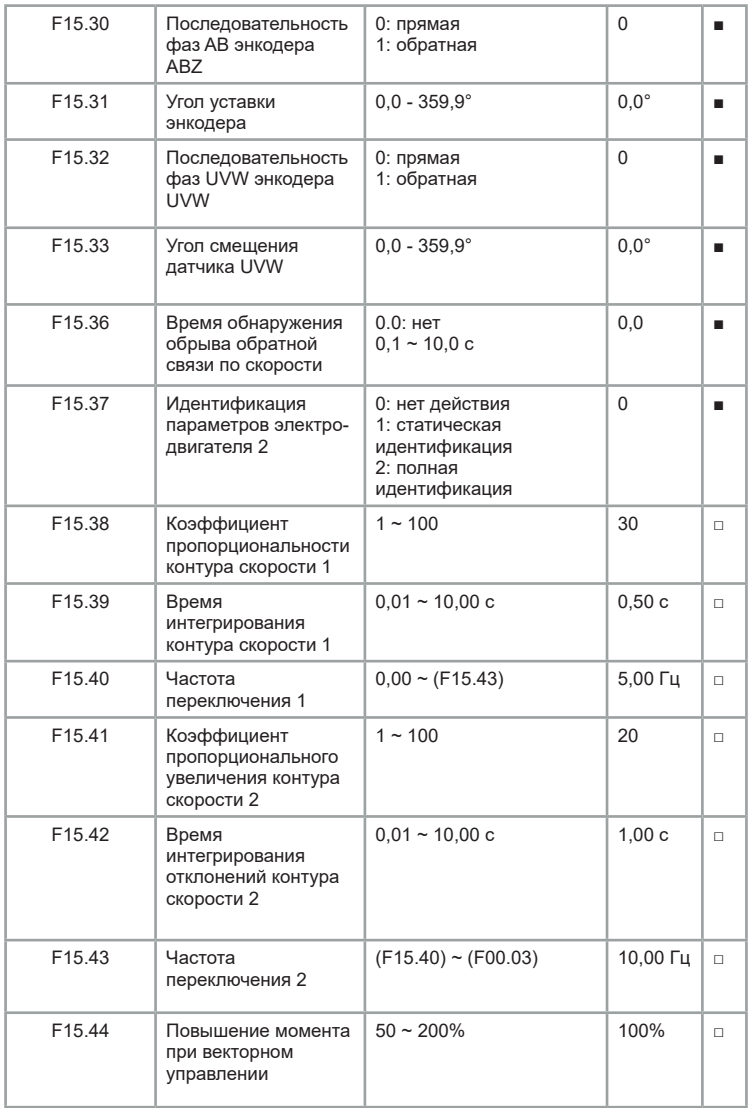

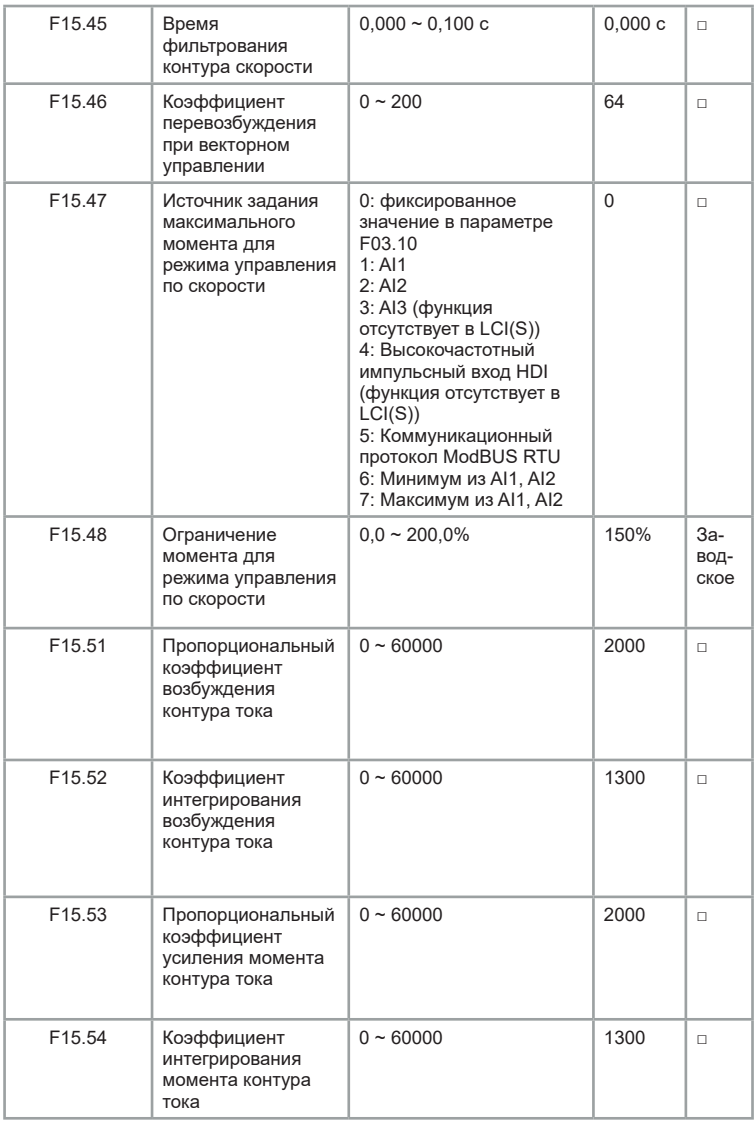

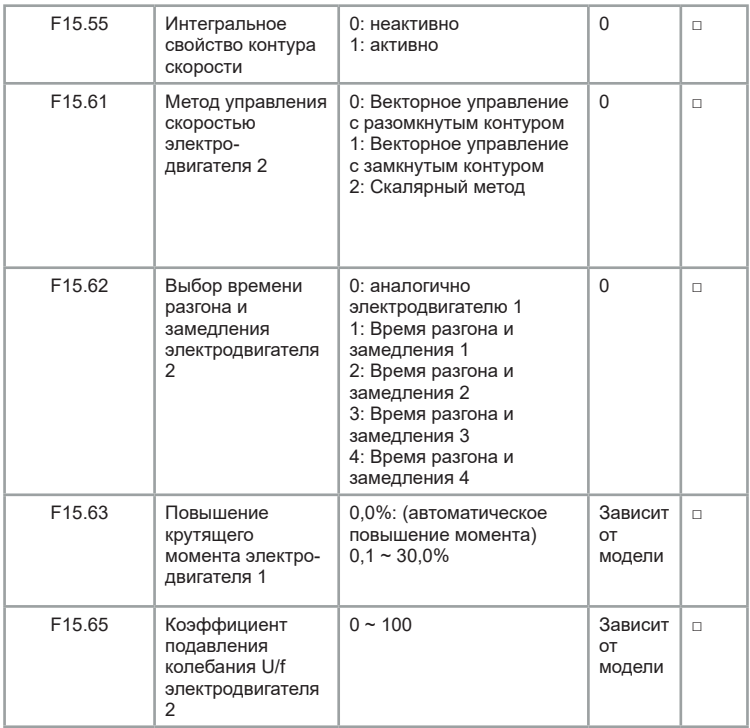

# **Группа F17: Параметры мониторинга**

Группа параметров F17 используется для контроля информации о рабочем состоянии преобразователя частоты, пользователи могут установить требуемые параметры, которые можно быстро отобразить на индикаторе для отладки и обслуживания.

Данная группа параметров может отсутствовать в зависимости от версии ПО. При отсутствии данной группы рекомендуем пользоваться параметрами [группы F08](#page-121-0) (F08.03, F08.04, F08.05).

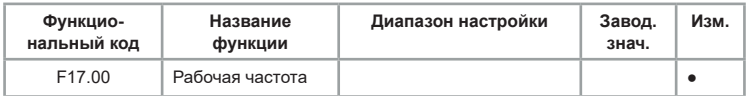

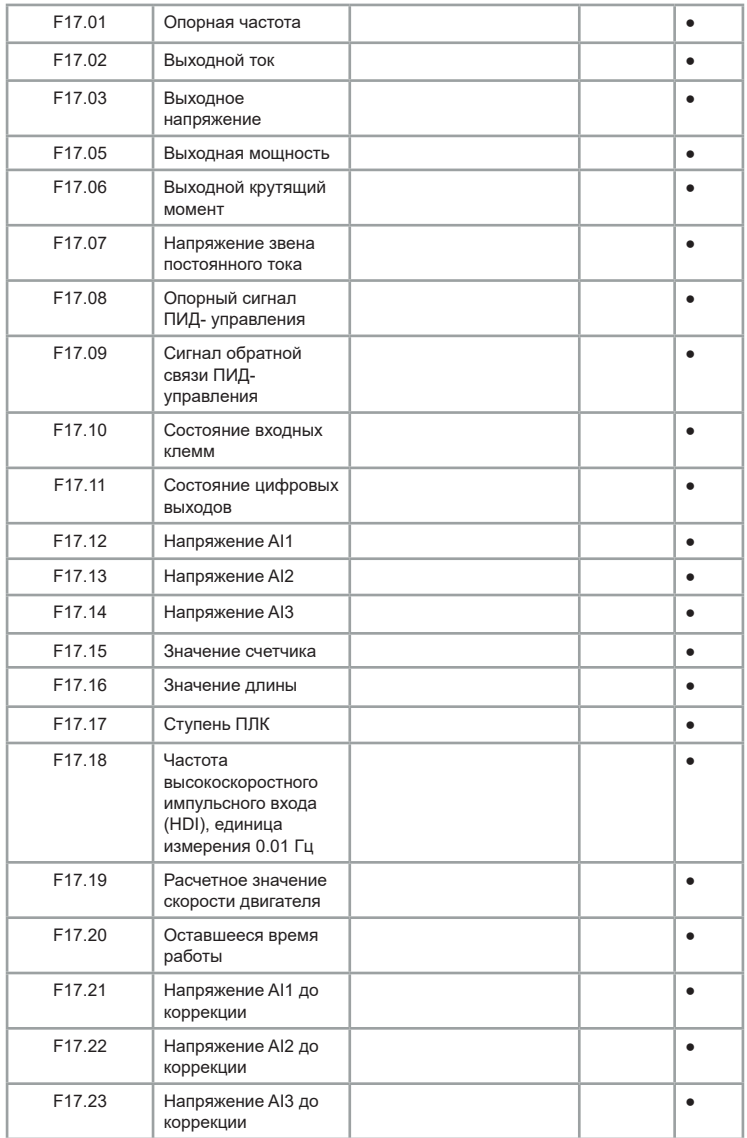

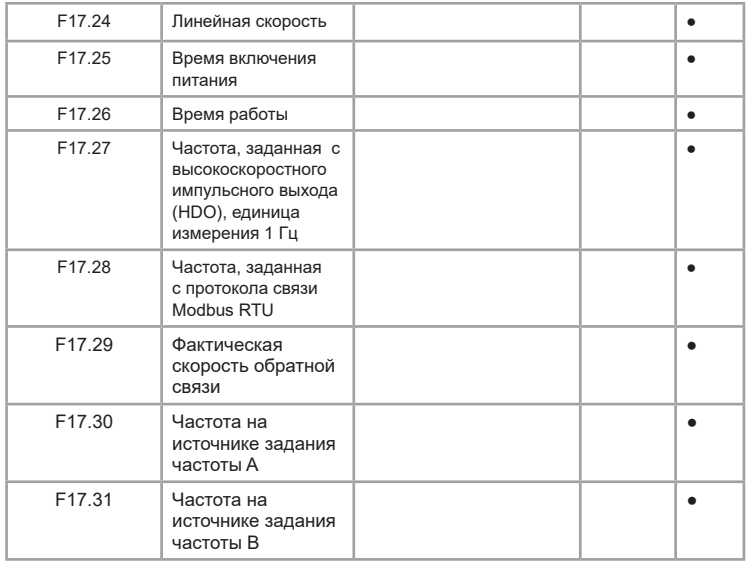

# **Группа F26: настройка пожарного режима**

Данная группа параметров действительна только для моделей серии LCI с поддержкой пожарного режима (окончание названия модели согласно системе обозначений «– FM»)

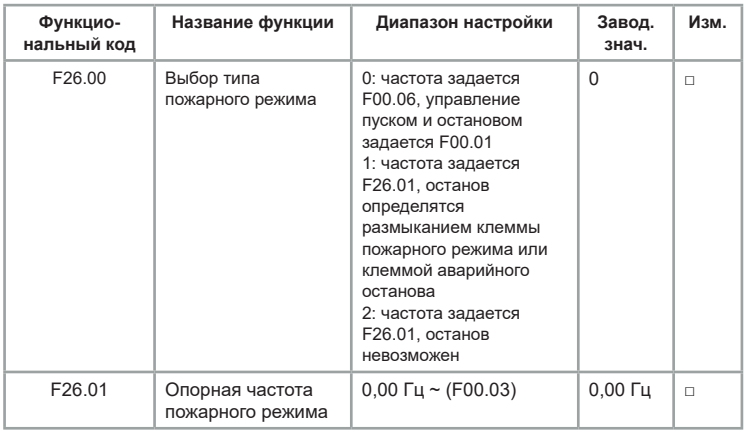

## **Глава 7. Управление по коммуникационному протоколу ModBUS RTU**

Преобразователи частоты серии LCI (LCI(S)) поддерживают стандартный протокол связи Modbus RTU. С помощью контроллера или ПК можно управлять устройством, а также и выполнять мониторинг параметров. Прежде, чем использовать соединение по протоколу Modbus RTU, ознакомьтесь со следующей информацией о безопасности.

Когда управление преобразователем частоты производится дистанционно, убедитесь, что Вы соблюдаете технику безопасности. Обязательно сообщите персоналу, имеющему доступ к ПЧ, что он может быть запущен в любой момент.

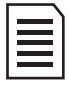

В данной главе все значения с индексом «h» показывают что данное значение указано в шестнадцатеричной системе счисления (hex). Если индекса нет, значит, значение указано в десятичной системе счисления (dec).

Серия LCI имеет два сетевых режима: режим Master/Slaves и режим Master/Slave.

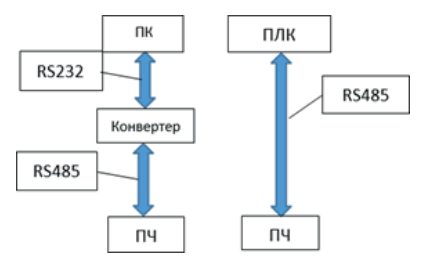

*Рис. 7.1 Сетевой режим Master/Slave*

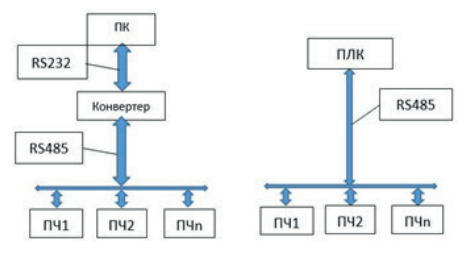

*Рис. 7.2 Сетевой режим Master/Slaves*

Формат данных по умолчанию: E-8-1 (четность, 8 бит данных, 1 конечный бит), 19200 бит/с. Настройки параметров связи выполняется в [функциональной группе F13.](#page-158-0)

## **7.1 Структура сообщения**

Протокол ModBUS включает два вида режима передачи (режим RTU и ASCII), LCI поддерживает только режим RTU, соответствующие данные следующие:

байты: 1 стартовый бит, 8 битов данных, контрольный бит и конечный бит. При наличии проверочного бита 1 бит проверки четности/нечетности и 1 конечный бит. Когда бит четности отсутствует, имеется 2 конечных бита.

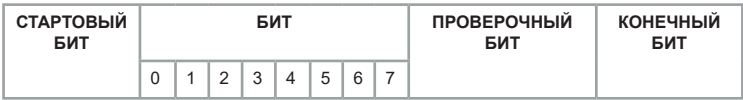

В режиме RTU сообщение всегда имеет интервал времени передачи не менее 3,5 байтов в начале. Структура сообщений (запрос/ответ) передается в следующем порядке: адрес машины, код команды операции, данные и контрольное слово CRC. Передача каждого байта осуществляется в шестнадцатеричном формате. Формат данных следующий:

#### **Формат передачи данных Modbus RTU**

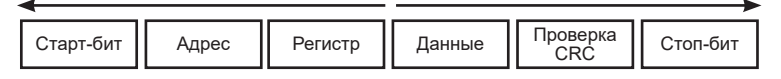

1.Для определения начала сообщения используется пауза продолжительностью не менее 3,5 символов (14 бит).

2.Если пауза при передаче сообщения более чем 1,5 символа (6 бит), то данное сообщение считается ошибочным.

Таблица 7.1 Стандартная структура сообщения RTU:

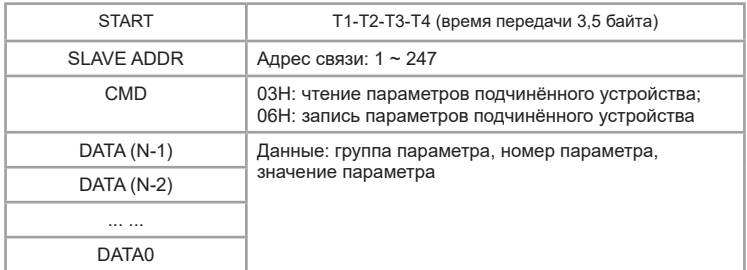

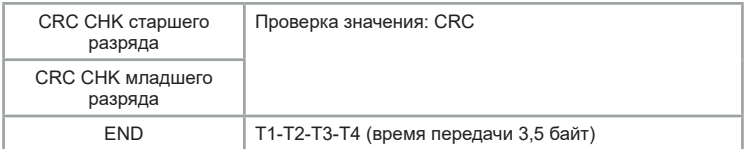

3. Проверка данных CRC используется для проверки байтов сообщения. **Пример:** Код команды (CMD): 03H, чтение N слов (максимум 12 слов непрерывного чтения). Адрес подчиненного устройства равен 01, регистр — F002 (при непрерывном чтении двух слов), а затем информация о команде ведущего устройства. Пример ниже.

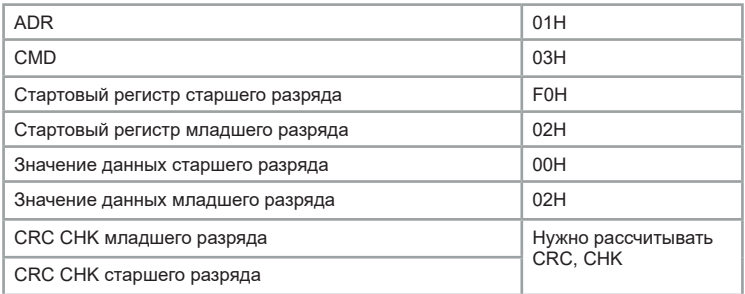

Информация ответа подчиненного устройства, когда параметр F13.05 установлен на 0.

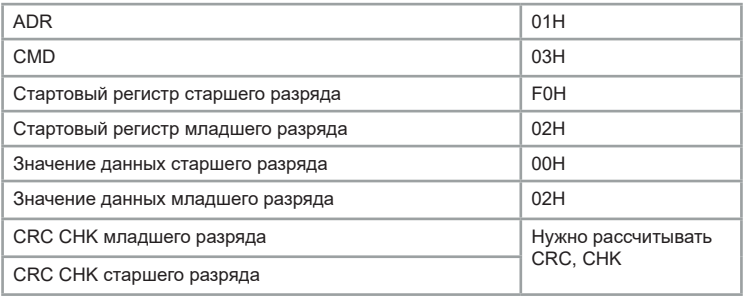

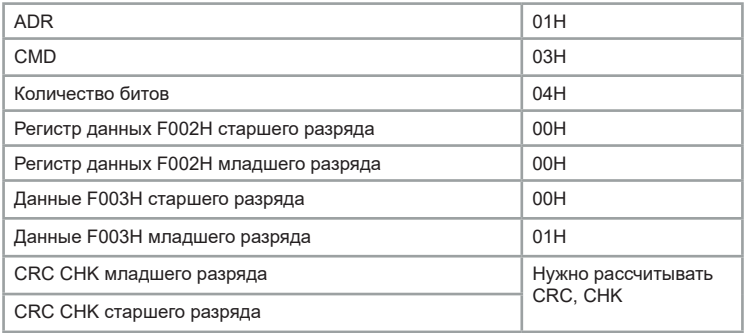

Код команды 06H (запись). Например, команда на запись 5000 (1388H) в регистре F00AH ПЧ, адрес подчиненного устройства 02H. Информация о команде на запись:

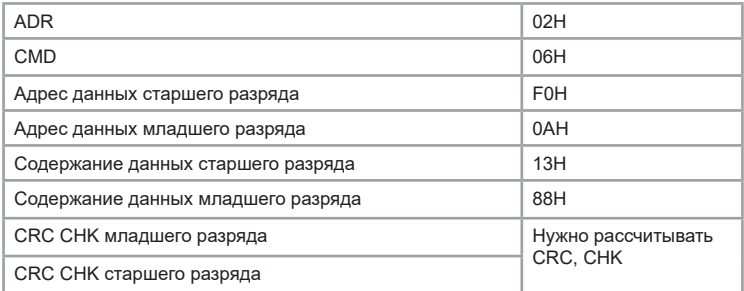

### Информация ответа подчинённого:

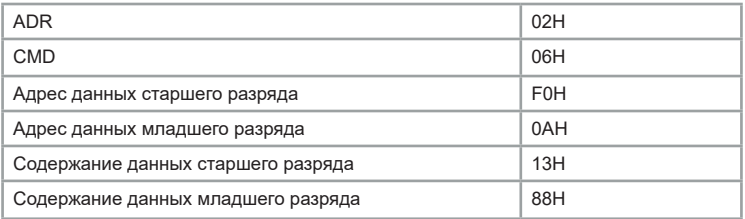

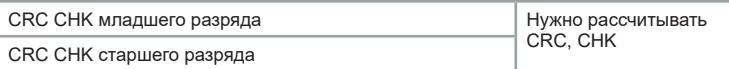

Методы проверки CRC: CRC-домен определяет содержание всего сообщения. Домен состоит из двух байтов, содержащих 16-битное двоичное значение, которое присоединяется к сообщению после вычисления значения передающего оборудования. Принимающее устройство повторно вычисляет CRC принятого сообщения и сравнивает с полученным значением домена CRC, если два значения CRC отличаются, то есть ошибка при передаче. CRC сначала помещается в OхFFFF, а затем обрабатывается более шести последовательных байтов сообщения со значением текущего регистра. Для CRC допустимы только 8-битные данные каждого символа, а стартовый бит, стоповый бит и бит четности недействительны. В процессе CRC каждый 8-битовый символ рассчитывает отдельно XOR с содержимым регистра, в результате перемещается в самое низкое эффективное направление, а самый высокий эффективный бит заполняется 0. LSB извлекается для проверки: если LSB равен 1, регистр отдельно выполняет операцию XOR с предустановленным значением; если LSB равен 0, то не выполняет. Весь процесс повторится 8 раз. После завершения последнего бита (восьмого бита) следующие 8-битные байты будут отдельно выполнять операцию XOR с текущим значением регистра. Конечное значение в регистре — это значение CRC после выполнения всех байтов в сообщении.

#### **7.2. Определение адреса передачи данных**

Адрес регистра составляется на основе номера группы и номера параметра:

старший байт **F0 – FE** (группа F), **A0 - A2** (группа F15, F17); младший байт **00 FF**.

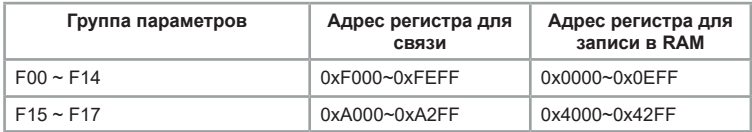

Например, для **F04.12** регистр будет **0xF40C**, где **F4** представляет номер группы **F04**; **0C** представляет шестнадцатеричный формат числа номера параметра **12** в группе **F04**.

Для параметра **F15.51** регистром будет **0хА033**, где **A0** представляет собой номер группы **F15; 33** представляет шестнадцатеричный формат числа номера параметра **51** в группе **F15**.

Поскольку EEPROM часто перезаписывается, это сокращает срок службы EEPROM; для некоторых параметров есть возможность записывать значения в оперативную память RAM. К этой функции можно попасть только путем изменения старшего разряда соответствующего кодового адреса с F на 0 0 (для групп F00-F14), либо с A на 4 (для групп F15, F17).

Диапазон старшего и младшего байтов соответственно: старший байт 00 0F (группа F); младший байт 00 FF. Например

Вход команды управления в ПЧ (только запись):

 $\cdot$  код функции F04.12 не сохраняется в EEPROM и задает адрес 040C;

• код функции F15.51 не сохраняется в EEPROM и задает адрес 4033.

Этот адрес действителен только для записи в RAM, при чтении адрес недействителен.

 Для всех параметров можно реализовать эту функцию с помощью кода команды 07H.

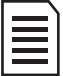

Группа F14: параметры не могут быть ни прочитаны, ни изменены. Группа F17: параметры могут быть только считаны, но не могут быть изменены. Некоторые параметры нельзя изменять при работающем ПЧ. При изменении параметров кода функции следует также учитывать диапазон настройки параметров, единицы измерения.

## **7.3 Таблицы регистров связи**

Таблица 7.2 Управление пуском, остановом и опорной частотой (только запись):

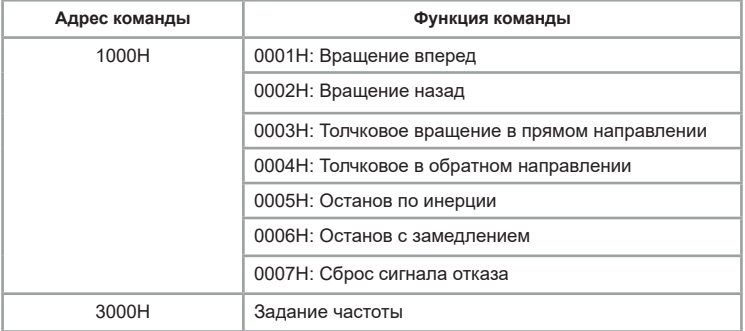

При работе с данными адресами необходимо убедиться, что в преобразователе частоты значение параметра F00.01 выставлено равным 2 (управление пуском и остановом по сетевому протоколу) и значение параметра F00.06 выставлено равным 9 (выбор источника задания опорного сигнала с сетевого протокола).

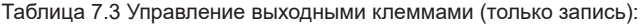

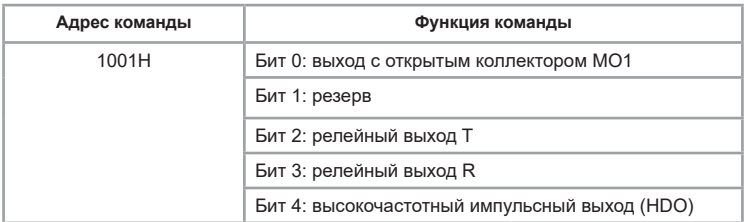

При работе с данными адресами убедитесь, что в преобразователе частоты значение параметров F07.01 (функция выхода HDOR), F07.02 (функция релейного выхода T), F07.03 (функция релейного выхода R) или F07.04 (функция выхода MO1) выставлено равным 20 (управление по сетевому протоколу). В адрес вводится значение параметра в десятичной системе счисления, т.е. нужно получить значение в двоичной системе счисления и перевести в десятичную.

Например, требуется сделать активным релейный выход T и выход с открытым коллектором MO1. Число в двоичной системе счисления: 00101. В десятичной системе счисления это число равно 5 – это значение нужно ввести в адрес 1001H.

Таблица 7.4 Управление аналоговым выходом AO1 (только запись):

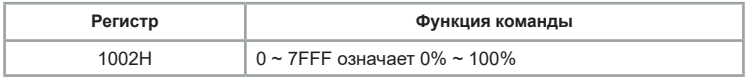

Таблица 7.5 Управление аналоговым выходом AO2 (только запись):

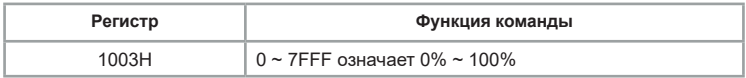

Таблица 7.6 Управление импульсным выходом (только запись):

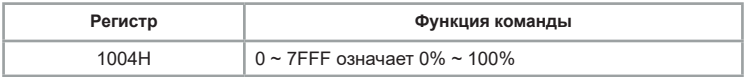

## Таблица 7.7 Статус преобразователя частоты (только чтение):

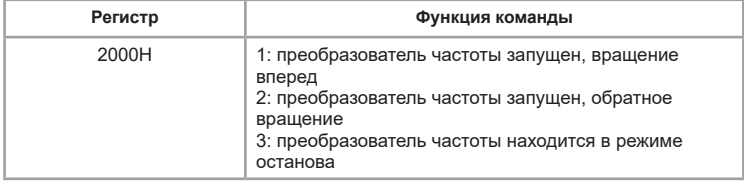

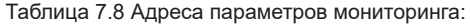

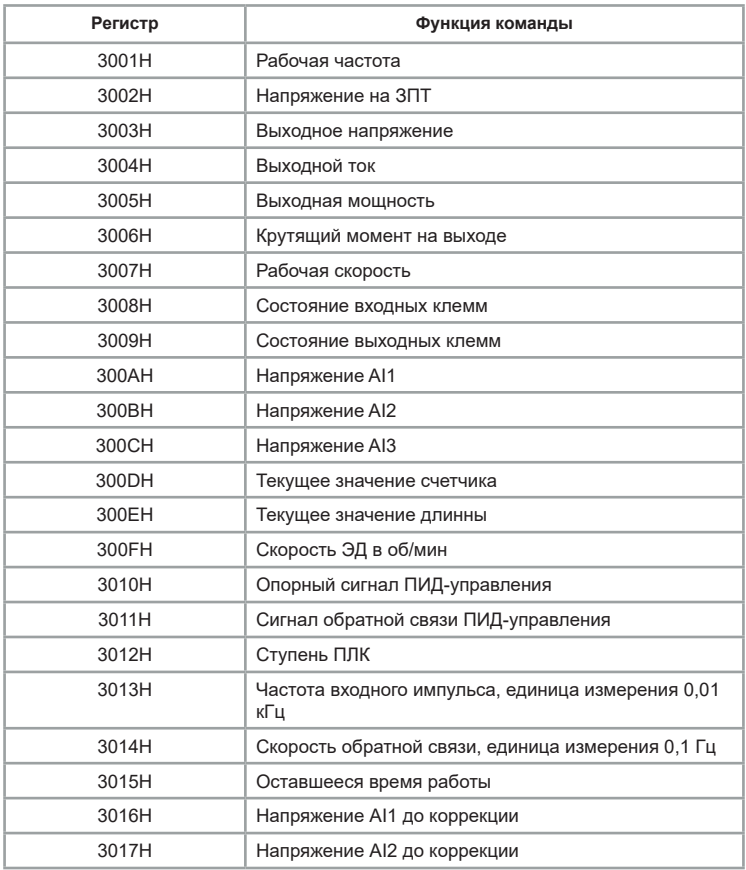

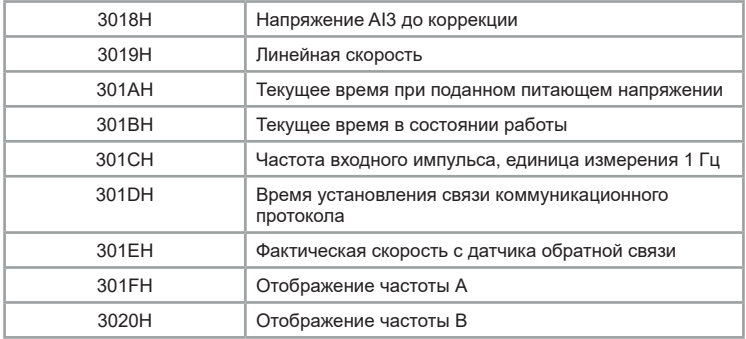

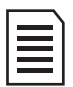

Для относительного процентного значения -100,00% ~ 100,00% может выполняться только операция записи. При записи значения частоты частота определяется относительно максимального значения частоты (F00.03). При записи в качестве значения момента, записываемое значение определяется относительно F03.10, F15.48 (электродвигатель 1, электродвигатель 2).

Установка пароля (если возвращается к 8888H, это означает, что установка пароля выполнена):

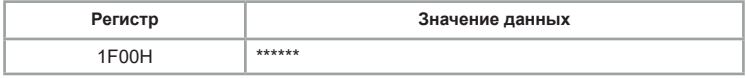

Таблица 7.9 Адрес инициализации параметра 1F01H:

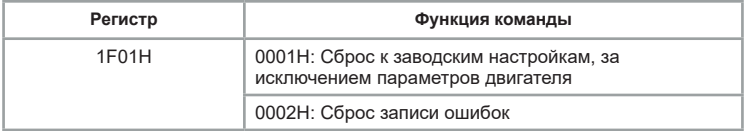

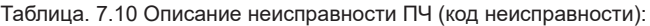

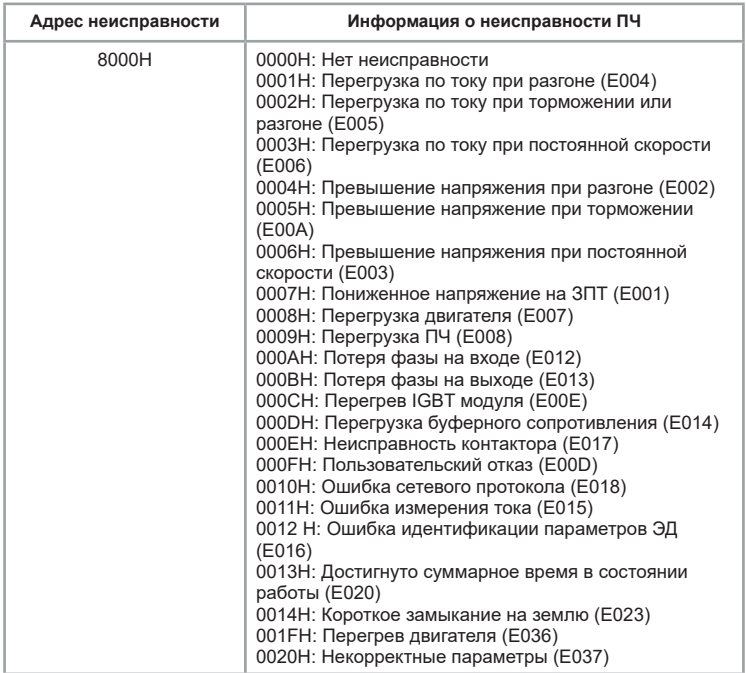

# Таблица 7.10 Описание неисправности связи (код неисправности):

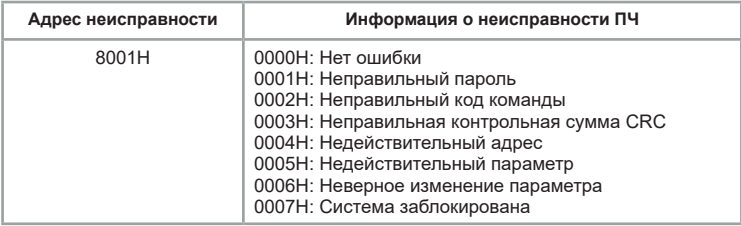

# **Глава 8. Устранение неисправностей и техническое обслуживание**

После возникновения неисправности ПЧ реализует функцию защиты и отображает код неисправности на панели управления. Пользователь может определить тип неисправности, проанализировать причины и выполнить поиск и устранение неисправностей в соответствии со следующими таблицами. Если неисправность не может быть устранена силами пользователя, следует обратиться в техническую поддержку «Инстарт».

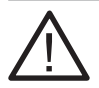

При возникновении ошибок, связанных с превышением тока или напряжения (E002-E008, E00A, E00E, E012, E016, E023, E032, E033, E036) запрещается возобновлять работу до устранения причины возникновения неисправности или не ранее, чем через 10 минут после возникновения ошибки.

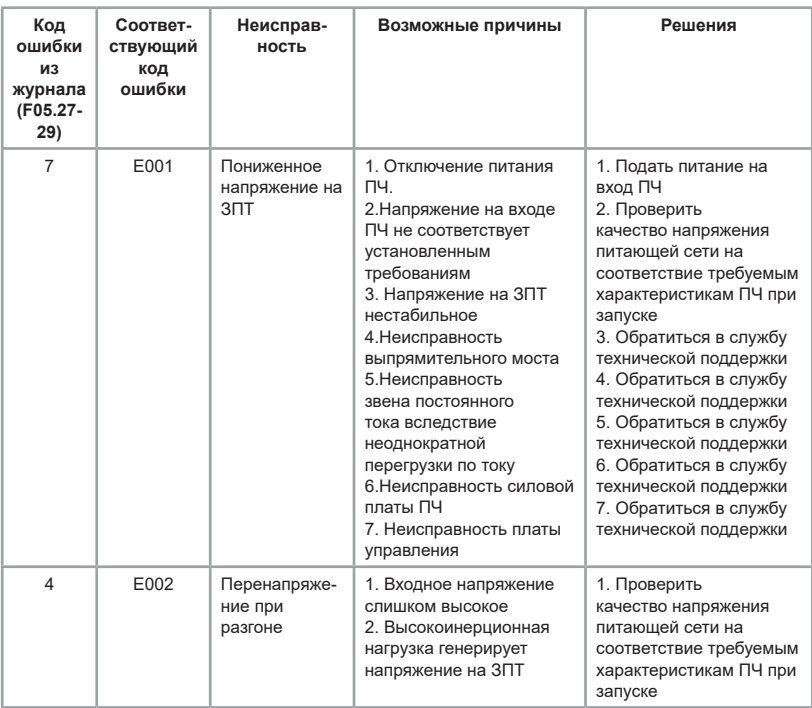

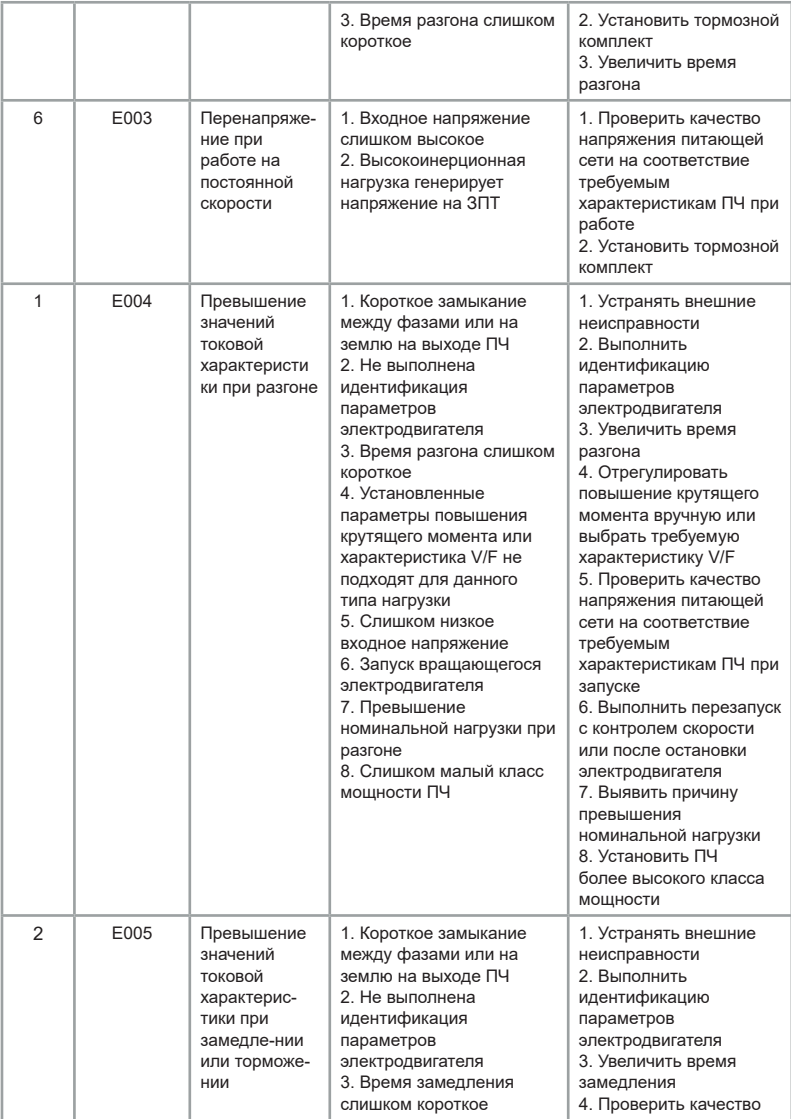

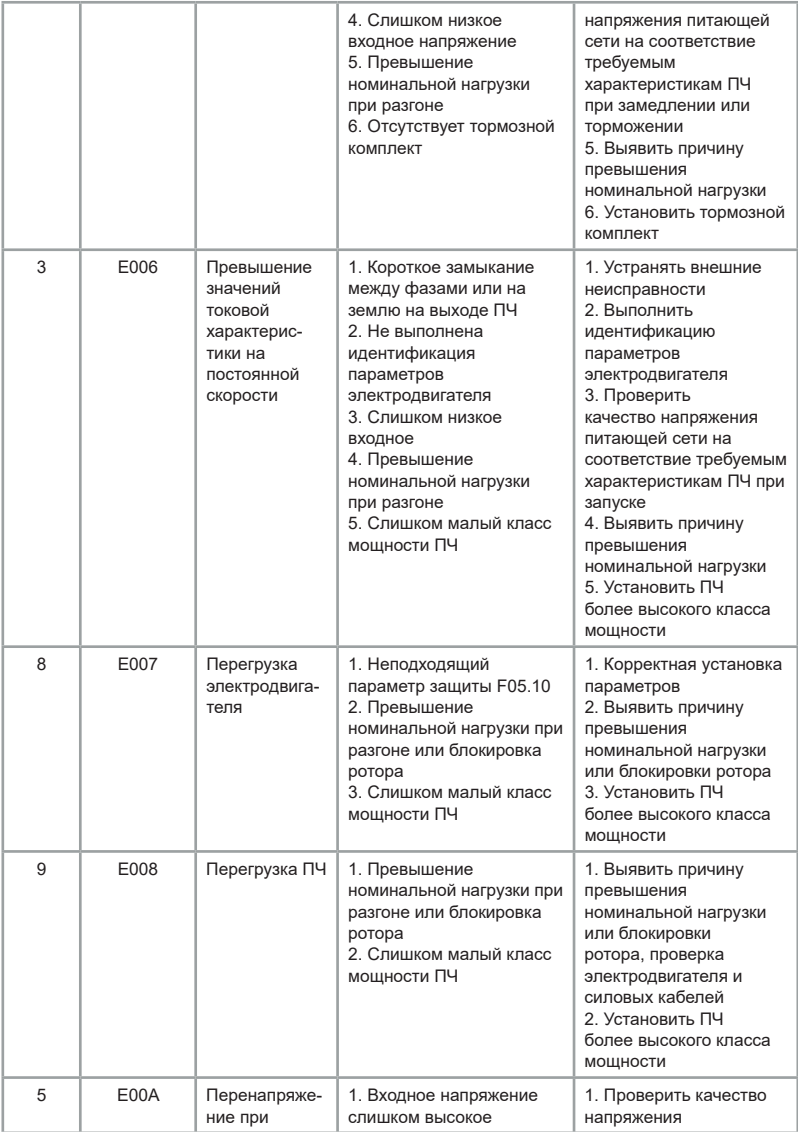

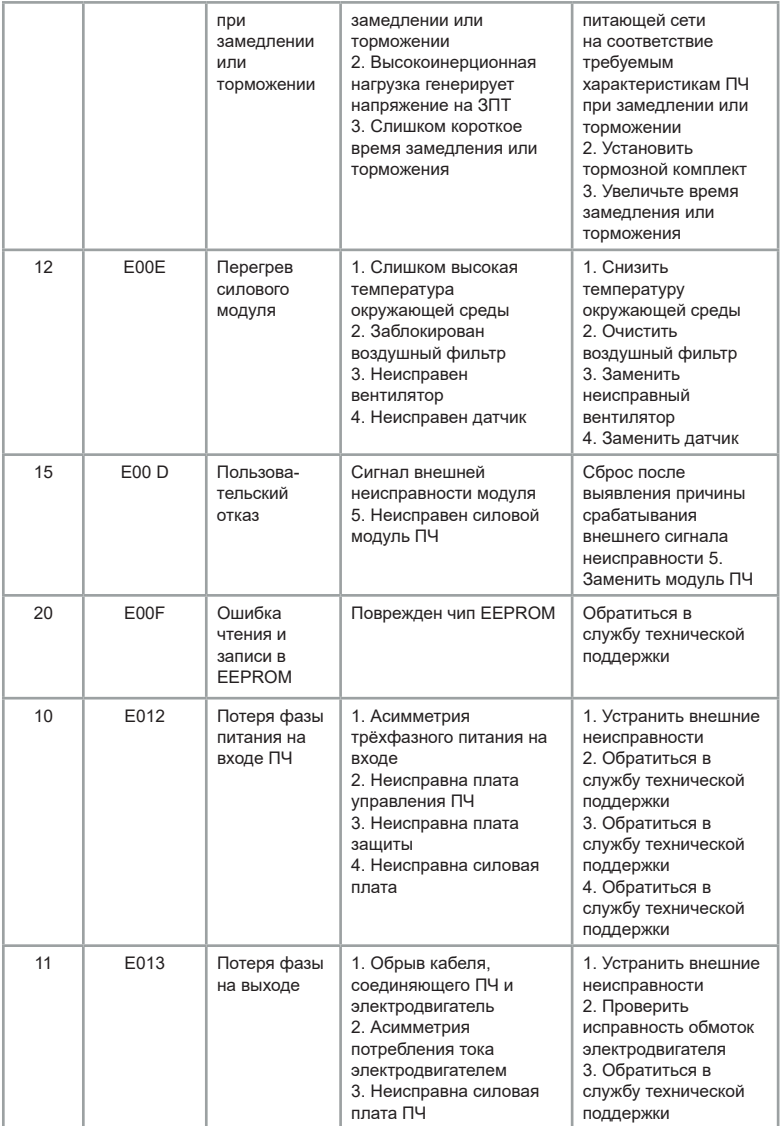
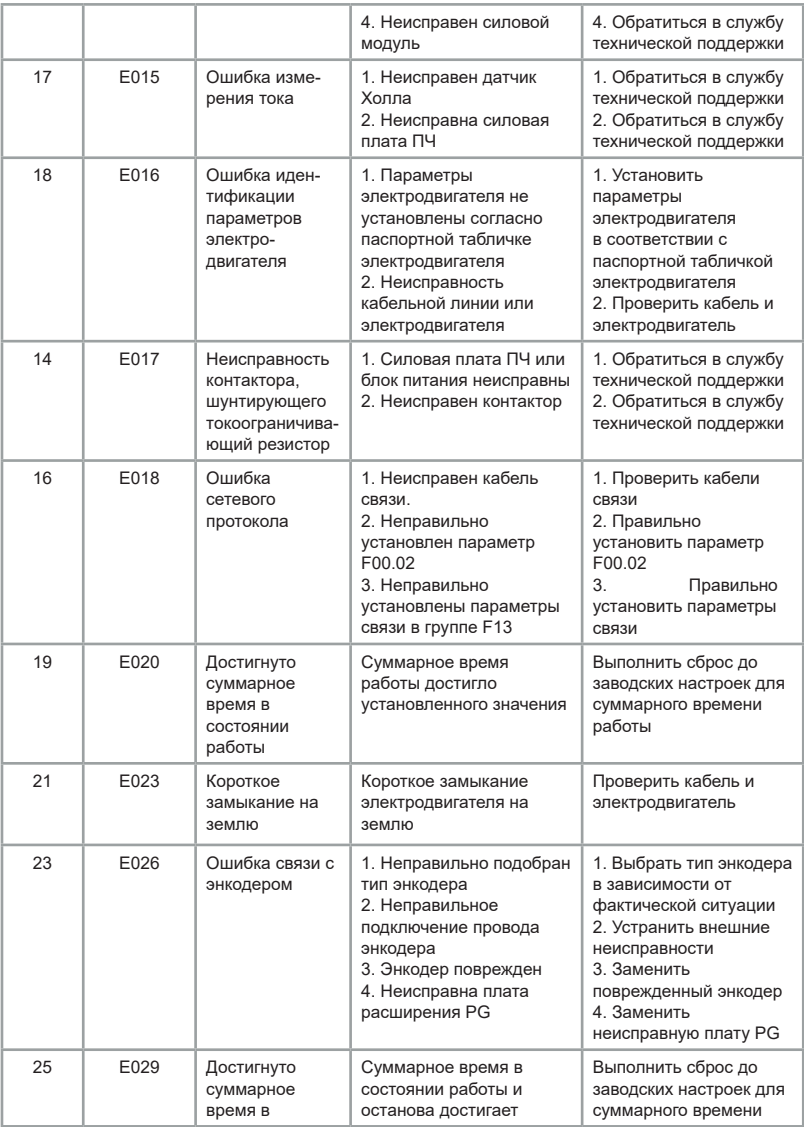

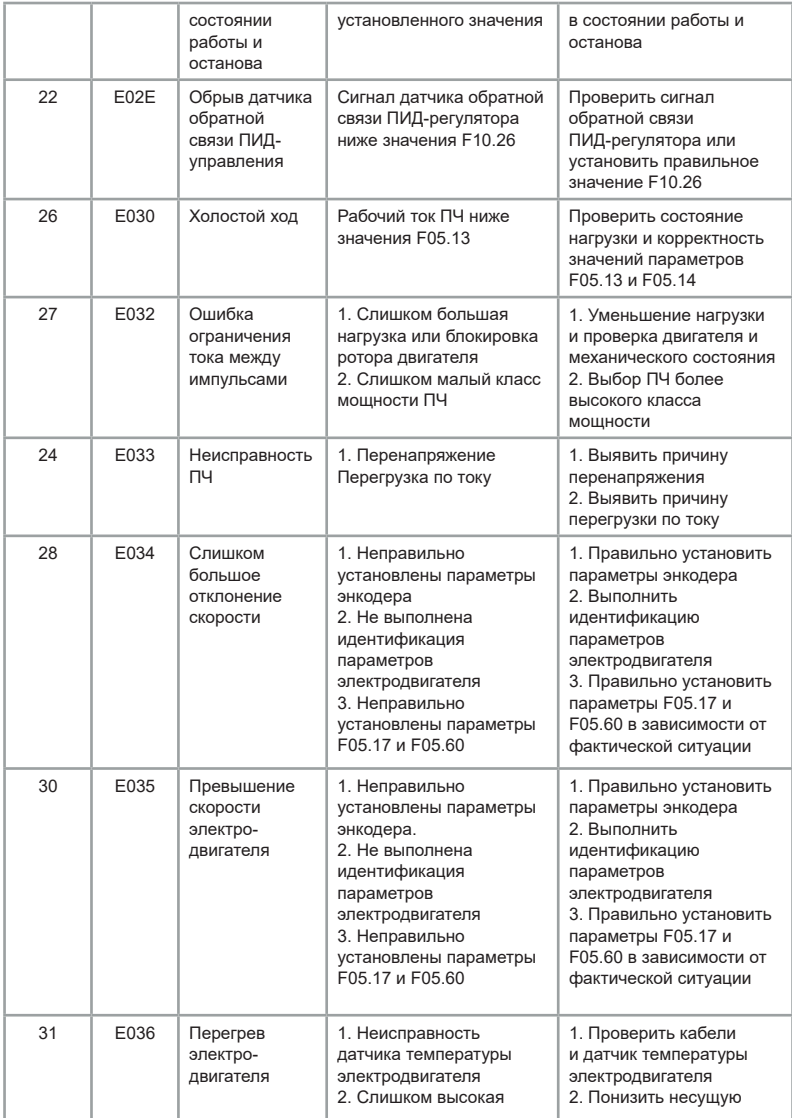

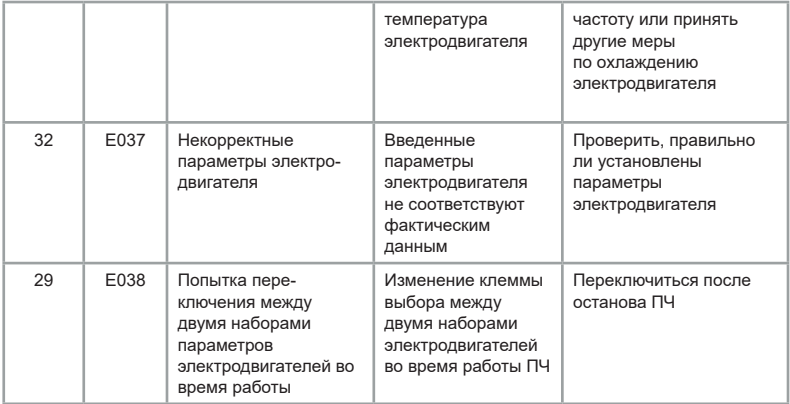

#### **Глава 9. Дополнительные опции**

#### **9.1 Платы расширения**

В преобразователе частоты серии LCI можно реализовать векторное управление с замкнутым контуром двигателями с различной нагрузкой, при помощи датчиков положения различных типов. В данной серии осуществлена поддержка инкрементальных энкодеров.

Для подключения дифференциального энкодера применима плата расширения (только для моделей LCI 5.5кВт и выше).

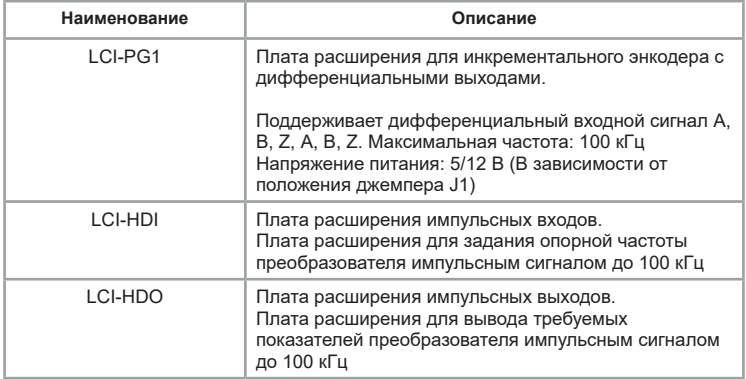

## **9.2 Компаунд**

При работе оборудования в экстремальных (агрессивных) рабочих средах рекомендуется дополнительная защита: специальное покрытие печатных плат компаундом. Данная опция является наиболее оптимальной для обеспечения надежности работы частотных преобразователей или устройств плавного пуска в жестких условиях и при воздействии других агрессивных факторов (влага, пыль и т.п.).

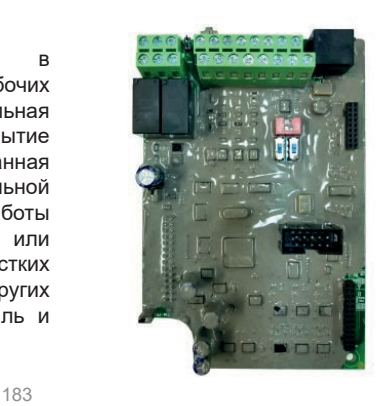

#### **Преимущества:**

Повышенная механическая устойчивость: эффективно защищает от вибраций, возникающих в процессе работы.

Высокая теплоотдача: устройство не нагревается в процессе эксплуатации. Продление срока службы оборудования.

## **9.3 Лак**

Покрытие лаком рекомендуется для предотвращения повреждений и деформаций плат при работе в запыленных рабочих средах. Вне зависимости от тяжести нагрузок, дополнительное защитное покрытие позволяет не только повысить прочность радиоэлементов, но и продлить срок службы оборудования в целом. Лак надежно защищает преобразователь частоты или устройство плавного пуска от пыли, что обеспечивает бесперебойную работу производства.

#### **Преимущества:**

Устойчивость к пыли.

Высокая механическая прочность радиоэлементов на печатных платах. Продление срока службы оборудования.

#### **9.4 Пожарный режим**

Модели LCI, LCI(S), оснащенные функцией «Пожарный режим», имеют окончание «-FM» согласно системе обозначений, указанной *в п. 2.2*, а их модельный ряд и массогабаритные характеристики аналогичны характеристикам моделей LCI, не оснащенных пожарным режимом. Данная функция может совместно использоваться в пожарных шкафах для поддержания подпора воздуха, дымоудаления, управления вытяжными вентиляторами, управления противопожарными насосами. В момент активации пожарного режима преобразователь частоты продолжает свою работу, несмотря на возможность повреждения .

Пожарный режим предполагает работу преобразователя частоты даже в случае возникновения ошибок.

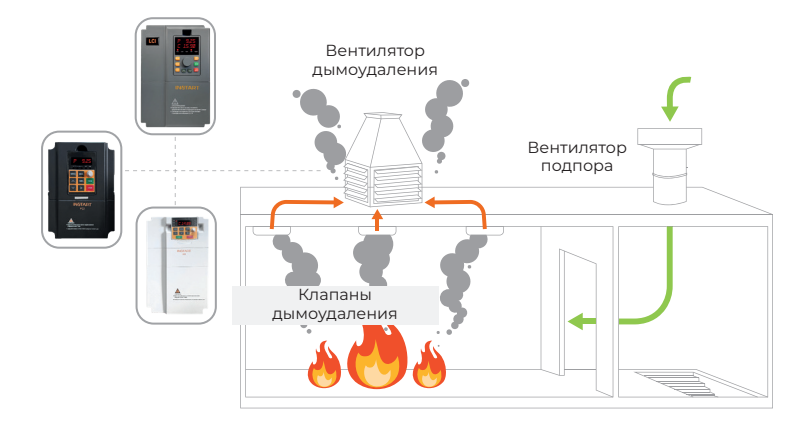

## **9.5 IP54**

Преобразователь частоты со степенью защиты IP54 – корпус с такой степенью защиты следует выбирать для участков с повышенной влажностью, где может образовываться пыль и есть возможность попадания брызг на ПЧ. Если ПЧ в корпусе IP54 будет получать небольшое количество пыли, влаги, это не окажет неблагоприятного воздействия на работу. Модели, имеющие степень защиты IP54, обладают такими же техническими характеристиками, что и модели LCI, указанные *[в главе 2](#page-9-0)*, но имеют иные массогабаритные характеристики, указанные в *[п. 2.6.1](#page-19-0)*

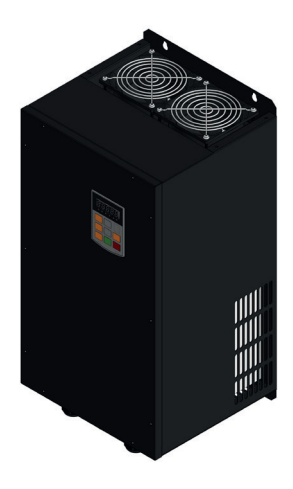

#### **Глава 10. Типовые настройки**

#### **10.1 Пожарный режим**

Пожарный режим предполагает работу частотного преобразователя даже в случае возникновения каких-либо ошибок. Доступен только в преобразователях частоты серии LCI с поддержкой пожарного режима. Настройка и включение пожарного режима:

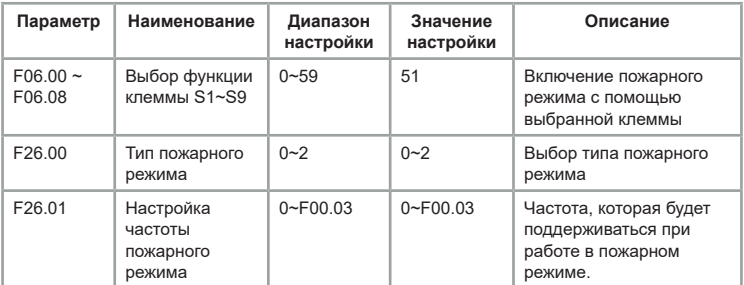

Когда цифровая клемма с заданной функцией 51 («активация пожарного режима») замыкается, активируется пожарный режим. То есть, если в процессе работы возникают какие-либо ошибки на частотном преобразователе, они будут игнорироваться, и работа будет продолжаться без остановки.

Типы пожарного режима:

0: Источник частоты задается параметром F00.06, источник команд задается параметром F00.01

1: Частота остается постоянной и задается параметром F26.01 с возможностью останова.

При подаче сигнала на клемму пожарного режима происходит пуск частотного преобразователя, и он не может быть отключен, пока клемма замкнута. Отключение частотного преобразователя возможно с помощью заданного источника команд только при разомкнутой клемме пожарного режима, или с помощью цифровой клеммы «аварийный останов» при замкнутой клемме пожарного режима.

2: Частота остается постоянной и задается параметром F26.01 без возможности останова.

Клемма активации пожарного режима при данной настройке срабатывает по восходящему фронту. Происходит автоматический запуск и частотный преобразователь невозможно остановить до тех пор, пока не будет снято питание или пока частотный преобразователь не выйдет из строя.

# **10.2 Поддержание постоянного давления воды LCI**

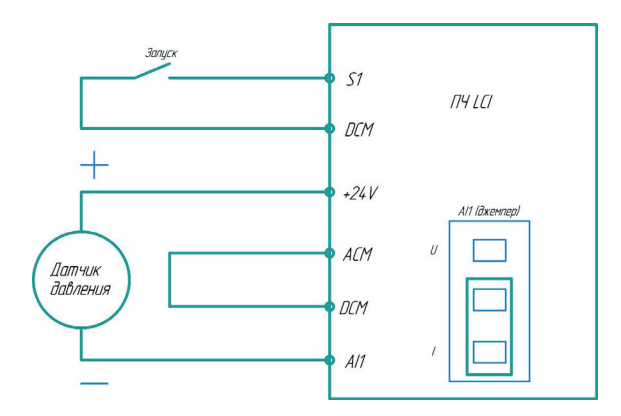

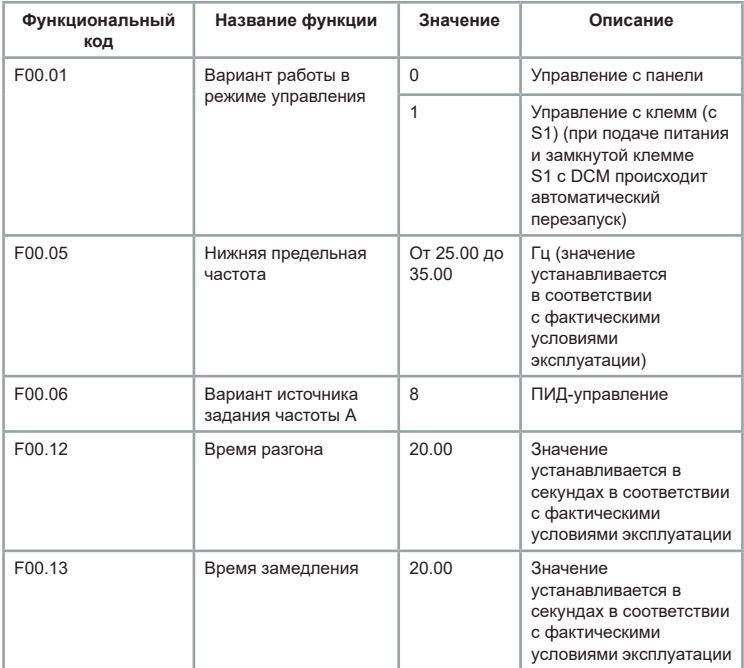

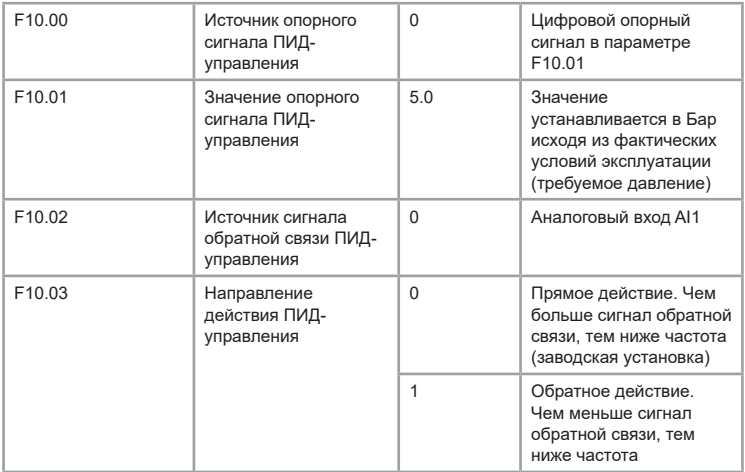

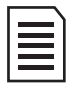

 «Спящий» режим не может работать при реализации ПИД-управления в обратном направлении (когда частота увеличивается с увеличением сигнала обратной связи). Для включения ПИД-управления в обратном направлении необходимо выключить «Спящий» режим (F09.50=0; F09.52=0). Для реализации данной возможности при заказе необходимо запросить специальное обновление.

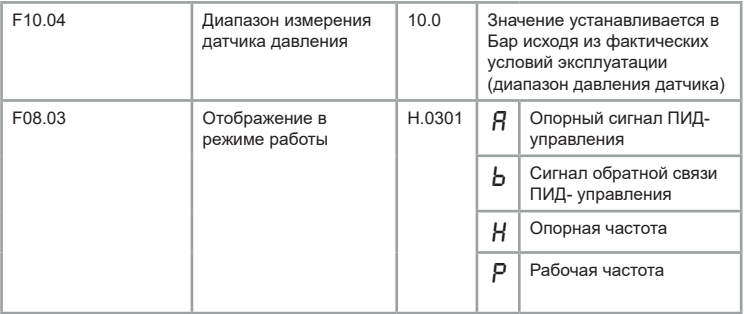

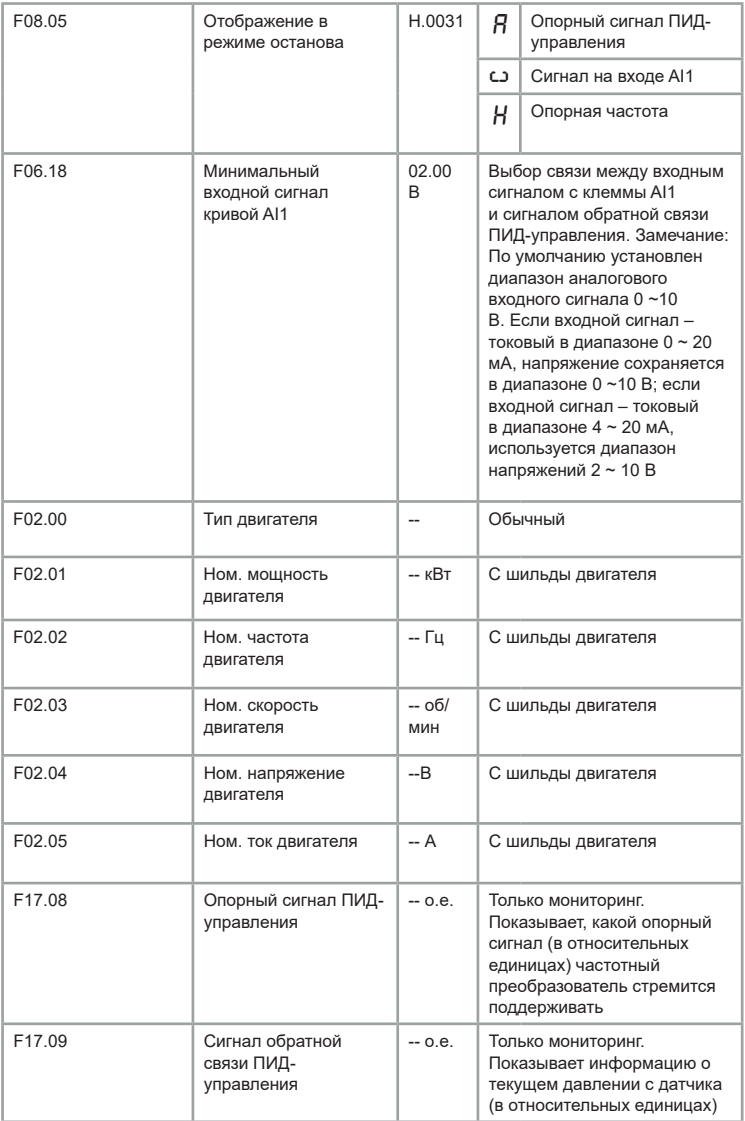

# **10.3 Поддержание постоянного давления воды LCI**

# **с регулировкой режима сна**

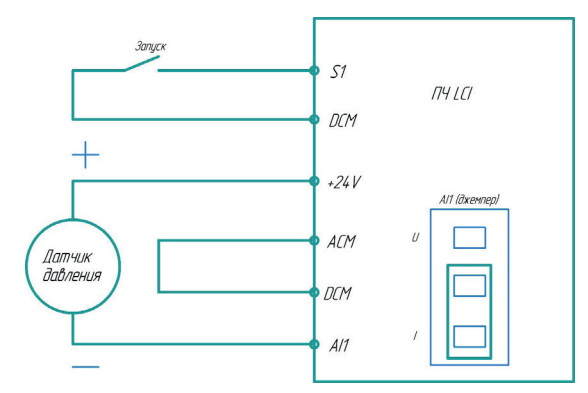

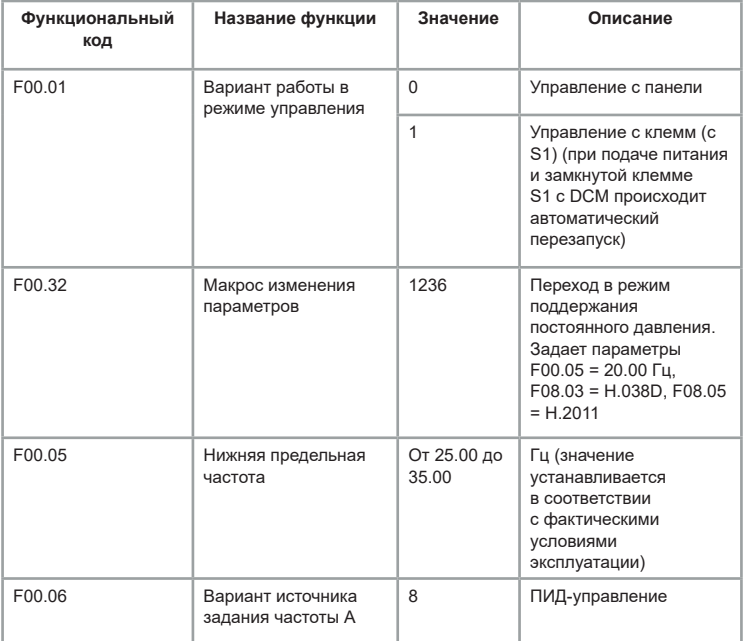

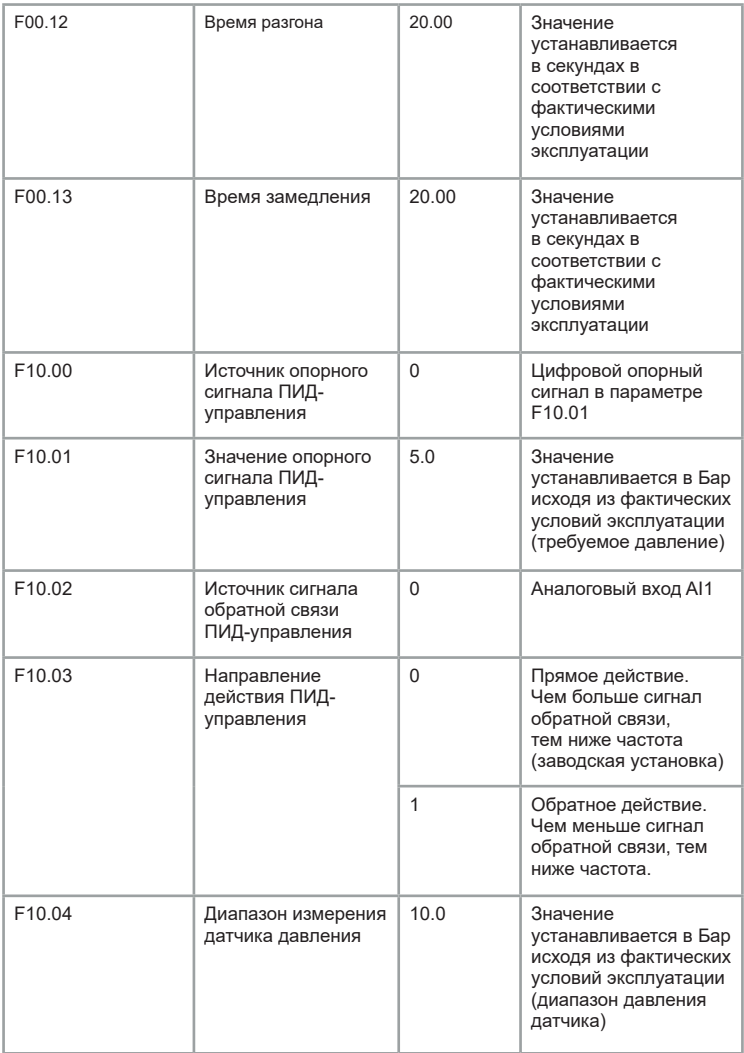

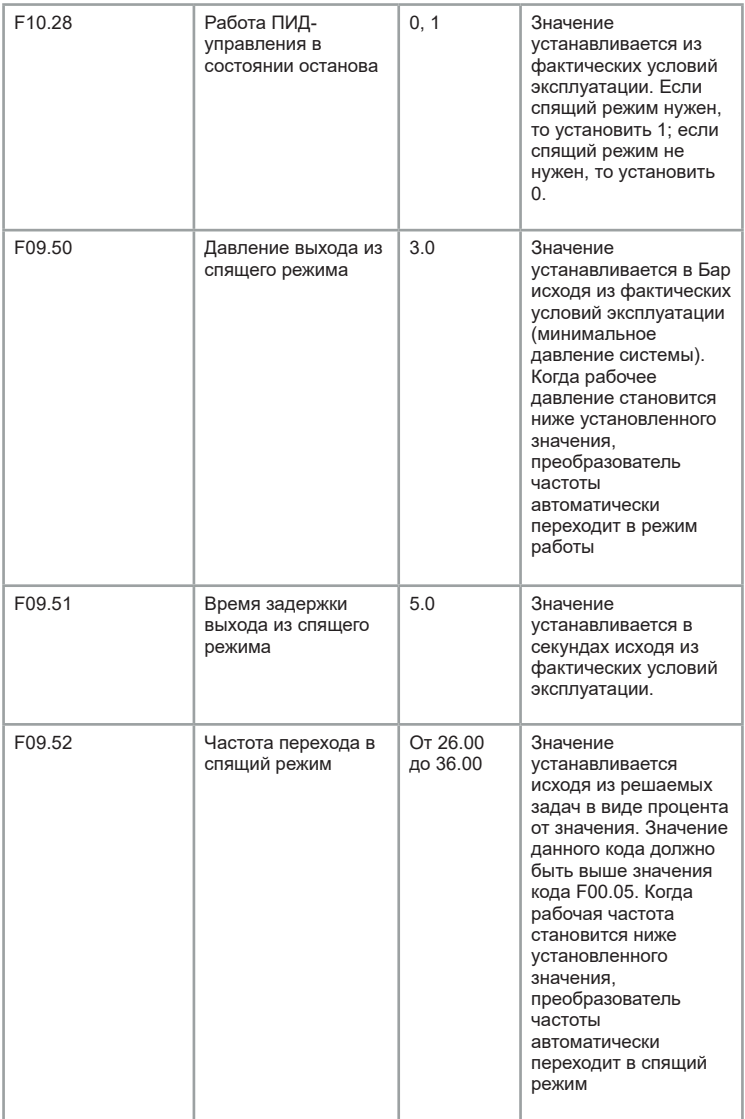

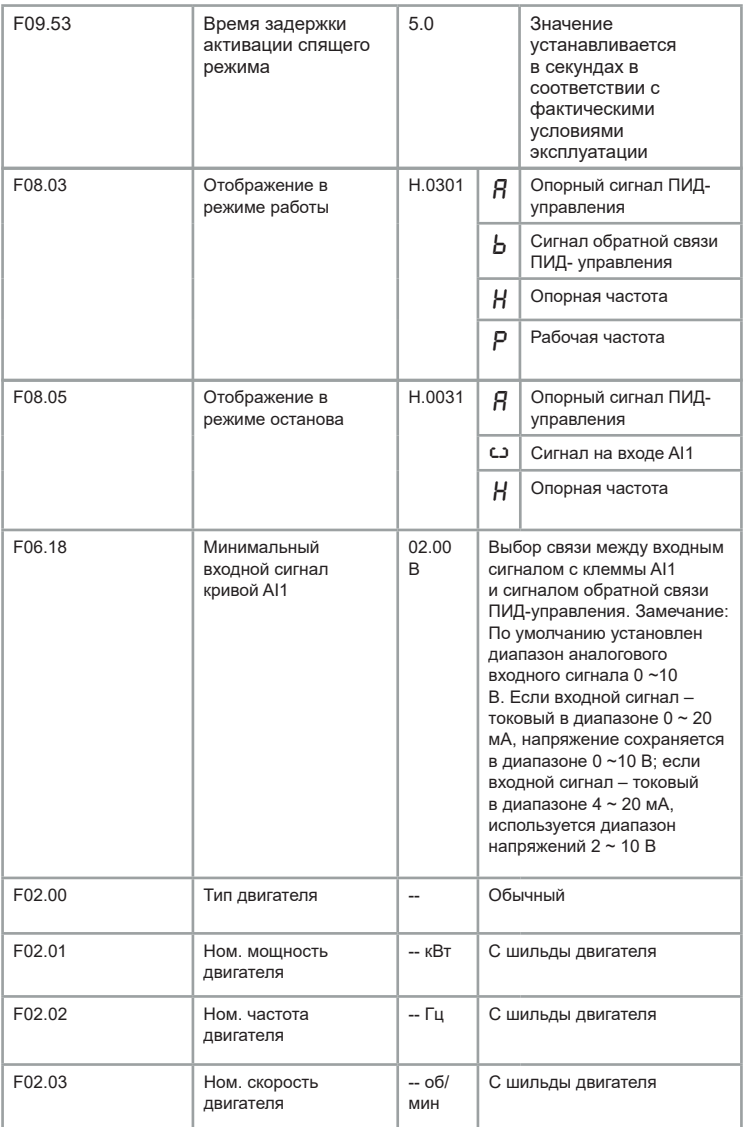

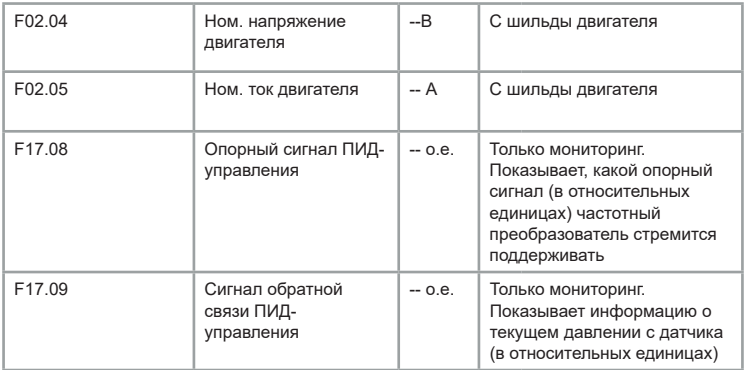

# **10.4 Датчик температуры PTC**

Если преобразователь частоты серии LCI используется с датчиком PTC, то следует настроить его по нижеуказанной схеме.

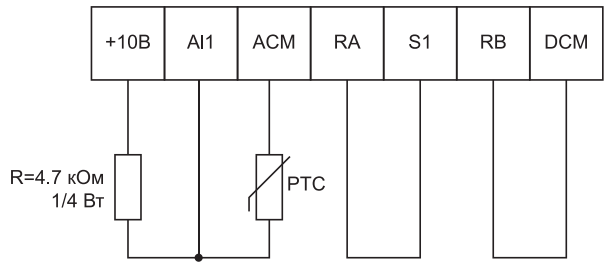

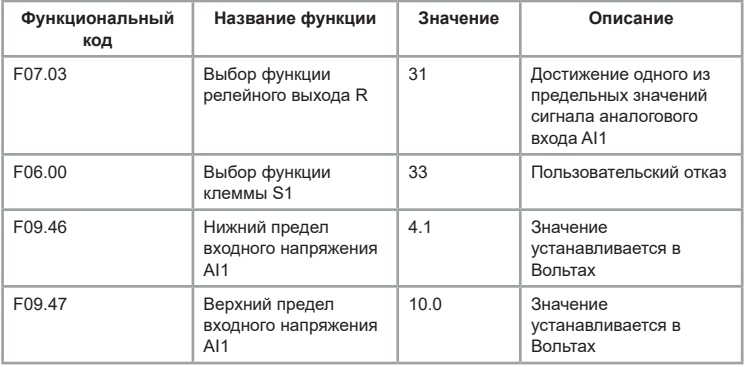

INST-R/PCH-LCI-07/2024 INST-R/PCH-LCI-07/2024

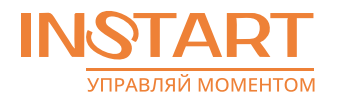

ЦЕНТР ПОДДЕРЖКИ тел.: 8 800 222 00 21 (бесплатный звонок по РФ) E-mail: info@instart-info.ru www.instart-info.ru